В.В. Макаренко

# ВСТУП ДО ТЕХНІКИ ВИМІРЮВАНЬ

НАВЧАЛЬНИЙ ПОСІБНИК

# МІНІСТЕРСТВО ОСВІТИ І НАУКИ УКРАЇНИ НАЦІОНАЛЬНИЙ ТЕХНІЧНИЙ УНІВЕРСИТЕТ УКРАЇНИ "Київський політехнічний інститут імені Ігоря Сікорського"

**В.В. Макаренко**

# **ВСТУП ДО ТЕХНІКИ ВИМІРЮВАНЬ**

Навчальний посібник

Рекомендовано Методичною радою КПІ ім. Ігоря Сікорського як навчальний посібник для студентів, які навчаються за спеціальністю 171 "Електроніка" освітніх програм "Акустичні електронні системи та технології обробки акустичної інформації" та "Електронні системи мультимедіа та засоби Інтернету речей"

> Київ КПІ ім. Ігоря Сікорського 2021

Рецензенти: *Романов В.О.*, д.т.н., професор, зав. відділом інституту

кібернетики НАН України

Прізвище, ініціали, науковий ступінь, вчене звання

Відповідальний редактор: *Трапезон К.О*., к.т.н., доцент каф. АМЕС ФЕЛ Прізвище, ініціали, науковий ступінь, вчене звання

*Гриф надано Методичною радою КПІ ім. Ігоря Сікорського (протокол № 6 від 25.02.2021 р.)*

*за поданням Вченої ради факультету (протокол №01/2021.від 25.01.2021 р.)*

#### **Електронне мережне навчальне видання**

*Макаренко Володимир Васильович,* канд. техн. наук, доц.

# ВСТУП ДО ТЕХНІКИ ВИМІРЮВАНЬ Навчальний посібник

Вступ до техніки вимірювань: навчальний посібник [Електронний ресурс]: навч. посіб. для студ. спеціальності 171 "Електроніка" освітніх програм "Акустичні електронні системи та технології обробки акустичної інформації" та "Електронні системи мультимедіа та засоби Інтернету речей" / В.В. Макаренко; КПІ ім. Ігоря Сікорського. – Електронні текстові данні (1 файл: 8,98 Мбайт). – Київ: КПІ ім. Ігоря Сікорського, 2021. – 224 с.

У навчальному посібнику наведені теоретичні відомості та методика вимірювання параметрів сигналів та електронних пристроїв, правила користування віртуальними вимірювальними пристроями та методами аналізу у spice-симуляторі Multisim Analog Devices Edition. Наведені моделі електронних пристроїв та приклади вимірювання їх основних параметрів. Навчальний посібник призначений для використання при дистанційному навчанні при відсутності можливостей використання реальних вимірювальних пристроїв. Він також може бути використаний для самостійної роботи студентів для поглибленого засвоєння принципів та способів вимірювання електричних характеристик електронних пристроїв та вимірювання параметрів сигналів.

> © В.В. Макаренко 2021 © КПІ ім. Ігоря Сікорського, 2021

# 3MICT

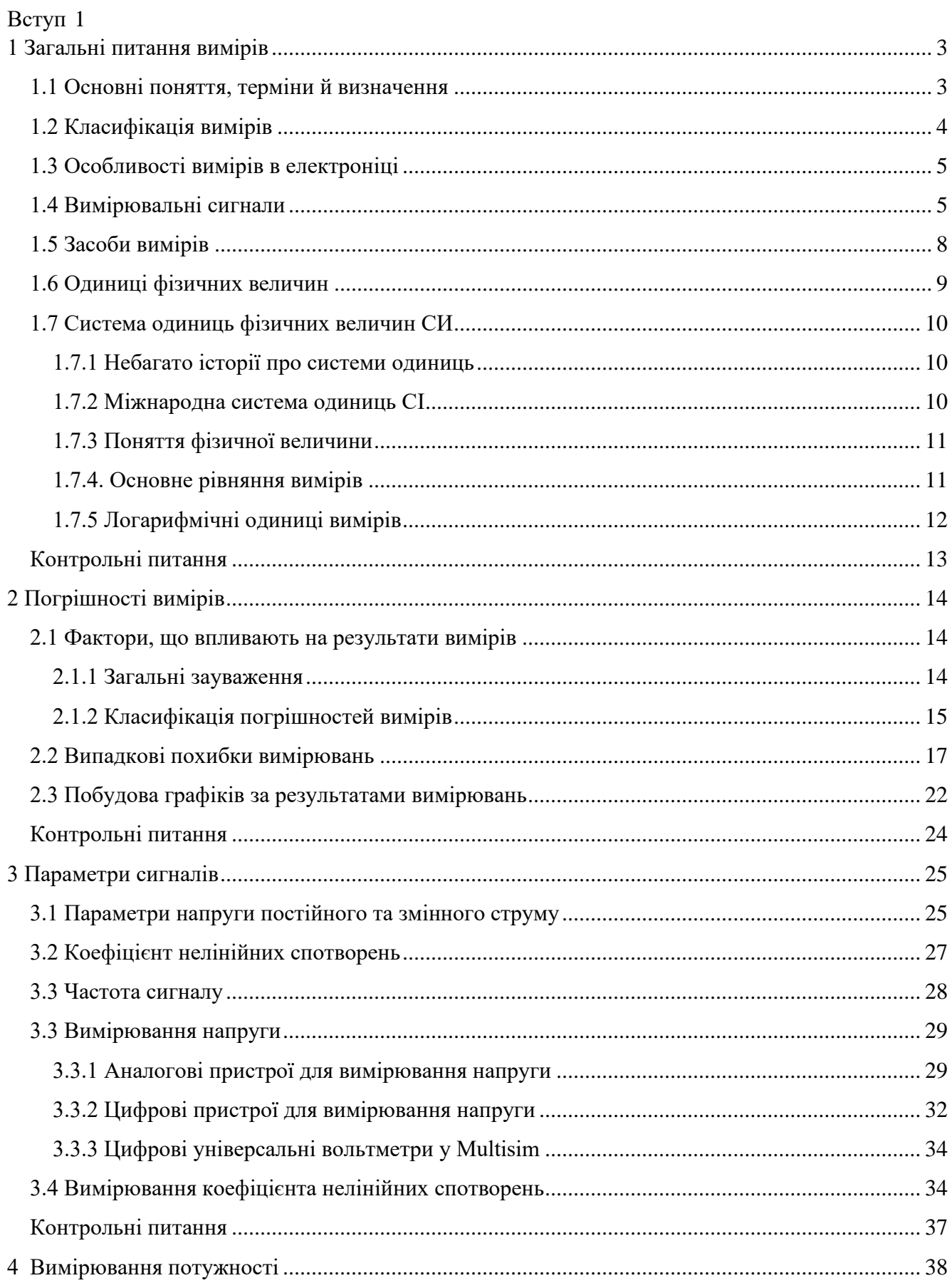

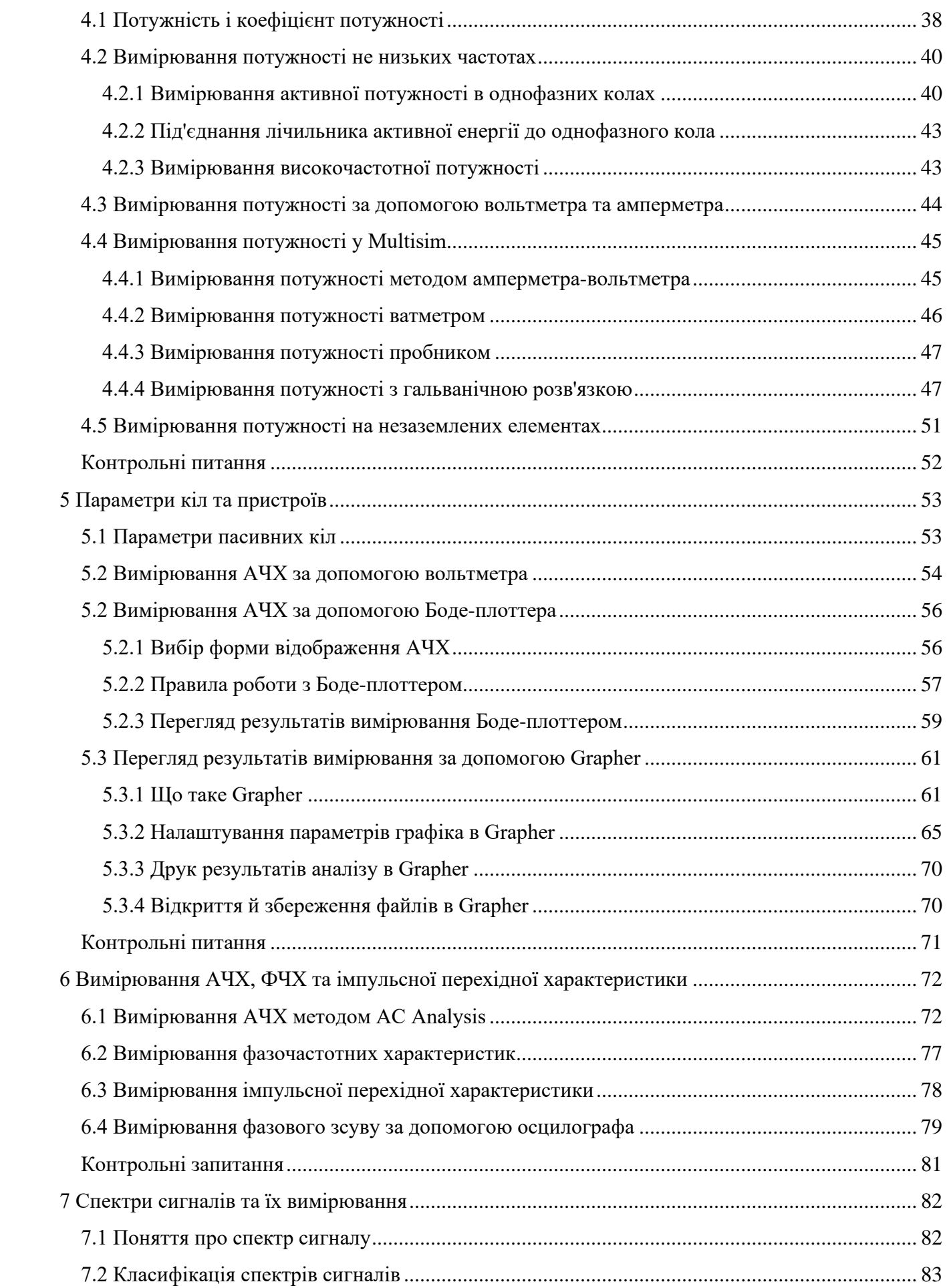

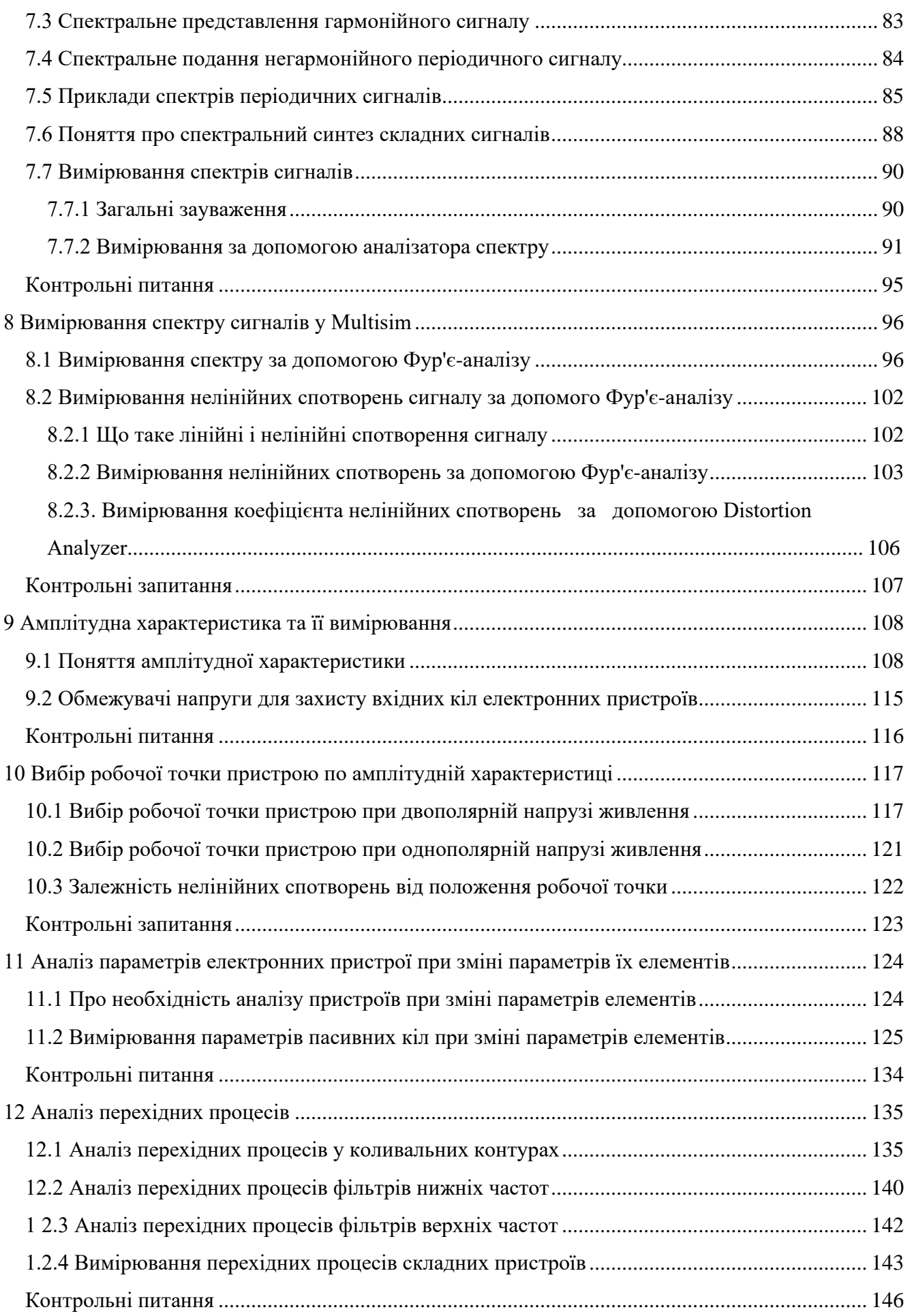

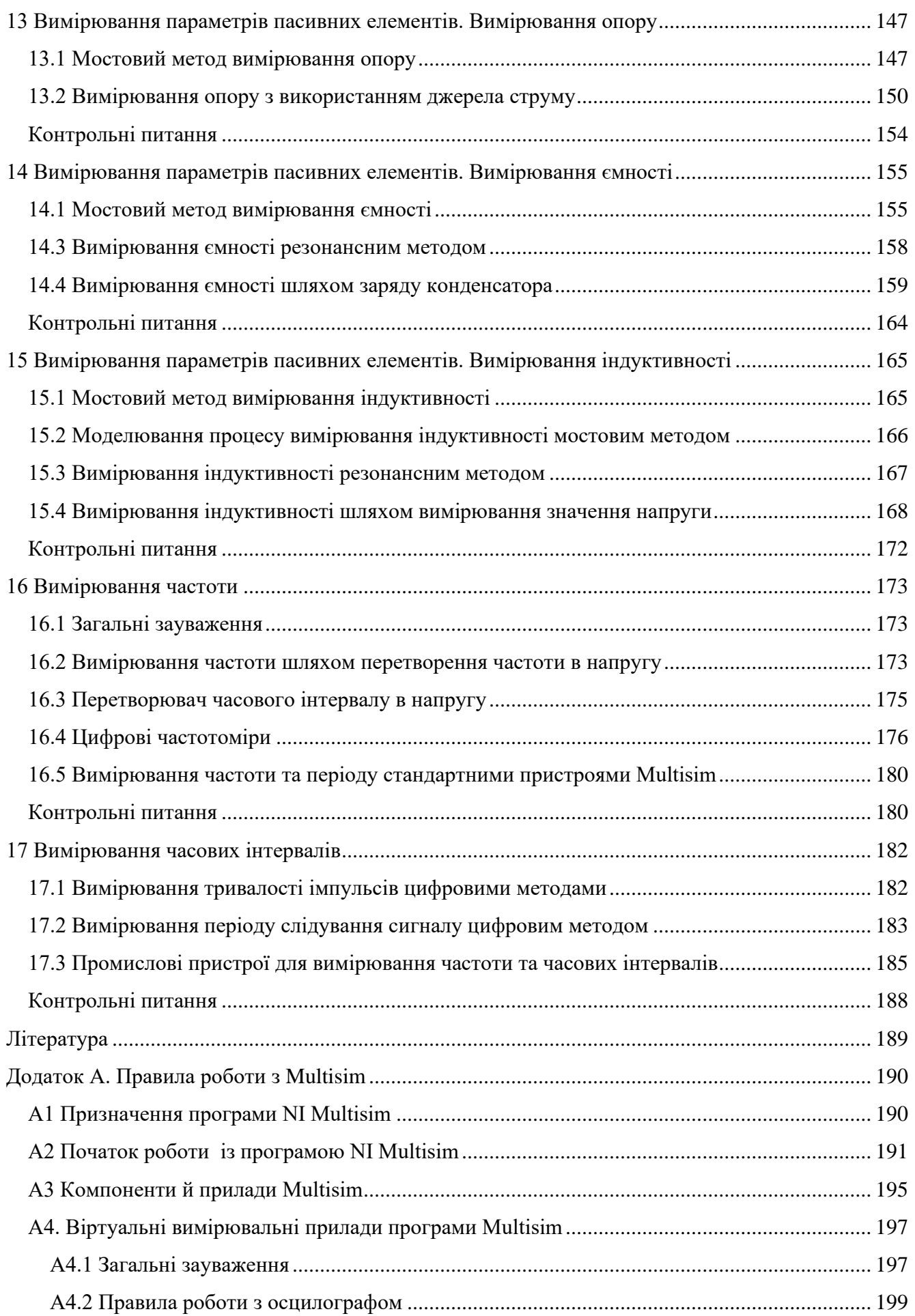

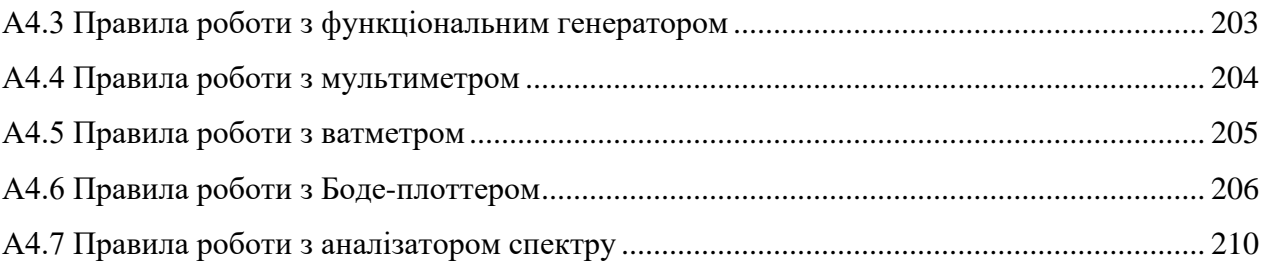

#### **Вступ**

<span id="page-8-0"></span>Відомо, що більш ніж за чотири тисячоріччя до нової ери у Вавилоні і Єгипті вже проводили астрономічні виміри. Протягом всієї історії перед людиною виникала безліч проблем, для рішення яких необхідно було мати кількісну інформацію про ту або іншу властивість об'єктів матеріального світу. Основний спосіб одержання такої інформації – це вимір.

Виміри відіграють найважливішу роль у житті людини. Можна сказати, що прогрес науки й техніки визначається ступенем досконалості вимірів і вимірювальних приладів. Із цього приводу Макс Планк сказав: "У фізиці існує тільки те, що можна виміряти".

Дмитро Менделєєв (1834 - 1907 р.) значення виміри визначав так: "У природі міра й вага суть головне знаряддя пізнання. Наука починається з тих пір, як починають вимірювати, точна наука немислима без міри". Історія розвитку техніки електричних вимірів пов'язана з іменами М.В. Ломоносова й Г.В. Ріхмана, які в 40-х рр. XVIII в. сконструювали перший у світі електровимірювальний прилад і назвали його покажчиком електричної сили.

Щоб успішно справлятися із численними й різноманітними завданнями електричних вимірів, сучасному фахівцеві необхідно знати ряд загальних принципів їхнього рішення, визначити єдину наукову базу, що забезпечує на практиці необхідна якість вимірів незалежно від того, де вони проводяться. Такою базою є метрологія (від грецьких слів "метрон" – міра, "логос" – навчання) – наука про виміри, методи й засоби забезпечення їхньої єдності й способах досягнення необхідної точності.

Метрологія охоплює загальну теорію вимірів фізичних величин, установлює й регламентує одиниці фізичних величин, загальні методи обробки результатів вимірів і оцінки їхньої точності.

На сучасному етапі науково-технічної революції у вимірювальній техніці, відбуваються значні зміни. Виміри практично повністю переходять на цифрові методи перетворення й обробки даних, істотно розширюються діапазони вимірюваних величин; у вимірювальних приладах широко використовуються мікроконтролери й мікропроцесори.

Основні завдання вивчення дисципліни "Вступ до техніки вимірювань":

• ознайомлення з методами забезпечення єдності вимірів і відповідною нормативною документацією;

- вивчення принципів дії засобів вимірів;
- вивчення методів обробки результатів вимірів, оцінки погрішності вимірів;

• оволодіння методами й засобами виміру параметрів і характеристик кіл і сигналів, при розробці, виробництві й експлуатації електронних пристроїв.

У результаті засвоєння матеріалу дисципліни студент повинен знати:

- термінологію;
- методи обробки результатів вимірів;
- методи вимірів електричних величин;
- структурні схеми вимірювальних приладів.

У зв'язку з тим, що навчання проводиться дистанційно й всі виміри проводяться з використанням віртуальних вимірювальних пристроїв або віртуальних методів аналізу, студент повинен освоїти елементарні прийоми роботи із програмою Multisim. Навчитися користуватися цифровими вольтметрами, мультиметром, віртуальними пробниками, двох і чотирьохканальним осцилографами, аналізаторами спектру й нелінійних спотворень, Боде-плоттером, а також методам аналізу на змінному й постійному струмі, аналізу спектру й перехідних процесів.

#### **1 Загальні питання вимірів**

#### <span id="page-10-1"></span><span id="page-10-0"></span>**1.1 Основні поняття, терміни й визначення**

Під виміром розуміють спосіб одержання значення фізичної величини, вираженого в загальноприйнятій системі одиниць, шляхом порівняння її з еталонної з використанням спеціальних технічних засобів.

Розглянемо основні поняття метрології [1, 2].

Фізична величина – якісно загальне, але кількісно різна властивість (розмір або значення) об'єктів навколишнього світу. Кількісна властивість – це розмір або значення фізичної величини.

Істинне значення фізичної величини – розмір фізичної величини, що відбиває в якісному й кількісному відношеннях властивість об'єкта. Істинне значення є ідеал, що точно визначити не можна. На практиці замість нього застосовують дійсне значення фізичної величини – значення, отримане експериментальним шляхом і близьке до щирого.

Вимір – сукупність операцій для знаходжень значення фізичної величини досвідченим шляхом (за допомогою спеціальних технічних засобів) шляхом порівняння із загальноприйнятими одиницями (в електроніці використається система одиниць СИ). Результат виміру – це числовий еквівалент значення фізичної величини, вираженої в прийнятих одиницях.

Вимірювальне завдання – визначення значення фізичної величини шляхом її виміру з необхідною точністю в заданих умовах.

Єдність вимірів – їхня властивість, що забезпечується, якщо результати вимірів виражаються в загальноприйнятих одиницях і зазначена їхня точність. Тоді виміру однієї й тієї ж фізичної величини, проведені в однакових умовах, але в різний час будуть давати однаковий результат.

Об'єкт виміру – реальний об'єкт природного або техногенного середовища, що досліджується в процесі вимірів.

Точність виміру – якість виміру, що відбиває близькість його результатів до щирого значення вимірюваної величини. Кількісно точність виражається погрішністю виміру.

Погрішність виміру – відхилення результату виміру від щирого (дійсного) значення вимірюваної величини. Висока точність вимірів відповідає малим погрішностям.

Засіб вимірів – технічний засіб, що використовується при вимірах і має нормовані метрологічні характеристики й параметри (що впливають на результат і погрішність виміру).

Умови виміру – параметри навколишнього середовища, живлячої напруги та ін., що впливають на засоби виміри й тому – на результати виміру і його точність.

Принцип виміру – сукупність фізичних або інших явищ, процесів, що дозволяє виконати вимір. Фактично це принцип дії засобів вимірів.

Метод виміру – сукупність прийомів використання принципів і засобів вимірів, що дозволяє одержати рішення поставленого завдання.

Показання засобу вимірів – це значення вимірюваної величини, обумовлене по відліковому пристрої засобу вимірів і виражене в прийнятих одиницях цієї величини.

Рівняння виміру – функція, що зв'язує вимірювану величину й результат виміру.

### <span id="page-11-0"></span>**1.2 Класифікація вимірів**

Всі види вимірів можна розділити:

1. По виду вимірюваної фізичної величини (наприклад, вимір напруги, струму, частоти та ін.).

2. По способу одержання результату виміру:

• прямі – результатом є показання засобу виміру (досвідчені дані);

• непрямі – результат одержують розрахунковим шляхом по відомій залежності між обмірюваними значеннями величини й вимірюваною фізичною величиною;

• спільні – одночасний вимір декількох різних фізичних величин з метою знаходження їхнього функціонального зв'язку;

• сукупні – вимір декількох однойменних фізичних величин у різних комбінаціях, шукані значення потім визначають рішенням системи рівнянь;

3. По точності вимірів:

• Еталонні – мають найвищу точність, у них використовують оцінку погрішності після проведення вимірів (використовують у метрологічних завданнях при калібруванні мір і еталонів);

• контрольно-перевірочні – застосовуються для перевірки робочих засобів виміру більше низького класу точності;

• технічні (робочі) виміри – найбільш масовий вид вимірів (для них оцінка точності здійснюється до проведення вимірів, виходячи з паспортних даних приладів і параметрів стандартних методик вимірів.

4. По кількості дослідів:

• однократні виміри;

• багаторазові виміри – результат виміру є середнє від великої кількості даних, отриманих при визначенні значення однієї й тієї ж фізичної величини.

5. За формою вираження результату виміру ділять на:

• абсолютні – результат записують в одиницях вимірюваної величини;

• відносні – результат виражають щодо заздалегідь прийнятої умовної одиниці (часто

результат відносних вимірів виражають у децибелах (дБ)).

• допускові (граничні) – це такі виміри, при яких результатом є логічне значення "так чи ні", що дорівнює одиниці при попаданні значення контрольованої величини у встановлені заздалегідь границі припустимих змін (у противному випадку результат дорівнює нулю).

#### <span id="page-12-0"></span>**1.3 Особливості вимірів в електроніці**

До особливостей вимірів в електроніці можна віднести:

1. Велике число вимірюваних фізичних величин (наприклад, напруга *U*, струм *I*, частота *f*, часові інтервали Δ*t*, потужність *P*, параметри елементів кіл *R*, *L*, *C* і ін.). Причому часто вимір різних величин необхідно виконувати в одному експерименті.

2. Дуже широкий діапазон виміру значень фізичних величин (зокрема, напруги від часток мікровольт до тисяч вольтів, частоти – від сотих часток Гц до тисяч ГГц і ін.).

3. Широкий частотний діапазон досліджуваних сигналів і пристроїв.

4. Складний вид сигналів, наявність їхньої модуляції – потрібно вимірювати форму сигналів і їхній частотний спектр, а також уміти генерувати зразкові сигнали складної форми.

5. Широке застосування відносних вимірів.

6. Наявність електронних пристроїв з більшими внутрішніми опорами приводить до необхідності частіше вимірювати напругу, а не струм. Вхідні опори засобів виміру при цьому повинні бути більшими.

#### <span id="page-12-1"></span>**1.4 Вимірювальні сигнали**

Вимірювальними сигналами називається фізичний процес, що містить інформацію про об'єкт виміру. У радіовимірюваннях сигнали є в основному електричними і являють собою переважно залежність напруги (рідше – струму) від часу *u*(*t*). Вимірювальна інформація може бути укладена у формі сигналу, а також в одному з його параметрів (рівень, частота, фаза та ін.). Фізичні величини неелектричної природи звичайно переводяться в електричні сигнали за допомогою спеціальних перетворювачів-датчиків і потім виміряються. Процес виміру фактично являє собою послідовність перетворень вимірювальних сигналів від вхідного сигналу до вихідного результату виміру.

У радіовимірювальній техніці використається велика кількість сигналів. Їх ділять на корисні сигнали, що несуть інформацію, і завади.

Під завадами розуміють сигнал, що попадає разом з корисним на вимірювальний пристрій і призводять до відхилення результату від вірного значення. Завада може бути зовнішня й

внутрішня. Внутрішні завади формується в самому вимірювальному пристрої (різного роду шуми, імпульсні стрибки напруги, наведення від джерел живлячої напруги та ін.). Для зменшення рівня внутрішніх завад використовують екранування, застосування малошумлячих підсилювальних пристроїв, фільтрацію шумів і ін.

Зовнішніх завад попадають на вхід вимірювальних пристроїв разом з вимірюваним корисним сигналом і можуть бути породжені як природними, так і індустріальними явищами. Завади можуть складатися з корисним сигналом (адитивні завади) і перемножуватися з ним (мультиплікативні завади). Здатність засобу виміру зменшувати шкідливий вплив зовнішніх завад називають завадостійкістю.

Якщо сигнали можна представити безперервною функцією часу, то його називають аналоговим (рис. 1.1). Якщо взяти значення сигналу в окремих тимчасових крапках, то набір цих значень називають дискретним сигналом. Звичайно ці значення одержують дискретизацією (sampling) сигналу через рівні відрізки часу (інтервал дискретизації). Величину, зворотну цьому інтервалу, називають частотою дискретизації (Sampling Frequency). Це важливий параметр цифрових вимірювальних пристроїв, що характеризує їхня здатність обробляти сигнали в широкій смузі частот.

Дискретні сигнали можна представити послідовністю імпульсів, амплітуда яких – значення дискретного сигналу, а частота повторення – частота дискретизації сигналу (рис. 1.2). Якщо перетворити дискретні відліки сигналу в цифрову форму, тобто зробити квантування (поділ) сигналу за рівнем, то одержимо цифровий сигнал (Digital Signal). Таким чином, цифровий сигнал – це послідовність чисел, що представляє результат аналого-цифрового перетворення.

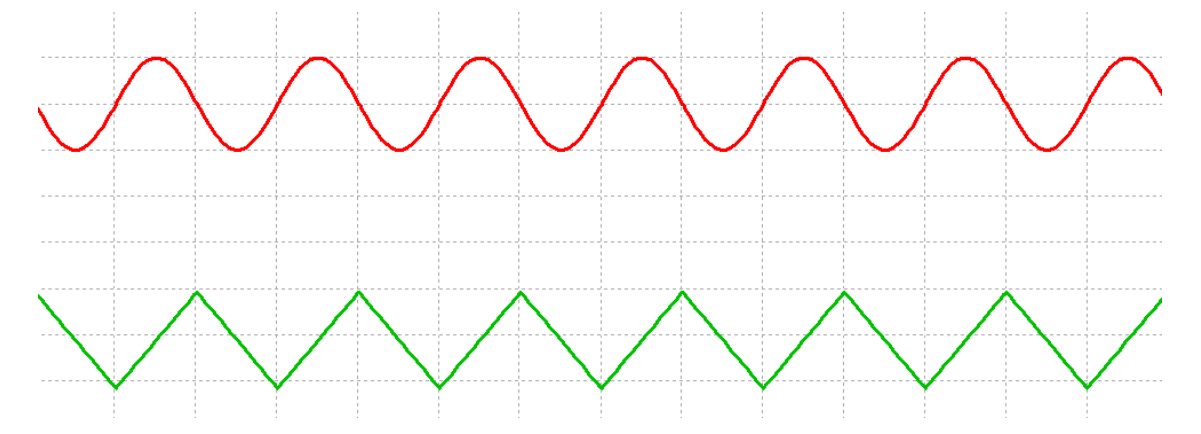

Рис. 1.1. Синусоїдальний (верхній) і трикутний аналогові сигнали

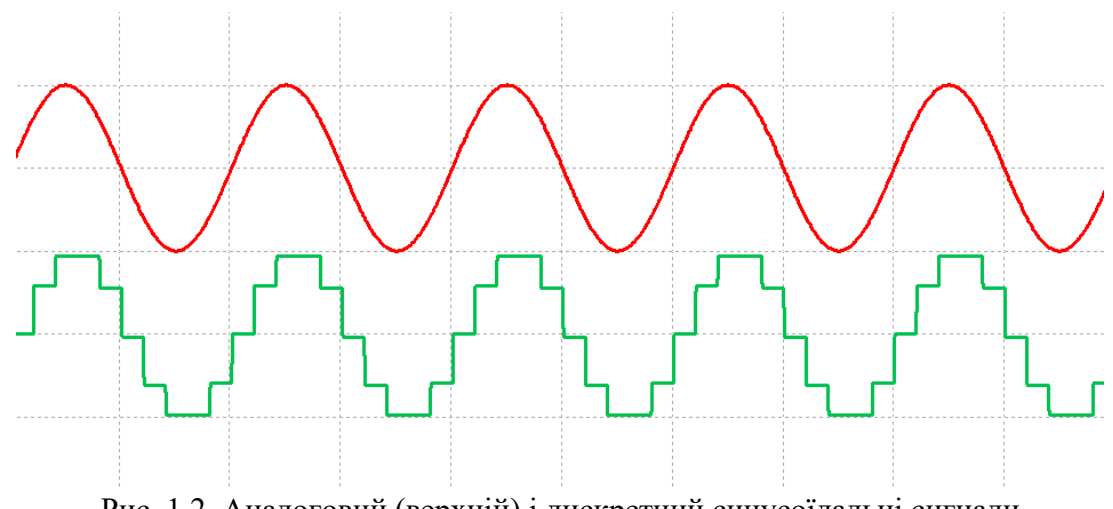

Рис. 1.2. Аналоговий (верхній) і дискретний синусоїдальні сигнали

По наявності апріорної інформації сигнали ділять на дві групи: детерміновані й випадкові сигнали.

Детерміновані сигнали в будь-який момент часу відомі заздалегідь і визначені або математична функція, або таблицею миттєвих значень. До детермінованих сигналів відносять еталонні зразкові сигнали, тестові сигнали, що подаються на входи досліджуваного пристрою, і ін. Детерміновані сигнали можуть бути періодичними (рис. 1.1 і 1.2), неперіодичними (повторюваними) і одиночними.

Випадкові сигнали не можуть бути задані заздалегідь, миттєві значення їх невідомі й можуть бути передвіщені тільки імовірнісним методом. До випадкових сигналів відносять інформаційні сигнали, шуми, завади невідомої природи. На рис. 1.3 наведений приклад шумового сигналу.

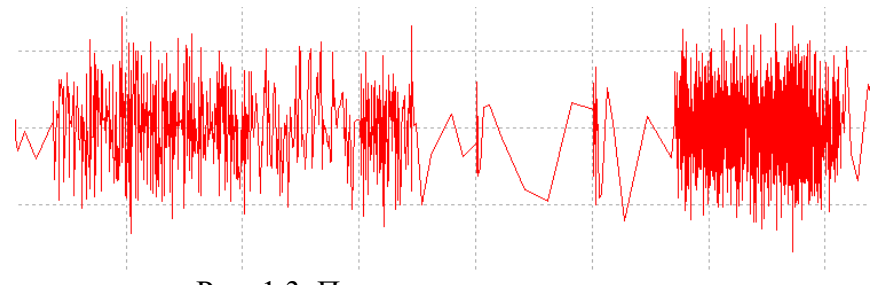

Рис. 1.3. Приклад шумового сигналу

В електроніці часто використовують модульовані сигнали, які застосовують для передаванні різноманітної аналогової й цифрової інформації. Під модуляцією розуміють відносно повільна зміна параметрів основного сигналу за законом сигналу, що модулює. Найчастіше під основним сигналом розуміють гармонійний сигнал високої частоти – його називають несучим коливанням. Залежно від того, який з параметрів несучого коливання піддається модуляції, розрізняють амплітудну (АМ), частотну (ЧМ) і фазову (ФМ) модуляції. ЧМ

і ФМ часто поєднують за назвою "кутова модуляція". Форма амплітудно-модульованого й частотно-модульованого сигналів наведена на рис. 1.4.

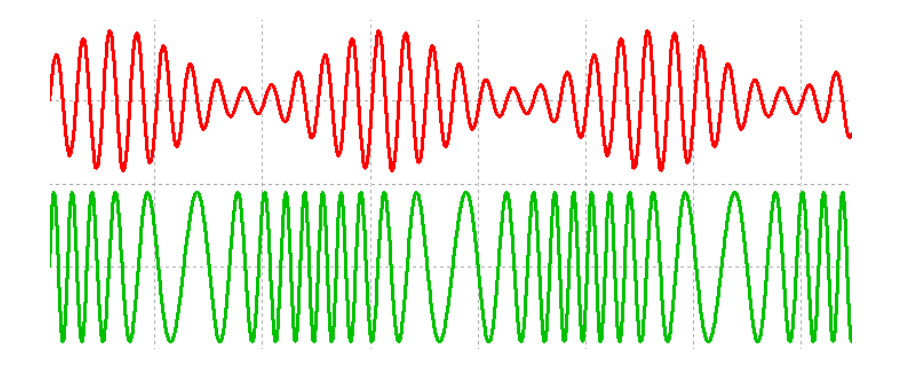

Рис. 1.4. Форма амплітудно-модульованого й частотно-модульованого сигналів

Існує велике число різних модульованих сигналів, використовуваних в електроніці, крім наведених на рис. 1.4.

## <span id="page-15-0"></span>**1.5 Засоби вимірів**

Засоби вимірів – це ті технічні пристрої, які використовуються при виконанні вимірів. По призначенню розділяються на елементарні й комплексні засоби вимірів [1].

Елементарні засоби вимірів:

1. Еталони – засоби виміру, що відтворюють і зберігають одиниці фізичних величин (стандарти). Застосовують в основному для рішення метрологічних завдань.

2. Міри – відтворюють одиниці в процесі робочих вимірів. Входять до складу більшості радіовимірювальних приладів. По суті це еталон нижчого рівня.

3. Вимірювальні перетворювачі (датчики) – пристрої для перетворення вимірювальної інформації з одного виду в іншій. Вимірювальний перетворювач неелектричної величини в електричну, розташований на вході засобу виміру, часто називають датчиком.

4. Пристрою порівняння (компаратори) – логічні пристрої, що реалізують операцію порівняння вимірювальних сигналів (рівність "=", більше ">", менше "<").

5. Відліковий пристрій – кінцевий перетворювач, що формує візуальну (рідше – звукову) інформацію для оператора (табло, індикатор, екран, стрілка зі шкалою).

Комплексні засоби вимірів:

1. Вимірювальний прилад – сукупність елементарних засобів виміру, включаючи відліковий пристрій. Показує результат виміру у вигляді, сприйманим оператором. Таким чином, прилад вирішує вимірювальне завдання від початку до кінця.

2. Вимірювальна установка (стенд) – сукупність засобів виміру (приладів), зосереджених в одному місці й обслуговувана оператором. Звичайно вирішує кілька вимірювальних завдань.

3. Вимірювальна система (ВС) – сукупність засобів виміру, керування й обробки інформації, зв'язаних між собою каналами передаванні інформації (як вимірювальної, так і керуючої). Розрізняють кілька видів ВС по призначенню. Крім простих ВС, що вирішує завдання виміру декількох фізичних величин у вилучених крапках, виділяють ВС контролю стану об'єктів, ВС діагностики різних технічних пристроїв і ВС розпізнавання об'єктів.

#### <span id="page-16-0"></span>**1.6 Одиниці фізичних величин**

Одиниці фізичних величин з'явилися з того моменту, коли в людства виникла необхідність у кількісних вимірах [2]. Перші міри були пов'язані з об'єктами природи: міри довжини – із частинами людського тіла, одиниці часу – зі зміною дня й ночі. Природні одиниці зручні, зрозумілі, але їхні взаємини винятково складні, що приводить до неможливості порівняння однотипних результатів вимірів, представлених у різних "природних" одиницях. Наприклад, один ярд (узаконений в 1101 р.) дорівнює відстані від кінчика носа короля Англії Генріха I до кінця середнього пальця його витягнутої руки, один законний дюйм дорівнює довжині трьох ячмінних зерен, вийнятих із середньої частини колосся (встановлений англійським королем Едвардом II в 1324 р.). В XVIII в. Європі було більше ста футів і миль різної довжини, біля сотні фунтів різної ваги.

Нижче наведені деякі одиниці виміру які використалися раніше (а деякі використовуються й у цей час):

- 1 дюйм = 25,4 мм
- 1 фут = 12 дюймів = 304,8 мм
- 1 миля "морська" = 1852 м
- 1 миля "статутна" = 1609 м
- 1 пуд = 40 фунтів = 16,38 кг
- 1 фунт = 96 золотників = 409,5 м
- 1 гран = 62,2 мг
- 1 карат = 200 мг
- 1 унція = 16 драхм = 437,8 грана = 28,35 м
- 1 барель "сухий" = 115,628 л
- 1 барель "нафтовий" = 158,988 л.

Спадщина такої системи мер простежується в техніці. Наприклад, усім відомий калібр патронів 7,62 мм трилінійної гвинтівки Мосіна зразка 1898 р. пояснюється просто, якщо знати, що в 19 столітті лінія – це 1/10 частка дюйма, тобто 2,54 мм. Калібр 7,62 мм – це просто 3 лінії (трилінійна гвинтівка), або 3/10 дюйма = 2,54 мм×3 = 7,62 мм.

# <span id="page-17-0"></span>**1.7 Система одиниць фізичних величин СИ**

# <span id="page-17-1"></span>**1.7.1 Небагато історії про системи одиниць**

Раніше в різних країнах були створені свої системи одиниць. В основному вони будувалися на базі трьох одиниць фізичних величин: довжина, маса, час і умовний називалися механічними. Наприклад, такі системи:

- метр, кілограм, секунда (МКС);
- сантиметр, грам, секунда (СГС).

Ці системи зручні в застосуванні в механіку, однак для електричних і магнітних величин не підходять. У плині деякого часу застосовували технічну систему одиниць (довжина, сила, час): метр, кілограм-сила, секунда (МКГСС). Така система зручна для обчислення багатьох технічних величин, але більшим недоліком цієї системи одиниць є те, що одиниця маси в ній вийшла чисельна рівної 9,81 кг, що порушує метричний принцип десятковості мір.

Відповідно до потреб окремих галузей науки технічні системи одиниць розширювалися до чотирьох одиниць. Так з'явилися система теплових одиниць:

• метр, кілограм, секунда, градус температурної шкали (МКСГ);

• система одиниць для електричних і магнітних вимірів – метр, кілограм, секунда, ампер (МКСА);

• система світлових одиниць: метр, кілограм, секунда, кандела (МКСК).

### <span id="page-17-2"></span>**1.7.2 Міжнародна система одиниць СІ**

Наявність ряду систем створило незручності при обміні результатами, при перерахуванні з однієї системи одиниць в іншу, що привело до необхідності створення єдиної універсальної системи одиниць, що була б прийнята в міжнародному масштабі.

В 1948 р. на IX Генеральної конференції по мірах і вагам була розглянута пропозиція про прийняття єдиної практичної системи одиниць. Міжнародним комітетом мір і ваг було зроблене офіційне опитування думок наукових кіл всіх країн і на цих основах складені рекомендації із установлення єдиної практичної системи одиниць.

В 1960 р. XI Генеральна конференція по мірах і вагам приймає міжнародну систему й привласнює їй найменування "Міжнародна система одиниць" (System International – SI), у якій у якості основних прийняті одиниці: метр, кілограм, секунда, Ампер, Кельвін, кандела. Пізніше в

якості основної в систему одиниць була уведена одиниця кількості речовини – моль.

# <span id="page-18-0"></span>**1.7.3 Поняття фізичної величини**

Фізична величина – одне із властивостей фізичного об'єкта (фізичної системи, явища або процесу), загальне в якісному відношенні для багатьох фізичних об'єктів, але в кількісному відношенні індивідуальне для кожного з них.

Якісна сторона поняття фізична величина визначає рід величини (довжина, час, сила струму), а кількісна її значення (довжина, час конкретної події).

Розрізняють **сім основних фізичних величин,** які характеризують фундаментальні властивості матеріального світу:

- довжина;
- маса:
- $•$  час;
- сила електричного струму;
- термодинамічна температура;
- кількість речовини;
- сила світла.

Величини діляться на реальні й ідеальні. Ідеальні величини є моделлю й використовуються в основному в математику. Фізичні величини властиві реальним об'єктам, явищам і процесам. Реальні величини діляться на фізичні й нефізичні. Нефізичні величини використовуються в нефізичних науках - економіці, філософії, соціології й т.п.

# <span id="page-18-1"></span>**1.7.4. Основне рівняння вимірів**

Значення фізичної величини *Q* є оцінкою її значення у вигляді деякого числа прийнятих для її виміру одиниць.

Числове значення фізичної величини *q* – число, що відповідає відношенню значення величини до відповідних одиниць виміру даної фізичної величини.

Одиниця фізичної величини [*Q*] – це фізична величина фіксованого розміру, який умовно привласнене числове значення, рівне одиниці й застосовуване для кількісного вираження однорідних фізичних величин.

Вимір – процес, що складається в порівнянні шляхом експерименту даної фізичної величини з відомою фізичною величиною, прийнятої за одиницю виміру.

Рівняння

називають основним рівнянням виміру. Найпростіший вимір полягає в порівнянні фізичної величини *Q* зі значенням *q*[*Q*].

Значення вимірюваної величини є її кількісною характеристикою. Одержання інформації про значення фізичної величини є метою будь-якого виміру.

Розмірність є якісною характеристикою вимірюваної фізичної величини, позначається символом dim (від слова dimension – розмір, англ.), наприклад розмірності основних фізичних величин позначаються так: dim *m* = *M*, dim *t* = *T*.

Розмірність похідної фізичної величини визначається математичним вираженням, що зв'язує цю фізичну величину з основними й показує в скільки разів зміниться похідна при зміні основних одиниць.

Якщо зі зміною основної величини в *n* раз похідна величина зміниться в  $n^p$  раз, то говорять, що дана похідна одиниця має розмірність *p* щодо основної одиниці. Наприклад, розмірність площі дорівнює двом — м<sup>2</sup>, а розмірність обсягу дорівнює трьом — м<sup>3</sup> щодо основної одиниці довжини – м.

## <span id="page-19-0"></span>**1.7.5 Логарифмічні одиниці вимірів**

При вимірах в електроніці й акустику часто застосовують відносні одиниці вимірів – логарифмічні.

У вигляді логарифмічних величин часто виражають частотний інтервал, ослаблення, посилення, рівні звукового тиску, рівні шуму й ін. Одиницею логарифмічної величини є бел (Б), що виражається через десятковий логарифм відносини однойменних фізичних величин:

$$
1 \text{ } \text{ } B = \lg(P_1/P_2) \text{ } \text{ } m \text{ } P_2 = 10P_1,
$$

де *Р*1, *Р*<sup>2</sup> – однойменні енергетичні величини потужності, енергії, щільності енергії й т.п.

Найчастіше в електричних і акустичних вимірах використається децибел (дБ) рівний 0,1

Б.

При вимірі потужності в децибелах використається співвідношення:

$$
P\left[\mu\mathrm{B}\right] = 10\mathrm{lg}(P_{\mathrm{BHM}}/P_{\mathrm{eT}}),
$$

 $Q = q[Q]$ 

де *Р*вим – обмірюване значення потужності, *Р*ет – еталонне значення потужності або величина, стосовно якої здійснюється вимір.

Наприклад, Р<sub>вим</sub> відповідає потужності сигналу на виході підсилювача, а Р<sub>ет</sub> – потужності сигналу на вході підсилювача.

Для напруги і струмів це співвідношення приймає вид:

$$
U[\mathbf{\mathcal{A}}\mathbf{b}] = 20\lg(U_{\text{BMM}}/U_{\text{er}}).
$$

Щоб здійснити зворотне перетворення необхідно скористатися формулою:

$$
\frac{U_{\text{bhm}}}{U_{\text{er}}} = 10^{\frac{U[\partial E]}{20}}.
$$

Наприклад,  $U[\text{AB}] = 20 \text{ AB}$ , тоді відношення  $U_{\text{BHM}}/U_{\text{er}} = 10^1 = 10$ .

### <span id="page-20-0"></span>**Контрольні питання**

- 4. Що таке дійсне значення фізичної величини?
- 5. У чому полягає сутність вимірів?
- 6. У чому різниця між прямими й непрямими вимірами?
- 7. Які виміри мають найвищу точність?
- 8. У чому полягають особливості вимірів в електроніці?
- 9. Що являють собою вимірювальні сигнали?
- 10. У чому полягає розходження між аналоговими й дискретними сигналами?
- 11. Які аналогові сигнали ви знаєте? Приведіть приклади таких сигналів.
- 12. Що означає поняття засобу вимірів?
- 13. Що позначає термін "одиниця фізичної величини"?
- 14. Які основні одиниці утворять міжнародну систему одиниць СІ?
- 15. У чому розходження між значенням вимірюваної величини у вольтах і децибелах?

16. Як здійснити переклад логарифмічних одиниць виміру в одиниці вимірюваної величини?

#### **2 Погрішності вимірів**

#### <span id="page-21-1"></span><span id="page-21-0"></span>**2.1 Фактори, що впливають на результати вимірів**

# <span id="page-21-2"></span>**2.1.1 Загальні зауваження**

Відповідно до ДСТУ 2681-94 вимір – це знаходження значення фізичної величини досвідченим шляхом за допомогою спеціальних технічних засобів. Залежно від ступеня наближення результату виміру до об'єктивності розрізняють істинне, дійсне й обмірюване значення фізичної величини.

Істинне значення фізичної величини – це значення, що ідеально відбиває в якісному й кількісному відношеннях відповідна властивість об'єкта. Через недосконалість засобів і методів вимірів істинні значення величин практично одержати не можна. Їх можна представити тільки теоретично.

Дійсне значення фізичної величини – це значення, знайдене експериментальним шляхом і настільки наближається до істинного, що для даної мети може бути використане замість нього.

Виміряне значення фізичної величини – це значення, отримане при вимірі із застосуванням конкретних методів і засобів вимірів.

**Погрішністю виміру називають** відхилення результату виміру від істинного (ідеального) значення вимірюваної величини. Оскільки істинне значення величини невідомо, те в метрологічних роботах замість щирого значення використовують дійсне, за яке приймають показання еталонів.

У метрологічній практиці при проведенні вимірів необхідно враховувати ряд факторів, що впливають на результати виміру: об'єкт і суб'єкт виміру, метод, засіб і умови виміру [3].

**Об'єкт виміру** повинен бути вільний від впливу зовнішніх завад (природні процеси, індустріальні завади й т.п.). Сам об'єкт не повинен мати внутрішніх завад. Суб'єкт виміру (СВ), тобто оператор, привносить у результат "особистісний" момент виміру, елемент суб'єктивізму. Він залежить від кваліфікації оператора, санітарно-гігієнічних умов праці, психофізіологічного стану суб'єктів, від обліку ергономічних вимог.

**Метод виміру**. Дуже частий вимір однієї й тієї ж величини постійного значення різними методами дає різні результати, причому кожний з них має свої недоліки й достоїнства. Мистецтво оператора полягає в тому, щоб відповідними способами виключити або врахувати фактори, що спотворюють результати. Якщо вимір не вдасться виконати так, щоб виключити або компенсувати які-небудь фактори, що впливає на результат, то в останній у ряді випадків вносять відповідне виправлення.

**Вплив засобу вимірювання** (ЗВ) на вимірювану величину проявляється під впливом багатьох факторів. Наприклад, внутрішні шуми вимірювальних електронних підсилювачів будуть призводити до похибок при вимірюванні малих значень ФВ. Неправильні показання ЗВ можуть бути результатом дефекту виготовлення окремих його частин.

Інший фактор – інерційність ЗВ, що не встигає відреагувати на зміну сигналу. При цьому деякі ЗВ дають постійно завищені або постійно занижені показання.

Умови виміру, що впливають на результати вимірів, включають температуру навколишнього середовища, вологість, атмосферний тиск, напруга в мережі й т.п. Облік зазначених факторів припускає виключення помилок і внесення виправлень до обмірюваних величин.

#### <span id="page-22-0"></span>**2.1.2 Класифікація погрішностей вимірів**

Із причин появи можна виділити наступні погрішності: методичні, інструментальні й суб'єктивні.

Методичні погрішності обумовлені недосконалістю методу виміру, допущеннями й спрощеннями при використанні емпіричних залежностей та ін. Вони заставляються й відомі на стадії проектування, наприклад погрішність, пов'язана із ціною розподілу. Всі методичні погрішності для приладів одного типу завжди однакові. Відмінна риса методичних погрішностей полягає у тому, що вони можуть бути визначені лише шляхом створення математичної моделі, або імітаційним моделюванням вимірюваного об'єкта й не можуть бути знайдені при як завгодно ретельному дослідженні лише самого вимірювального приладу.

Якщо при проектуванні приладу зроблені якісь допущення, округлення, наближення, то вони приведуть до погрішності вже в рівнянні виміру або в статистичній характеристиці приладу. Наприклад, при вимірі потужності методом детектування мається на увазі, що характеристика детектора квадратична на початковій ділянці й лінійна при більших сигналах. Реальна характеристика може відрізнятися від прийнятої моделі.

Методична погрішність може бути також обумовлена впливом вимірювального пристрою на вимірювану величину. Прикладом може служити погрішність шунтування, що виникає при вимірі напруги вольтметром. Внаслідок шунтування вхідним опором вольтметра тієї ділянки кола, на якому виміряється напруга, вона виявляється менше, ніж було до приєднання вольтметра. Тому для того самого вольтметра, що приєднується по черзі до різних ділянок досліджуваного кола, ця погрішність різна: на ділянках з низьким внутрішнім опором дуже мала, а на ділянках з високим внутрішнім опором може бути дуже великою.

Розмір цієї змінної погрішності не може бути зазначений у паспорті приладу, і вона є методичною. Для розрахунку цієї погрішності користувач повинен при кожному конкретному вимірі напруги оцінювати опір досліджуваного кола між точками, до яких приєднаний вольтметр, тобто проводити додаткове дослідження об'єкта виміру.

Часто причиною виникнення методичної погрішності є те, що нерідко вимірюють або змушені вимірювати не ту величину, що у принципі повинна бути виміряна, а деяку іншу, близьку, але нерівну їй. Цей прийом заміни дозволяє створювати найбільш прості, надійні й універсальні прилади.

Інструментальні погрішності обумовлені властивостями засобів вимірів: неідеальністю складових частин, недосконалістю технічного процесу виготовлення приладу й розкидом параметрів елементів. До цих погрішностей відносять також погрішності, пов'язані із впливом зовнішніх факторів і режиму живлення.

Суб'єктивні погрішності обумовлені впливом на результати оператора, що знімає показання (наприклад погрішність паралакса).

**За умовами появи** погрішності підрозділяються на статичні (основну й додаткову) і динамічні (основну й додаткову).

Статична погрішність – це погрішність приладу в сталому режимі роботи.

Динамічна погрішність – погрішність, що виникла в несталому режимі вимірів. Це добавка до статичної погрішності.

Засоби вимірів (ЗВ) можуть застосовуватися в нормальній і робочій умовах. Ці умови для конкретних видів ЗВ встановлені в стандартах або технічних умовах.

Нормальним умовам застосування засобів вимірів повинен задовольняти ряд наступних (основних) вимог: температура навколишнього повітря 20±5 °С; відносна вологість 65±15%; атмосферний тиск 100±4 кПа; напруга мережі живлення 220±4 У або 115±2,5 В; частота мережі 50±1 Гц або 400±12 Гц. Як витікає з перерахованих вимог, нормальні умови застосування ЗВ характеризуються діапазоном значень величин, що впливають на них, у вигляді кліматичних факторів і параметрів електроживлення.

Додаткова погрішність – частина статичної погрішності, що обумовлена відхиленням умов роботи від нормальних. Звичайно додаткова погрішність представлена у вигляді якоїсь добавки на зміну зовнішніх умов. Наприклад, додаткова погрішність не перевищує половини основної при відхиленні температури на 10 °С.

Основна статична погрішність залежно від причин її появи може бути розділена на види:

• погрішність наближення;

• погрішність від невідповідності параметрів ЗВ або його частин номінальному значенню;

• погрішність від дії внутрішніх дестабілізуючих факторів.

Загальна статична погрішність  $\Delta Y_{cr} = \Delta Y_{ocH} + \Delta Y_{\text{QOD}}$ .

Основна динамічна погрішність – погрішність при номінальних умовах. На неї впливають

інерційні елементи: маса рухливих частин, індуктивності, ємності й т.д. При перетворенні теплових величин (термісторні вимірники потужності, колориметричні) виникає запізнювання встановлення температури.

Загальна динамічна погрішність описується рівнянням  $\Delta Y_{\text{A}} = \Delta Y_{\text{ocft}} + \Delta Y_{\text{AOD}}$ . Повна погрішність  $-\Delta Y_{\text{II}} = \Delta Y_{\text{II}} + \Delta Y_{\text{c} \text{T}}$ .

**По характері зв'язку між величиною погрішності й рівнем сигналу** розрізняють адитивні, мультиплікативні, ступеневі, періодичні й комбіновані (комплексні) погрішності.

**По розмірності** розрізняють погрішності: абсолютну, відносну, наведену й відносну наведену. Поняття відносної погрішності застосовується для величин, описуваних шкалами відносин і різниць.

Абсолютна погрішність – різниця між отриманим і істинним значенням:

$$
\Delta y = y_{\text{bhm}} - y_0.
$$

Виражається в одиницях вимірюваної величини.

Відносна погрішність – відношення абсолютної погрішності до істинного значення вимірюваної величини  $\delta = \Delta y/y_0 \approx \Delta y/y_{\text{BHM}}$  (використовується на практиці).

Наведена відносна погрішність – відношення абсолютної погрішності до величини діапазону виміру  $\delta_{np} = \Delta y / y_{n} (y_{n} - \Delta x)$  виміру або максимальне значення шкали). З нею зв'язане поняття класу точності приладу. Він дорівнює найбільшому значенню наведеної відносної погрішності, вираженої у відсотках  $K = \delta_{\text{np max}}$ ·100%.

#### <span id="page-24-0"></span>**2.2 Випадкові похибки вимірювань**

При проведенні вимірювань разом з детермінованими процесами існують і випадкові процеси, для яких не можна передбачити ступінь їхньої дії і характер ФВ, що впливає на результат вимірювань [4]. При оцінюванні значення ФВ, що вимірюється, треба враховувати не одне її фіксоване значення, а область, у якій можуть знаходитися значення вимірюваної ФВ. Таким чином, при повторних вимірюваннях, як правило, буде з'являтися новий результат вимірювання.

Результати вимірювань слід розглядати як випадкові величини, які відповідають певним закономірностям. Ці закономірності можна встановити при обробці результатів багатократних вимірювань. Одержані результати є випадковими величинами і їх поведінка описується теорією ймовірностей і математичної статистики.

Якщо провести ряд вимірювань фізичної величини *X*, то під дією випадкових похибок одержимо *n* відмінних один від одного результатів. Розіб'ємо весь інтервал значень на декілька піддіапазонів, що мають малі кроки зміни. Потрібно згрупувати результати вимірювань у ці піддіапазони, кожний із яких буде характеризуватися кількістю результатів вимірювань, що ввійшли до них. На основі отриманих результатів будується гістограма розподілу результатів вимірювань у вигляді, зображеному на рис. 2.1. Висота прямокутників визначається частотою *р* появи результатів у кожному піддіапазоні. При зменшенні ширини інтервалів до нуля гістограма перейде в плавну криву, яка називається кривою щільності розподілу імовірностей (рис. 2.2).

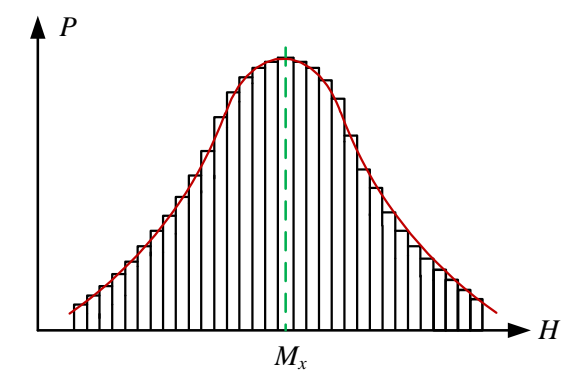

Рис. 2.1. Гістограма розподілу результатів вимірювання

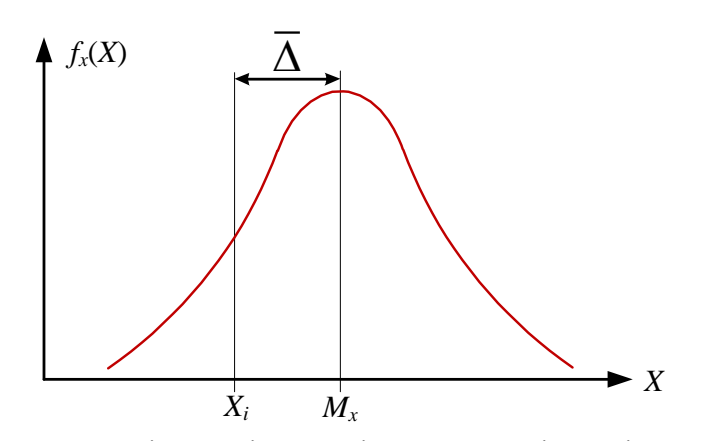

Рис. 2.2. Крива щільності розподілу результатів вимірювання

Центр розподілу результатів вимірювання називається **математичним очікуванням** *Мх* величини *Х* і наближається до істинного значення вимірюваної фізичної *Xi*.

При зміні умов вимірювань і використанні інших засобів вимірювання (ЗВ) форма гістограми і кривої щільності розподілу змінюються. У випадку застосування більш точних ЗВ крива буде швидше спадати при віддаленні від центру і, навпаки, коли використовуються менш точні ЗВ.

Якщо виконано ряд із *n* вимірювань величини X з однаковою точністю, то, вважаючи, що число вимірювань, що вкладається в інтервалі від *Х* до *Х* + *dx*, пропорційне числу вимірювань *n*, знайдемо число результатів *dn*, які увійшли в інтервал *dx* (рис. 2.3):

$$
dn = nfx(x)dx.
$$
 (2.1)

У (2.1) невідомою є *fx*(*x*) – висота заштрихованого стовпця, що називають щільністю розподілу ймовірностей випадкової величини *Х*, тобто щільністю розподілу результатів вимірювань.

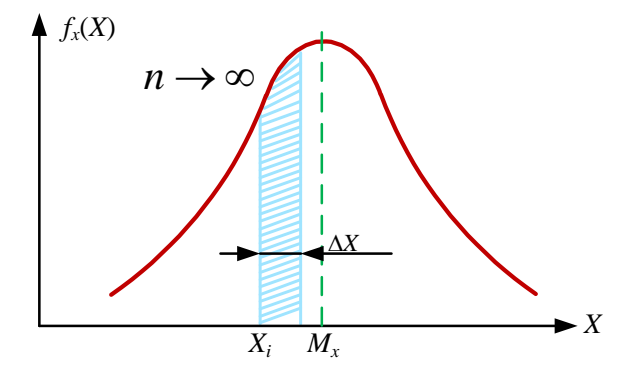

Рис. 2.3. Щільність розподілу результатів вимірювання

Перетворимо (2.1) до вигляду *dn*/*n* = *fx*(*x*)*dx*. Цей вираз відповідає ймовірності появи результатів вимірювань в інтервалі *dx*. Функція *fx*(*x*) може змінюватись за будь-яким законом. З її допомогою можна знайти імовірність *Р* того, що результати вимірювань потраплять в інтервал від *Х*н до *Х*в, для чого диференціал імовірності необхідно проінтегрувати:

$$
P=\int\limits_{X_{\text{H}}}^{X_{\text{B}}}f_{x}(x)dx,
$$

де *Х*н, *Х*в – нижня і верхня межі інтервалу.

Імовірність попадання результатів вимірювання величини *Х* в діапазон з нижньою *Х*н і верхньою *Х*в межами можна записати у такому вигляді:

$$
P(X_{\rm H} < X < X_{\rm B}) = \int_{X_{\rm H}}^{X_{\rm B}} f_x(x) dx. \tag{22}
$$

Ліва частина (2.2) показує ймовірність події, що знаходиться в діапазоні від *Х*н до *Х*в. Права частина також показує ймовірність цієї події, але ще вказує щільність розподілу ймовірності.

**Нормальний закон розподілу.** Якщо випадкова похибка є результатом впливу більш ніж чотирьох фізичних величин, рівновеликих і незалежних, то закон розподілу випадкової похибки наближається до нормального закону розподілу ймовірностей.

Нормальний закон розподілу похибок має такі властивості:

• число позитивних похибок дорівнює числу негативних (розподіл симетричний);

• малі похибки зустрічаються частіше, ніж великі, поява дуже великих похибок є малоймовірною подією.

Нормальний закон розподілу називають такожзаконом Гауса. Щільність розподілу імовірності описується формулою:

$$
f_x(X) = \frac{1}{\sigma\sqrt{2\pi}}\exp\left\{-\frac{(X-M_x)^2}{2\sigma^2}\right\},\,
$$

де σ – середнє квадратичне відхилення (СКВ) випадкової величини *Х*.

Координатою центру ваги фігури, яка обмежена кривою щільності розподілу і віссю абсцис (рис. 2.2), **буде математичне очікування** *Мx* сукупності випадкових величин *Х*, отриманих як результати повторних вимірювань з однаковою точністю.

Якщо вилучити з *Мx* істинне значення вимірюваної величини *Хі*, то одержимо значення систематичної похибки:

$$
\overline{\Delta} = M_{x} - X_{i}.
$$

Систематична похибка в цьому випадку розглядається як постійна величина. Якщо  $\overline{\Delta}=0$ , то *Mx* = *Xi* і математичне очікування збігається з істинним значенням фізичної величини (ФВ).

Значення випадкової похибки ∆ , що входить у результат *i*-вимірювання, можна знайти за формулою:

$$
\tilde{\Delta} = X_i - M_x.
$$

Якщо відняти від результатів повторних вимірювань (*X*1, *X*2…*Xі*) значення математичного очікування *Мx*, то одержимо новий ряд випадкових похибок  $\tilde{\Delta}_1, \tilde{\Delta}_2 ... \tilde{\Delta}_i$ . Цей ряд має щільність розподілу, що за формою збігається з розподілом величини *X*. Його центр буде зміщеним по осі абсцисна величину, рівну *Мx*. Аналітичний вираз для кривої, наведеної на рис. 2.4, має вигляд:

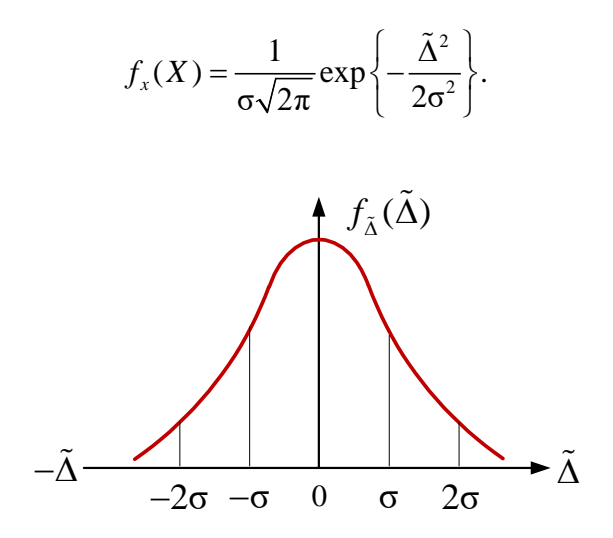

Рис. 2.4. Розподіл величини випадкової похибки

Розглянемо деякі особливості нормального розподілу похибок [4], наведеного на рис. 2.4. Якщо вся площа між кривою щільності розподілу і віссю абсцис дорівнює 100%, то площа, обмежена кривою і вертикалями, проведеними через точки зі значеннями ±σ, буде дорівнювати 95%. Поза цією площею будуть похибки інших 5% результатів. Між кривою і вертикалями, проведеними через точки ±3σ, і віссю абсцис, буде знаходитися 99,73% площі. З цього випливає, що імовірність попадання похибки результатів вимірювань в інтервалі ±3σ дорівнює *Р* = 0,9973.

Довірчим інтервалом називається інтервал, в який похибка попадає з наперед заданою імовірністю. Так для нормального закону розподілу для *Р* = 0,9973 довірчий інтервал дорівнює  $±3σ.$ 

**Середнє арифметичне значення результатів багаторазових вимірювань**. Запишемо результат i-вимірювання у вигляді  $X = X_i + \overline{\Delta}_i + \overline{\Delta}_i$ . Якщо провести *n* повторних вимірювань то середнє значення буде дорівнювати сумі результатів поділеній на кількість вимірів:

$$
\overline{X} = \frac{\sum_{i=1}^{n} X_i}{n} = X_i + \overline{\Delta} + \frac{\sum_{i=1}^{n} \widetilde{\Delta}_i}{n}.
$$

**Середнє арифметичне значення ряду вимірювань при збільшенні їх кількості прямує до істинного значення вимірюваної величини** *Х* **або до її математичного очікування. Середнє квадратичне відхилення (СКВ) результатів вимірювання**. В функції розподілу ймовірності для нормального закону розподілу є символ σ, що називається середнім квадратичним відхиленням. Середнє квадратичне відхилення визначається виразом:

$$
\sigma = \sqrt{\frac{\sum_{i=1}^{n} (\tilde{\Delta}_i)^2}{n}}.
$$

Однак практичне визначення σ за формулами неможливе, тому що невідомі ні істинні значення *X*І, ні математичне очікування. Тому необхідно скористатися середнім арифметичним значенням. Тоді значення СКВ визначається за формулою:

$$
\sigma = \sqrt{\frac{\sum_{i=1}^{n} (X_i - \overline{X})^2}{n-1}}.
$$

Чим більша кількість вимірювань, тим більш висока точність отриманих результатів.

# <span id="page-29-0"></span>**2.3 Побудова графіків за результатами вимірювань**

Результати вимірювання можна представити як у вигляді таблиць, та і у вигляді графіків. Якщо використання таблиць не викликає особливих питань, то побудова графіків потребує деяких пояснень. На рис. 2.5 наведені приклади побудови графіків.

Червоними та зеленими точками відмічені виміряні значення. Для кожної з залежностей побудована два графіка. Кольорові графіки побудовані невірно. Не можна з'єднувати точки відрізками прямих ліній. Потрібно проводити графік таким чином, щоб кількість точок з обох боків лінії графіку була приблизно однаковою. На рис. 2.5 пунктирною лінією та лінією з точок показано як треба будувати графіки.

Для спрощення побудови графіків можна скористатися програмою Magic Plot Student, яку можна завантажити з сайту https://magicplot.com/. На рис. 2.6 показано вікно програми, а зразок побудованих графіків – на рис. 2.7.

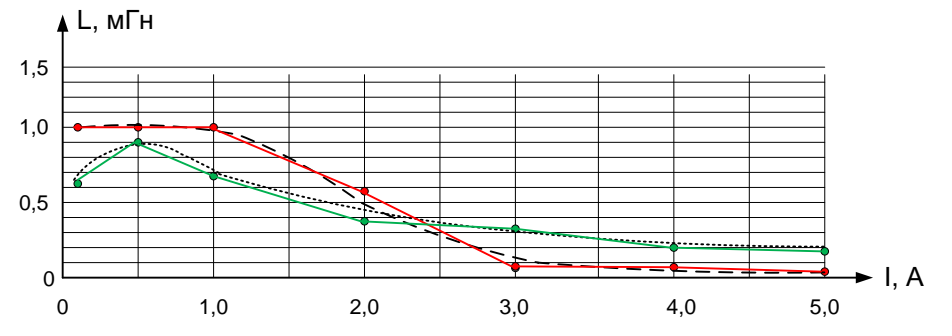

Рис. 2.5. Приклади вірної побудови графіків (пунктирні лінії) та невірної (кольорові лінії)

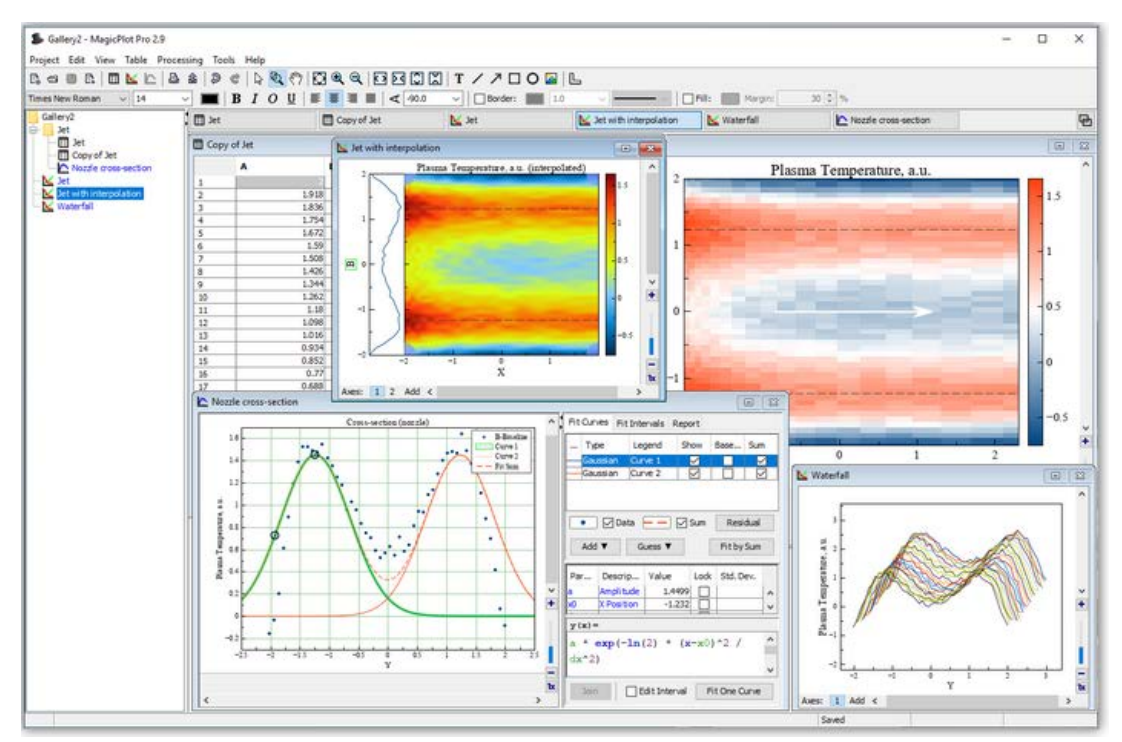

Рис. 2.6 Вікно програми Magic Plot Student

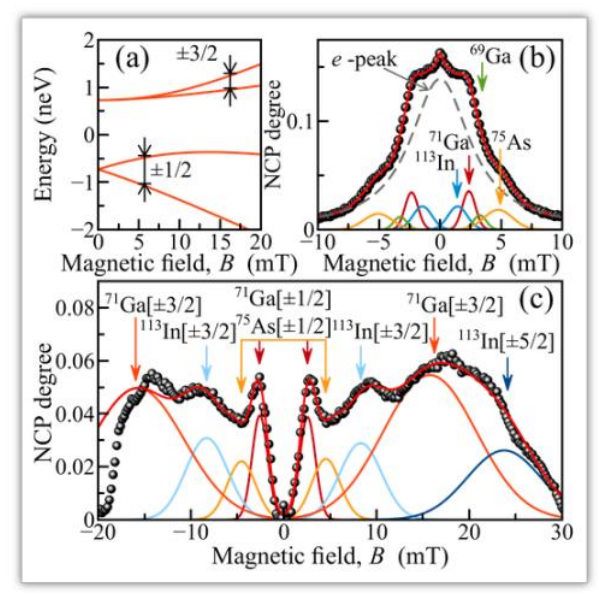

Рис. 2.7. Зразок побудованих в Magic Plot Student графіків

# <span id="page-31-0"></span>**Контрольні питання**

- 1. Що таке погрішність виміру?
- 2. Чому виникають погрішності при вимірюванні значень фізичних величин?
- 3. Чому виникають погрішності при вимірюваннях значення фізичної величини?
- 4. Чи впливає суб'єкт вимірювання (оператор) на результати вимірювань?
- 5. У якому випадку вплив суб'єкту вимірювання на точність результатів більша, при використанні стрілочних (аналогових) чи цифрових пристроїв?
- 6. Які параметри навколишнього середовища впливають на точність вимірювання?
- 7. Чому виникає методична погрішність?
- 8. Яка різниця між статичною та динамічною погрішністю?
- 9. Чи можна виміряти істинне значення фізичної величини?
- 10. Як знайти математичне очікування виміряних значень фізичної величини?
- 11. Як знайти середньоквадратичне відхилення за результатами вимірювань?

# **3 Параметри сигналів**

# <span id="page-32-1"></span><span id="page-32-0"></span>**3.1 Параметри напруги постійного та змінного струму**

При вимірюванні напруги постійного струму вимірюють його значення. Окрім значення напруги ще може вимірюватись дрейф напруги в залежності від температури, часу чи інших параметрів. Ще однією характеристикою чи параметром постійної напруги може бути пульсації напруги, тобто відхилення від номінального значення у часі.

Для напруги змінного струму найчастіше знаходять якийсь його параметр і набагато рідше миттєвого значення (значення у заданий момент часу). Миттєві значення вимірюються за допомогою осцилографа.

Напругу змінного струму характеризують чотирма основними параметрами:

- пікове значення;
- середнє значення;
- середньовипрямлене значення;
- середньоквадратичне значення.

**Пікове значення** відповідає амплітудному значенню для синусоїдальних сигналів. Це найбільше миттєве значення напруги за час вимірювання (або за період для періодичних сигналів). Для сигналів різної полярності розрізняють пікові значення для кожної з полярностей (рис. 3.1).

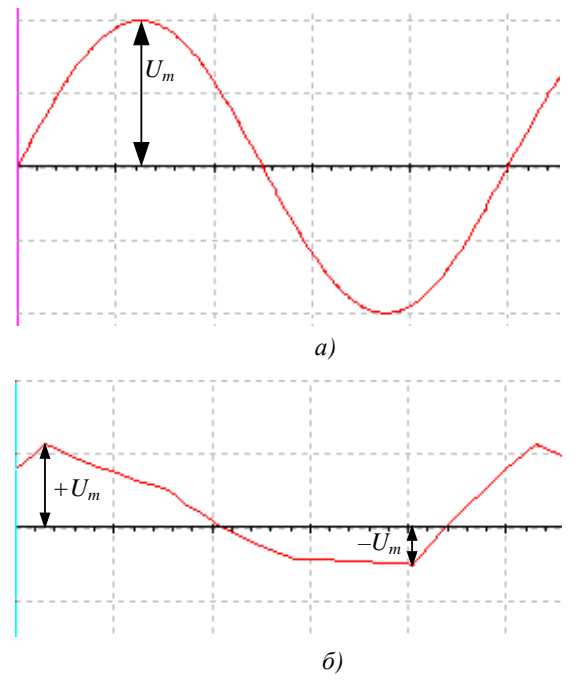

Рис. 3.1. Амплітудні (пікові) значення синусоїдального (а) та несиметричного (б) сигналів

**Середнє значення** за час вимірювання (чи за період для періодичних сигналів) це постійна складова вимірюваної напруги:

$$
U_0 = \frac{1}{T} \int_0^T u(t) dt.
$$

Середньовипрямлене значення – це середнє значення модуля напруги:

$$
U_0 = \frac{1}{T} \int_0^T |u(t)| dt.
$$

Якщо Т = 1, то середньовипрямлене значення дорівнює площі, що обмежена кривої напруги (рис. 3.2).

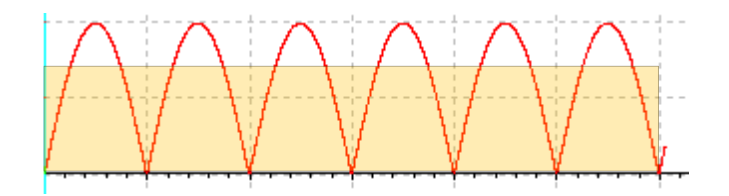

Рис. 3.2. Середньовипрямлене значення обмежене площею прямокутника, що дорівнює площі під випрямлено синусоїдою

При однополярній напрузі середнє значення (постійна складова) дорівнює середньовипрямленому значенню.

**Середнєквадратичне значення** за час вимірювання (або період для періодичних сигналів):

$$
U=\sqrt{\frac{1}{T}\int_{0}^{T}u^{2}(t)dt}.
$$

Слід пам'ятати, що квадрат середньоквадратичного значення періодичного сигналу несинусоїдальної форми дорівнює сумі квадратів середньоквадратичних значень постійної складової і всіх гармонійних складових цієї напруги:

$$
U^2 = U_0^2 + U_1^2 + U_2^2 + \dots
$$

Зв'язок між піковим (амплітудним), середньоквадратичним і середньовипрямленим значеннями напруги встановлюється за допомогою коефіцієнта амплітуди *k*a, що дорівнює відношенню пікового значення до середньоквадратичного:

$$
k_{\rm a}=U_{\rm m}/U,
$$

та коефіцієнта форми кривої, що дорівнює відношенням середньоквадратичного значення до середньовипрямленого:

$$
k_{\phi} = U / U_{\text{cp.sh}}.
$$

Розглянемо декілька прикладів.

**Синусоїдальна напруга**. Для неї встановлені такі співвідношення:  $U_m = \sqrt{2}U = 1,41U$ ,  $_{\text{Ta}}$  $U_{\text{cp.sn}} = (2\sqrt{2} / \pi)U = 0.9U$ . Тобто коефіцієнт амплітуди  $k_a$ =1,141, коефіцієнт форми  $k_{\phi}$ =1,11.

**Напруга прямокутної форми** (рис. 3.3) з симетричними напівхвилями (меандр). Середньоквадратичне значення  $U = U_m$ , середньовипрямлене значення  $U_{cp, BH} = U_m$ , коефіцієнт амплітуди дорівнює  $k_a=1$ , коефіцієнт форми  $k_b=1$ .

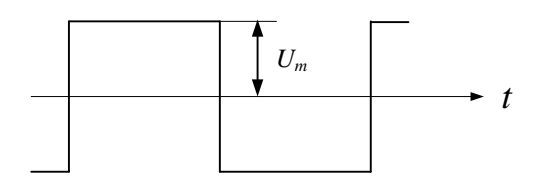

Рис. 3.3. Напруга прямокутної форми

# <span id="page-34-0"></span>**3.2 Коефіцієнт нелінійних спотворень**

Коефіцієнт нелінійних спотворень сиґналу (КНС) або Total Harmonic Distorsions ([THD\)](https://www.%D1%81%D1%82%D0%B0%D0%B1%D0%B8%D0%BB%D0%B8%D0%B7%D0%B0%D1%82%D0%BE%D1%80.%D1%80%D1%84/reference/terminology/164-thd) – показник, що характеризує ступінь відмінності форми сигналу від синусоїдальної, так само можна сказати що це величина для кількісної оцінки нелінійних спотворень синусоїдального сигналу. Інша назва – коефіцієнт гармонік *К*г. Він є мірою нелінійних спотворень сиґналу простих гармонійних коливань.

Результати вимірів коефіцієнта нелінійних спотворень сиґналу більш-менш відповідають суб'єктивному сприйняттю слухом людини до частот приблизно 6 кГц. При більше високих частотах сигналу його гармоніки виходять за межі діапазону слухового сприйняття.

Коефіцієнт *К*<sup>г</sup> безрозмірний, але звичайно множиться на 100% для одержання значення у

відсотках.

**Коефіцієнт нелінійних спотворень** *К***<sup>г</sup> сиґналу** дорівнює відношенню середньоквадратичного значення всіх вищих гармонік сигналу до напруги першої гармоніки:

$$
K_{\rm r} = \frac{\sqrt{U_2^2 + U_3^2 + U_4^2 + \dots + U_n^2}}{U_1}.
$$

Існує і інше визначення. **Коефіцієнт нелінійних спотворень сиґналу** – величина для кількісної оцінки нелінійних спотворень сиґналу, рівна відношенню середньоквадратичної суми всіх вищих спектральних компонентів сигналу, до середньоквадратичної суми спектральних компонентів усього сигналу (крім постійної складової). Іноді використовується нестандартизований синонім – клірфактор. За цим визначенням  $K<sub>z</sub>$  описується формулою:

$$
K_{\rm r} = \frac{\sqrt{U_2^2 + U_3^2 + U_4^2 + \dots + U_n^2}}{\sqrt{U_1^2 + U_2^2 + U_3^2 + U_4^2 + \dots + U_n^2}}.
$$

Найчастіше використовується відношення середньоквадратичного значення всіх вищих гармонік сигналу до напруги першої гармоніки.

# <span id="page-35-0"></span>**3.3 Частота сигналу**

Ще одним важливим параметром періодичних сигналів є частота слідування чи період слідування сигналу. На рис. 3.4 наведено позначення періоду для синусоїдального сигналу.

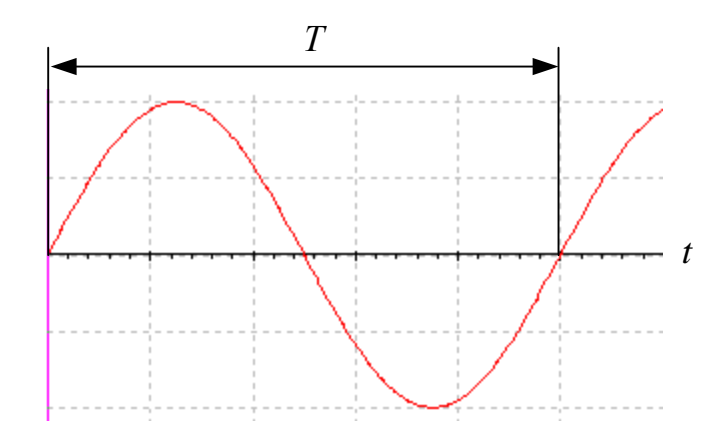

Рис. 3.4. Позначення періоду синусоїдального сигналу
Період та частота зв'язані між собою простим співвідношенням *f* = 1/*T*.

Частота вимірюється в Герцях (Гц). Похідні одиниць вимірювання частоти відносно одного Гц: 1 кГц =  $10^3$  Гц, 1 МГц =  $10^6$  Гц, 1 ГГц =  $10^9$  Гц, 1 мГц =  $10^{-3}$  Гц, 1 мкГц =  $10^{-6}$  Гц.

## **3.3 Вимірювання напруги**

#### **3.3.1 Аналогові пристрої для вимірювання напруги**

Для вимірювання напруги використовуються вольтметри. Це вимірювальні прилади, що являють собою сукупність електронних перетворювачів, які призначенні для вимірювання напруги.

Вольтметри класифікують за:

- методом обробки сигналу (аналоговий чи цифровий);
- частотним діапазоном;
- характером вимірювального сигналу.

За першою класифікаційною ознакою вольтметри поділяють на аналогові та цифрові. За частотним діапазоном поділяють на електромеханічні та електронні. За характером вимірювального сигналу вольтметри поділяють на такі: постійного струму, змінного струму, імпульсні, селективні, універсальні.

Можливі варіанти побудови структурних схем електронних вольтметрів наведені на рис. 3.5.

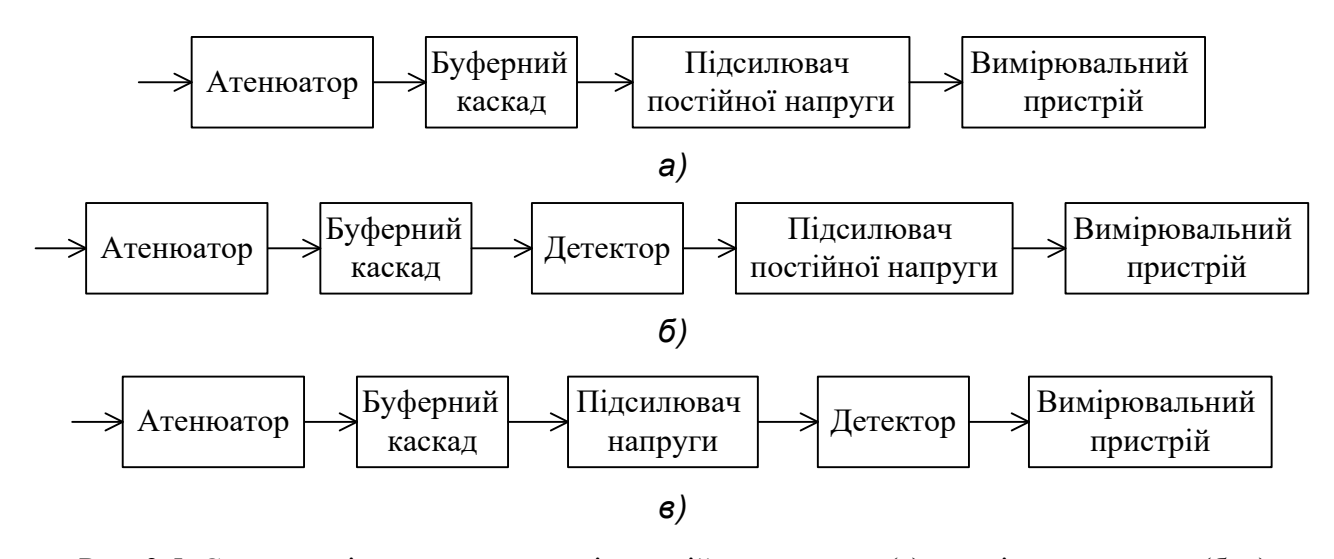

Рис. 3.5. Структурні схеми вольтметрів постійного струму (а) та змінного струму (б, в)

Атенюатори призначені для зміни чутливості вольтметрів, а буферний каскад для узгодження вхідного опору внутрішніх вузлів вольтметрів з високим вхідним опором цих пристроїв. Вольтметр повинен мати як можна більший вхідний опір і малу вхідну ємність для того щоб підключення вольтметра до будь якої точки електронного пристрою не приводила до зміни його режимів роботи. Вхідний опір вольтметра повинен бути не менше ніж 1 МОм.

Підсилювач постійної напруги забезпечує формування сигналу достатнього за рівнем для повного відхилення стрілки вимірювального пристрою.

Детектор здійснює перетворення змінної напруги у постійну. Саме він зумовлює тип вольтметра – ефективних значень, піковий, середньоквадратичний. Структурна схема селективного вольтметра між входом та детектором містить смуговий фільтр, центральна частота якого перебудовується під час вимірювань.

Щоб відображати результати вимірювань використовують прилади магнітоелектричної (найчастіше) та електромагнітної систем. Принцип дії магнітоелектричного вимірювального пристрою полягає у взаємодії магнітного поля постійного магніту (рис. 3.6) з полем котушки через яку протікає струм.

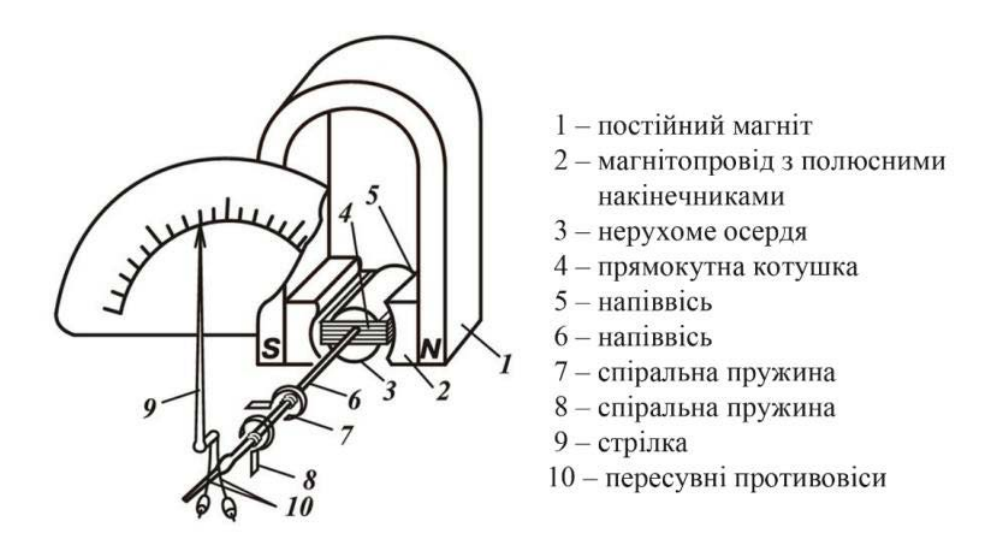

Рис. 3.6. Конструкція вимірювального пристрою магнітоелектричної системи

Принцип дії пристрою електромагнітної системи схожий. Але замість постійного магніту використовується котушка зі щілиною (рис. 3.7) у яку втягується металеве осердя. Чим більше струм сигналу, протікаючого через котушку, тим глибше втягується осердя і тим більше відхиляється стрілка.

На рис. 3.8 наведено зовнішній вигляд вольтметра В3-38, призначеного для вимірювання змінної напруги. Шкала вольтметра наведена на рис. 3.9.

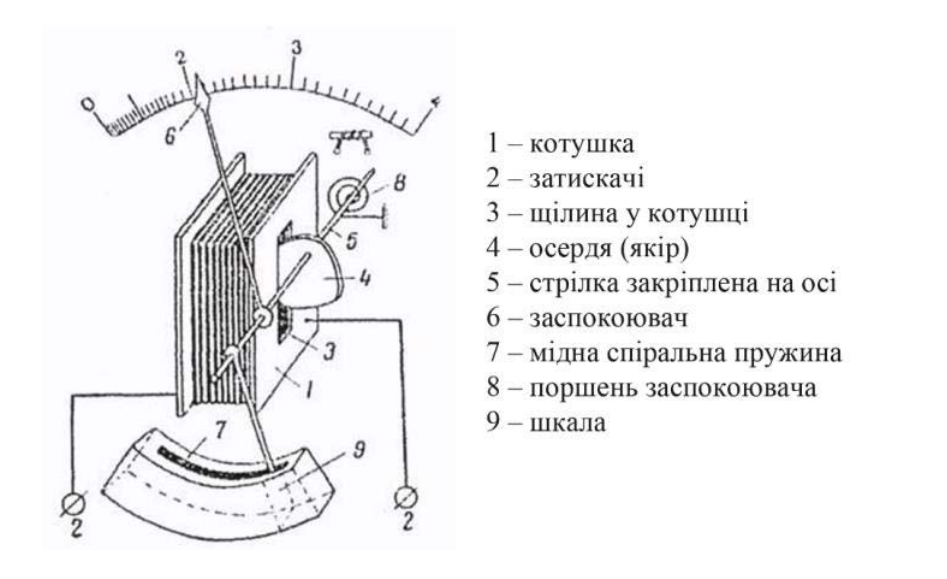

Рис. 3.7. Конструкція вимірювального пристрою електромагнітної системи

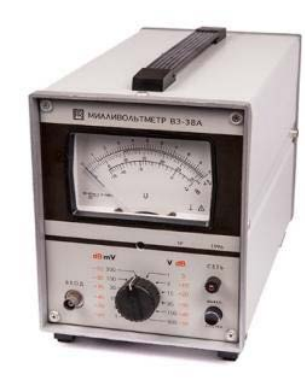

Рис. 3.8. Вольтметр ефективних значень В3-38 з вимірювальним пристроєм магнітоелектричної

системи

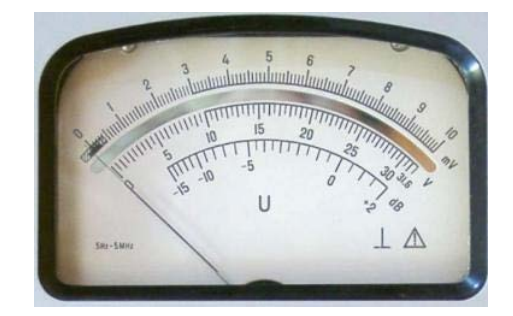

Рис. 3.9. Шкала вольтметра змінної напруги

Як слідує з рис. 3.9 вольтметр фактично містить 3 шкали. Для діапазонів вимірювання 1, 10, 100 використовується верхня шкала від 0 до 10. Для діапазонів вимірювання 3, 30, 300 використовується середня шкала від 0 до 30. Третя шкала градуйована у децибелах (дБ).

При побудові графіків залежностей у яких напруга змінюється у широкому діапазоні логарифмічна шкала дозволяє краще відобразити результати вимірювань. Значення напруги у дБ відповідає співвідношенню *U*(дБ) = 20lg*U*вим/*U*оп, де *U*оп = 0,775 В. Тобто напруга з рівнем 0,775 В відповідає значенню 0 дБ.

У табл. 3.1 наведено декілька значень у дБ, що відповідають співвідношенню у разах.

Таблиця 3.1. Відповідність відношення у разах відношенню у дБ

| $U_1/U_2$ (pa3)               | 1,41 | ∽ | 2.22<br>ے بہ ب | 10             | 22.2<br>ے کہ ب | 100 | 332                       | 1000 |
|-------------------------------|------|---|----------------|----------------|----------------|-----|---------------------------|------|
| $U_1/U_2$ ( $\overline{AB}$ ) |      |   | 10             | $\gamma$<br>∠∪ | 30             | 40  | $\epsilon$ $\alpha$<br>υU | 60   |

Як слідує з табл. 3.1 зміна напруги у два рази відповідає значенню 6 дБ, зміна напруги у 10 разів – 20 дБ, у 100 разів – 40 дБ. Такі співвідношення нескладно запам'ятати.

## **3.3.2 Цифрові пристрої для вимірювання напруги**

Цифрові вольтметри відрізняються підвищеною точністю вимірювань і виключають похибки оператора при зчитуванні показників зі шкали аналогових вольтметрів. За структурною схемою вони відрізняються тим, що у складі цифрового вольтметра є аналого-цифровий перетворювач (АЦП), а замість стрілочного вимірювального пристрою використовуються цифрові індикатори. АЦП перетворює аналоговий сигнал, що формується на виході детектора у цифровий код.

Структурна схема найпростішого цифрового вольтметра наведена на рис. 3.10. Як правило цифрові вимірювальні пристрої роблять універсальними. Тобто вони можуть вимірювати напругу, струм та опір. На рис. 3.11 та 3.12 наведений зовнішній вигляд цифрових універсальних вольтметрів В7-38 та В7-40, відповідно.

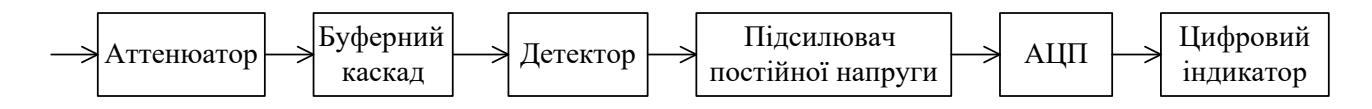

Рис. 3.10. Структурна схема найпростішого цифрового вольтметра

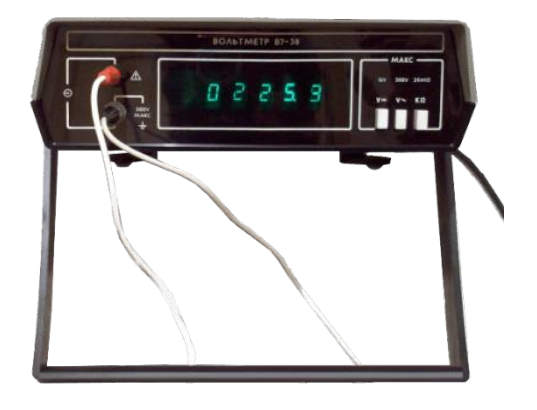

Рис. 3.11. Цифровий вольтметр В7-38

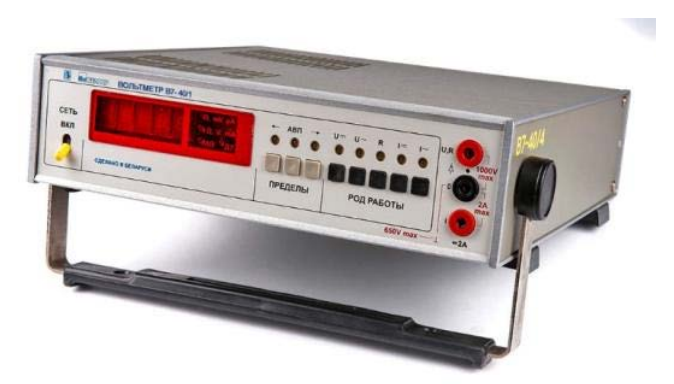

Рис. 3.12. Цифровий вольтметр В7-40

Окрім лабораторних вольтметрів випускається багато універсальних переносних вольтметрів. На рис. 3.13 наведений зовнішній вигляд переносного мультиметра середньоквадратичних значень, що дозволяє вимірювати напругу і струм постійного та змінного струму, опір, коефіцієнт підсилення транзисторів, ємність та формувати прямокутні імпульси частотою 1 кГц.

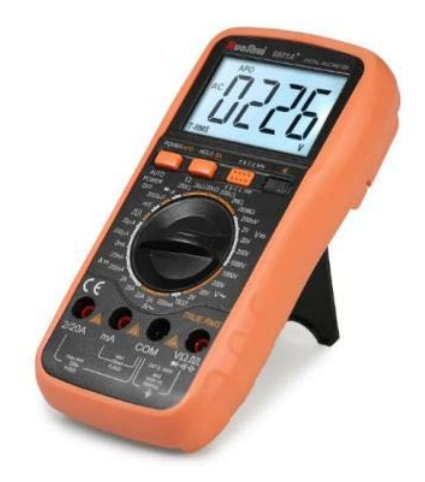

Рис. 3.12. Універсальний цифровий мультиметр

## **3.3.3 Цифрові універсальні вольтметри у Multisim**

У програмі Multisim (дивись додаток А) є два універсальних вольтметра (мультиметра). Це звичайний віртуальний мультиметр (рис. 3.13), що може вимірювати напругу з точністю до трьох знаків після коми, та мультиметр Agilent 34401A (рис. 3.14), що дозволяє здійснювати вимірювання з точністю до 6 знаків після коми, тобто у 1000 разів вищою ніж у звичайного мультиметра. Крім вимірювання напруги постійного та змінного струму, опір, період слідування сигналів, частоту сигналів та дозволяє перевіряти діоди. Може працювати як в автоматичному режимі, так з ручним виборов меж вимірювання.

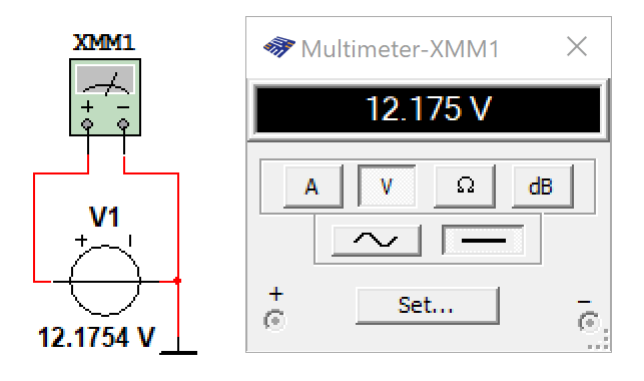

Рис. 3.13. Віртуальний мультиметр у Multisim

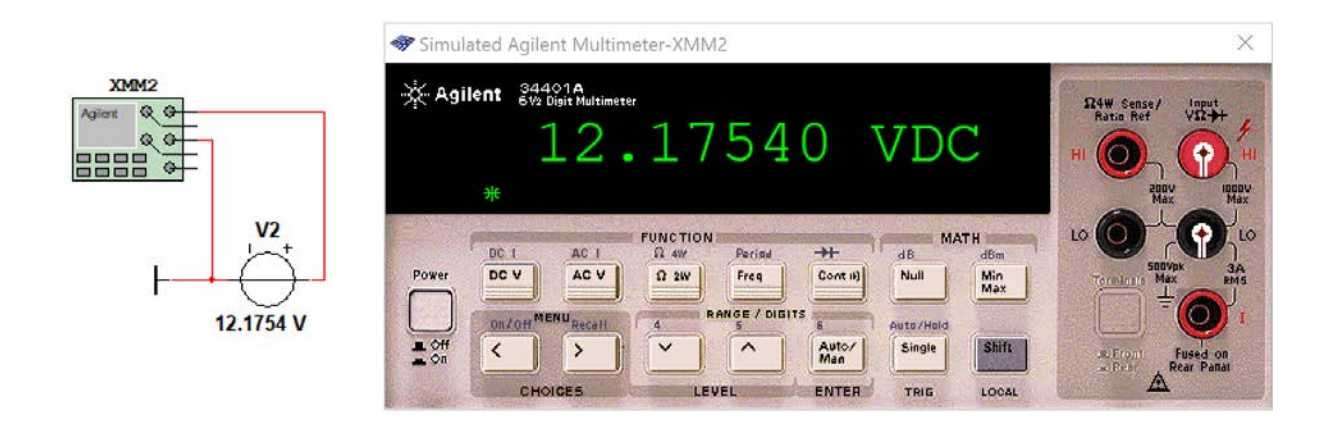

Рис. 3.13. Мультиметр Agilent 34401A у Multisim

## **3.4 Вимірювання коефіцієнта нелінійних спотворень**

Для вимірювання коефіцієнта нелінійних спотворень випускаються так звані вимірювачі нелінійних спотворень.

На рис. 3.14 наведено фото автоматичного вимірювача С6-11, а на рис. 3.15 – СК6-13. Вимірювач СК6-13, розроблений у Київському НВО ім. Корольова, призначений для вимірювання надмалих нелінійних спотворень і має вбудований генератор з надмалими нелінійними спотвореннями.

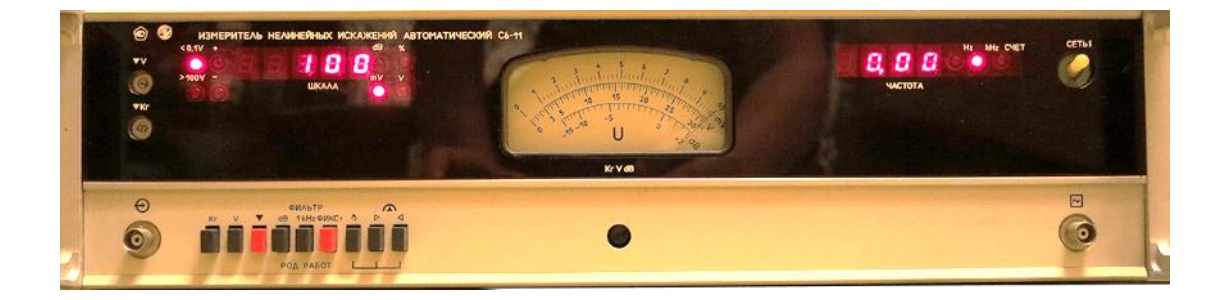

Рис. 3.14. Автоматичний вимірювач нелінійних спотворень С6-11

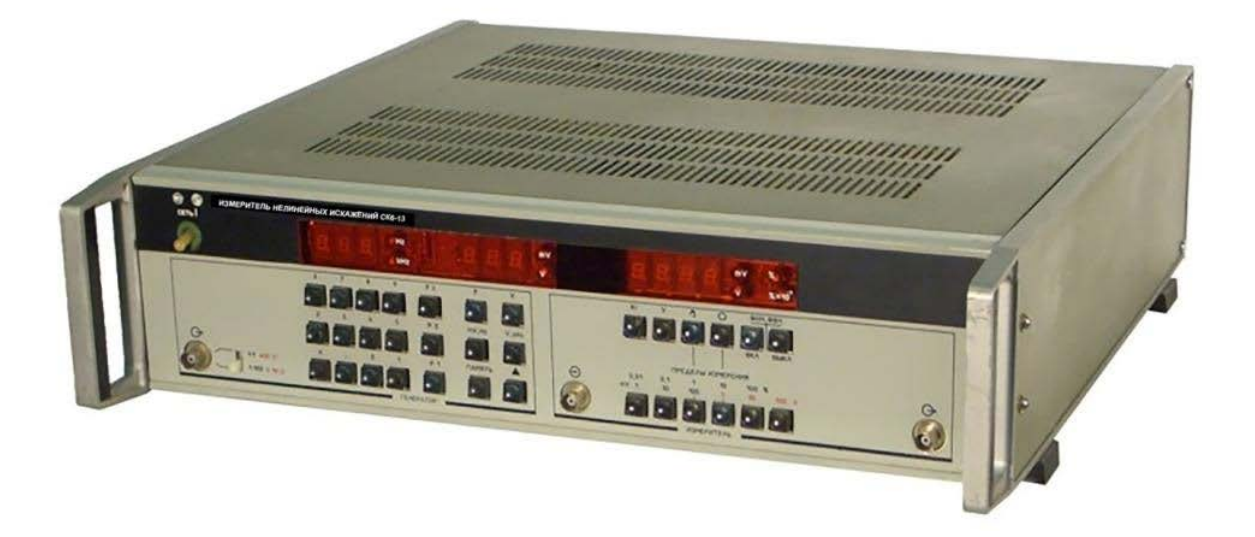

Рис. 3.15. Вимірювач надмалих нелінійних спотворень СК6-13

У програмі Multisim для вимірювання нелінійних спотворень передбачений вимірювач Total Harmonic Distortion (THD). На рис. 3.16 наведена модель для вимірювання нелінійних спотворень. Оскільки генератор синусоїдального сигналу формує ідеальний сигнал (коефіцієнт нелінійних спотворень дорівнює 0%), то для демонстрації можливостей вимірювача сигнал спотворюється примусово за допомогою кола, що складається з резистора R2 та діода D1. Форма сигналу на виході генератора та на вході вимірювача (червоний) наведені на екрані осцилографа. Можна бачити, що червоний сигнал має сплощення у нижній частині. У результаті вимірювання отримано значення коефіцієнта нелінійних спотворень 7,47%.

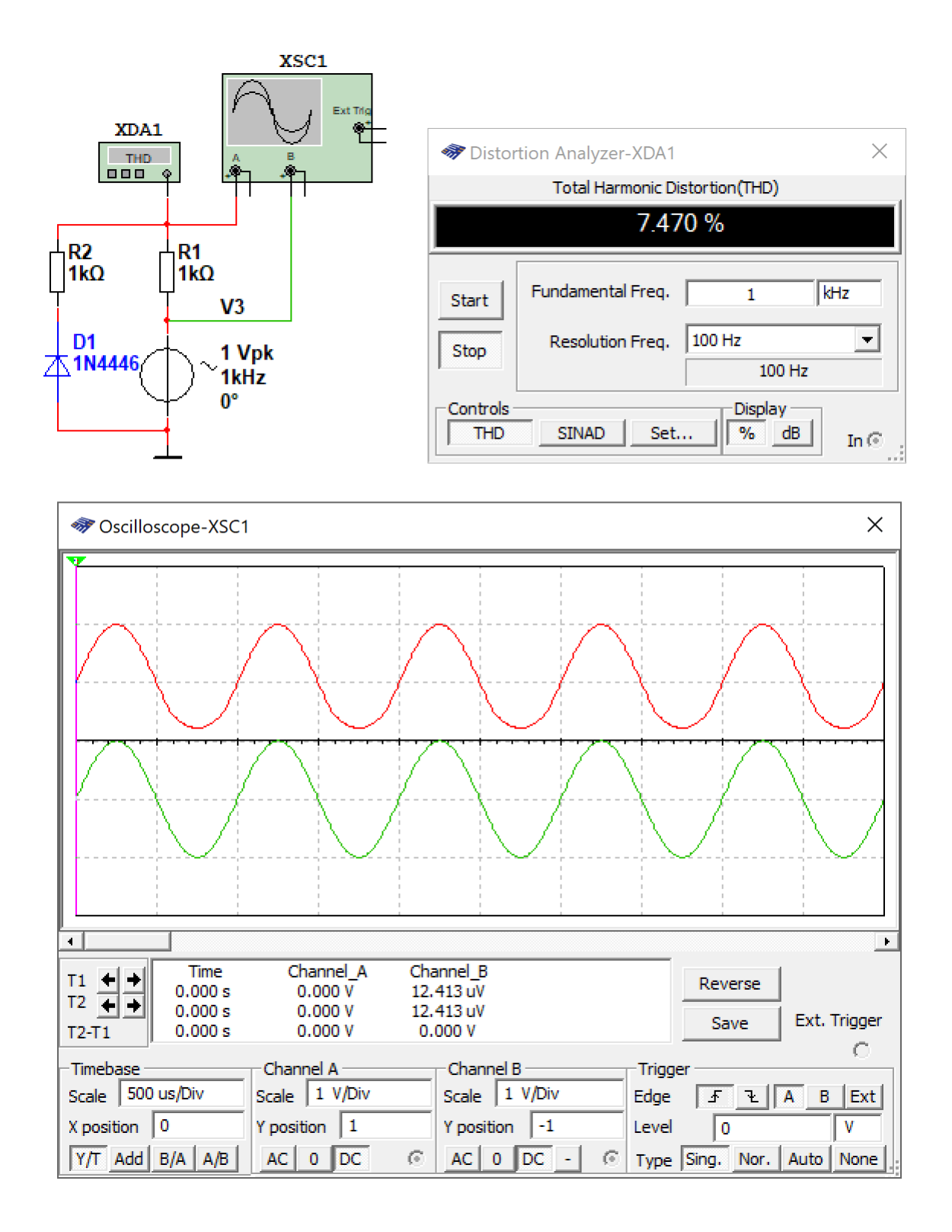

Рис. 3.16. Вимірювання нелінійних спотворень у Multisim за допомогою пристрою Total Harmonic Distortion

## **Контрольні питання**

- 1. Яка різниця між піковим та середнім значенням напруги?
- 2. Як знайти амплітудне значення напруги гармонічного сигналу якщо відоме ефективне значення напруги?
- 3. Який параметр характеризує ступінь відмінності форми сигналу від синусоїдальної?
- 4. Як розраховується коефіцієнт гармонік?
- 5. Який зв'язок між частотою та періодом сигналу?
- 6. Для чого призначені атенюатори у складі вольтметрів?
- 7. Для чого використовуються детектори у складі вольтметрів змінного струму?
- 8. Які пристрої для вимірювання напруги можна використовувати у Multisim?
- 9. Який принцип дії пристрою електромагнітної системи?
- 10. Який принцип дії пристрою магнітоелектричної системи?
- 11. Які пристрої у Multisim дозволяють виміряти коефіцієнт нелінійних спотворень?
- 12. Чи можна виміряти коефіцієнт нелінійних спотворень за допомогою Фур'є-аналізу?

#### **4 Вимірювання потужності**

## **4.1 Потужність і коефіцієнт потужності**

Потужність визначається як робота, виконана в одиницю часу. Потужність в електричних колах постійного струму визначається як добуток напруги, що падає на опорі навантаження, на струм, що протікає через цей опір – *Р* = *UI*.

Потужність в електричних колах змінної напруги (промислової частоти) має три визначення:

• повна потужність  $P_\text{n} = UI$ ;

• активна потужність (дорівнює добутку напруги на струм у колі й на косинус фазового кута між ними  $P_A = UI\cos\varphi$ );

• реактивна потужність дорівнює  $P_P = UIsin\varphi$ .

Ці три типи потужності зв'язані співвідношенням:

$$
P_{\rm II} = \sqrt{P_{\rm A}^2 + P_{\rm P}^2}.
$$
\n(4.1)

Повна потужність змінного струму вимірюється у ВА (вольт-амперах), активна потужність змінного струму та потужність постійного струму у Вт (Ват), а реактивна потужність у ВАР (вольт-амперах реактивних).

Спочатку розглянемо поняття потужності й коефіцієнта потужності, а потім перейдемо до опису електродинамічного приладу, що звичайно застосовується для виміру цих величин на низьких частотах промислової частоти. Після цього будуть розглянуті прилади й методи для виміру високочастотної й імпульсної потужності.

Реактивна потужність, що входить у рівняння (4.1), повинна бути зведена до мінімуму; постачальники електроенергії карають споживачів за включення в мережу навантажень із поганим коефіцієнтом потужності (набагато меншим 1). На рис. 4.1 представлено коло, що працює на змінному струмі. Видно, що реактивну потужність можна виключити, якщо вжити заходів по забезпеченню рівності  $U_c = Ul$ , тобто виконати корекцію коефіцієнта потужності.

На низьких частотах потужність звичайно розраховується за обмірюваним значенням струму й напруги. На високих частотах, що перевищують 1 МГц, більш зручні й точні виміри потужності, а напругу й струм можна розрахувати. На частотах вище 1 ГГц поняття напруги й струму гублять зміст і потужність залишається практично єдиним вимірним параметром.

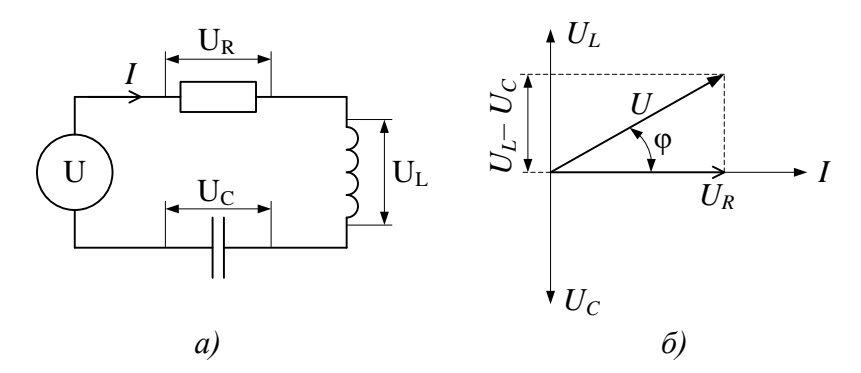

Рис. 4.1. Коло змінного струму (а) та векторна діаграма струму та напруги

У колі змінного струму потужність безупинно міняється разом зі змінами напруги й струму. Прилади вимірюють середню або постійну потужність, що при роботі на радіочастотах означає усереднення по великій кількості циклів. Період, по якому здійснюється усереднення, залежить від типу сигналу. Для безперервного сигналу потужність осереднюється по великій кількості періодів високої частоти. У випадку амплітудно-модульованого сигналу усереднення потужності проводиться по декількох циклах, а для імпульсного сигналу – по великій кількості імпульсів.

Тому краще вимірювати максимальне значення потужності що обгинає, проводячи усереднення по дуже короткому інтервалі часу, що повинен бути значно коротше періоду хвилі, що модулює, максимальної частоти, але в той же час охоплювати кілька періодів високочастотного сигналу. Для ідеального прямокутного імпульсу максимальна потужність імпульсної потужності, що обгинає дорівнює, а при безперервному сигналі обидві ці величини рівні середньої потужності. Найбільше широко поширені саме виміри середньої потужності.

Відносні результати виміру потужності часто виражають в дБ. Децибел зручний для виміру потужності, оскільки забезпечує більше компактну форму запису; щоб знайти посилення багатокаскадної схеми, досить скласти коефіцієнти підсилення окремих каскадів замість їхнього перемножування. На відміну від напруги потужність в дБ обчислюється як:

$$
P(\text{AB}) = 10 \lg(P_1/P_2). \tag{4.2}
$$

Нагадаємо, що при вимірюванні напруги (чи струму)  $U(\mu) = 20\lg(U_1/U_2)$ .

За рівень відліку потужності в системах зв'язку звичайно приймається потужність 1 мВт. Це потужність що розсіюється на резисторі опором 600 Ом якщо до нього прикласти напругу 0,775 В.

Потужність, відлічувана до цього рівня (до 1 мВт), виражається в одиницях дБп (децибел потужності). Вона визначається так само, як і потужність у децибелах, але в знаменник вираження (4.2) завжди підставляють 1 мВт:

$$
P(\text{A}\text{B}\text{n})=10\,\text{lg}(P_1/1\text{ m}\text{B}\text{m}).
$$

Одиниці [дБп] застосовуються для виміру абсолютної потужності. Наприклад, припустимо, що на вхід підсилювача подається потужність 2 дБп, а на виході потужність дорівнює 20 дБп. Тоді коефіцієнт підсилення становить 18 дБп, що дає відношення потужностей 63,1.

Потужність в [дБп] може приймати негативні значення. Наприклад, якщо сигнал потужністю +5 дБп подається на атенюатор (пристрій, що вносить послаблення у сигнал) з ослабленням 20 дБп, те вихідний сигнал буде мати потужність -15 дБп, тобто на 15 дБ нижче ніж 1 мВт.

Децибели є логарифмічною величиною по основі 10. Для відносних вимірів потужності можна також користуватися натуральним логарифмом з основою е. При цьому відношення потужностей виражається в неперах [Нп] і записується у вигляді *Р*(Нп) = 0,51ln(*Р*1/*Р*2).

#### **4.2 Вимірювання потужності не низьких частотах**

На частоті мережі змінного струму і низьких частотах найбільше широко застосовується електродинамічний вимірювальний механізм. Він придатний для виміру високих рівнів потужності.

#### **4.2.1 Вимірювання активної потужності в однофазних колах**

Власне кажучи, та сама конструкція електродинамічного приладу використовується для вимірювання напруги, струму і потужності. Відрізняються лише схеми включення приладу. На рис. 4.2 наведена структурна схема звичайного електродинамічного ватметра, що

використовується для виміру потужності. Нерухомі котушки включені послідовно в коло струму навантаження.

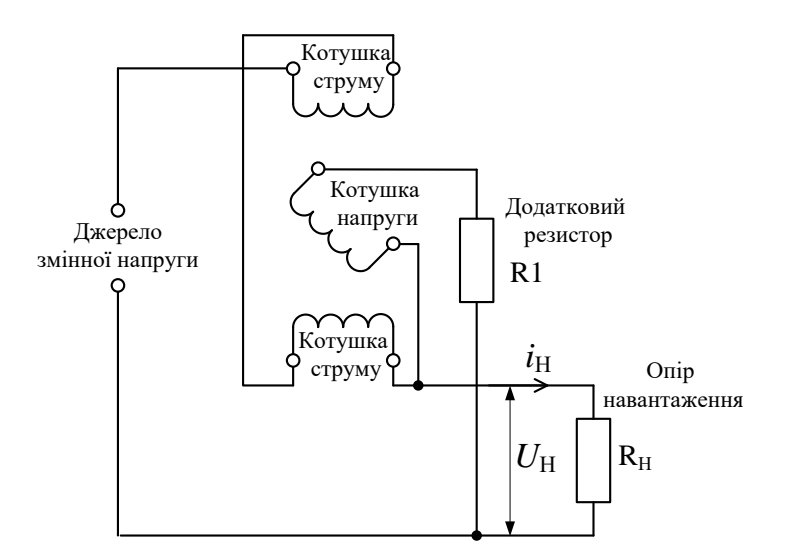

Рис. 4.2. Структурна схема звичайного електродинамічного ватметра

Рухлива котушка з обмоткою з більше тонкого проводу, чим нерухомі, поміщена в магнітне поле нерухомих котушок. Вона підключена за допомогою додаткового резистора таким чином, що вимірює напругу на навантаженні.

Якщо значення струмів й напруги, зазначені на рис. 4.2 являють собою миттєві значення, то середня за період *Т* потужність у навантаженні R<sup>н</sup> визначається співвідношенням:

$$
P_{\rm H} = \frac{1}{T} \int_{0}^{T} i_{\rm H} U_{\rm H} dt.
$$

Середнє значення кута відхилення стрілки ватметра дорівнює:

$$
\Theta_{\rm H} = \frac{K}{T} \int_0^T i_{\rm H} U_{\rm H} dt.
$$

Електродинамічний ватметр може вимірювати потужність змінного або постійного струму і його показання не залежать від форми кривої напруги або струму. Він має точність при відхиленні на всю шкалу краще 0,25% для постійного й для змінного струму частотою до 2,5 кГц.

Прилад може працювати як вольтметр або амперметра. Важливою характеристикою приладу є його здатність витримувати великі струми, оскільки при використанні в колах з

низьким коефіцієнтом потужності обмірюване значення потужності не виходить за межі шкали приладу, але при цьому струм може бути дуже великим.

Конструкція електродинамічного ватметра наведена на рис. 4.3.

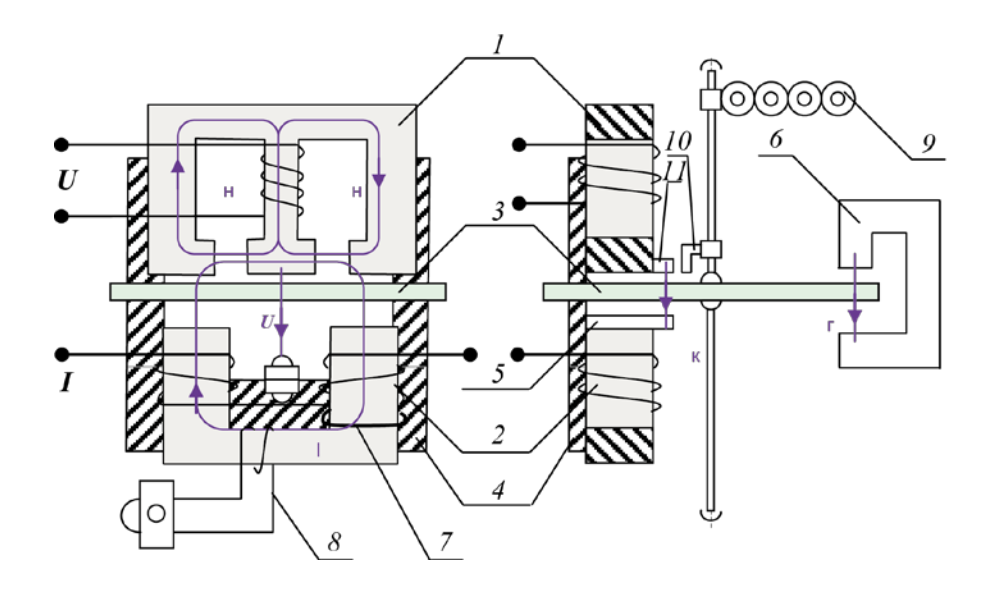

Рис. 4.3. Конструкція звичайного електродинамічного ватметра

На рисунку позначено наступні конструкційні елементи:

1 – тристрижневий магнітопровід із обмоткою напруги;

2 – двострижневий магнітопровід із обмотками струму;

3 – алюмінієвий диск;

4 – протиполюс (для замикання потоку обмотки напруги);

5 – сталевий поводок (для створення та регулювання компенсаційного моменту);

6 – постійний магніт (для створення гальмівного моменту);

7 – короткозамкнені витки (для наближеного регулювання кута втрат δ1 в двострижневому магнітопроводі);

8 – обмотка, що замкнена на дротяний резистор (для повільного регулювання кута втрат δ1 в двострижневому магнітопроводі);

9 – лічильний механізм;

- 10 гачок (для запобігання явищу самоходу);
- 11 прапорець (для запобігання явищу самоходу).

Струм I збуджує потік ΦІ, який перетинає диск двічі, що створює вихрові ЕРС, а внаслідок виникають вихрові струми ІВ. Взаємодія цих вихрових струмів із потоком ΦІ, в свою чергу, створює обертальний момент і стрілка приладу відхиляється.

#### **4.2.2 Під'єднання лічильника активної енергії до однофазного кола**

На рис. 4.4 наведені схеми вмикання лічильника енергії до однофазного кола напряму (а) та через вимірювальні трансформатори (б).

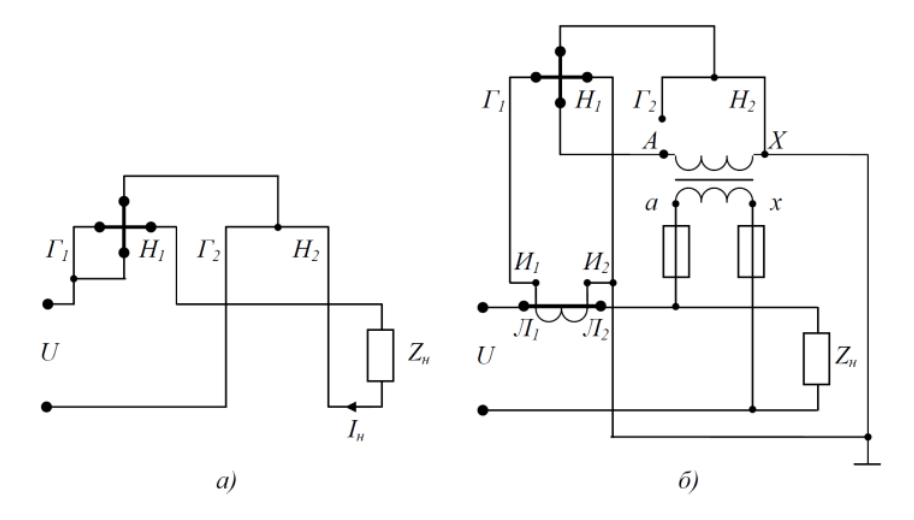

Рис. 4.4. Схеми вмикання лічильника енергії до однофазного кола напряму (а) та через вимірювальні трансформатори (б)

На рис. 4.4 використані позначення:

- $\Gamma$ 1,  $\Gamma$ 2 виводи струмових затискачів;.
- Н1, H2 виводи з'єднань кола вимірювання напруги (позначаються цифрами 1, 2, 3, 0).

## **4.2.3 Вимірювання високочастотної потужності**

Прилади, призначені для виміру потужності на високих і надвисоких частотах, бувають двох типів: поглинаючі вимірники потужності, що містять власне навантаження, і вимірювальні лінії, у яких навантаження розташовується на деякій відстані. Поглинаючі прилади більше точні й звичайно містять у собі 50-омне навантаження для роботи на високих частотах. Для лабораторних досліджень можуть застосовуватись термістори, термопари або діодні датчики.

Наприклад, розглянемо як вимірювати потужність за допомогою термістора. Термістор – напівпровідниковий прилад з негативним температурним коефіцієнтом опору. Для виміру високочастотної потужності термістор виготовляється у вигляді маленької бусинки діаметром 0,5 мм із дротовими виводами діаметром близько 0,3 мм. Весь опір термістора зосереджений у бусинці й міняється нелінійно, причому кожному термістору властива власна нелінійна характеристика.

У приладах на основі термісторів використається фундаментальне припущення, що однакові рівні високочастотної й постійної потужності викликають однакове нагрівання в термісторі. Під дією температури опір термістора змінюється. Цей опір вимірюється і потім отримані значення перераховуються у потужність.

Датчик повинен поглинати всю високочастотну потужність, оскільки прилад, з'єднаний з датчиком, вимірює поглинену потужність. Однак через неузгодженість імпедансів високочастотного джерела й датчика частина потужності відбивається.

Сучасні пристрої для вимірювання потужності на високих частотах використовують електронні аналогові перемножувачі напруги та струму. Це дозволяє створювати пристрої, що вимірюють потужність ВЧ-сигналів в діапазоні до 60 ГГц.

## **4.3 Вимірювання потужності за допомогою вольтметра та амперметра**

На низьких частотах можна виміряти напругу на опорі навантаження (якщо це активний опір) R<sup>н</sup> і розрахувати потужність по формулі:

$$
P = U^2/R_{\rm H},\tag{4.3}
$$

де *U* – напруга, що падає на опорі навантаження.

По аналогії з вимірюванням за допомогою вольтметра можна виміряти потужність за допомогою амперметра. Потужність розраховується за формулою:

$$
P = I^2 \cdot R_{\rm H},\tag{4.4}
$$

де *I* – струм, що протікає через навантаження.

І нарешті, можна використати обидва пристрої одразу для вимірювання струму і напруги (рис. 4.5).

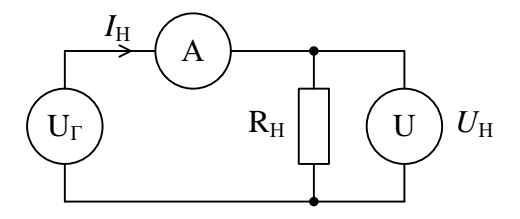

Рис. 4.5. Вимірювання потужності методом амперметра-вольтметра

При одночасному використанні амперметра та вольтметра потужність розраховується за формулою:

$$
P = U_{\rm H} I_{\rm H}.\tag{4.5}
$$

При вимірюванні потужності необхідно щоб і амперметр і вольтметр вимірювали однакові значення (ефективні, амплітудні чи середньоквадратичні).

## **4.4 Вимірювання потужності у Multisim**

## **4.4.1 Вимірювання потужності методом амперметра-вольтметра**

При вимірюванні потужності методом амперметра-вольтметра можна використати декілька різних пристроїв. На рис. 4.6 наведено модель для вимірювання потужності, що споживають лампи розжарювання від мережі змінного струму. У якості амперметру використаний AMMETER H, а вольтметра – VOLTMETER\_V. При використанні цих вимірювальних пристроїв треба налаштувати їх на вимірювання змінної складової струму та напруги (рис. 4.7).

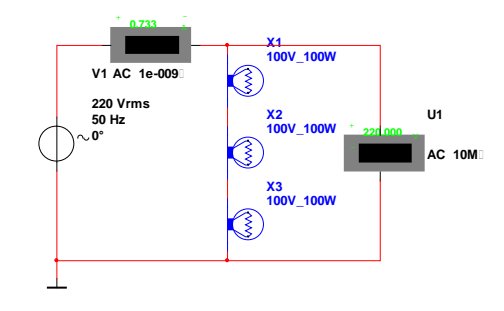

Рис. 4.6. Модель для вимірювання потужності змінного струму

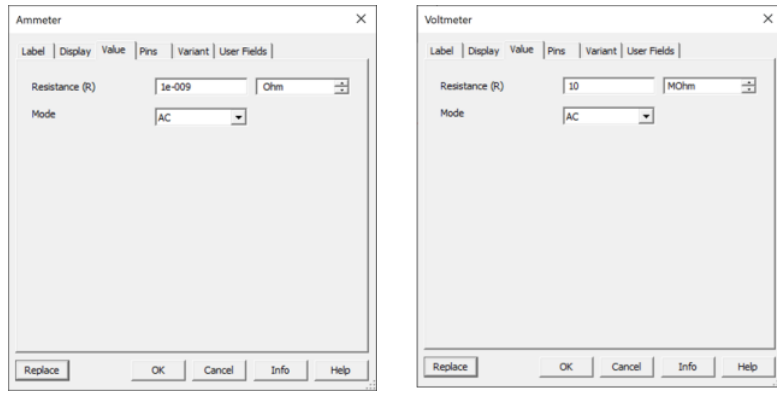

Рис. 4.7. Налаштування приладів AMMETER\_H, та VOLTMETER\_V

Модель для вимірювання на постійному струмі наведена на рис. 4.8. Струм та на пруга вимірюються за допомогою мультиметрів. Мультиметри теж потребують налаштування, як показано на рис. 4.9.

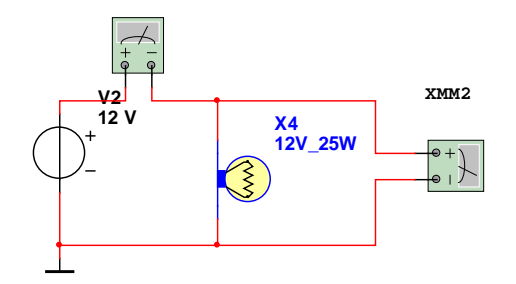

Рис. 4.8. Модель для вимірювання потужності на постійному струмі

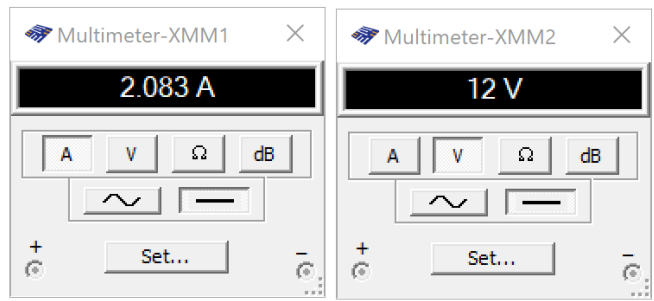

Рис. 4.9. Налаштування мультиметрів для вимірювання потужності

По результатах вимірювань потрібно розрахувати потужність за формулою (4.5).

## **4.4.2 Вимірювання потужності ватметром**

У складі віртуальних пристрої Multisim є ватметр з використанням якого можна вимірювати потужність як на постійному, так і на змінному струмі. Ватметр не потребує додаткових налаштувань для перемикання на вимірювання на постійному чи змінному струмі. Окрім того він дозволяє вимірювати значення соѕф (Power Factor). На рис. 4.10 наведена модель для вимірювання потужності за допомогою ватметра.

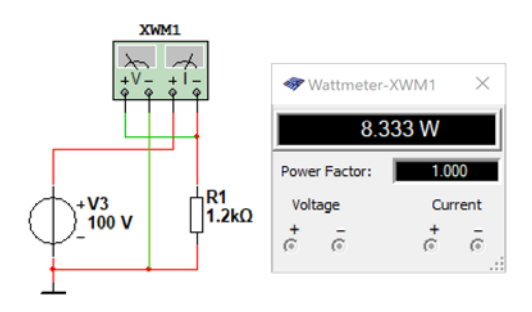

Рис. 4.10. Модель для вимірювання потужності ватметром

### **4.4.3 Вимірювання потужності пробником**

У складі Multisim є універсальний пробник, який дозволяє одночасно вимірювати багато параметрів сигналів. На рис. 4.11 наведена схема під'єднання пробника до кола у якому потрібно виміряти потужність.

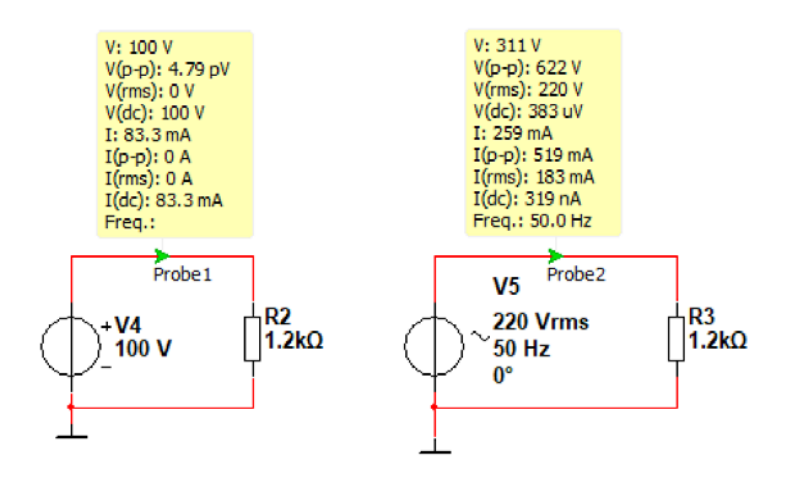

Рис. 4.11. Модель для вимірювання потужності пробниками

З рис. 4.11 видно що пробник відображає не тільки ефективне значення напруги та струму, а і розмах від піку до піку (подвоєна амплітуда), постійну складову струму та напруги, середньоквадратичне значення напруги та струму, а для змінного струму і частоту сигналу.

Для обчислення потужності змінного струму за формулою (4.5) треба використовувати значення V(rms) та I(rms), а для постійного струму – V(dc) та I(dc).

#### **4.4.4 Вимірювання потужності з гальванічною розв'язкою**

Термін гальванічна розв'язка означає, що між колом у якому вимірюється напруга чи струм і вимірювальними пристроями не може протікати постійний струм. У промислових пристроях для таких цілей використовують трансформатори струму та напруги. У Multisim теж можна використати трансформатори.

Трансформатор струму, як правило, має дуже малу кількість витків (мінімальна кількість один виток). На рис. 4.12 наведено модель для вимірювання потужності змінного струму методом амперметра-вольтметра з гальванічною розв'язкою між колом та вимірювальними пристроями.

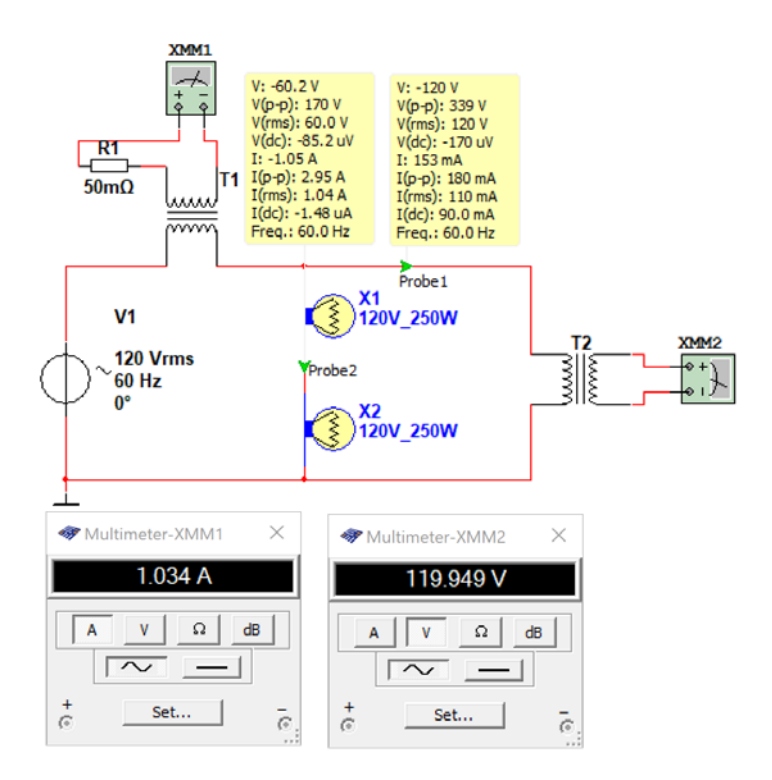

Рис. 4.12. Модель для вимірювання потужності змінного струму методом амперметра-вольтметра з гальванічною розв'язкою

Пробники на моделі дають можливість контролювати показання приладів, підключених до виходів трансформаторів Т1 та Т2. Трансформатор Т1 – трансформатор струму з дуже малою індуктивністю (1 мГн), а Т2 – трансформатор напруги, який повинен мати як можна більшу індуктивність, щоб через нього протікав як можна менший струм. При вказаних на схемі параметрах індуктивність первинної обмотки Т2 дорівнює 5 Гн. Така індуктивність забезпечує струм у первинній обмотці Т2 110 мА, що вносить похибку у результати вимірювань. При вимірюванні струму відносна похибка дорівнює приблизно 10%, бо вимірюється сума струмів навантаження та Т2.

Зменшити похибку можна якщо включити трансформатор струму у коло з лампами, як показано на рис. 4.13.

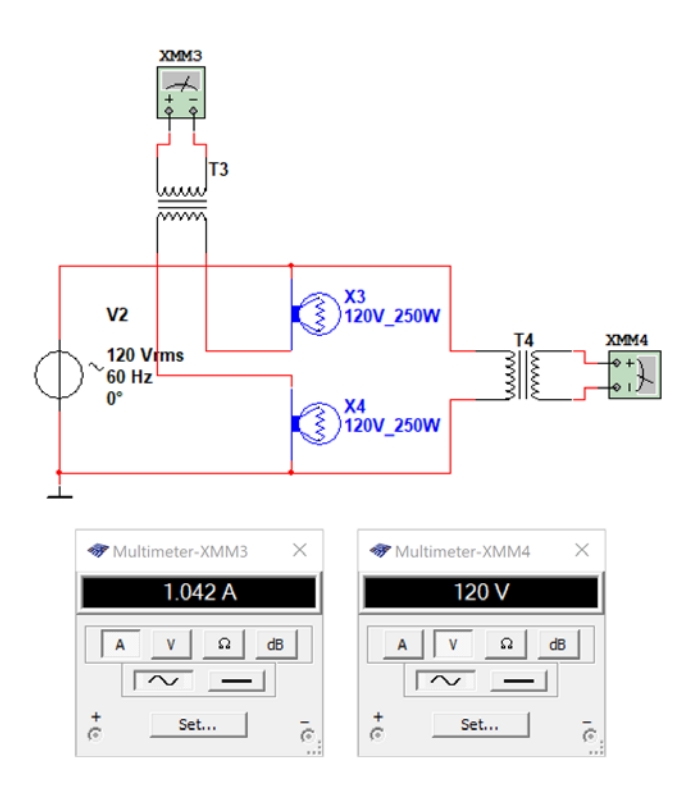

Рис. 4.13. Модифікована модель для вимірювання потужності змінного струму методом амперметра-вольтметра з гальванічною розв'язкою

Як видно з показань мультиметрів, виміряні результати практично співпадають з показаннями пробників на рис. 4.12.

Вимірювальні трансформатори напруги (рис. 4.14) окрім гальванічної розв'язки дозволяють вимірювати високі напруги звичайними лабораторними приладами, розрахованими на вимірювання напруги до 300 В.

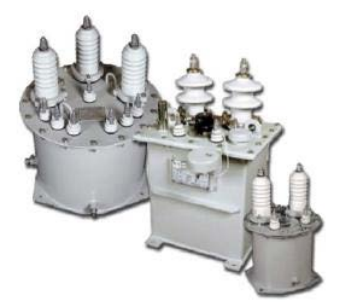

Рис. 4.14. Вимірювальні трансформатори напруги

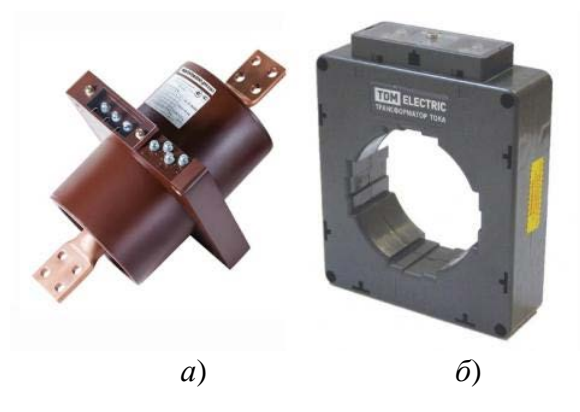

Аналогічні функції виконують і трансформатори струму (рис. 4.15).

Рис. 4.15. Вимірювальний трансформатор струму що включається в розрив кола (а) та надівається на провід (б)

На рис. 4.15,а наведено зображення трансформатора, що включається у розрив кола у якому вимірюється струм, а на рис. 4.15,б – трансформатор, що просто одягається на провід при його прокладанні. Сам провід використовується як первинна обмотка, а напруга пропорційна струму формується на виводах трансформатора.

Одним з різновидів трансформатора струму є струмові кліщі (рис.4.16).

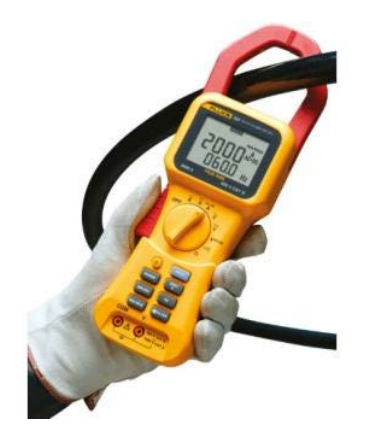

Рис. 4.15. Струмові кліщі

На кінці вони розкриваються і після охоплення проводу знову змикаються. Це дає можливість вимірювати струм у таких місцях де неможливо розірвати провід і треба оперативно здійснити вимірювання.

#### **4.5 Вимірювання потужності на незаземлених елементах**

Якщо потрібно виміряти потужність на елементі, що не під'єднаний до загального проводу (рис. 4.16), то потрібно скористатись допоміжним пристроями.

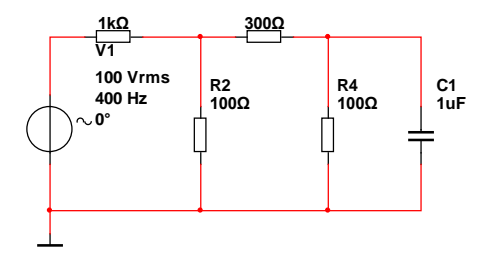

Рис. 4.16. Приклад схеми для вимірювання потужності на незаземленому елементі

Нехай потрібно виміряти потужність що розсіюється на резисторі R3. Наведемо два варіанти вирішення цієї задачі.

Перший варіант. Вимірюємо струм амперметром, включеним між точкою з'єднання резисторів R1, R2 і резистором R3. Потім виміряти напругу у двох точках: *U*<sup>1</sup> у точці з'єднання резисторів R1, R2 та *U*2 – у точці з'єднання R3, R4. Потужність можна знайти за формулою:

$$
P=(U_1-U_2)I.
$$

Другий варіант. Знаходимо напругу на резисторі за допомогою суматора, як показано на рис. 4.17. Для віднімання напруги необхідно встановити коефіцієнт передаванні (підсилення) по входу С суматора рівним -1.Вікно налаштування параметрів суматора наведено на рис. 4.18.

На виході суматора А1 формується напруга  $U_A = U_1 - U_2$ .

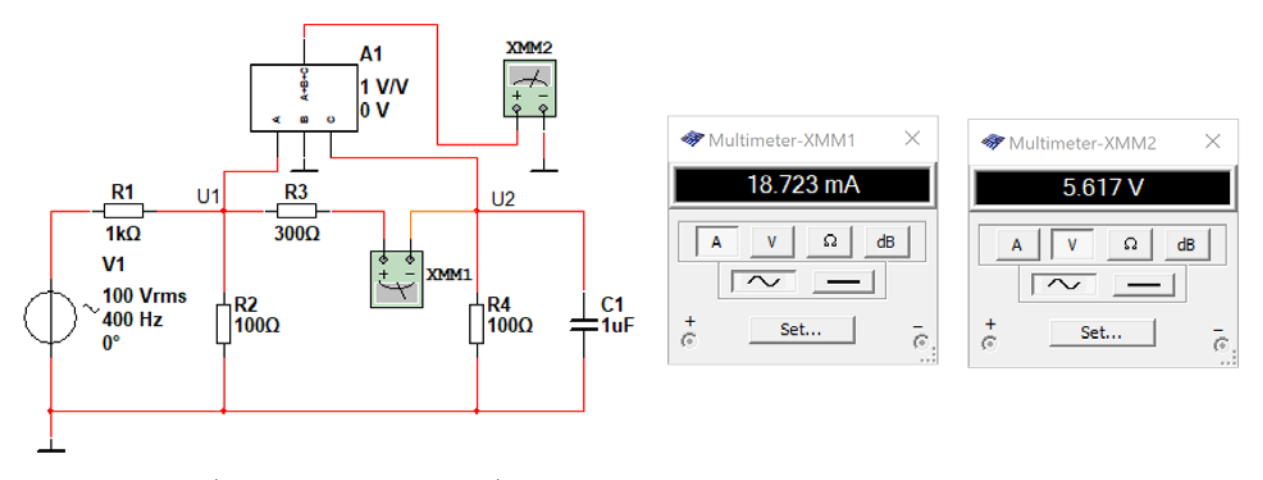

Рис. 4.17. Вимірювання потужності методом амперметра-вольтметра за допомогою суматора

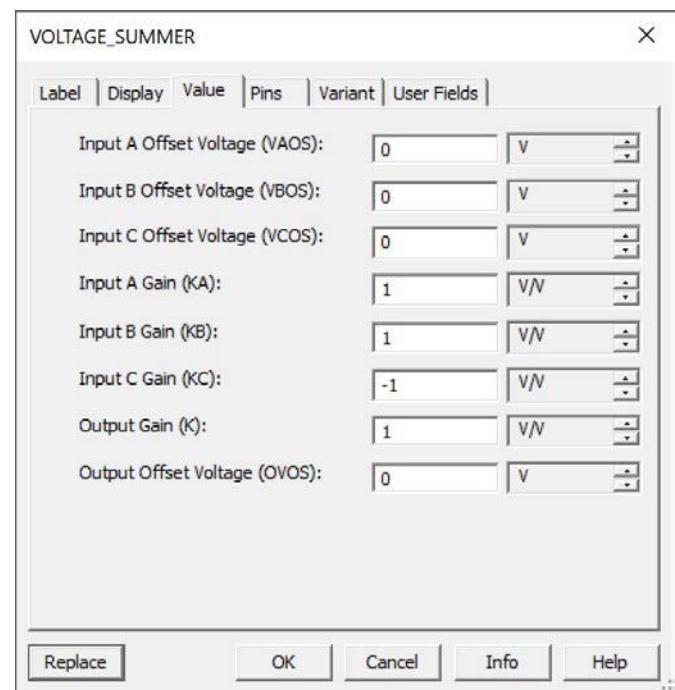

Рис. 4.18. Вікно налаштування параметрів суматора

### **Контрольні питання**

- 1. Як визначається потужність?
- 2. Що таке повна потужність?
- 3. Яка різниця між активною та реактивною потужністю?
- 4. Поясніть що таке коефіцієнт потужності?
- 5. Як виміряти потужність за допомогою амперметра та вольтметра?
- 6. Чи можна виміряти потужність за допомогою амперметра? Як це зробити?
- 7. Чи можна виміряти потужність за допомогою вольтметра? Як це зробити?
- 8. Які пристрої передбачені у Multisim для вимірювання потужності?
- 9. Як здійснювати вимірювання потужності з гальванічною розв'язкою?
- 10. Для чого використовуються струмові кліщі?
- 11. Який пристрій у Multisim дозволяє вимірювати струм без електричного під'єднання до проводу?

# **5.1 Параметри пасивних кіл**

До пасивних кіл відносяться кола що містять тільки резистори, конденсатори та котушки індуктивності або тільки деякі з цих компонентів. Розглянемо найпростіше RC-коло, що наведено на рис. 5.1.

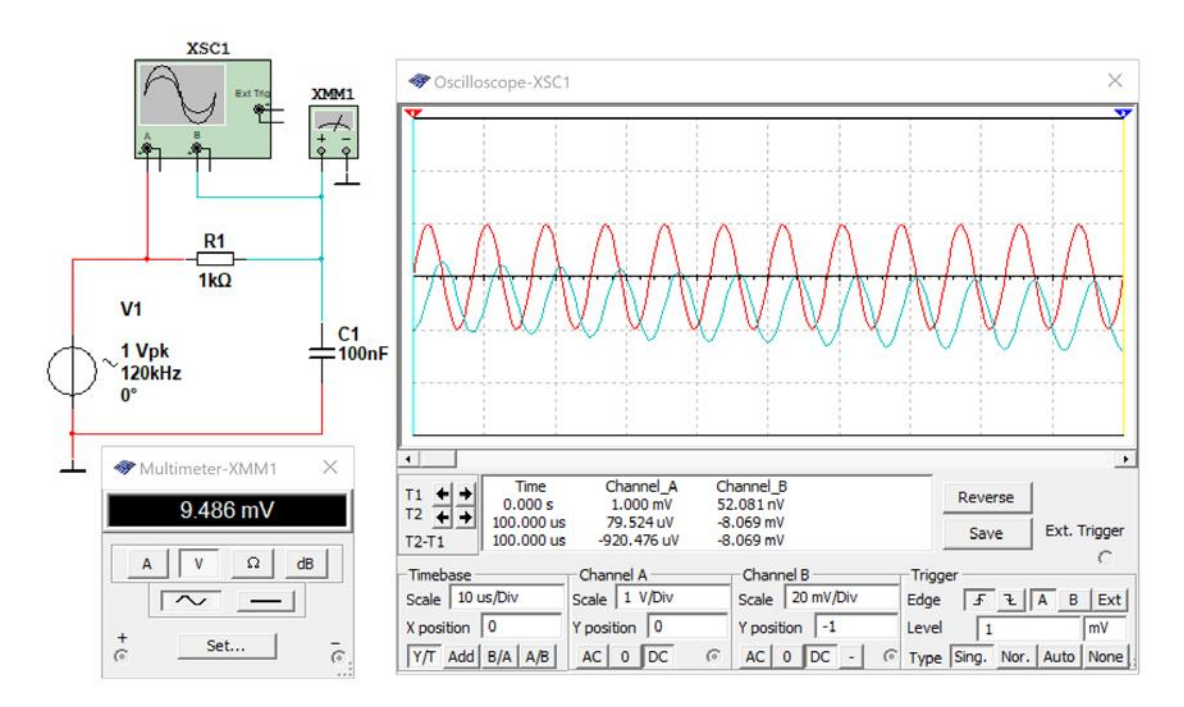

Рис. 5.1. RС-коло та прилади для вимірювання його характеристик

До основних параметрів такого кола (а також всіх інших кіл та пристроїв) відносяться:

- амплітудно-частотна характеристика (АЧХ);
- смуга пропускання;
- імпульсна перехідна характеристика;
- фазо-частотна або фазова характеристика;
- груповий час затримки.

Розглянемо ці параметри детально.

**Амплітудно-частотна характеристика** це залежність напруги на виході кола чи пристрою від частоти при фіксованому рівні напруги на вході. Вимірюється або у [В], або у дБ (найчастіше). Тобто вимірюється функція *U*вих(*f*) при *U*вх = Const.

При вимірюванні у дБ *U*вих[дБ] = 20lg[*U*вих(*f*)/0,775 В].

**Смуга пропускання.** Під смугою пропускання (як правило) мається на увазі діапазон частот у якому рівень сигналу на виході пристрою менше у 1,41 рази від максимального (-3 дБ по логарифмічній шкалі).

**Імпульсна перехідна характеристика** це реакція кола на ідеальний перепад напруги на вході. Тобто це форма сигналу на виході при подачі на вхід фронту (або спаду) прямокутного імпульсу.

**Фазо-частотна характеристика** це залежність зсуву фази вихідного сигналу по відношенню до вхідного, тобто φ(*f*).

**Груповий час затримки** це похідна від фазової характеристики по частоті *d*φ(*f*)/*df*. Ця характеристика показує на який час затримується сигнал на виході по відношенню до сигналу на вході на кожній частоті діапазону у якому здійснюються вимірювання.

#### **5.2 Вимірювання АЧХ за допомогою вольтметра**

Розглянемо приклад вимірювання АЧХ за допомогою вольтметра. Для цього потрібно змінювати частоту вхідного сигналу не змінюючи його амплітуду. В залежності від того для чого призначено коло чи пристрій задається діапазон частот для вимірювання або обумовлюється рівень на виході кола чи пристрою при якому подальші вимірювання припиняються.

Зміна частоти вхідного сигналу може відбуватися з постійним кроком зміни частоти (лінійний масштаб) чи при зміні частоти по логарифмічному закону. По результатах вимірювання формується таблиця з даними і потім будується графік амплітудно-частотної характеристики.

Задамо таку умову для діапазону напруги у якому ще будемо здійснювати вимірювання. На вході будемо підтримувати напругу 1 В (амплітудне значення чи 0,707 В ефективне значення) і коли напруга на виході впаде у 100 разів (до 7 мВ) припинимо вимірювання.

Нижню частоту можемо задати довільно для кола наведеного на рис. 5.1. Оскільки між входом та виходом відсутній конденсатор, о навіть постійний струм проходить на вихід такого кола. Але чим нижче частота вхідного сигналу тим більше часу потрібно для вимірювання значення напруги на виході. У цьому нескладно переконатись. У моделі, наведеній на рис. 5.1 для вимірювання напруги на виході на частоті сигналу 1 Гц потрібно приблизно 50 с.

Для простого RC-кола смугу пропускання (для такого кола ще має назву частота зрізу) можна знайти за формулою:

$$
f_{\scriptscriptstyle 3} = \frac{1}{2\pi RC}.
$$

Розрахуємо частоту зрізу  $f_s = \frac{1}{2\pi RC} = \frac{1}{2\pi 10^3 \cdot 10^{-7}} = 1592,35$  Гц. Для прискорення вимірювання почнемо відлік частоти від 1 кГц і будемо змінювати частоту з кроком 20 кГц. Дані вимірювання занесемо в табл. 5.1.

Таблиця 5.1. АЧХ простого RC-кола

| $f$ , к $\Gamma$ ц<br>$\cdot$ |     | $\Omega$<br>∠∪ | 40 | 60 | 80 | 100          | 120        | 140 |
|-------------------------------|-----|----------------|----|----|----|--------------|------------|-----|
| $U_{\text{BHX}}, \text{MB}$   | 707 | 55,8           | 28 | ,, | 14 | $\mathbf{r}$ | ۹،<br>ں, ر | 70  |

Як видно з таблиці пропущена частина АЧХ близька до частоти зрізу. Тому потрібно більш детально виміряти АЧХ в діапазоні між 1 та 20 кГц. Тому побудуємо таблицю в діапазоні частот 1…20 кГц.

Таблиця 5.2. Уточнена АЧХ простого RC-кола в області частоти зрізу

| $\blacksquare$<br>$f$ , kl $\mathbf{u}$ |              | ょい  |     | ں ک          |                       |
|-----------------------------------------|--------------|-----|-----|--------------|-----------------------|
| $U_{\textsc{bux}}, \textsc{mB}$         | 707<br>7 V 1 | 514 | 440 | 270<br>ر ر ر | $\mathcal{D}$<br>JJ 1 |

По результатах вимірювання побудуємо графік АЧХ у лінійному масштабі.

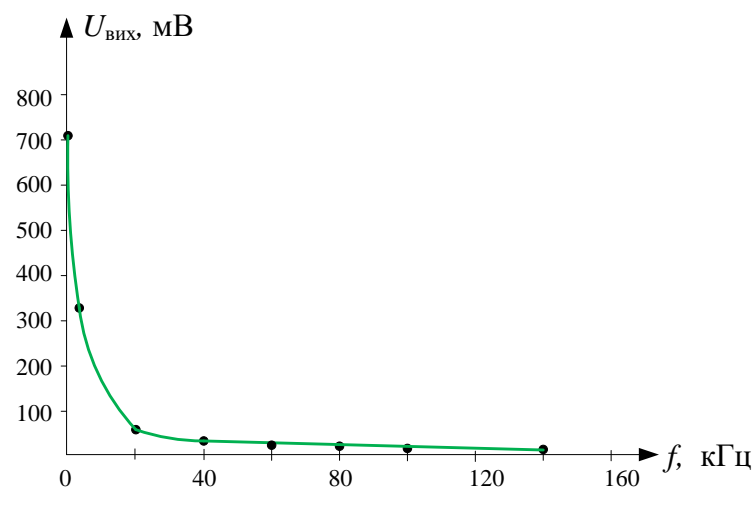

Рис. 5.2. АЧХ RС-кола з рис. 5.1 у лінійному масштабі

Як видно з проведеного вимірювання це доволі трудомісткий процес. Для прискорення вимірювань можна використати генератор частоти що змінюється у часі. Тоді огинаюча такого сигналу на виході буде відповідати формі АЧХ кола.

Такий принцип дії покладено в основу вимірювального пристрою, що має назву Бодеплоттер.

# **5.2 Вимірювання АЧХ за допомогою Боде-плоттера 5.2.1 Вибір форми відображення АЧХ**

У складі віртуальних пристроїв Multisim є Боде-плоттер, який дозволяє здійснювати вимірювання як АЧХ, так і фазо-частотні характеристики (ФЧХ). Спробуємо виміряти АЧХ за допомогою Боде-плоттера.

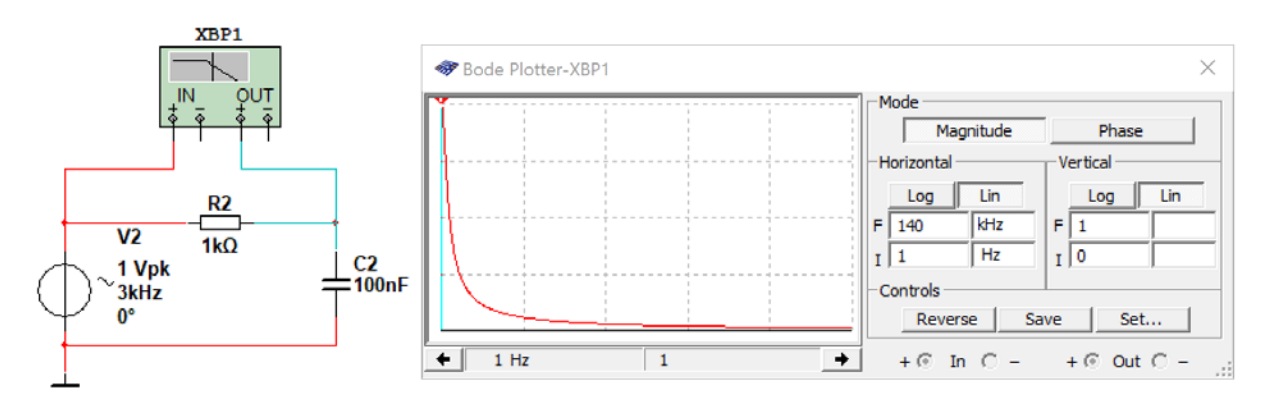

Рис. 5.3. Схема підключення Боде-плоттера та АЧХ RС-кола у лінійному масштабі

На практиці вимірювання та побудова графіків у лінійному масштабі не використовується. Це пояснюється тим, що в області малих значень вихідної напруги графік має дуже низьку точність відображення. Зазвичай будують графіки АЧХ в логарифмічному масштабі.

Для ілюстрації того, як виглядає графік в логарифмічному масштабі по осі Х та в логарифмічному масштабі по обох осях, проведемо повторні вимірювання за допомогою Бодеплоттера. Для цього потрібно у вікні налаштування параметрів можна задати масштаб по горизонтальній осі (Horizontal) як лінійний (Lin), так і по вертикальній (Vertical).

На рис. 5.4 наведена АЧХ RС-кола з лінійним масштабом по горизонтальній осі і логарифмічним масштабом по вертикальній осі, а на рис. 5.5 – в логарифмічному масштабі по обох осях.

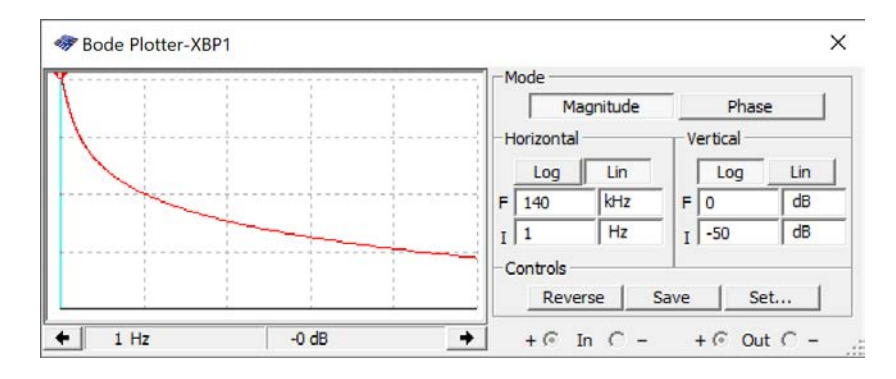

Рис. 5.4. АЧХ RС-кола у лінійному масштабі по горизонтальні осі та логарифмічному масштабі по вертикальній осі

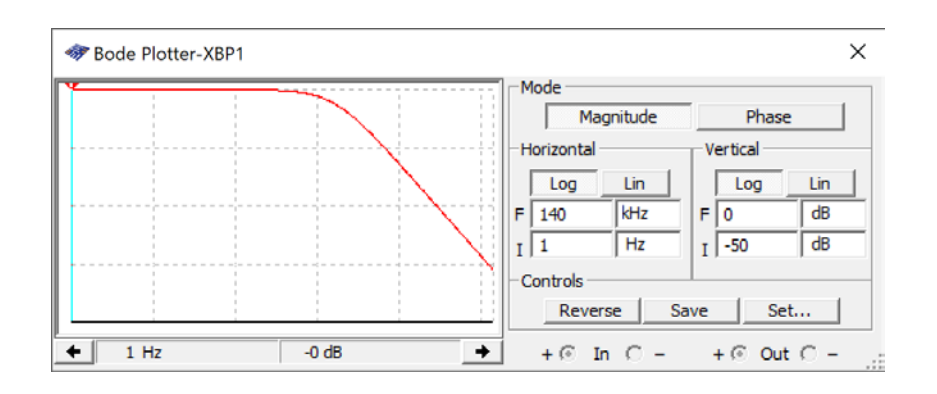

Рис. 5.5. АЧХ RС-кола у логарифмічному масштабі по обох осях

Порівнюючи різний вигляд АЧХ можна зробити висновок, що найбільш зручний вигляд АЧХ наведений на рис. 5.5.

## **5.2.2 Правила роботи з Боде-плоттером**

Плоттер Боде генерує ряд частот у заданому діапазоні частот. Частота будь-якого джерела AC в схемі не позначається на роботі плоттера. Однак джерело AC потрібно підключити до схеми.

На рис. 5.6 наведено призначення органів управління Боде-плоттером.

Кнопка **Reverse** змінює колір фону екрану з чорного на білий або навпаки.

Встановлення масштабу по горизонтальній осі здійснюється у вікнах:

- F максимальне значення частоти діапазону аналізу;
- I мінімальне значення частоти діапазону аналізу.

Одиниця вимірювання мкГц, мГц, Гц, кГц, МГц, ГГц, ТГц задається у вікнах розташованих праворуч від вікон F та I.

Відображення графіку по горизонтальній осі у лінійному та логарифмічному масштабах задається кнопками **Lin** та **Log**, відповідно.

Встановлення масштабу по вертикальній осі здійснюється у вікнах:

- F максимальне значення рівня вимірюваного сигналу;
- I мінімальне значення рівня вимірюваного сигналу.

Якщо обрано логарифмічний масштаб по вертикальній осі, то рівні задаються у дБ, а якщо лінійний масштаб – у вольтах.

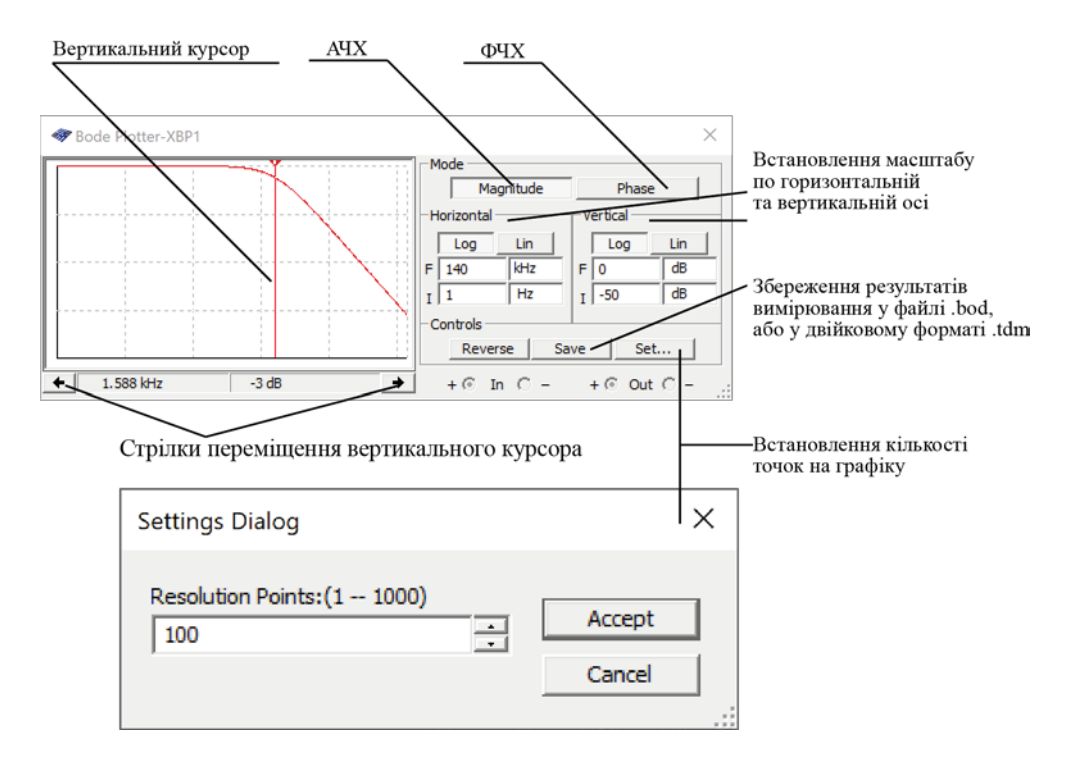

Рис. 5.6. Органи управління Боде-плоттером

Логарифмічна шкала використовується, коли порівнювані значення мають великий розкид, як у випадку аналізу частотної характеристики.

Початкове й кінцеве значення масштабу по вертикалі й горизонталі встановлені максимальними. Ці значення можуть мінятися для перегляду графіка в різних масштабах. Якщо масштаб збільшувався або мінялася конфігурація схеми після закінчення симуляції, потрібно повторно включити симуляцію моделі.

При натисканні кнопки **Set** відкривається вікно встановлення кількості точок вимірювання АЧХ та ФЧХ. По замовчуванню кількість точок дорівнює 100, а максимальне значення дорівнює 1000. Чим більше точок тим точніше буде вимірювана АЧХ але збільшується час вимірювань. При вимірюванні частотних характеристик кіл з вузькими викидами треба задавати максимальну кількість точок, а в інших випадках можна використовувати менше точок.

При вимірюванні коефіцієнта передаванні (підсилення) по напрузі по вертикальній осі відображається відношення вихідної напруги кола (пристрою) до його вхідної напруги.

Коли вимірюється фаза, вертикальна вісь завжди показує кут фази в градусах. Не залежно від одиниць можна встановлювати початкове (**I**) і кінцеве (**F**) значення для осі.

## **5.2.3 Перегляд результатів вимірювання Боде-плоттером**

Для вимірювання точного значення коефіцієнта передаванні досліджуваного кола необхідно перемістити вертикальний курсор плоттера у точку вимірювання.

Вертикальний курсор перебуває в лівого краю дисплея плоттера Боде.

► Щоб перемістити вертикальний курсор:

1. Клацніть по стрілці переміщення курсора в нижній частині плоттера або перетягніть вертикальний курсор від лівого краю дисплея плоттера в точку на графіку, в якій потрібно здійснити вимірювання.

*Примітка: Ви можете також переміщати курсор, клацнувши правою клавішею мишки й використовуючи спливаюче меню, що з'явиться. Див. "Спливаюче меню курсору" на рис. 5.7. Це корисно при локалізації точки -3 дБ на графіку.*

Величина (або фаза) і частота на перетинанні вертикального курсору й графіка показані у віконці за стрілками.

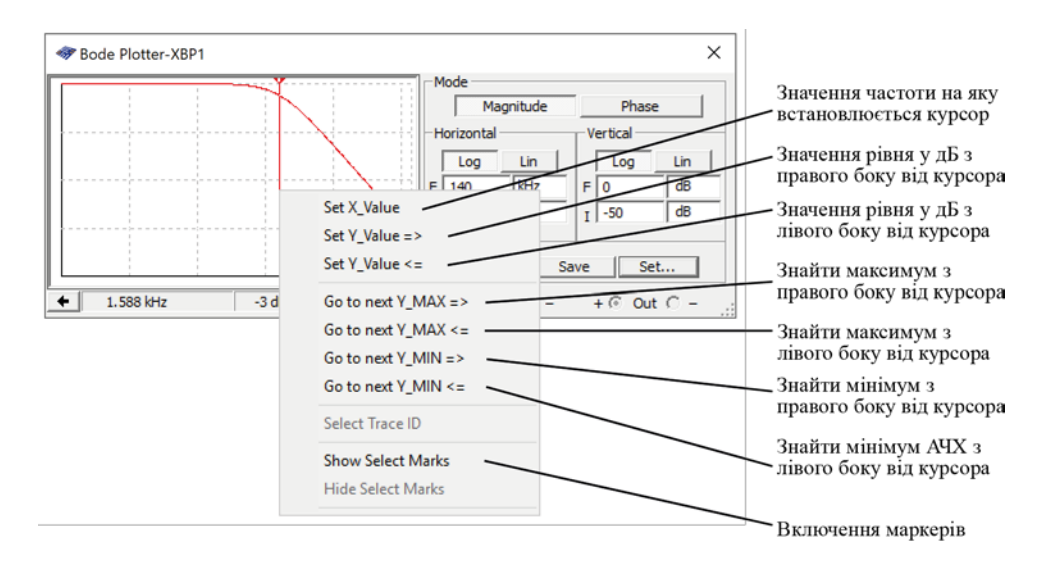

Рис. 5.7. Спливаюче меню курсору

Результати вимірювання можна зберегти у файлі. Для цього потрібно натиснути кнопку **Save** та обрати місце і формат файлу для зберігання результатів (рис. 5.8).

Фрагмент текстового файлу у форматі .bod наведено на рис. 5.9. У файлі містяться дані у чотирьох стовпчиках Frequency, Gain (dB), Gain та Phase, у яких відображаються значення частоти, підсилення у дБ, підсилення у разах та значення фазового зсуву (фази).

Використовуючи ці дані можна побудувати графіки чи зробити необхідні обчислення.

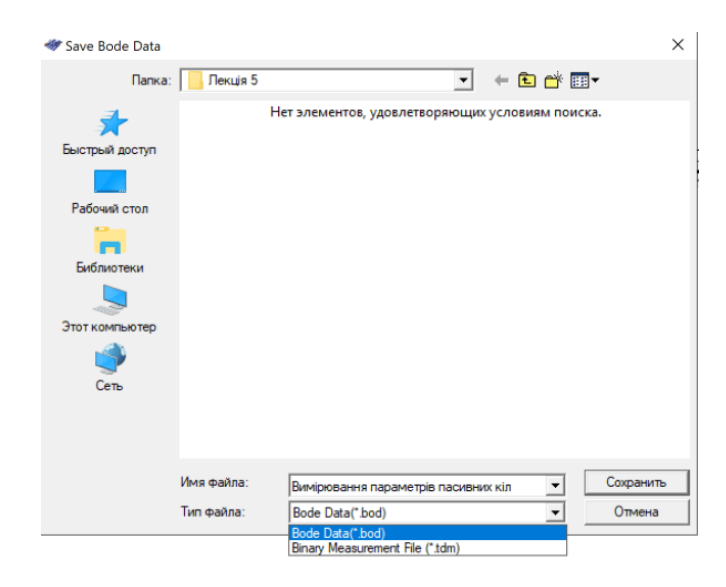

Рис. 5.8. Вікно вибору типу файлу для зберігання

| Bode data: BOD                                                                                                    |
|----------------------------------------------------------------------------------------------------|
| column 1 Frequency (Hz)<br>column $2$ Gain (dB)<br>column 3 Gain (Linear)<br>column $4$ Phase (Deg)<br>trace name: Bode Result |
| Color: 255                                                                                                    |
| Gain_Range_Start: 3.162278e-003                                                                                                |
| Gain_Range_End: 1.000000e+000                                                                                                  |
| Phase_Range_Start: -7.200000e+002                                                                                              |
| Phase_Range_End: 7.200000e+002                                                                                                 |
| Frequency Gain (dB) Gain Phase                                                                                                 |
| 1.00000e-003 -8.68760e-009 1.00000e+000 -3.60000e-005                                                                          |
| 1.02329e-003 -8.68768e-009 1.00000e+000 -3.68385e-005                                                                          |
| 1.04713e-003 -8.68777e-009 1.00000e+000 -3.76966e-005                                                                          |
| 1.07152e-003 -8.68786e-009 1.00000e+000 -3.85747e-005                                                                          |
| 1.09648e-003 -8.68795e-009 1.00000e+000 -3.94732e-005                                                                          |
| 1.12202e-003 -8.68805e-009 1.00000e+000 -4.03927e-005                                                                          |
| 1.14815e-003 -8.68815e-009 1.00000e+000 -4.13335e-005                                                                          |
| 1.17490e-003 -8.68826e-009 1.00000e+000 -4.22963e-005                                                                          |
| 1.20226e-003 -8.68837e-009 1.00000e+000 -4.32815e-005                                                                          |
| 1.23027e-003 -8.68849e-009 1.00000e+000 -4.42897e-005                                                                          |

Рис. 5.9. Фрагмент текстового файлу у форматі .bad з результатами моделювання

# **5.3 Перегляд результатів вимірювання за допомогою Grapher**

# **5.3.1 Що таке Grapher**

Grapher – це програма пакета Multisim, що дозволяє представити результати моделювання в графічному виді й використається для відображення результатів різних видів аналізу програми Multisim у вигляді графіків і діаграм. При цьому на графіках дані відображаються у вигляді кривих по вертикальній і горизонтальній осі, на діаграмах відображаються текстові дані в рядках і колонках. Залежно від кількості запущених видів аналізу у вікні може відображатися кілька вкладок з результатами аналізу. Вікно плоттера Grapher відкривається автоматично після натискання у вікні аналізу на кнопку **"Simulate"** або за допомогою команди основного меню **"View" ► "Grapher".** У вікні **Grapher** відображаються вкладки з результатами вимірів різних приладів, які розташовані на робочому аркуші. На рис. 5.10 видно 2 вкладки, у яких розташовуються графіки АЧХ і ФЧХ, а також осцилограми, отримані за допомогою осцилографа ХС1 (рис. 5.11).

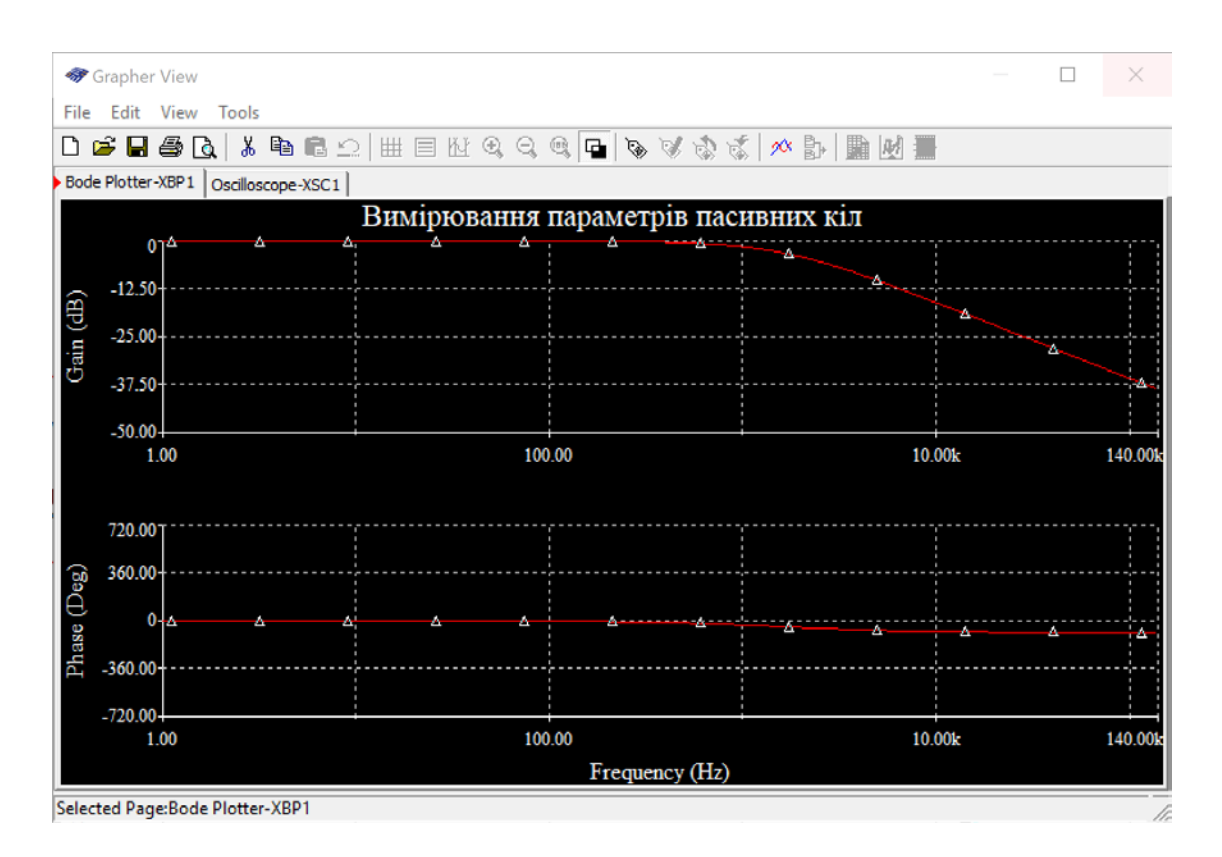

Рис. 5.10. Вікно Grapher з графіками АЧХ та ФЧХ, виміряних за допомогою Боде-плоттер

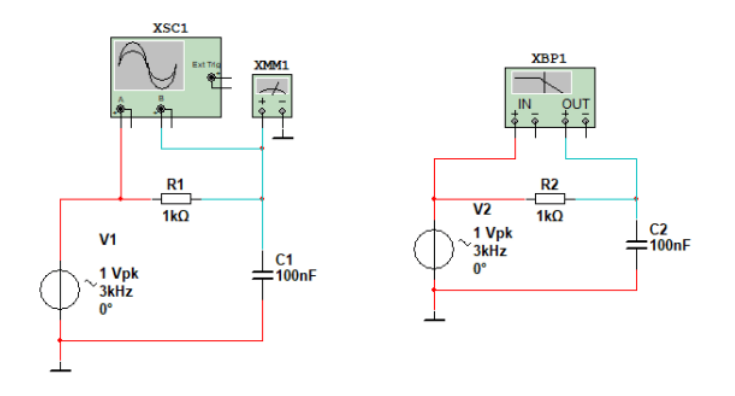

Рис. 5.11. Модель для дослідження пасивних кіл

Призначення кнопок панелі управління вікна Grapher наведене на рис. 5.12.

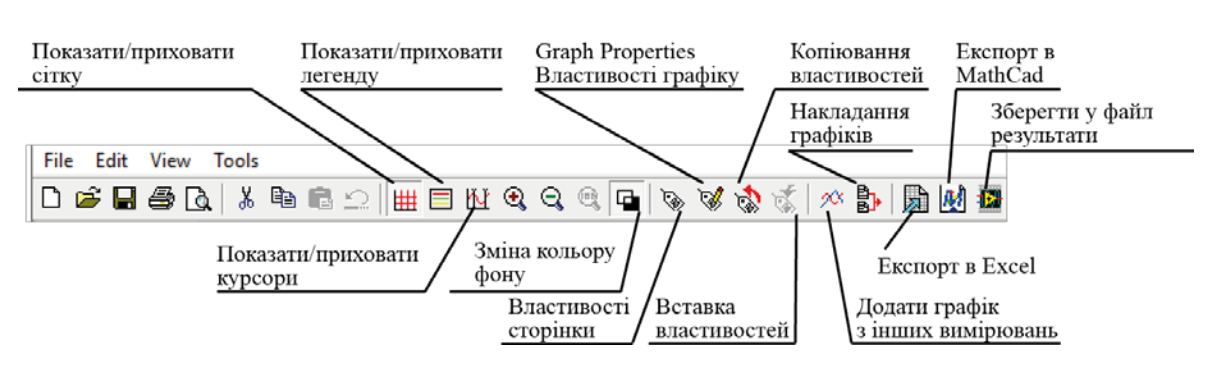

Рис. 5.12. Панель меню вікна Grapher

Панель інструментів Grapher (рис. 5.12) надає ряд функцій, завдяки яким можна управляти відображенням графіків на екрані плоттера:

- "Видалити" видалення вкладки або графіка;
- "Копіювати" копіювання вкладки або графіка;
- "Вставити" вставка раніше скопійованого аркуша графіка або графіка;
- "Сітка" відображення/приховання сітки для обраного графіка;

• "Курсори" – відображення/приховання двох курсорів і вікна даних "Курсор" у вікні плоттера (рис. 4);

• "Чорний фон" – інверсія фону екрана плоттера (чорний/білий);

• "Показати лінії для всіх кривих" – відображення кривих графіків функцій у вигляді ліній;

• "Показати мітки даних для всіх кривих" – відображення міток даних для всіх кривих графіків функцій (лінії при цьому не відображаються);

• "Показати лінії й мітки даних для всіх кривих" – відображення кривих у вигляді ліній з нанесеними на них мітками даних;

• "Збільшити", "Зменшити", "Відновити масштаб", "Збільшити по горизонталі", "Збільшити по вертикалі", "Дозволити переміщення"– управління масштабом графіка в цілому або його окремих областях, переміщення графіка;

• "Додати текст" – додавання текстових коментарів до графік;

• "Додати криву останнього моделювання" – додавання на активний аркуш графіка окремих кривих або графіків з інших аркушів (вкладок);

• "Накласти криву" – накладення кривих обраного графіка;

• "Експорт в Excel" – експорт результатів аналізу в Excel;

• "Зберегти у файлі вимірів" – збереження результатів аналізу в текстовий (Lvm) або двійковий файл вимірів (.tdm).

До активної вкладки (на рис. 5.10 це вкладка Bode Plotter-XBP1), застосовуються операції копіювання, вставки, видалення. В Grapher є можливість управляти відображенням кривих графіків на екрані – показувати/приховувати криві, виділяти їх маркерами, змінювати кольори й товщину, а також багато чого іншого.

Виділити криву на графіку можна, клацнувши правою кнопкою миші по кривій на графіку. Відкривається контекстне меню (рис. 5.13), що дозволяє скопіювати, видалити або сховати криву, а також відкрити її властивості Trace Properties.

| <b>Select Trace</b>     |  |
|-------------------------|--|
| <b>Copy Trace</b>       |  |
| <b>Delete Trace</b>     |  |
| <b>Hide Trace</b>       |  |
| <b>Trace Properties</b> |  |

Рис. 5.13. Контекстне меню виділеної кривої

При виборі пункту Trace Properties відкривається вікно Graph Properties (рис. 5.14) яке можна відкрити і натиснувши кнопку на панелі управління..

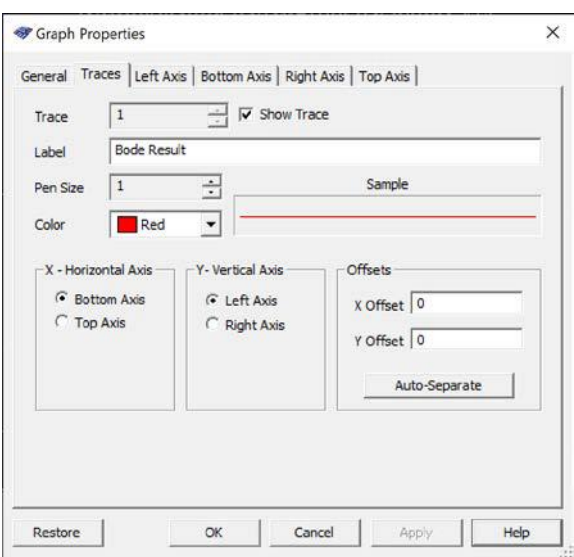

Рис. 5.14. Вікно Graph Properties, вкладка Traces

У вікні Graph Properties є 6 вкладок. На рис. 5.13 відкрита вкладка параметрів лінії графіка: колір (Color), товщина (Pen Size), чи відображати криву (Show Trace), назва графіка (Label), розташування осей X – Horizontal Axis, Y – Vertical Axis, а також зсув графіка відносно початку координат (Offset).

На вкладці General (рис. 5.15) можна вибрати стиль лінії сітки (Solid, Dash, Dot і інші на рис. 5.16), включити або виключити сітку, показувати або приховувати маркери, показувати одну криву або всі (якщо їх декілька).

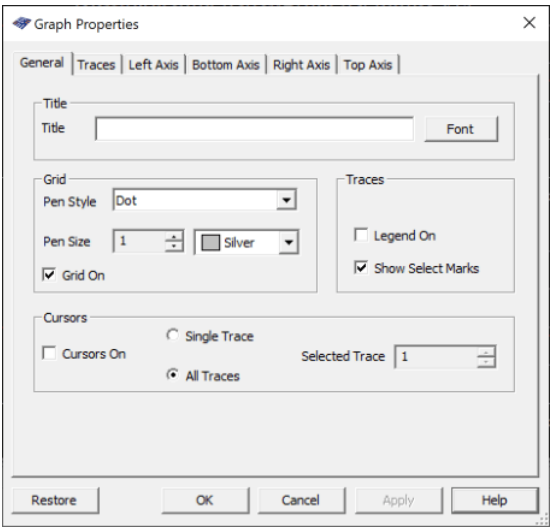

Рис. 5.15. Вкладка General вікна Graph Properties

На інших вкладках задаються параметри осей.
## **5.3.2 Налаштування параметрів графіка в Grapher**

Розглянемо вкладку **"General"** (Основні) більш докладно (рис. 5.15). У її лівій частині розташоване поле **"Grid"** (Сітка), у якому можна встановити наступні параметри (рис. 5.16):

• "Стиль лінії" – стиль ліній сітки (пунктирна, пряма, штрихова, штрихпунктирна, штрихдвухпунктирна);

- "Розмір пера" товщина ліній сітки і їхні кольори;
- "Сітка вкл" включити/виключити відображення сітки.

У поле **"Title"** (Заголовок) можна ввести з клавіатури назву графіка, що буде відображатися на екрані плоттера, і встановити його шрифт.

Для кожної кривої графіка пропонується вказати необхідність відображення легенди й маркерів вибору. Робиться це в полі **"Traces"** установкою прапорців у віконцях **"Legend on", "Show Select Marks",** з попередньою вказівкою номера кривої. У нижній частині закладки **"General"** розташоване поле **"Cursors",** у якому можна задати наступні параметри:

• відображення курсорів і даних у вікні графіка задається шляхом установки/зняття прапорця в віконцях **"Cursors on";**

• відображення даних для всіх або тільки для однієї кривої – задається шляхом установки перемикача в одну із двох позицій: "**Single Trace**" (Одна крива), "**All traces**" (Всі криві);

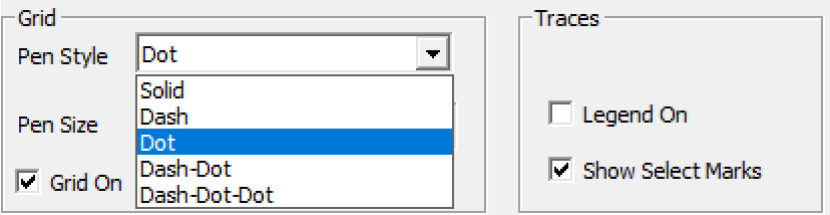

Рис. 5.16. Вибір стилю лінії сітки

На вкладці **"Curves"** (рис. 9) для обраної кривого графіка можна настроїти наступні параметри:

- "Label" назва кривої;
- $\bullet$  "Color" колір кривої;
- "Show Trace" видимість кривої на графіку;
- "Sample" відображення форми лінії;
- "Pen Size" установка товщини кривої;

 $\bullet$  "X – Horizontal Axis" – вибір осі, що буде використатися в якості горизонтальної ("Нижня вісь"/"Верхня вісь");

• "Y – Vertical Axis" – вибір осі, що буде використатися в якості вертикальної ("Left Axis"/"Right Axis");

- " X Offset" зсув кривої по осі X щодо її початкового положення;
- "Y Offset" зсув кривої по осі Y щодо її початкового положення.

Для внесення змін у характеристики осей графіка у вікні **"Graph Properties"** призначені чотири вкладки, що мають аналогічні опції. Розглянемо настроювання параметрів осей на прикладі закладки **"Left Axis"** (рис. 5.17). У поле **"Label"** можна ввести із клавіатури назву осі, що з'явиться на екрані плоттера, і встановити його шрифт.

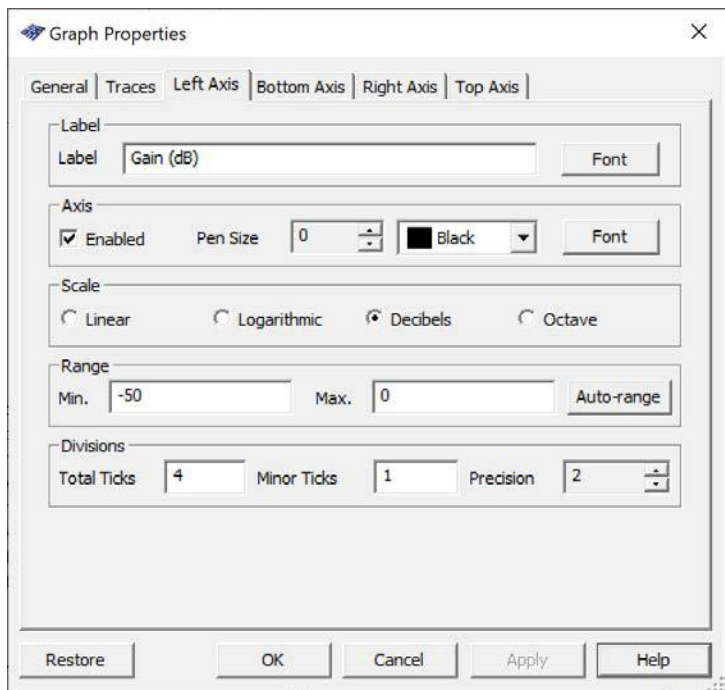

Рис. 5.17. Вікно налаштування лівої осі (Left Axis)

При необхідності вносять зміни в наступні параметри осі:

- "Enabled" (Дозволено) включити/виключити відображення осі на графіку;
- "Pen Size" (Розмір пера) установка товщини й кольору осі, шрифту значень на осі;

• "Scale" (Масштаб) – вибір шкали (поле може приймати одне із чотирьох значень: "Linear" (Лінійна), "Logarithmic" (Логарифмічна), "Decibels" (Декадна), "Octave" (Октавна);

- "Range" (Діапазон) установка діапазону значень осі: мінімального й максимального;
- "Total Ticks" (Загальні мітки) кількість ділень на осі;

• "Mirror Ticks" (Незначущі мітки) – інтервал відображення значень на осі (приміром, якщо в дане поле встановлене число "3", значення будуть відображатися через три ділення осі);

• "Precision" (Точність) – кількість цифр після коми у відображуваних значеннях на осі.

Для того щоб зміни набутили чинності, потрібно натиснути на кнопку **"Ok",** розташовану

в нижній частині вікна.

Відновити значення за замовчуванням можна кнопкою **"Restore"**, що знаходиться в лівій нижній частині вікна **"Graph Properties"** на кожній з розглянутих вкладок. Треба відзначити, що значення за замовчуванням можна відновити для параметрів кожної окремої вкладки.

Розглянемо що змінюється в результаті використання деяких функцій Grapher.

У результаті використання функцій **"Grid" і Показати лінії й мітки даних для всіх кривих", тобто Legend,** графік може мати такий вигляд (рис. 5.18).

При розміщенні курсора на робочому аркуші вкладки і натисканні правої кнопки "мишки" з'являється спливаюче меню (рис. 5.19), яке дозволяє включити чи виключити маркери, сітку та легенду. Слід звернути увагу на те, що при наявності двох і більше графіків на одному аркуші включення/виключення сітки та маркерів треба робити окремо для кожного графіка. Для цього потрібно розміщувати курсор в області того графіка, який потрібно змінити.

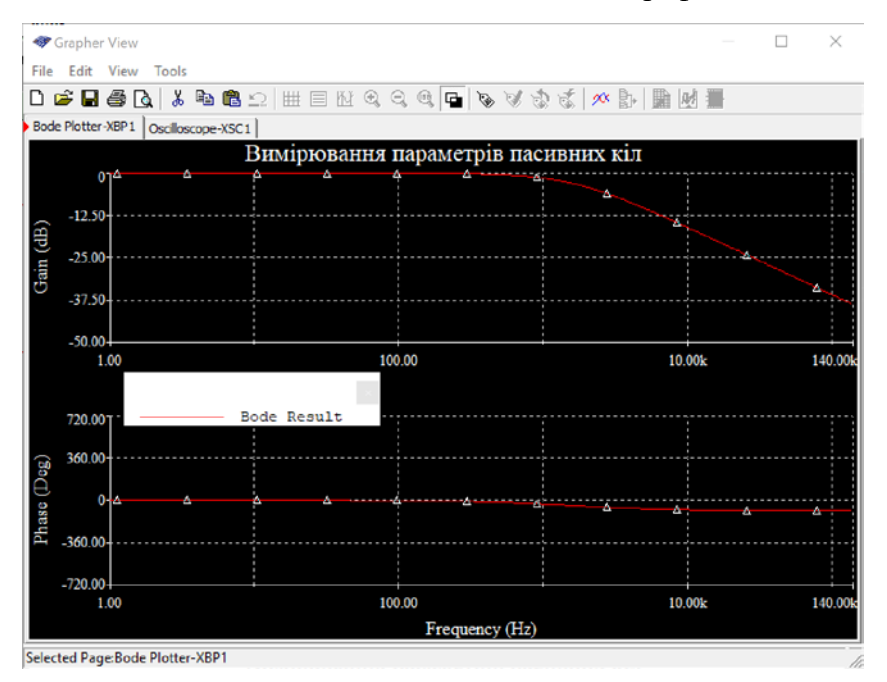

Окрім того можна скопіювати, видалити чи вставити графіки.

Рис. 5.18. Результат використання кнопок **"Сітка" і "Показати легенду"**

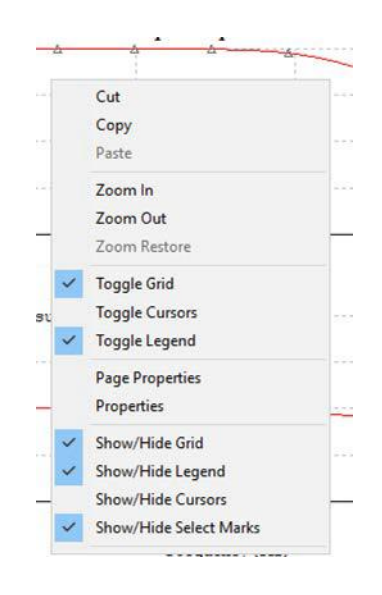

Рис. 5.19. Спливаюче меню робочого аркушу вкладки

Результат застосування функцій "Копіювати" і "Вставити" (розміщення копії графіка на одному аркуші з вихідним графіком) представлений на рис. 5.20. Маркери на цьому рисунку відключені.

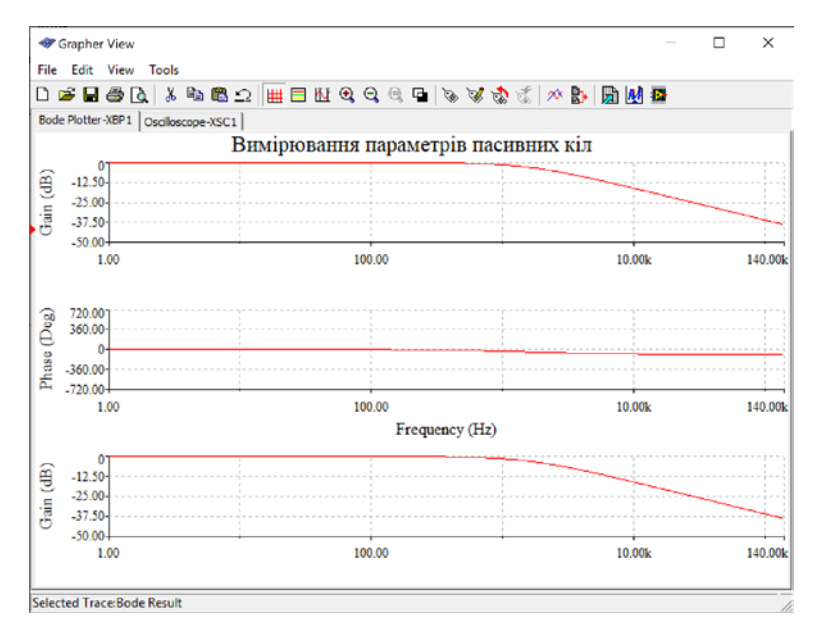

Рис. 5.20. Результат застосування функцій "Копіювати" і "Вставити" для графіка АЧХ

В результаті включення курсорів у вікні з'являється таблиця параметрів графіка у точках позначених курсорами (рис. 5.21). Червоний курсор (х1, y1) і синій (x2, y2). У таблиці наводяться дані про частоту (х1 та х2), про амплітуду (y1, y2), похідна у цих точках, зворотна похідній величина, діапазон частот аналізу (від **min x** до **max x**), діапазон зміни амплітуди сигналу на виході досліджуваного кола (від **min y** до **max y**).

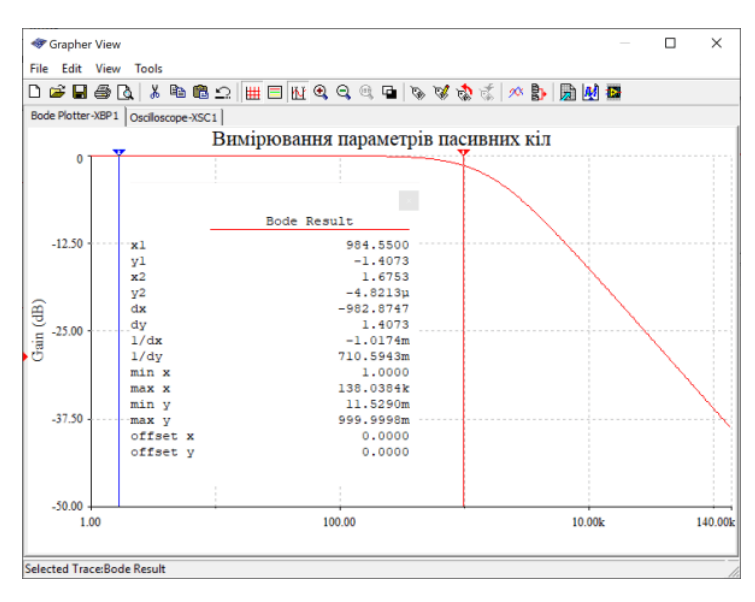

Рис. 5.21. Результат включення курсорів

Якщо розмістити стрілку "мишки" на одному з курсорів і натиснути праву кнопку, то з'являється спливаюче меню аналогічне меню на рис. 5.7 для Боде-плоттера.

Переміщати курсори в області графіка можна, пересуваючи їх затиснувши лівою кнопкою миші або встановлюючи в точне місце графіка, попередньо задавши потрібні координати у спливаючому меню (рис. 5.7).

Курсори автоматично пов'язані із числовими даними, які відображаються у вікні **"Курсор"** синхронно з їхнім переміщенням на графіку. Для того щоб сховати курсори, необхідно повторно натиснути кнопку **"Курсори"** на панелі інструментів Grapher.

## **5.3.3 Друк результатів аналізу в Grapher**

Отримані результати аналізу можна вивести на друк командою основного меню плоттера Grapher. Вікно попереднього перегляду печатки викликають командою "File/Print Preview". У тому випадку якщо в Grapher відкрито кілька вкладок з результатами аналізу, користувачеві буде запропоновано вказати сторінки, призначені для друку/попереднього перегляду (рис. 5.22).

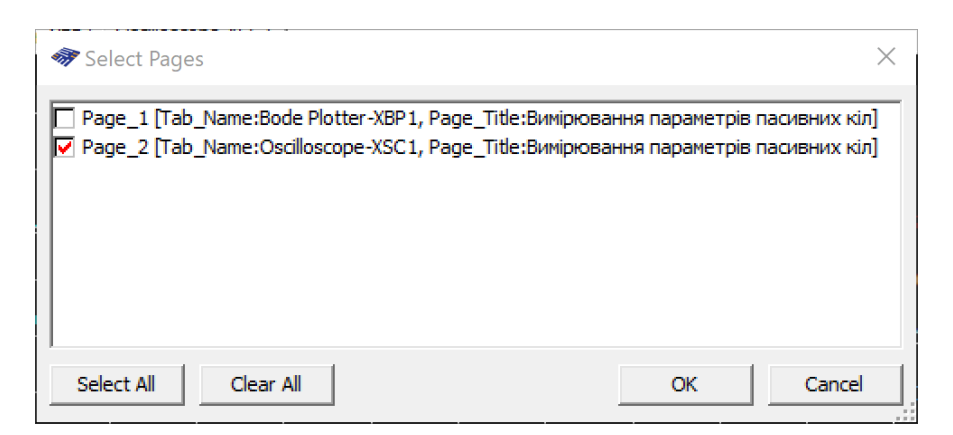

Рис. 5.22. Вікно вибору вкладок для друку

Якщо в Grapher відкрита лише одна вкладка, діалогове вікно **"Select Pages"** не буде запущено. Сторінки вибирають установкою прапорця e віконцях, що відповідають назвам сторінок, призначених для попереднього перегляду й подальшого виводу на друк. Потім у вікні **"Вибрати аркуші"** необхідно натиснути на кнопку ОК, у результаті відкриється вікно попереднього перегляду (рис. 13). Якщо все влаштовує, можна відправляти графік на друк. Натисніть кнопку **"Друк"** у лівому верхньому куті вікна попереднього перегляду, щоб його закрити й перейти у вікно настроювань параметрів печатки. Для закриття вікна попереднього перегляду й повернення у вікно плоттера Grapher натисніть кнопку **"Cancel".** 

Друкувати можна на папері або у файл. Для виводу результатів аналізу у файл .pdf необхідно з доступних принтерів обрати Microsoft Print to PDF.

## **5.3.4 Відкриття й збереження файлів в Grapher**

Зберегти результати аналізу в Grapher можна за допомогою команди основного меню **"File" ► "Save as"** у файли наступних типів:

- Graph file (\*.gra) файли Multisim Grapher;
- текстові файли стандартні текстові файли;
- Text-Based Measurement file (\*.lvm) файли LabVIEW;

• Binary measurement file (\*.tdm) *–* файли, використовувані для обміну даними між програмами National Instruments;

- DLM file for MathScript файли MathScript;
- CSV files (\*.csv) файл табличних даних.

У свою чергу в Grapher за допомогою команди основного меню **"File" ► "Open"** можна відкрити файли наступних типів:

- Graph file (\*.grd);
- Data file (\*.dat) файли, створені при симуляції Agilent Simulated Oscilloscope;
- Scope data (\*.scp) файли, створені при використанні осцилографа Multisim;
- Bode data (\*.bod) файли, створені при використанні плоттера Боде Multisim.

## **Контрольні питання**

- 1. Дайте визначення амплітудно-частотної характеристики.
- 2. Дайте визначення фазо-частотної характеристики.
- 3. Як виміряти амплітудно-частотну характеристику за допомогою вольтметра?
- 4. Які пристрої можна використати для вимірювання амплітудно-частотної характеристики у Multisim?
- 5. Як вимірюється смуга пропускання пасивного кола?
- 6. Як визначається груповий час затримки?
- 7. Який принцип роботи Боде-плоттера?
- 8. Для чого використовується програма Grapher у Multisim?
- 9. Як виміряти імпульсну перехідну характеристику електронного пристрою за допомогою осцилографу?
- 10. Чи можна зберегти результати вимірювання у вікні Grapher?

# **6 Вимірювання АЧХ, ФЧХ та імпульсної перехідної характеристики 6.1 Вимірювання АЧХ методом AC Analysis**

При аналізі по змінному струмі вводиться поняття "комплексні напруги" і "комплексні струми". Це означає, що в розрахунках у процесі обчислень потенціали й струми можуть приймати комплексні значення. На виході розрахункова процедура формує дійсні величини для порівняння з результатами вимірів.

Аналіз на змінному струмі використовується для обчислення АЧХ лінійних кіл. Всі вхідні джерела розглядаються як синусоїдальні. Частота джерел ігнорується. Якщо використовується функціональний генератор у якості джерела вхідного сигналу і у ньому встановлений вихідний сигнал прямокутні або трикутні сигнали, він автоматично буде переключений внутрішньо для роботи на синусоїдальному сигналі для аналізу.

АС Analysis потім обчислює вихідну напругу схеми як функцію частоти.

Для ілюстрації процесу вимірювання скористаємося моделлю, що наведена на рис. 6.1.

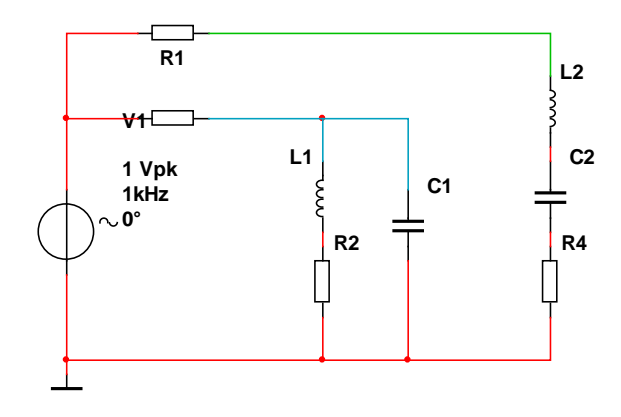

Рис. 6.1. Модель для ілюстрації вимірювання АЧХ за допомогою AC Analysis

Для проведення AC Analysis необхідно вказати точку у якій буде вимірюватись АЧХ. Для цього потрібно включити відображення точок на схемі за допомого пункту меню Options/Sheet Properties, тобто поставити пташку у Show All у зоні Net Names (рис. 6.2).

Тоді модель прийме вигляд, що наведений на рис. 6.3.

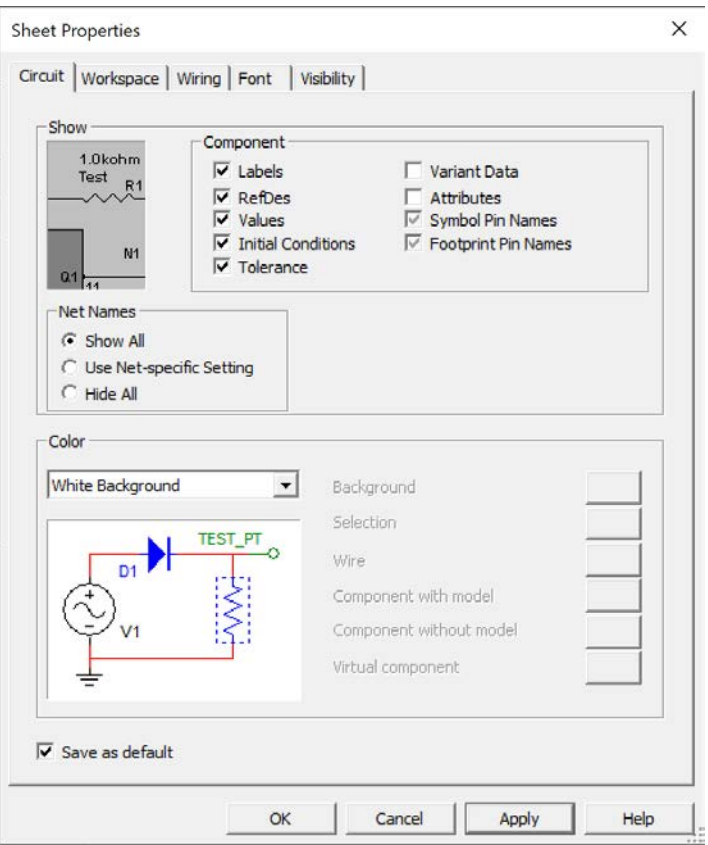

Рис. 6.2. Вікно встановлення параметрів робочого аркуша

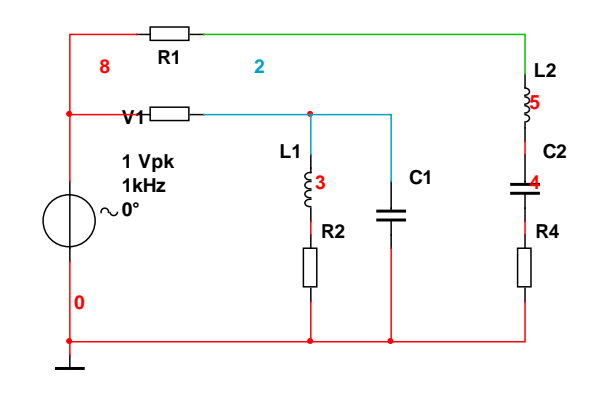

Рис. 6.3. Вигляд моделі після включення всіх атрибутів

При підготовці до аналізу необхідно налаштувати його параметри. Для цього за допомогою команди основного меню Multisim "Simulate/Analyses/AC Analysis" (рис. 6.4) відкриємо вікно настроювань аналізу АС Analysis (Аналіз АС), що наведено на рис. 6.5.

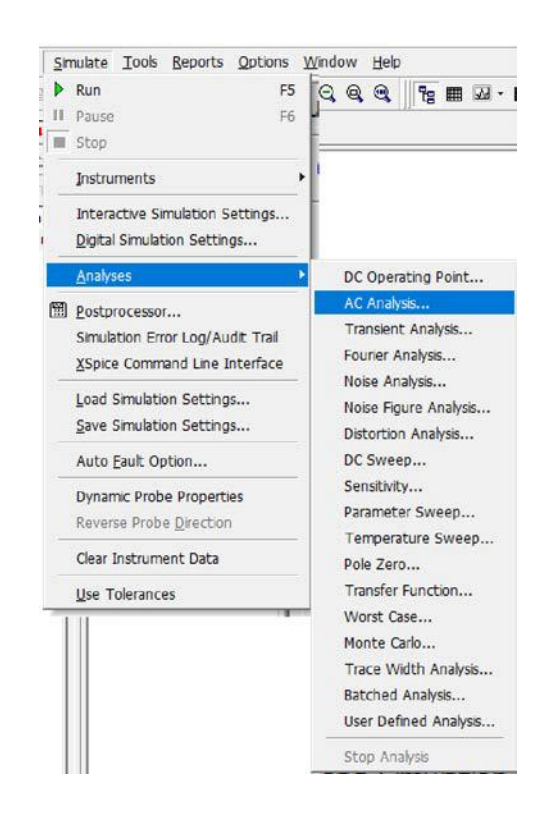

Рис. 6.4. Відкриття режиму моделювання АС Analysis

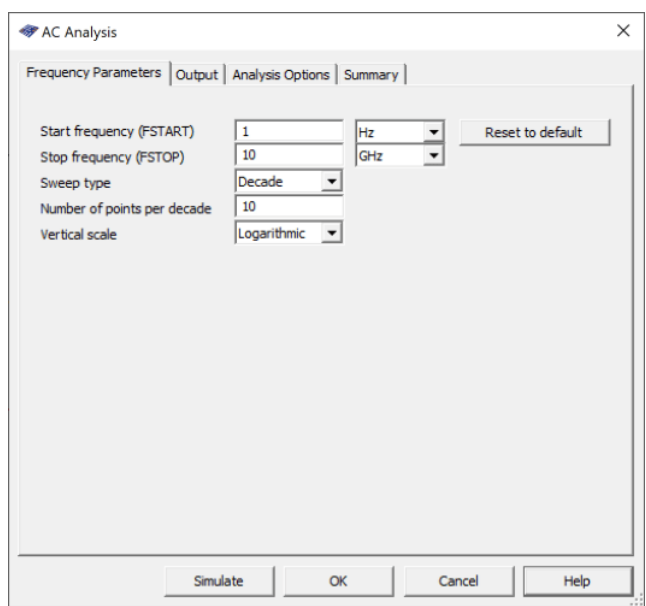

Рис. 6.5. Вікно налаштування АС Analysis

Вікно містить чотири вкладки:

- Frequnce Parameters (Параметри частоти);
- Output (Точка аналізу);
- Analysis Option (Установки моделювання);
- Summary (Підсумки).

Розглянемо вкладку Frequnce Parameters (рис. 6.5). На цій вкладці можна настроїти наступні параметри:

• FSTART – початкова частота (негативні значення частоти не допускаються; якщо значення початкової частоти не зазначено, то розрахунок не буде здійснюватися);

• FSTOP – кінцева частота (негативні значення частоти не допускаються);

• Sweep type – закон зміни частоти: декадний, лінійний, октавний;

• Number of points per decade – кількість точок, у яких здійснюється розрахунок частотних характеристик у процесі аналізу (при збільшенні кількості точок будуть отримані більш точні результати, однак може знизитися швидкість моделювання);

• Number of points per decade – вертикальна шкала: логарифмічна, лінійна, логарифмічна у дБ), октавна (даний параметр управляє масштабом по осі Y на вихідному графіку).

При необхідності можна повернути значення за замовчуванням, натиснувши кнопку "Reset to default".

На вкладці Output (рис. 6.6) показані всі точки і типи аналізу. Оберемо, наприклад, аналіз АЧХ у точці 6 (рис. 6.3).

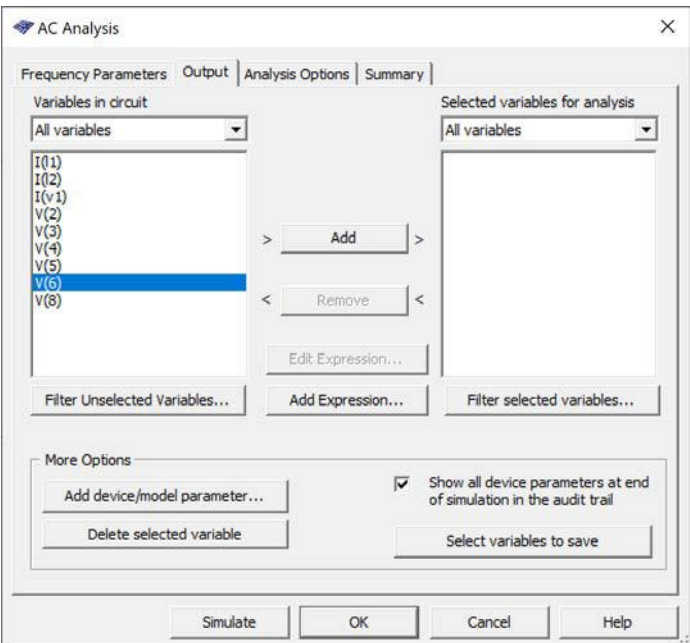

Рис. 6.6. Вікно налаштування Output

Для цього потрібно виділити V(6) у лівому вікні "Variables in circuit". Після цього стане активним кнопка Add яку потрібно натиснути. Змінна V(6) з'явиться у правому вікні "Selected variables for analysis".

Настроювання інших вкладок вікна "Аналіз АС" можна не проводити. Для проведення аналізу необхідно натиснути кнопку Simulate. Результати аналізу АС (вікно плоттера Grapher) наведені на рис. 6.7.

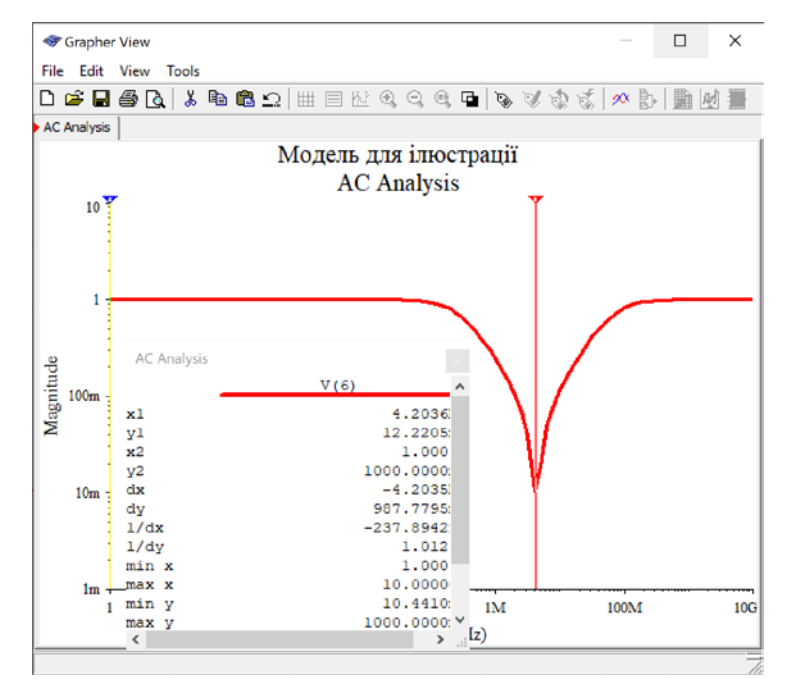

Рис. 6.7. Результати аналізу АС у точці 6

При необхідності можна змінити параметри моделювання у порівнянні з параметрами на рис. 6.5.

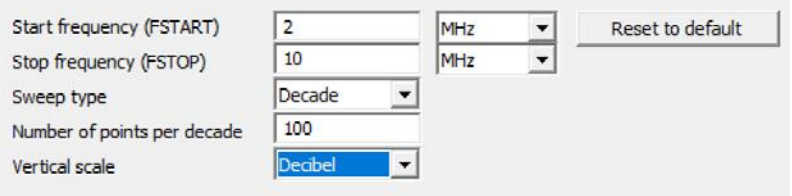

Рис. 6.8. Зміна параметрів моделювання

Результати аналізу із зміненими параметрами наведені на рис. 6.9.

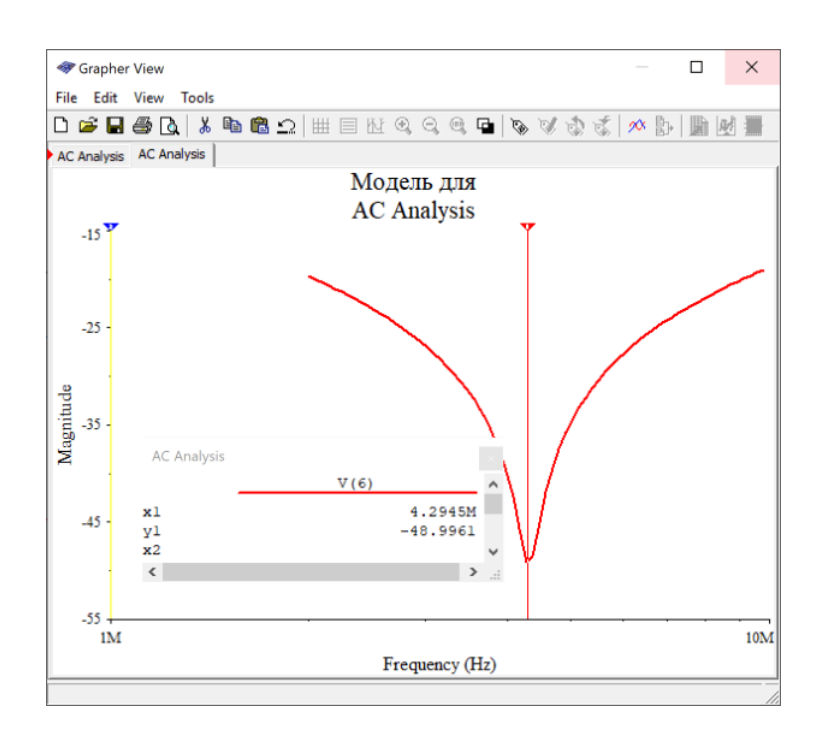

Рис. 6.9. Результати аналізу АС у точці 6 при змінених параметрах

## **6.2 Вимірювання фазочастотних характеристик**

Вимірювання ФЧХ Боде-плоттером аналогічне вимірюванню АЧХ. Тільки треба натиснути кнопку Phase і задати діапазон вимірювання фази (рис. 6.10).

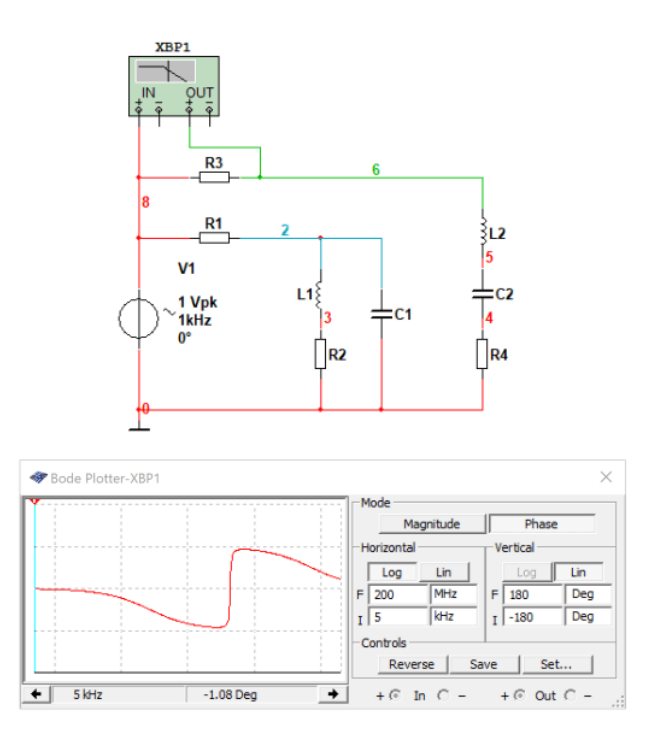

Рис. 6.10. Результати аналізу ФЧХ у точці 6 за допомогою Боде-плоттера

При використанні АС Analysis у вікні Grapher виводяться одночасно дві характеристики – АЧХ та ФЧХ (рис. 6.10).

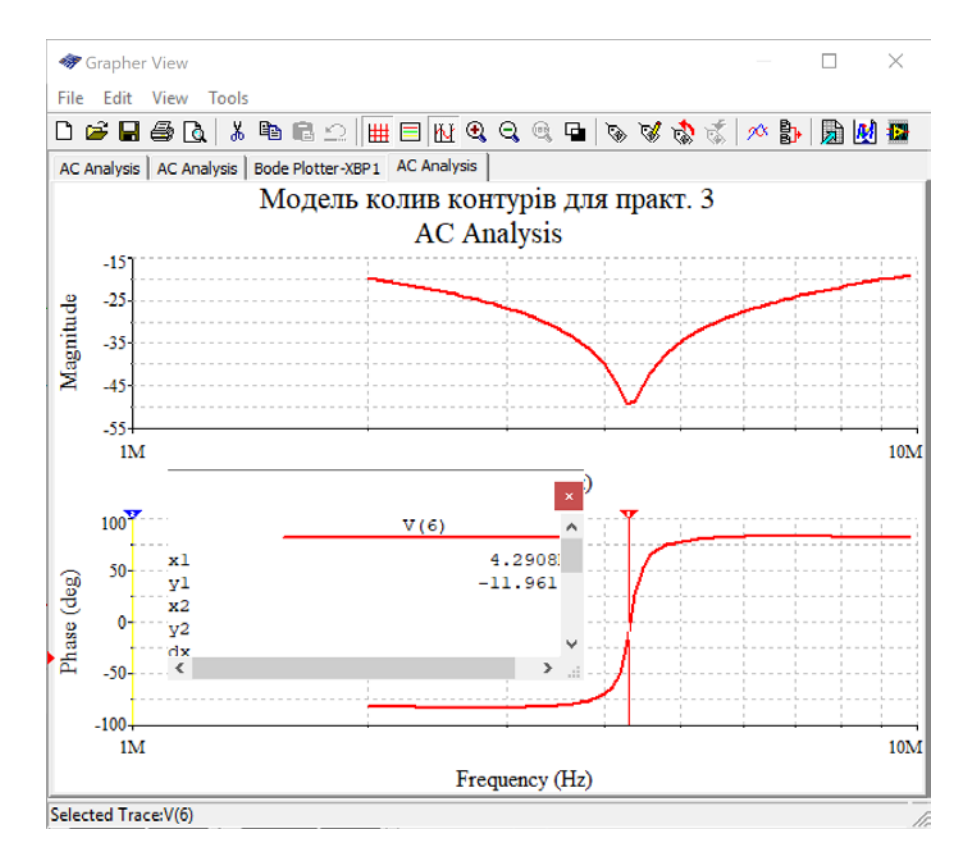

Рис. 6.10. Результати аналізу АЧХ та ФЧХ у точці 6 за допомогою AC Analysis

Налаштування Grapher та параметрів AC Analysis розглянуті раніше.

## **6.3 Вимірювання імпульсної перехідної характеристики**

Імпульсна перехідна характеристика (ІПХ) це реакція кола чи пристрою на одиничний стрибок на його вході. На практиці це реакція на прямокутний імпульс з дуже короткими фронтом та спадом.

Розглянемо вимірювання ІПХ на прикладі моделі, наведеній на рис. 6.11. Як видно зі схеми, на вхід підсилювача подаються імпульси від генератора імпульсів. На осцилографі можна спостерігати сигнали на вході та на виході підсилювача (синього кольору). Вихідний сигнал має викид на фронті та на спаді вхідного сигналу. Форма сигналу від фронту вхідного сигналу і є імпульсна перехідна характеристика.

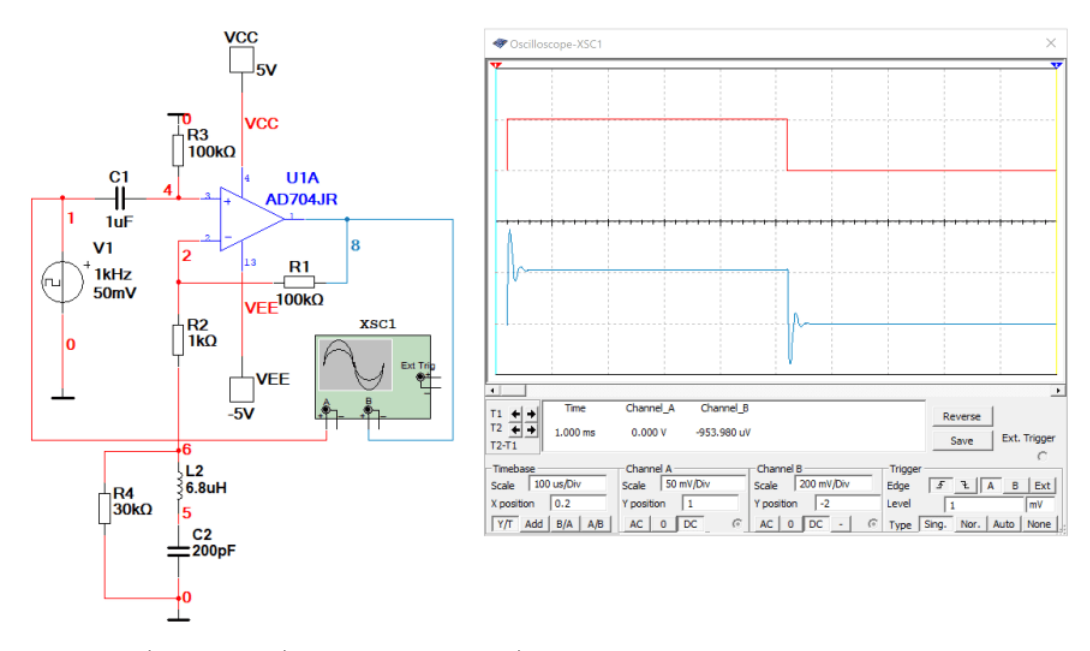

Рис. 6.11. Вимірювання імпульсної перехідної характеристики за допомогою осцилографа

#### **6.4 Вимірювання фазового зсуву за допомогою осцилографа**

Для вимірювання фазового зсуву між гармонійними сигналами однакової частоти та амплітуди можна використати осцилограф. Для отримання кола на екрані потрібно на один вхід осцилографа подати сигнал з нульовим фазовим зсувом, а на інший вхід – із зсувом на 90°.

На рис. 6.12 наведена модель для дослідження фазового зсуву за допомогою осцилографа.

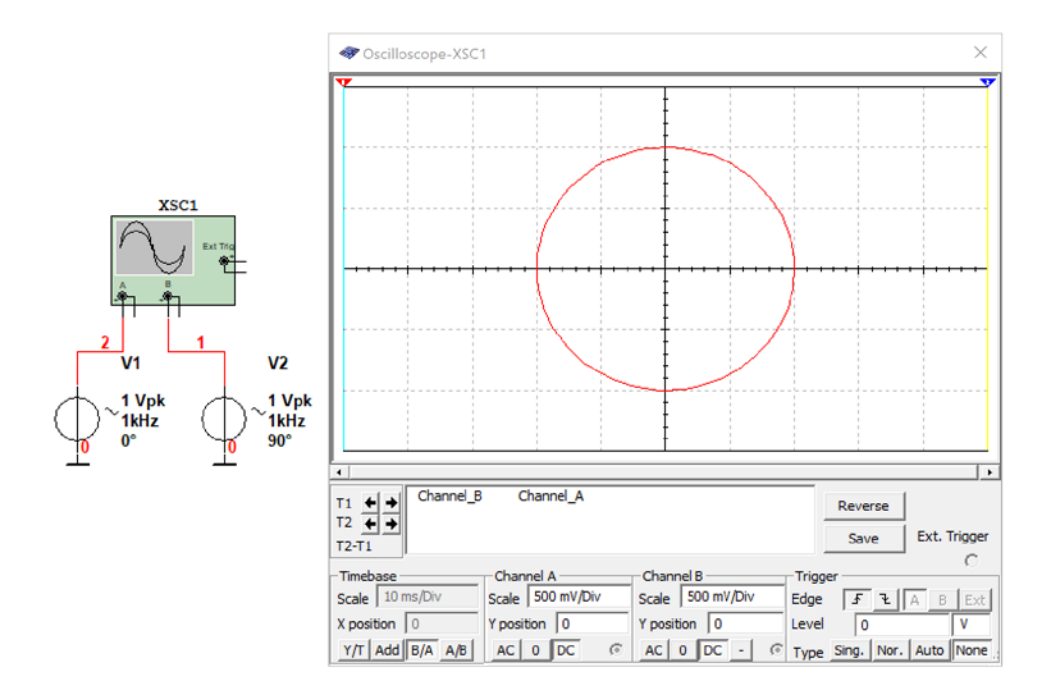

Рис. 6.12. Модель для дослідження фазового зсуву за допомогою осцилографа

У зоні Timebase треба включити режим розгортки В/А або В/А. Якщо амплітуда сигналу на другому вході буде менше ніж на першому, то форма сигналу на екрані буде мати форму еліпса (рис. 6.13).

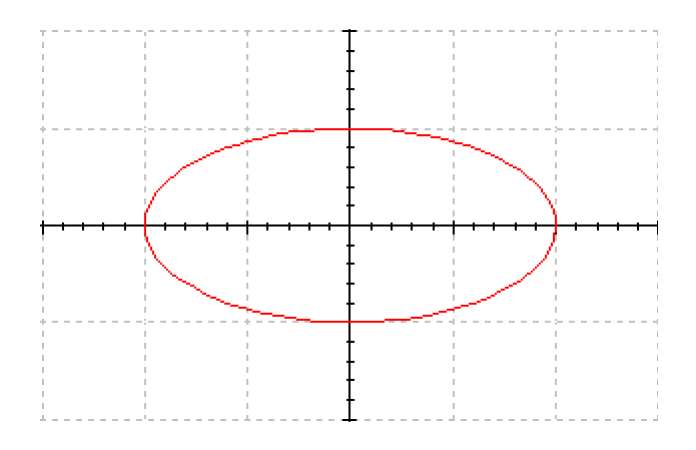

Рис. 6.13. Форма сигналу при рівні напруги на вході В у 2 рази менше ніж на вході А

Кут нахилу від осі абсцис залежить від величини кута фазового зсуву. На рис. 6.14 наведена форма сигналу при однакових амплітудах сигналу на входах і відсутності фазового зсуву між сигналами обох каналів.

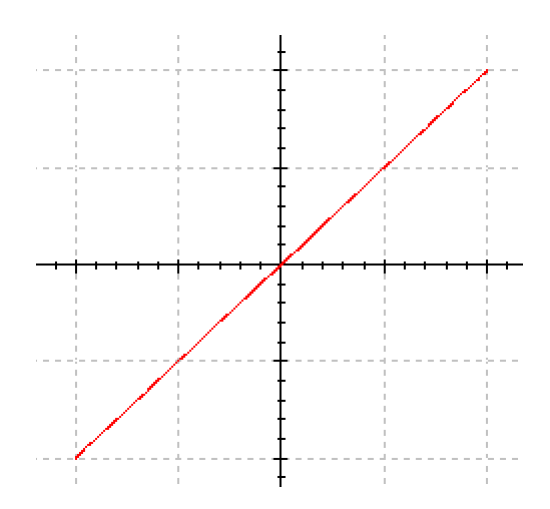

Рис. 6.14. Форма сигналу при однакових амплітудах сигналу на входах і відсутності фазового зсуву між сигналами

Якщо фазовий зсув між сигналами однакової амплітуди дорівнює 45°, то на екрані буде побудований еліпс з нахилом 45° (рис. 6.15).

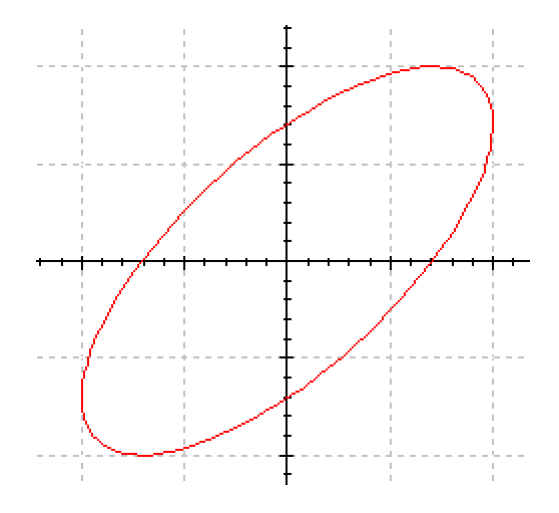

Рис. 6.14. Форма сигналу при однакових амплітудах сигналу на входах і фазовим зсувом між сигналами 45°

З цих дослідів можна зробити висновок, що за допомогою осцилографа можна здійснювати вимірювання зсуву фази але з невеликою точністю.

#### **Контрольні запитання**

- 1. За допомогою яких пристроїв можна виміряти фазовий зсув у програмі Multisim?
- 2. Як знайти точне значення фазового зсуву на заданій частоті при використанні Бодеплоттера?
- 3. Чи можна знайти частоту на якій заданий фазовий зсув при AC Analysis?
- 4. Як вимірювати фазовий зсув за допомогою осцилографа?
- 5. Як можна виміряти імпульсну перехідну характеристику кола за допомогою осцилографа?
- 6. Який метод аналізу використовується для вимірювання імпульсної перехідної характеристики у Multisim?
- 7. При вимірюванні імпульсної перехідної характеристики та проведенні AC Analysis що треба обов'язково задати в параметрах аналізу на вкладці Output?

#### **7 Спектри сигналів та їх вимірювання**

## **7.1 Поняття про спектр сигналу**

У радіотехніці (зв'язок, навігація, телебачення, радіолокація) при передаванні інформації широко використаються сигнали складної форми. Для аналізу проходження таких сигналів через коло діють таким способом: представляють складний сигнал у вигляді суми гармонійних коливань і відомим методом (наприклад метод комплексних амплітуд) аналізують проходження через коло кожної гармоніки. Відповідно до принципу суперпозиції форма вихідного сигналу визначається як сума вихідних гармонік.

Будь який сигнал можна розкласти на складові. Таке розкладання сигналу називається спектральним. При цьому сигнал можна представити у вигляді графіка залежності параметрів сигналу від частоти, така діаграма називається спектральною або спектром сигналу.

Спектр сигналу – це сукупність простих складових сигналу з певними амплітудами, частотами й початковими фазами. Подання складного сигналу у вигляді гармонійних коливань пояснюється тим, що гармонійний сигнал є єдиним сигналом, що при проходженні через коло не змінює своєї форми. Змінюється тільки його амплітуда й початкова фаза, що істотно спрощує аналіз проходження складних сигналів.

Між спектром сигналу і його формою існує взаємозв'язок: зміна форми сигналу приводить до зміни його спектру й навпаки, будь-яка зміна спектру сигналу приводить до зміни його форми. Це важливо запам'ятати, оскільки при передаванні сигналів у системі передачі, вони піддаються перетворенням, а це означає що відбувається перетворення їхніх спектрів.

**Спектром сигналу називається сукупність гармонійних коливань, з яких можна скласти сам сигнал.**

Розрізняють два види спектральних діаграм (спектрів):

- спектр амплітуд;
- спектр фаз.

У спектрі амплітуд відображаються всі складові зі своїми амплітудами й частотами. У спектрі фаз відображаються всі складові зі своїми початковими фазами й частотами. Будь який сигнал має одну спектральну діаграму амплітуд і одну спектральну діаграму фаз, у складі яких може втримуватися безліч складових. Надалі **спектральну діаграму будемо йменувати просто спектром** амплітуд або фаз.

Незалежно від того, який спектр (амплітуд або фаз), він зображується у вигляді ліній – його складових. У спектрі амплітуд висота спектральної лінії дорівнює амплітуді складової сигналу, а в спектрі фаз – початковій фазі складової. Причому у спектрі амплітуд всі складові мають позитивні значення, а в спектрі фаз як позитивні, так і негативні. Якщо амплітуда

спектральної складової має негативний знак, то в спектрі амплітуд вона береться по модулі, а в спектрі фаз знак складовій змінюється на протилежний.

#### **7.2 Класифікація спектрів сигналів**

Спектри розрізняють за їх виглядом та діапазоном частот:

1. **По виду** спектри бувають *дискретними* (лінійчатими) або *суцільними*. Дискретним є спектр, у якого можна виділити окремі складові. Суцільним є спектр, у якого не можна виділити окремі складові, тому що вони розташовані настільки близько, що зливаються один з одним.

2. **По діапазону частот** розрізняють спектри *обмежені* й *необмежені*. Обмеженим є спектр, у якого вся енергія сигналу (всі спектральні складові) перебувають в обмеженому діапазоні частот. Необмеженим є спектр, у якого вся енергія сигналу перебуває в необмеженому діапазоні частот. На практиці такі спектри обмежують за допомогою фільтрів.

#### **7.3 Спектральне представлення гармонійного сигналу**

Математична модель гармонійного коливання має вигляд:

$$
u(t) = U_{m1} \cos(\omega_1 t + \varphi_1).
$$

Як видно з математичної моделі, у спектрі даного коливання присутня одна гармонійна складова, що перебуває на частоті ω1. Висота складової в спектрі амплітуд дорівнює амплітуді коливання *Um*1, а в спектрі фаз – початковій фазі коливання з частотою ω1. Причому при побудові спектра необхідно враховувати зв'язок між часовою діаграмою сигналу й спектром амплітуд. Амплітуда складової спектра повинна по висоті відповідати амплітуді коливання на часовій діаграмі сигналу (рис. 7.1).

Як видно з рисунків, спектр гармонійного коливання є дискретним і обмеженим по частоті.

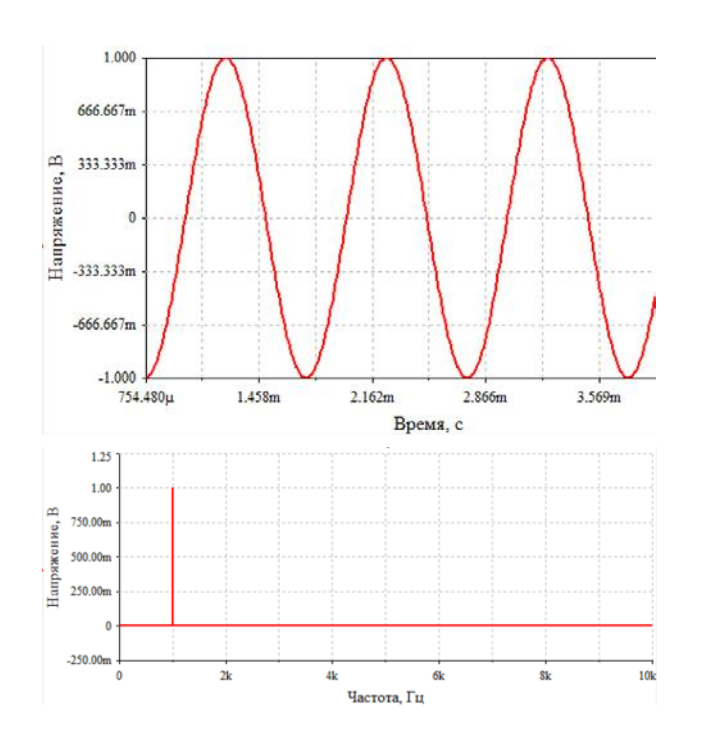

Рис. 7.1. Часова діаграма синусоїдального сигналу і його амплітудний спектр (знизу)

## **7.4 Спектральне подання негармонійного періодичного сигналу**

Періодичний сигнал складної форми можна представити у вигляді ряду:

$$
u(t) = U_0 + U_{m1} \cos(\omega_1 t + \varphi_1) + U_{m2} \cos(\omega_2 t + \varphi_2) + U_{m1} \cos(\omega_3 t + \varphi_3) + \dots
$$

Для спектрального подання періодичних коливань використається розкладання цих коливань у тригонометричний ряд Фур'є:

$$
u(t) = \frac{C_0}{2} + \sum_{k=1}^{\infty} \left( C_k \cos k\Omega t + S_k \sin k\Omega t \right) = \frac{A_0}{2} + \sum_{k=1}^{\infty} A_k \cos (k\Omega t + \phi_k),
$$
  

$$
C_0 = A_0, \ C_k = A_k \cos \varphi_k, \quad S_k = -A_k \sin \varphi_k, \ \Omega = \frac{2\pi}{T},
$$

$$
C_k = \frac{2}{T} \int_{-\frac{T}{2}}^{\frac{T}{2}} u(t) \cos k\Omega t dt, \qquad S_k = \frac{2}{T} \int_{-\frac{T}{2}}^{\frac{T}{2}} u(t) \sin k\Omega t dt.
$$

де *Т* – період періодичного сигналу, *С*0 – постійна складова сигналу.

Графіки амплітудного й фазового спектрів складного періодичного сигналу наведені на рис. 7.2.

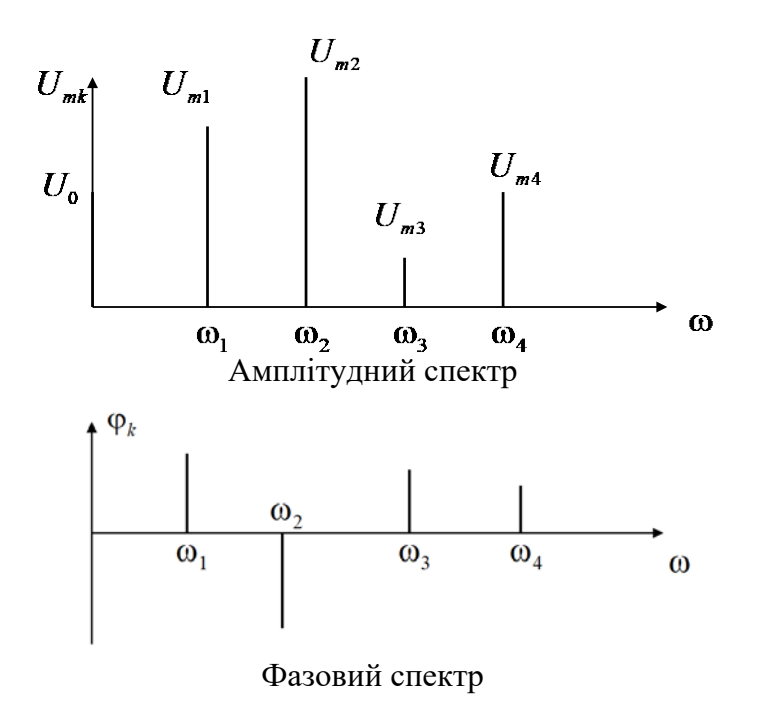

Рис. 7.2. Амплітудний та фазовий спектри складного періодичного сигналу

## **7.5 Приклади спектрів періодичних сигналів**

Розглянемо спектральне подання періодичних, негармонійних сигналів на прикладі періодичної послідовності прямокутних імпульсів. Частота першої гармоніки сигналу відповідає першій гармоніці спектру.

При аналізі спектру варто врахувати, що всі гармонійні складові спектру перебувають на частотах кратних першій гармоніці. При симетричному сигналі в спектрі відсутні парні, тобто 2, 4, 6... та інші гармоніки.

На рис. 7.3,а наведена форма симетричного сигналу (тривалість позитивної й негативної напівхвилі однакові) амплітудою  $\pm 1$  В, а на рис.7.3,6 – його амплітудний і фазовий спектри. Частота слідування імпульсів 1 кГц.

З амплітудного спектру слідує, що частота сигналу дорівнює 1 кГц (перша гармоніка), а парні гармоніки в спектрі відсутні.

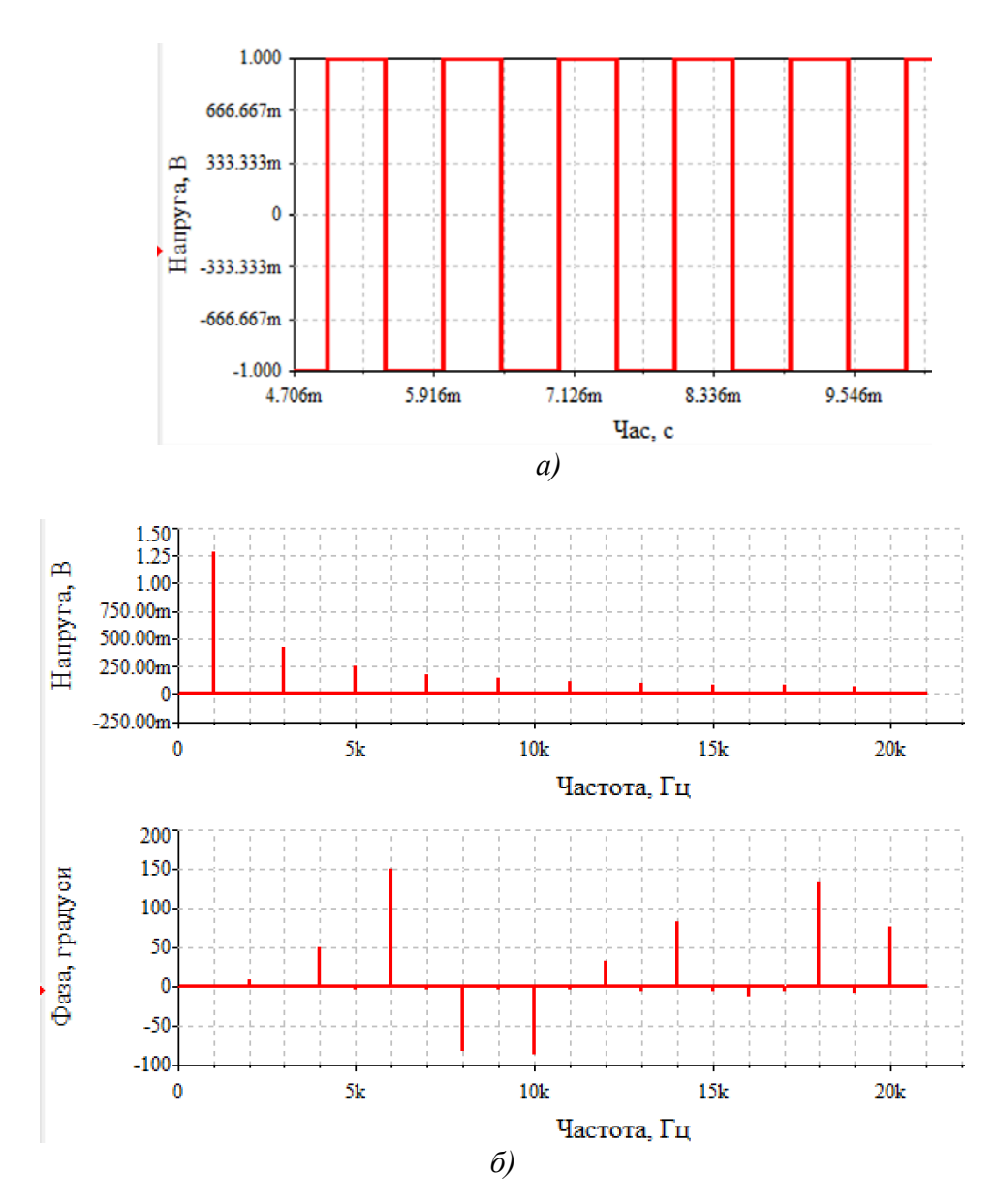

Рис. 7.3. Форма (а) та спектри (б) послідовності прямокутних симетричних імпульсів з частотою слідування 1 кГц

Якщо сигнал несиметричний, то в спектрі з'являються і парні гармоніки. На рис. 7.4 наведені форма та спектр (амплітудний) сигналу частотою 1 кГц у якого тривалість позитивної напівхвилі складає 20% від періоду, тобто 0,2 мс.

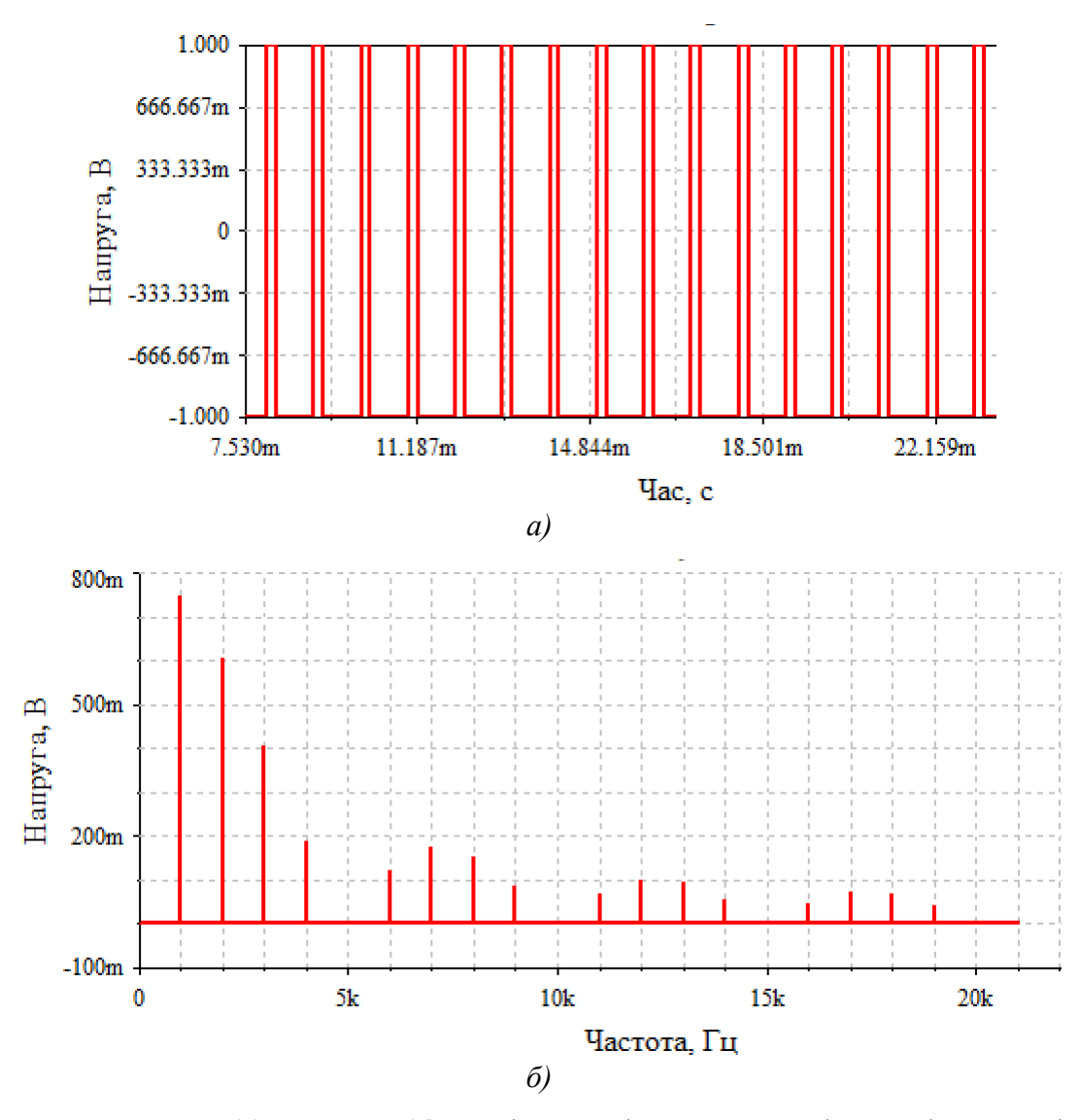

Рис. 7.4. Форма сигналу (а) та спектр (б) послідовності прямокутних імпульсів, тривалість яких складає 20% від періоду слідування

Неважко побачити, що в спектрі наявні як парні, так і непарні гармоніки, а на частотах 5, 10, 15 і 20 кГц гармоніки відсутні. Тобто складові спектру відсутні на частотах, що відповідають співвідношенню:

$$
f=f_1(T/t_i),
$$

де *f*<sup>1</sup> – частота першої гармоніки (частота слідування імпульсів), Т – період слідування імпульсів, *t*<sup>i</sup> – тривалість позитивного імпульсу.

Тобто спектр такого сигналу описується виразом:

$$
u(t) = \frac{U}{q} + \sum_{k=1}^{\infty} \frac{2U}{q} \frac{\sin \frac{k\pi}{q}}{\frac{k\pi}{q}} \cos k\Omega t,
$$

де *q* = *T*/*t*i, *U*/*q* – постійна складова.

Якщо сигнал симетричний (±*U*), то його постійна складова дорівнює нулю.

Порівняємо спектр послідовності однополярних прямокутних імпульсів амплітудою 2 В, тривалість яких дорівнює 50% від періоду зі спектром симетричних прямокутних імпульсів, що наведений на рис. 7.3.

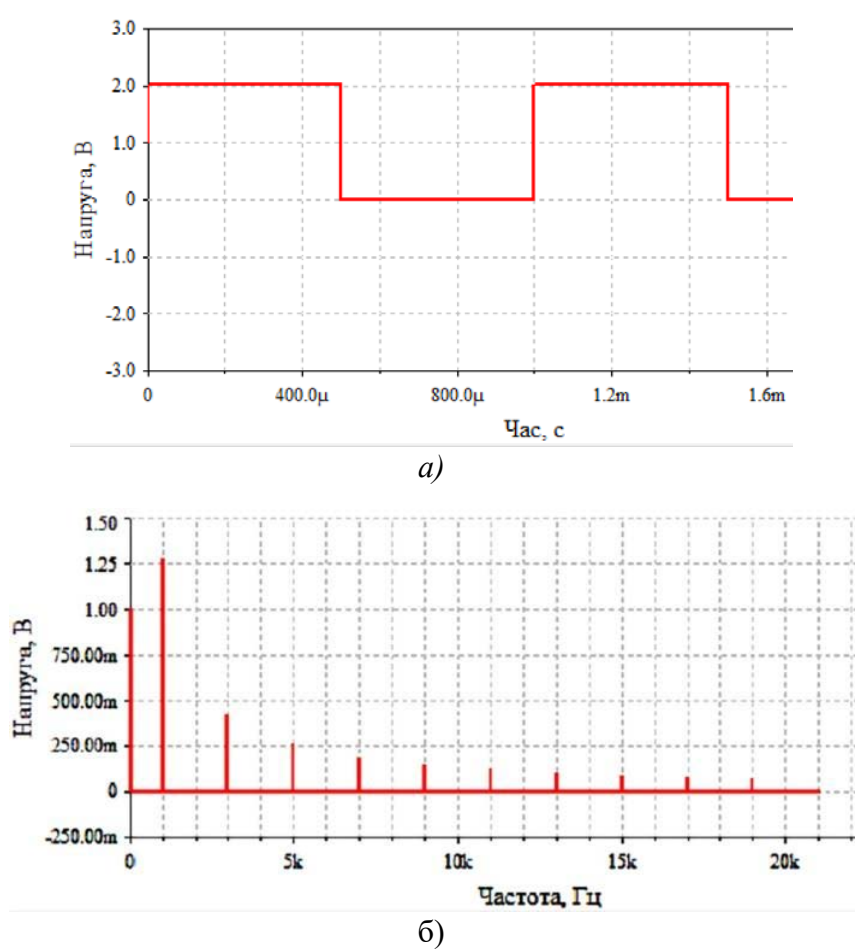

Рис. 7.5. Форма (а) та спектр (б) послідовності прямокутних однополярних імпульсів

Порівнюючи рис. 7.3 та 7.5, можна зробити висновок, що амплітудний спектр однополярних сигналів відрізняється тільки наявністю постійної складової в ньому.

## **7.6 Поняття про спектральний синтез складних сигналів**

Роль синусоїдальних сигналів багаторазово зростає, якщо врахувати, що складні сигнали практично будь-якої реальної форми можуть бути представлені набором синусоїдальних коливань – *гармонік* із кратними основній частоті (першої гармоніки) частотами. Такий набір

утворює складні коливання, наприклад звуки музики або людської мови. Прості коливання йменують *гармонійними,* оскільки вони, незважаючи на свій коливальний характер, перебувають як би в гармонії з навколишнім середовищем – їхня форма й параметри (амплітуда, частота й фаза) незмінні в часі.

Цю можливість, спочатку теоретично обґрунтував французький математик Жан' Батист Жозеф Фур'є (1768-1830 р.). За допомогою сучасних систем комп'ютерної математики та моделювання можна дати досить наочне трактування цього положення. Розглянемо для прикладу широко розповсюджені в техніці прямокутні імпульси. Чи можна одержати хоча б наближення таких сигналів за допомогою сум їх синусоїдальних складових? Відповідь виявляється позитивною і ілюструється моделлю на рис. 7.6 і часовими діаграмами сигналів на рис. 7.7.

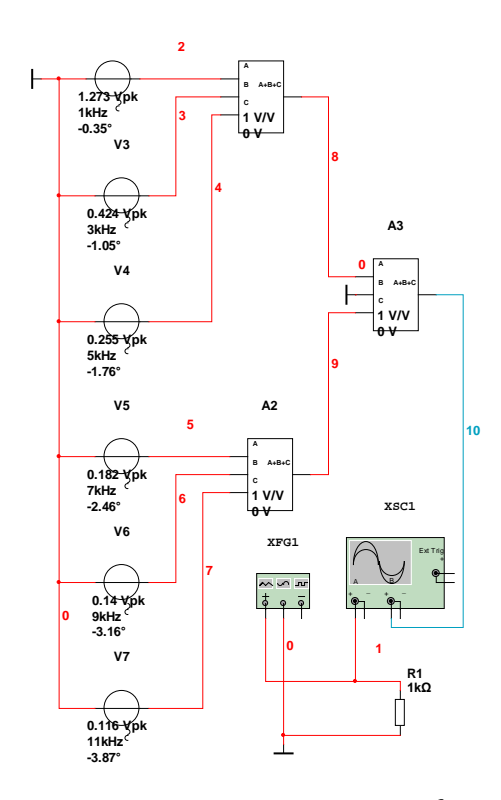

Рис. 7.6. Модель для формування складного сигналу з 6 синусоїдальних складових

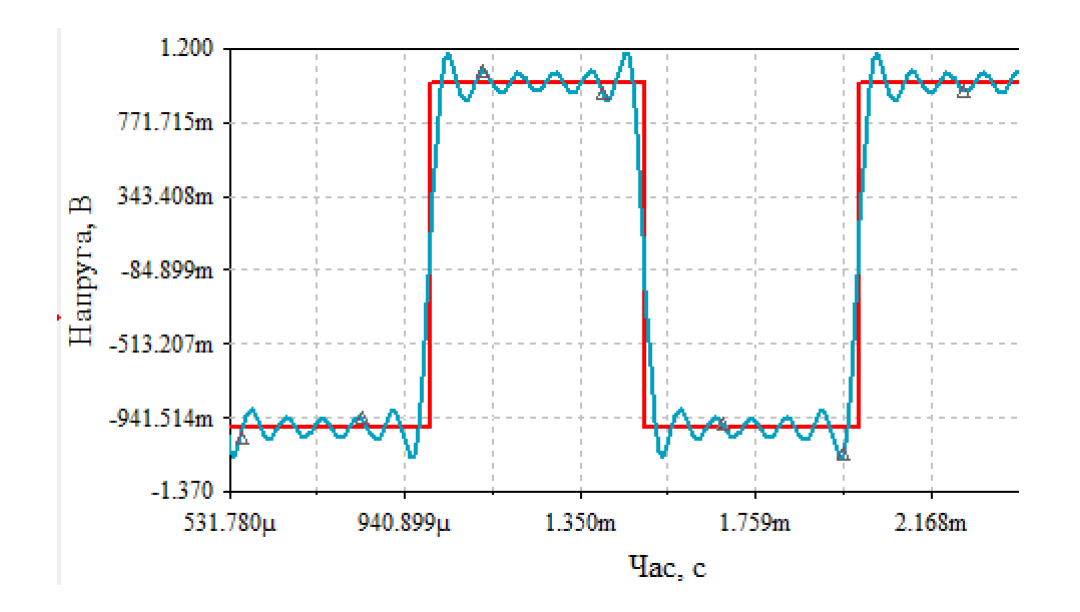

Рис. 7.7. Прямокутні імпульси (червоний) та складний сигнал, що складений з 6 синусоїдальних складових

Щоб наблизити форму синтезованого сигналу до форми прямокутного імпульсу треба збільшити кількість складових. Теоретично кількість складових такого сигналу нескінченна.

#### **7.7 Вимірювання спектрів сигналів**

#### **7.7.1 Загальні зауваження**

Для вимірювання спектрів сигналів використовуються аналізатори спектру. Раніше аналізатори спектру були аналоговими пристроями. При аналізі періодичних сигналів можна використовувати селективний вольтметр. Це пристрій, який містить смуговий фільтр, що перебудовується за частотою, і вольтметра.

Налаштовують фільтр на потрібну частоту і вимірюють величину напруги на цій частоті. Недоліком такого пристрою є великий час потрібний для аналізу у широкій смузі частот.

Інший підхід полягає у наявності великої кількості смугових фільтрів включених паралельно. Для відображення значень напруги на виходах фільтрів використовують графічні дисплеї. Але такий пристрій дуже складний і дорогий.

Сучасні пристрої будуються на основі дискретного перетворення Фур'є. Спочатку аналоговий сигнал перетворюється у цифровий за допомогою аналого-цифрових перетворювачів. А саме перетворення Фур'є здійснюється швидкодіючим цифровим процесором.

Такі пристрої випускаються як окремі пристрої або входять у склад цифрових осцилографів.

У Multisim можна здійснювати аналіз спектрального складу сигналу трьома способами.

## **7.7.2 Вимірювання за допомогою аналізатора спектру**

У складі віртуальних приладів Multisim є два пристрої для аналізу спектру: аналізатор спектру (Spectrum Analyzer) та осцилограф Tektronix. На рис. 7.8 наведено позначення та робоче вікно Spectrum Analyzer.

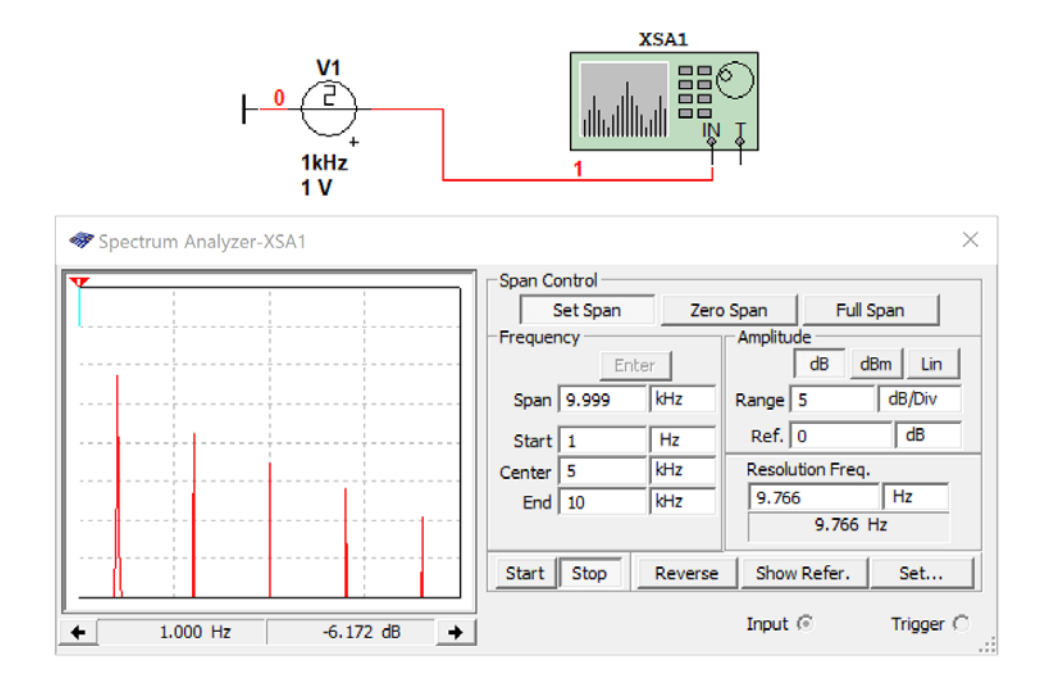

Рис. 7.8. Позначення та робоче вікно Spectrum Analyzer

На рис. 7.9 наведено призначення органів управління аналізатором спектру. Перед проведенням аналізу необхідно задати параметри спектрального аналізу: діапазон частот аналізу (Span), початкову і кінцеву частоти (Start і End), центральну частоту (Center), динамічний діапазон аналізу (Range), який задається як ціна ділення по вертикалі у В/ділення або дБ/ділення, опорний рівень в дБ, що відображається на екрані зеленою лінією, і роздільну здатність аналізу (Resolution Freq.). Число усереднень результатів спектрального аналізу, максимальний рівень вхідного сигналу і джерело синхросигналу (внутрішній або зовнішній) задають при натиснутій кнопці Set.

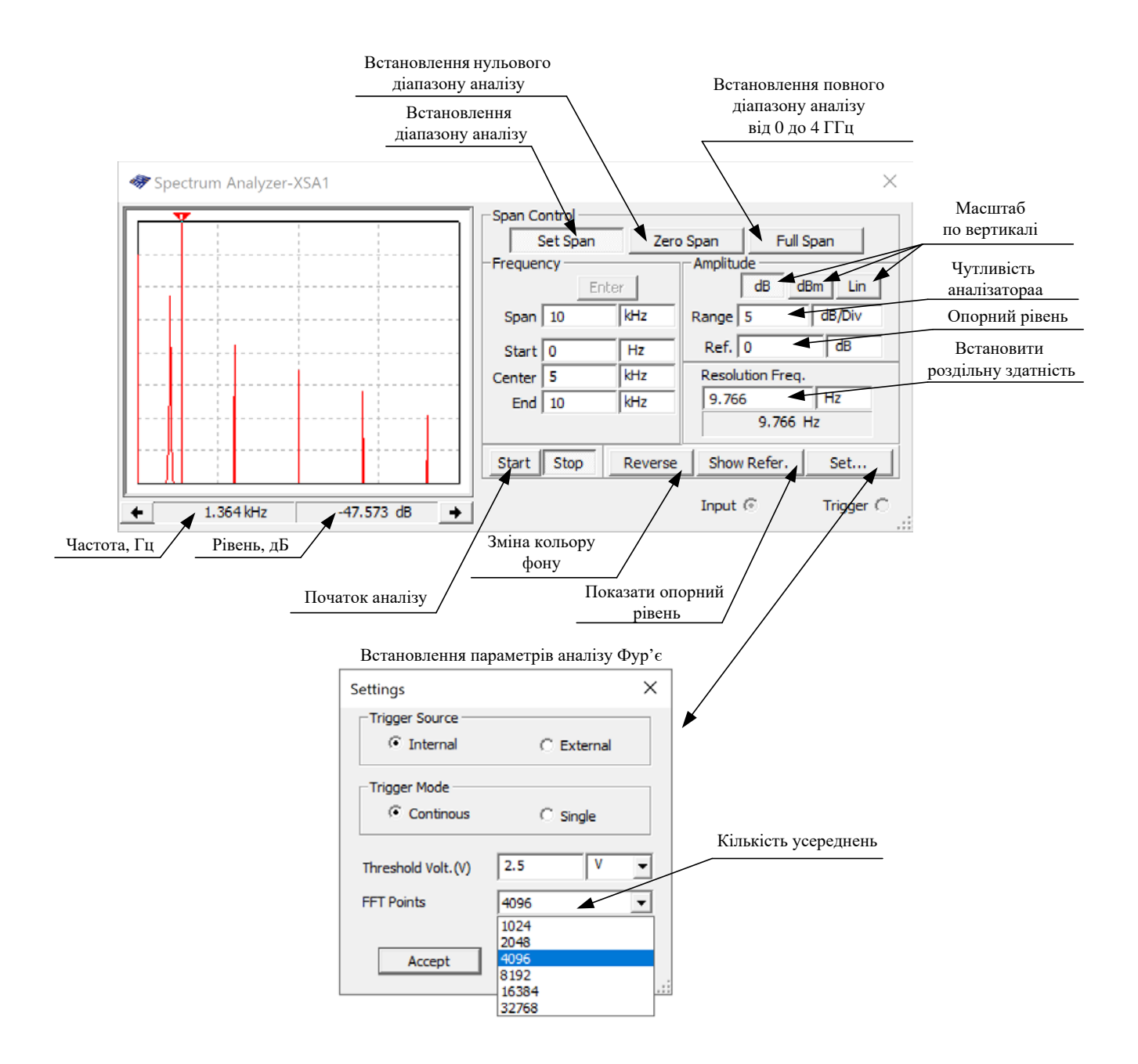

Рис. 7.9. Призначення органів управління аналізатором спектру

#### **Налаштування діапазону частотного аналізу**

Якщо відома основна частота сигналу, спектр якого потрібно дослідити, то можна початкову частоту задати рівною 0, а верхню частоту аналізу взяти у 10 разів більшою. Це дозволить проаналізувати 9 гармонік сигналу. Якщо потрібно дослідити більше ніж 9 гармонік, то відповідно задається верхня частота. У віконце End потрібно вписати максимальне значення частоти. Таке ж значення треба вписати у віконце **Span**. Після цього обов'язково натиснути кнопку **Enter**. В результаті автоматично з'явиться значення середньої частоти діапазону і аналізатор запам'ятає встановлені значення.

Якщо частота сигналу невідома, то краще натиснути кнопку Full Span, а після завершення аналізу встановити потрібний діапазон. Чим вужче діапазон частот аналізу, тим точніше можна знайти спектральні складові сигналу. Пояснимо це нижче.

#### **Встановлення роздільної здатності по частоті**

Чим менше значення частоти встановлене у віконці **Resolution Freq**., тим точніше буде вимірюватись спектр. Величина роздільної здатності залежить не тільки від діапазону частот аналізу, але і від значення **FFT Points** – кількості усереднень. Цифровий спектральний аналіз за допомогою перетворення Фур'є здійснюється над коротким фрагментом сигналу (реалізацією). Це призводить до низької точності аналізу. Щоб підвищити точність проводять велику кількість вимірювань на коротких фрагментах сигналів і потім роблять усереднення результатів. Чим більше таких вимірювань, тим вище точність аналізу спектру.

Мінімальна кількість **FFT Points** 1024 (рис. 7.9), а максимальна – 32768. Чим більше це значення, тим більше часу потребує аналіз. Можна провести аналіз з числом точок усереднення 1024, а якщо спектр буде недостатньо інформативним, то збільшити їх кількість.

Встановивши кількість точок (по замовчуванню 1024) треба вписати у віконце **Resolution Freq**. як можна менше значення, наприклад 1 Гц. Програма автоматично розрахує мінімальне значення роздільної здатності, яке з'явиться у віконці **Resolution Freq**.

Масштаб по вертикалі можна встановити у процесі вимірювання таким чином, щоб максимальна складова спектру була максимально наближена до верхнього краю вікна. Масштаб лінійний чи логарифмічний теж можна задавати у процесі вимірювання.

Після встановлення цих параметрів треба натиснути кнопку **Start**.

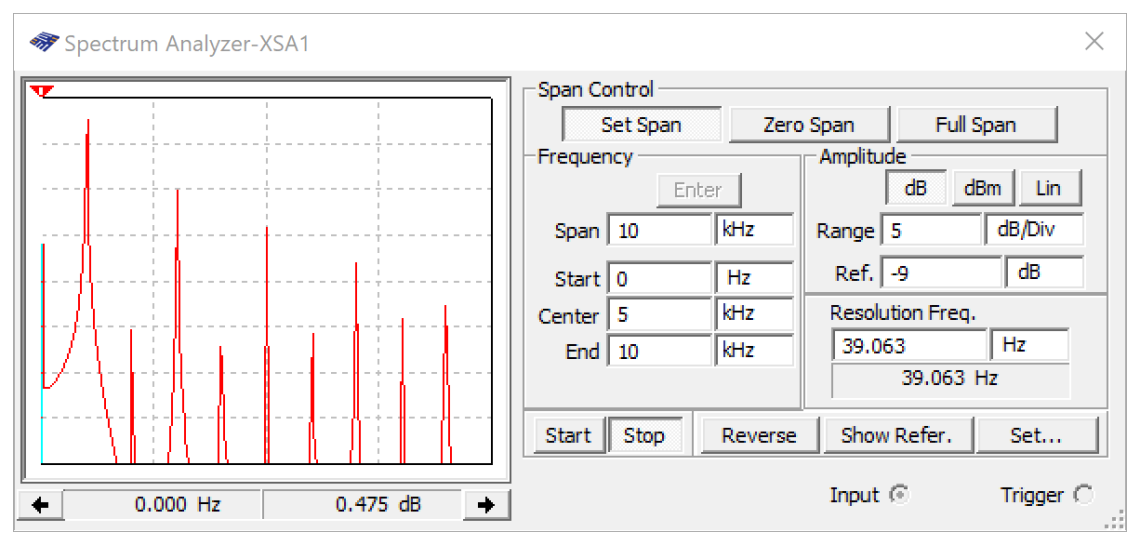

Розглянемо результати аналізу спектру

Рис. 7.10. Результати аналізу спектру при кількості усереднень 1024 і роздільній здатності 39 Гц

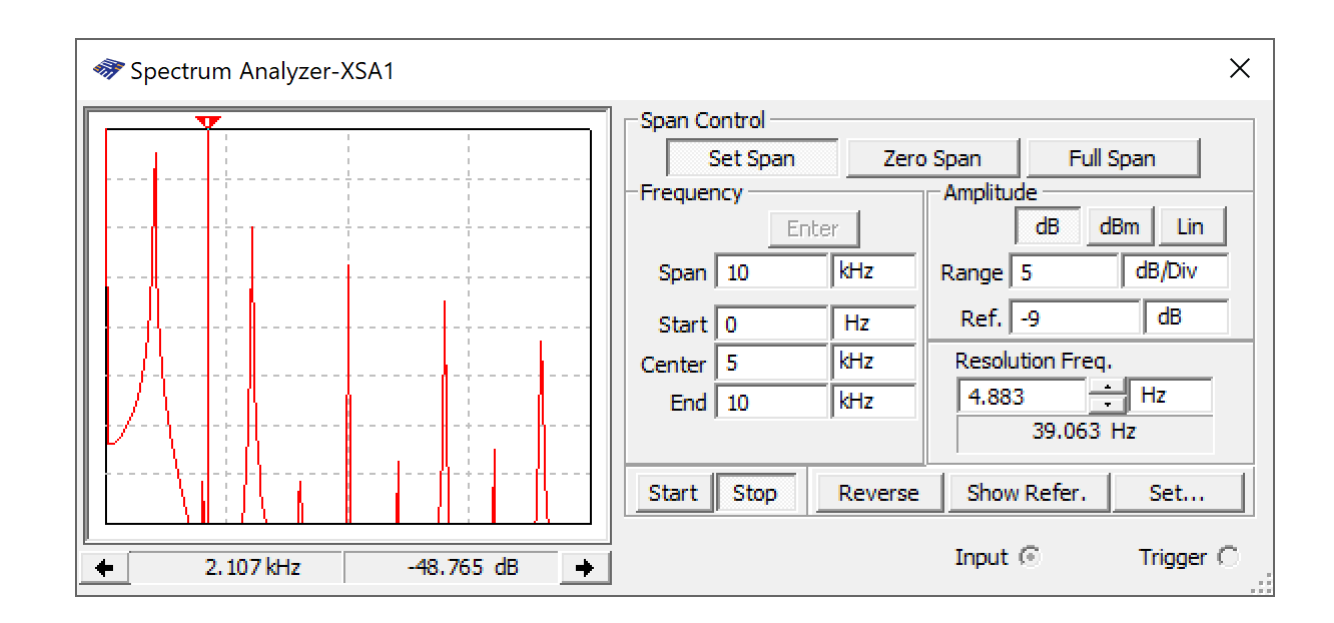

Рис. 7.11. Результати аналізу спектру при кількості усереднень 8192 і роздільній здатності 5 Гц

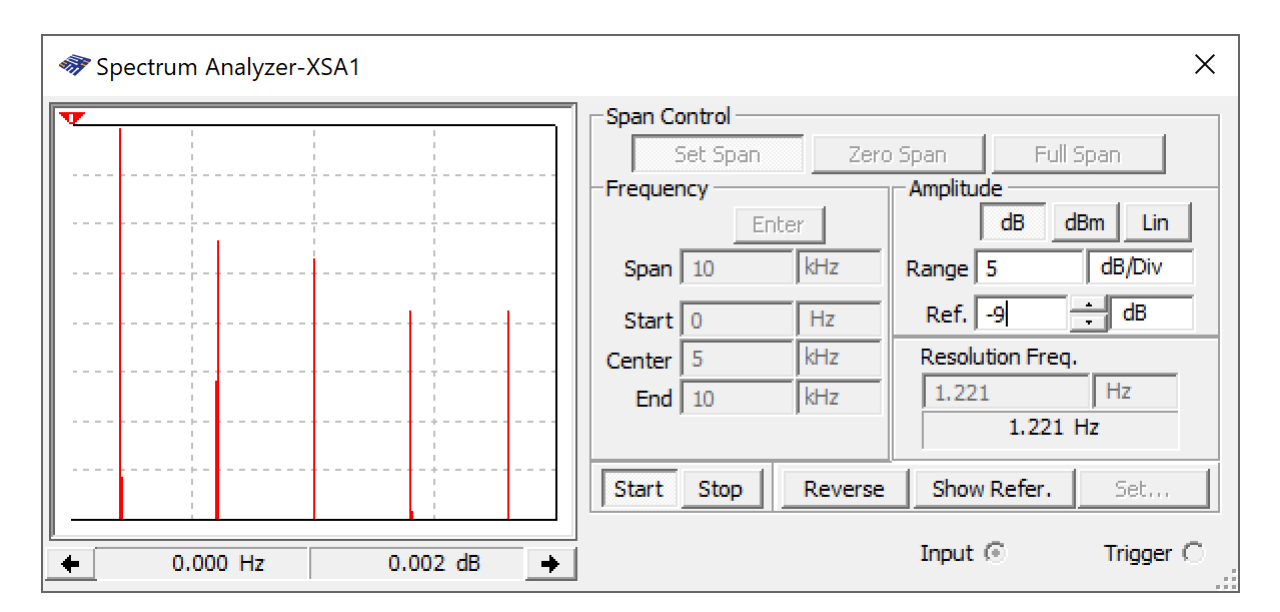

Рис. 7.12. Результати аналізу спектру при кількості усереднень 32768 і роздільній здатності 1,2 Гц

Зверніть увагу на рівень другої та інших парних гармонік та на роздільну здатність у різних експериментах. При малій кількості усереднень рівні парних гармонік суттєві, хоча теоретично для сигналу, у якому тривалість імпульсу дорівнює половині періоду слідування, парні гармоніки відсутні. При кількості усереднень 32768 роздільна здатність максимальна і дорівнює 1,2 Гц, а парні гармоніки у спектрі не спостерігаються.

Переглянути результати аналізу можна і у вікні Grapher (рис. 7.13). Скориставшись курсорами можна детально дослідити рівень спектральних складових як у вікні спектроаналізатора, так і у вікні Grapher.

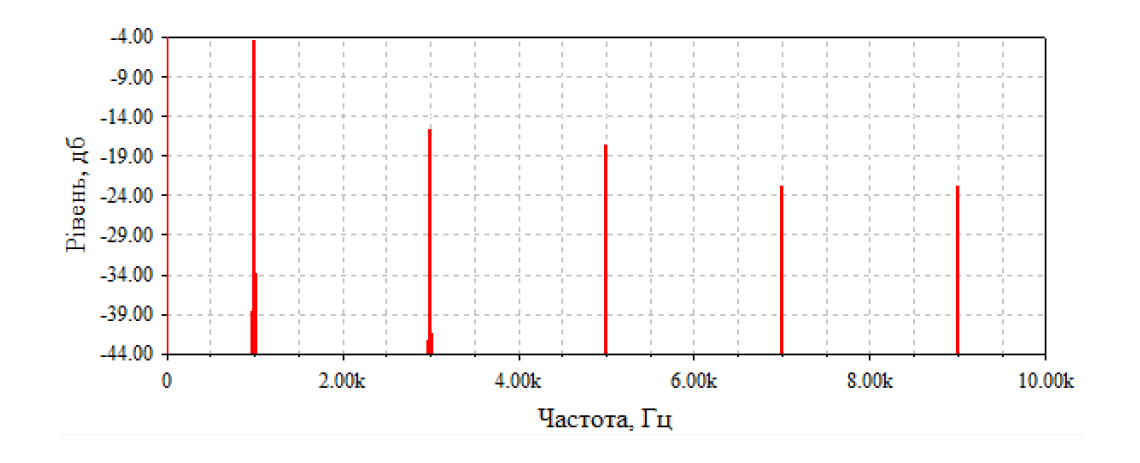

Рис. 7.13. Перегляд результатів спектрального аналізу у вікні Grapher

#### **Контрольні питання**

- 1. Чим відрізняються спектри симетричних та несиметричних сигналів?
- 2. Чи впливає відношення тривалості імпульсу до тривалості періоду на характер спектру послідовності прямокутних імпульсів?
- 3. Від чого залежить точність вимірювання спектру при використанні аналізатора спектру?
- 4. Чи залежить точність вимірювання спектру від кількості усереднень при вимірюванні за допомогою аналізатора спектру?
- 5. Чи впливає смуга аналізу на точність вимірювання спектру?
- 6. Як знайти точне значення рівня першої гармоніки сигналу?
- 7. Як знайти точне значення 5-гармоніки сигналу?
- 8. Скільки методів аналізу спектру можна використати у Multisim?
- 9. При якому масштабі (логарифмічному чи лінійному) можна відобразити спектр у більшому динамічному діапазоні?
- 10. Як встановити роздільну здатність спектрального аналізу при використанні аналізатора спектру?

# **8 Вимірювання спектру сигналів у Multisim 8.1 Вимірювання спектру за допомогою Фур'є-аналізу**

В лекції 7 розглянуто вимірювання спектру за допомогою аналізатору спектру. Другий спосіб аналізу спектру сигналів полягає у використанні Фур'є-аналізу. Для ілюстрації процесу аналізу спектру скористаємось моделлю, що наведена на рис. 8.1. Генератор V1 Triangular Voltage формує пилкоподібну напругу з частотою слідування 1 кГц (період 1 мс).

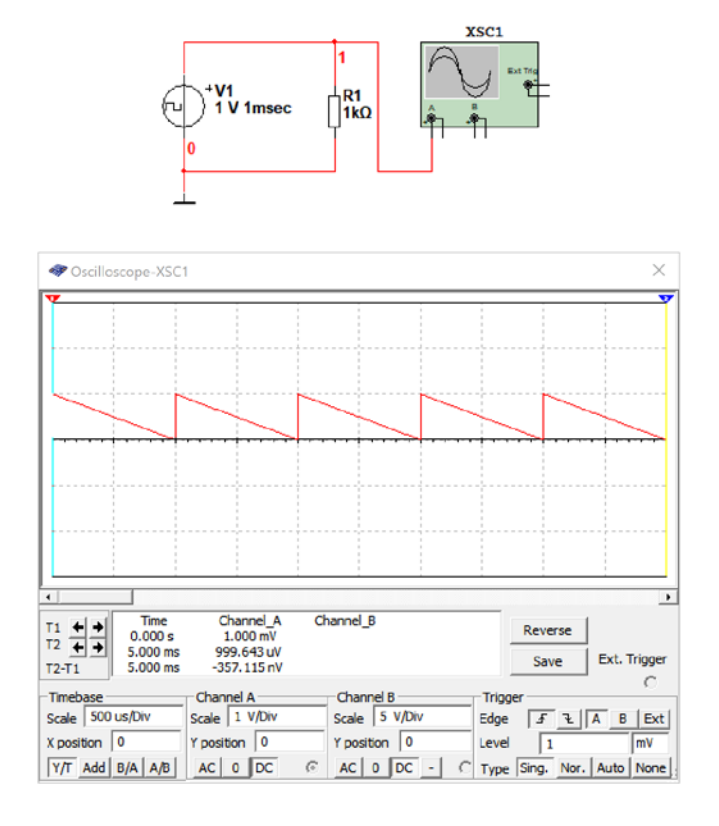

Рис. 8.1. Модель для аналізу спектру за допомогою Фур'є-аналізу

Спектральний аналіз сигналів в Multisim здійснюється при виборі пункту меню Simulate/Analyses/Fourier Analysis. У вікні (рис. 8.2) задаються параметри аналізу:

- Frequency resolution (Fundamental Frequency) частота першої гармоніки сигналу, який аналізують.
- Number of Harmonics кількість гармонік аналізу.
- Results спосіб відображення результатів аналізу.
	- $\blacksquare$  Display phase фазовий спектр.
	- $\blacksquare$  Display as bar graph амплітудний спектр.
	- Normalize graphs нормалізація амплітудного спектру.
- $\bullet$  Vertical scale масштаб за вертикальною віссю
	- $\blacksquare$  Linear пінійний
- Logarithmic логарифмічний
- $\blacksquare$  Decibel логарифмічний в дБ
- Octave логарифмічний октавний
- Sampling frequency частота дискретизації.

Для вибору точки схеми, в якій проводиться аналіз сигналів, необхідно перейти на вкладку Output (рис. 8.3) і вибрати точку схеми. У схемі на рис. 8.1 це напруга у точці 1.

На вкладці Analysis Options (рис. 8.4) задається число точок спектрального аналізу.

Після установки усіх параметрів необхідно натиснути кнопку Simulate. Враховуючи, що частота вхідного сигналу дорівнює 1 кГц, то залишимо дозвіл по частоті 1 кГц і число гармонік аналізу 9, що цілком достатньо для аналізу низькочастотної частини спектру.

Після завершення аналізу відкривається вікно Grapher View (рис. 8.5), в якому окрім спектру виводиться таблиця з номерами гармонік, їх амплітудами і фазами.

Вікно Grapher View можна використовувати для перегляду усіх результатів аналізу, який проводився з досліджуваною схемою упродовж одного сеансу (від моменту першого запуску симуляції схеми, до моменту закриття програми NI Multisim).

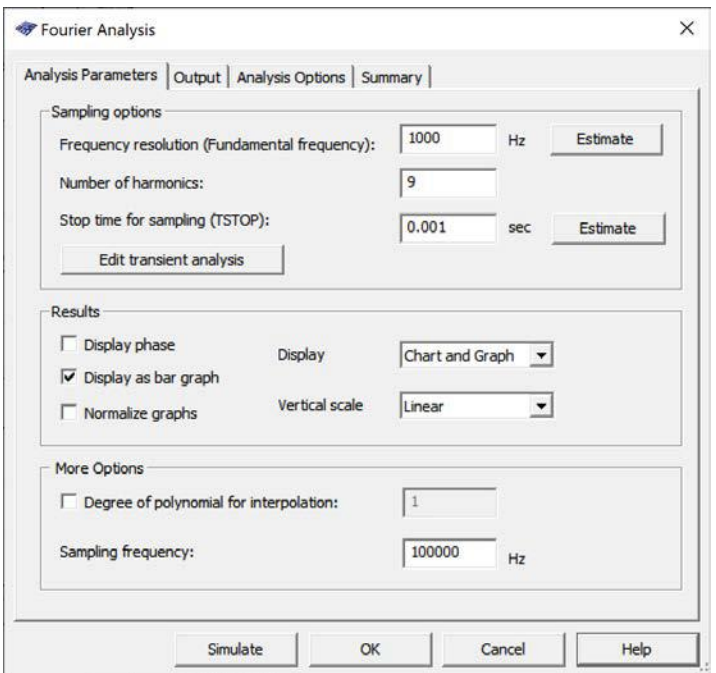

Рис. 8.2. Задання початкових параметрів Фур'є-аналізу

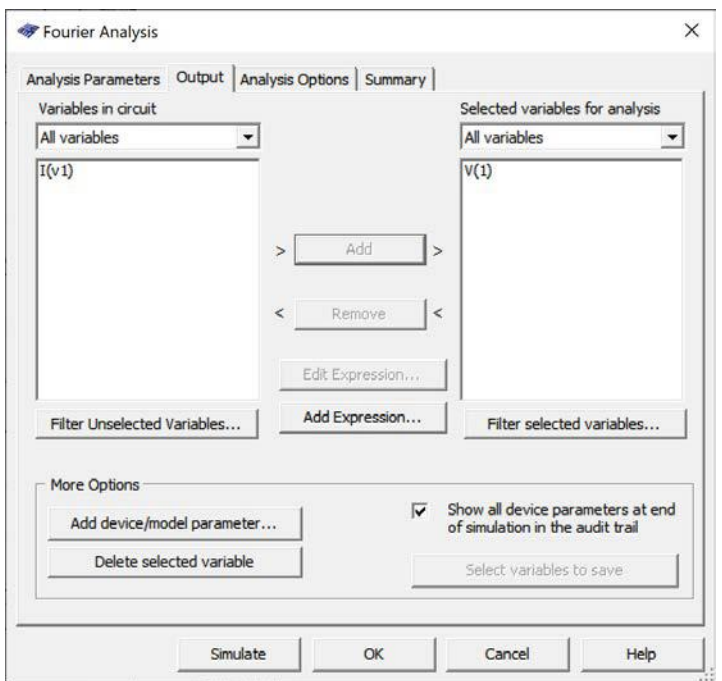

Рис. 8.3. Вибір вузла схеми для аналізу

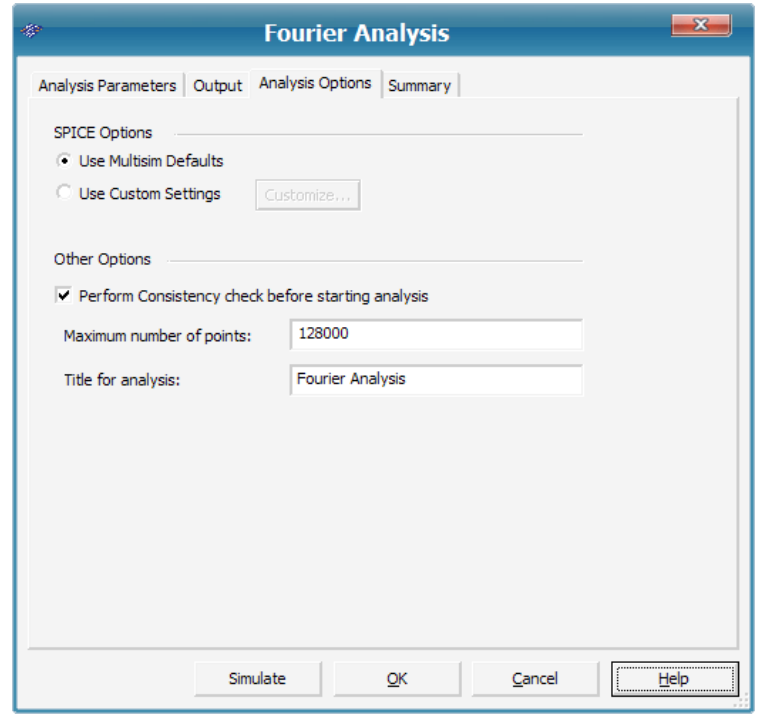

Рис. 8.4. Задання числа точок аналізу

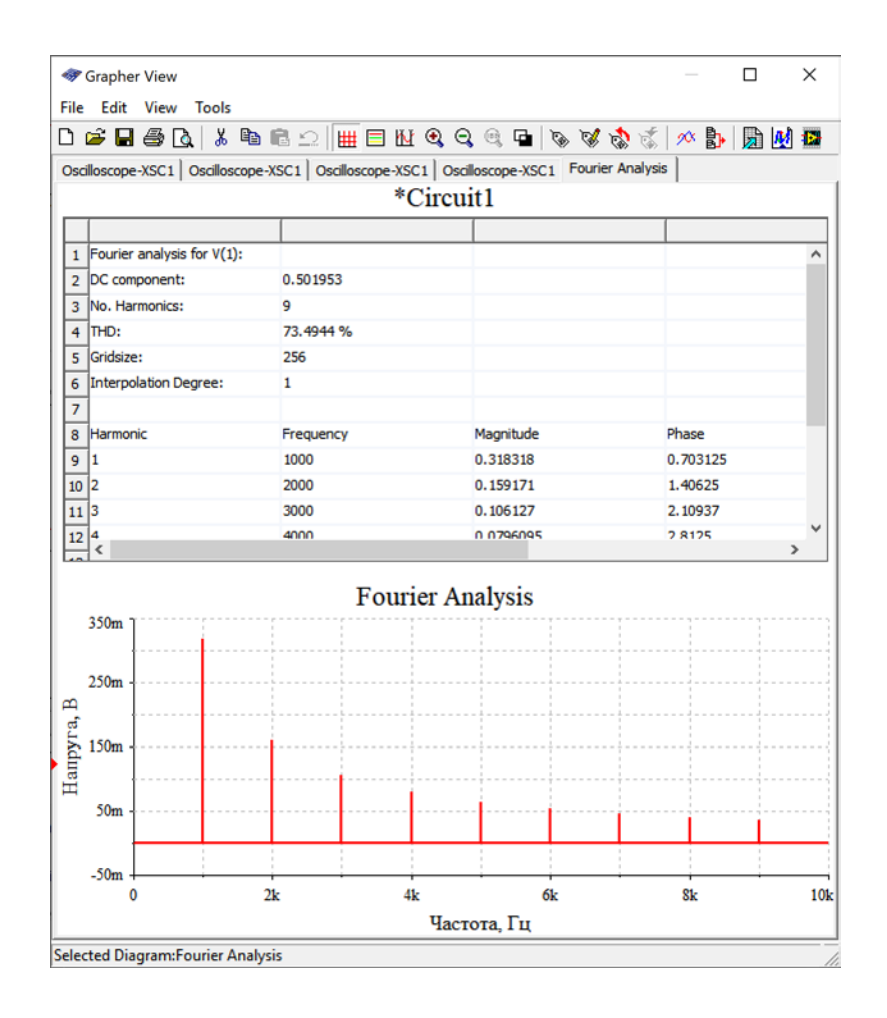

Рис. 8.5. Результати Фур'є-аналізу у точці 1

Як правильно обрати результати Фур'є-аналізу? Розглянемо це на прикладі аналізу спектру послідовності коротких імпульсів, тривалість яких складає 5% від періоду (рис. 8.6).

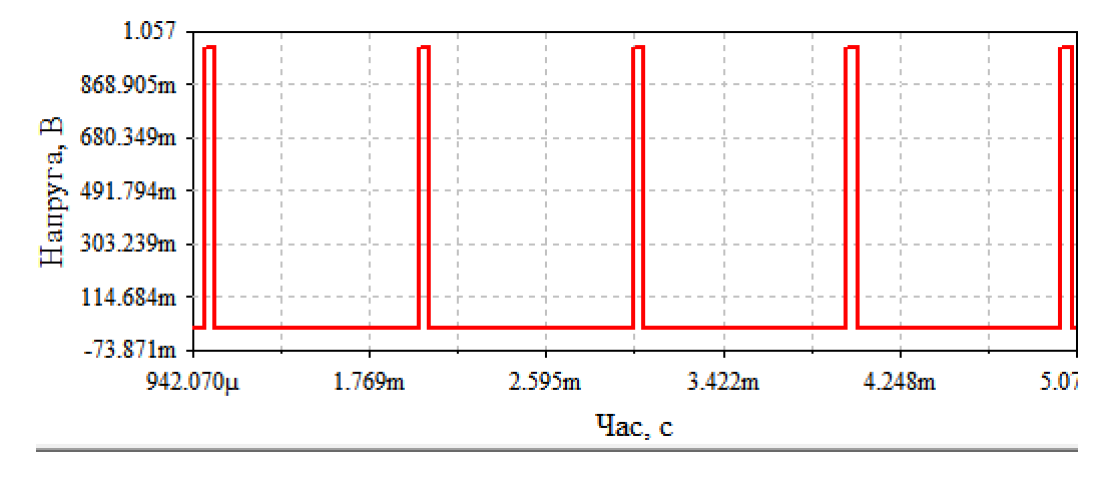

Рис. 8.6. Послідовність коротких імпульсів з частотою 1 кГц, тривалість яких складає 5% від періоду

Спочатку проведемо аналіз з параметрами встановленими по замовчуванню. Результат аналізу 9 гармонік наведений на рис. 8.7.

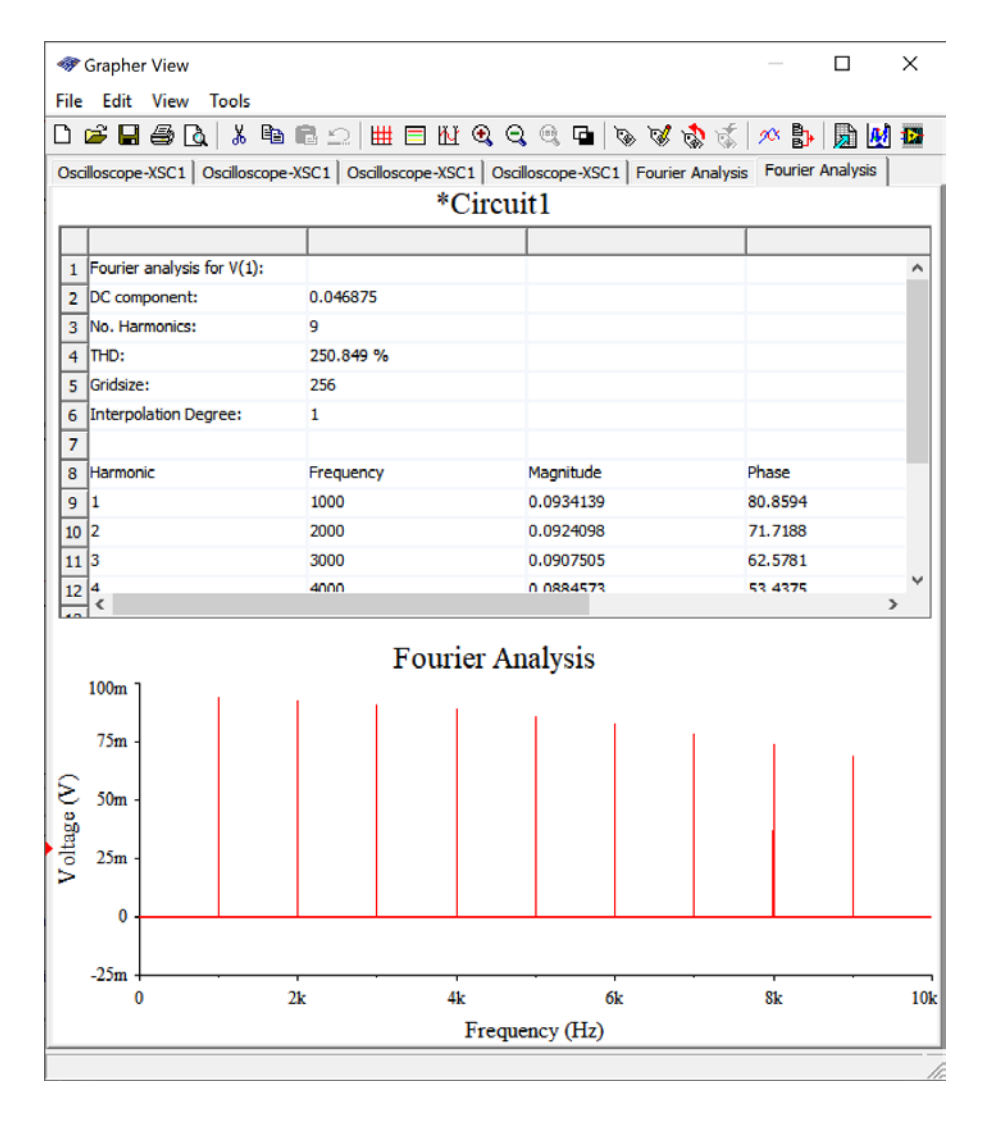

Рис. 8.7. Результат аналізу спектру послідовності коротких імпульсів частотою 1 кГц (перші 9 гармонік)

Як видно з рис. 8.7, спектральна складова 9-гармоніки має рівень близький до рівня першої гармоніки, що говорить про необхідність збільшення кількості гармонік для аналізу. Збільшимо кількість гармонік аналізу до 50. Результат аналізу наведений на рис. 8.8.

Як слідує з рис. 8.8, кількість гармонік можна ще збільшити. Найчастіше можна вважати аналіз спектру повним, якщо рівень останньої гармоніки у проаналізованому спектрі не перевищує 1%. В той же час на рис. 8.8 рівень гармоніки з номером 50 складає 12,7%. Збільшимо кількість гармонік аналізу до 150. Результат вимірювання спектру перших 150 гармонік наведений на рис. 8.9.
|                                   |       | B 2 B 2 B B B 3 B B 2 B B B B C C C B B ⊗ 7 \$ \$ A \$ B B B B<br>Oscilloscope-XSC1   Oscilloscope-XSC1   Fourier Analysis   Fourier Analysis   Oscilloscope-XSC1 Fourier Analysis |           | $\left  \cdot \right $ |
|-----------------------------------|-------|----------------------------------------------------------------------------------------------------|-----------|------------------------|
|                                   |       | *Circuit1                                                                                                    |           |                        |
|                                   |       |                                                                                                    |           |                        |
| 50 42                             | 42.00 | 0.00952239                                                                                                    | 66.0937   | ۸                      |
| 51 43                             | 43000 | 0.00638955                                                                                                    | 56.9531   |                        |
| 52 44                             | 44000 | 0.00821028                                                                                                    | 47.8125   |                        |
| 53 45                             | 45000 | 0.00975448                                                                                                    | 38,6719   |                        |
| 54 46                             | 46000 | 0.0109989                                                                                                    | 29.5313   |                        |
| 55 47                             | 47000 | 0.0119277                                                                                                    | 20.3906   |                        |
| 56<br>48                          | 48000 | 0.0125329                                                                                                    | 11.25     |                        |
| 57 49                             | 49000 | 0.0128136                                                                                                    | 2.10938   |                        |
|                                   |       | 0.0127765                                                                                                    | $-7.0312$ |                        |
|                                   | 50000 |                                                                                                    |           |                        |
|                                   |       |                                                                                                    |           |                        |
| 58 50<br>59<br>$\epsilon$         |       |                                                                                                    |           | $\mathbf{v}$           |
| 125m                              |       | <b>Fourier Analysis</b>                                                                                                    |           |                        |
| 100m<br>75m                       |       |                                                                                                    |           |                        |
| 50 <sub>m</sub>                   |       |                                                                                                    |           |                        |
| Hanpyra, B<br>25m<br>$\mathbf{0}$ |       |                                                                                                    |           |                        |
| $-25m$                            |       | ىسىسىت ئەنىسلىللىلىستىنل                                                                                                    |           |                        |

Рис. 8.8. Результат аналізу спектру послідовності коротких імпульсів частотою 1 кГц (перші 50 гармонік)

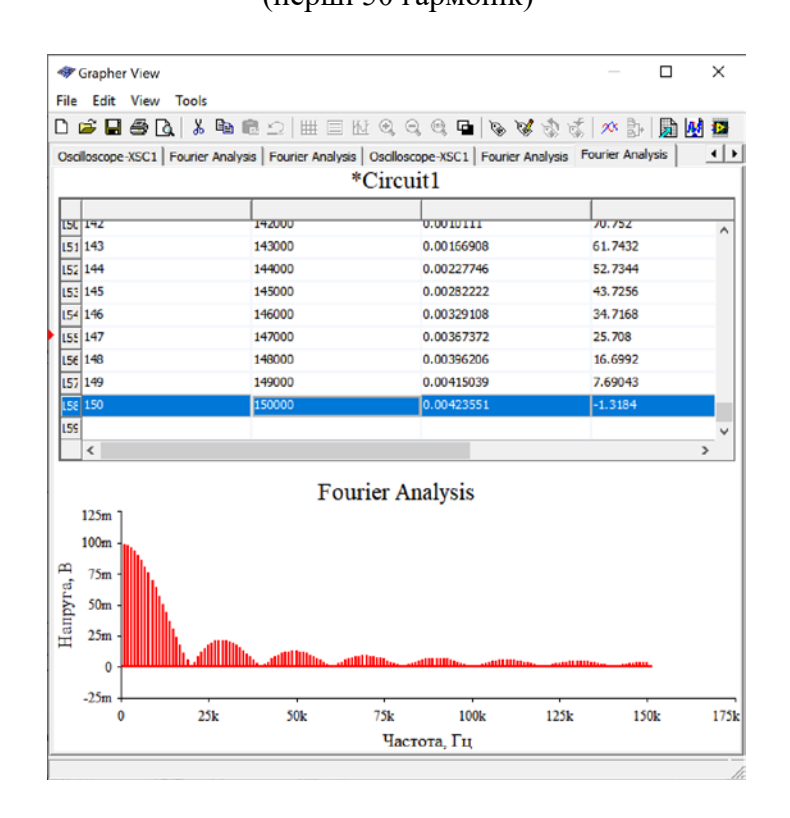

Рис. 8.8. Результат аналізу спектру послідовності коротких імпульсів частотою 1 кГц (перші 150 гармонік)

Як слідує з рис. 8.9 рівень 150 гармоніки складає 4,5%. З цього експерименту можна зробити висновок про те, яким чином треба обирати кількість гармонік для аналізу.

## **8.2 Вимірювання нелінійних спотворень сигналу за допомого Фур'є-аналізу 8.2.1 Що таке лінійні і нелінійні спотворення сигналу**

Лінійними спотвореннями називають такі, які не призводять до появи у спектрі сигналу додаткових гармонік. Може змінюватись амплітуда та фаза окремих складових спектру, але їх кількість залишається без змін. Наведемо приклад лінійних спотворень. На рис. 8.9 (червоний) наведений спектр вхідного сигналу, а на рис. 8.9 (синій) – спектр вихідного сигналу якогось пристрою чи кола.

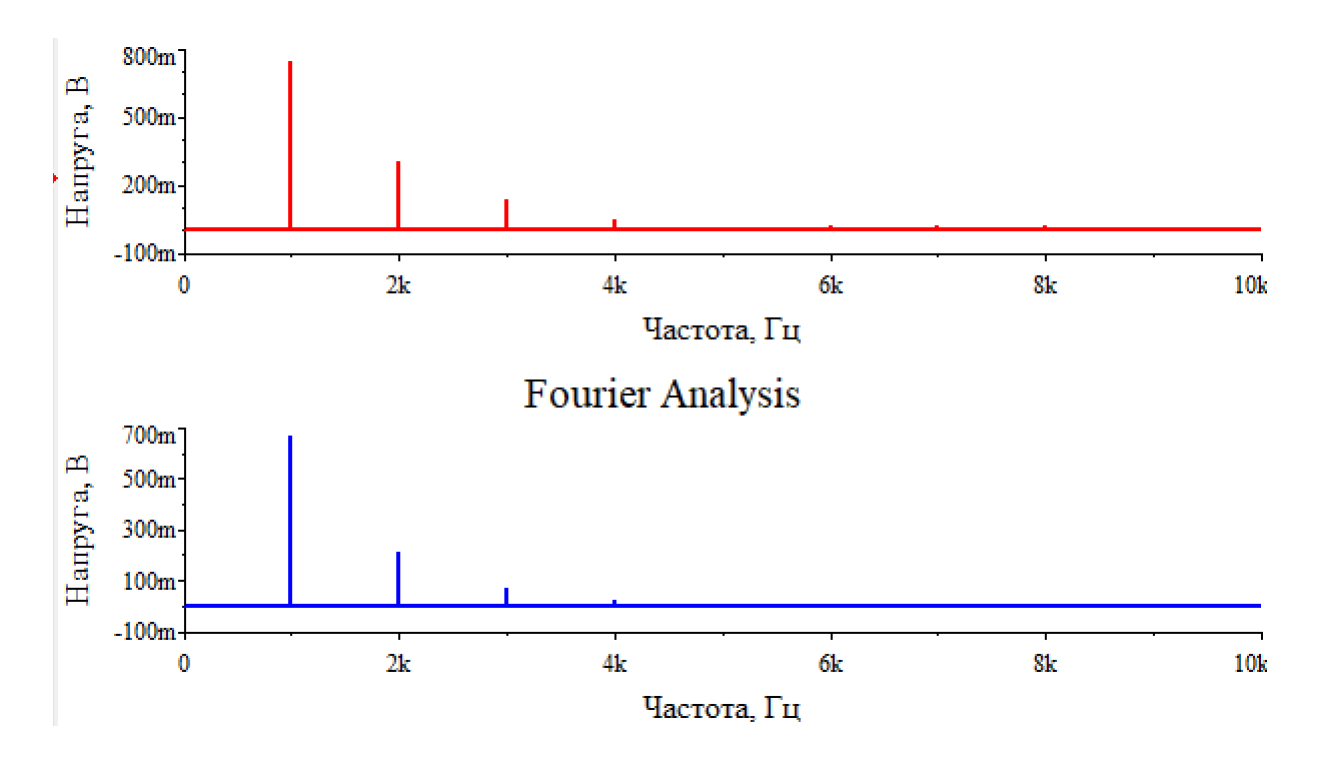

Рис. 8.9. Спектр вхідного (червоний) та вихідного (синій) сигналів при наявності лінійних спотворень

Як видно з рис. 8.9 у спектрі на виході ті ж самі складові що і у спектрі вхідного сигналу, але їх рівень відрізняється від рівнів у вхідному сигналі. Це і є приклад лінійних спотворень. До лінійних спотворень відноситься нерівномірність АЧХ та ФЧХ.

Нелінійними спотвореннями сигналу називають такі, при яких у спектрі сигналу з'являються гармоніки, які були відсутні у вхідному сигналі. На рис. 8.10 наведені спектри вхідного (червоний) та вихідного (зелений) сигналів.

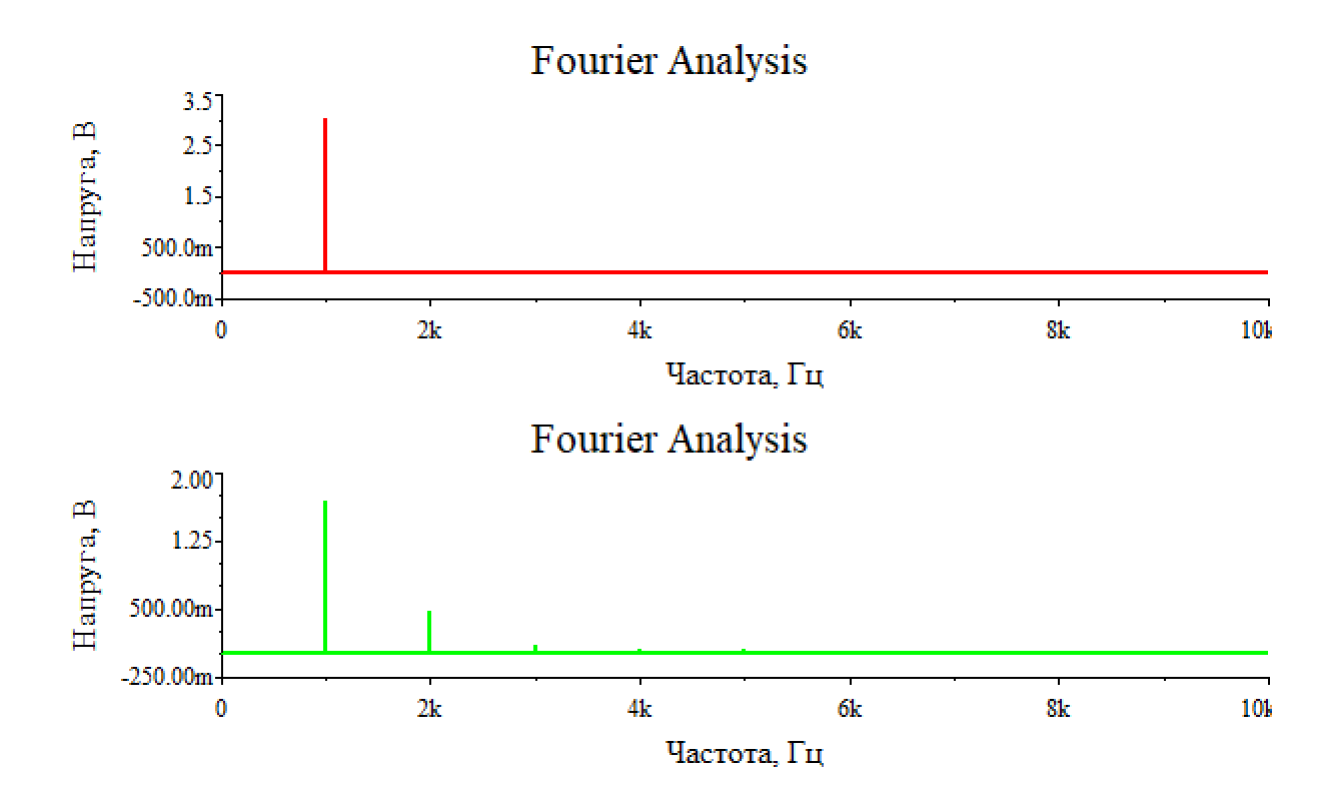

Рис. 8.10. Спектр вхідного (червоний) та вихідного (зелений) сигналів при наявності нелінійних спотворень

Як слідує з рис. 8.10 у спектрі сигналу на виході пристрою з'явились друга, третя та більш високі гармоніки сигналу, що свідчить про наявність нелінійних спотворень.

#### **8.2.2 Вимірювання нелінійних спотворень за допомогою Фур'є-аналізу**

Визначення коефіцієнта нелінійних спотворень наведене у лекції 3 (пункт 3.2). Нагадаємо одне з визначень. **Коефіцієнт нелінійних спотворень** *К***<sup>г</sup> сиґналу** дорівнює відношенню середньоквадратичного значення всіх вищих гармонік сигналу до напруги першої гармоніки:

$$
K_{\rm r} = \frac{\sqrt{U_2^2 + U_3^2 + U_4^2 + \dots + U_n^2}}{U_1}.
$$

При виконанні Фур'є-аналізу автоматично розраховується коефіцієнт нелінійних спотворень сигналу. Треба пам'ятати, що **для вимірювання нелінійних спотворень на вхід пристрою необхідно подавати синусоїдальний сигнал.**

|                | 1 Fourier analysis for V(3): |                      |           |           | $\wedge$     |
|----------------|------------------------------|----------------------|-----------|-----------|--------------|
|                | 2 DC component:              | $-0.65822$           |           |           |              |
|                | 3 No. Harmonics:             | 9                    |           |           |              |
|                | $4$ THD:                     | 28,3677 %            |           |           |              |
|                | 5 Gridsize:                  | 256                  |           |           |              |
| 6              | Interpolation Degree:        | 1                    |           |           |              |
| $\overline{7}$ |                              |                      |           |           |              |
| 8              | Harmonic                     | Frequency            | Magnitude | Phase     |              |
| 9              | -11                          | 1000                 | 1.68571   | $-27.836$ |              |
| 10 2           |                              | 2000                 | 0.462421  | 27.8874   |              |
| 11 3           |                              | 3000                 | 0.0990024 | $-67.626$ | $\checkmark$ |
| 12             | $\epsilon$                   | $\ddot{\phantom{a}}$ | "         |           |              |

\*Circuit1

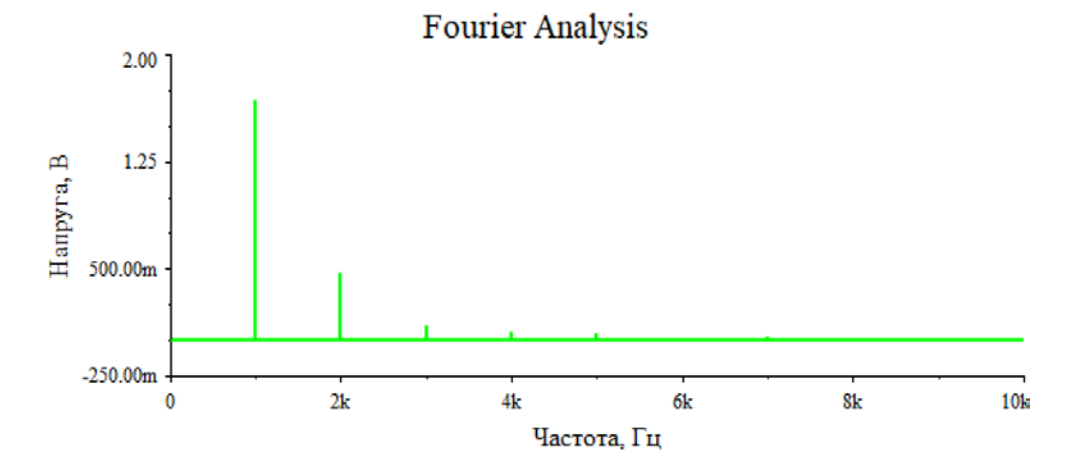

Рис. 8.11. Результат аналізу Фур'є сигналу з нелінійними спотвореннями

З рис. 8.11 слідує, що коефіцієнт нелінійних спотворень досліджуваного пристрою дорівнює 28,36%.

Для звукотехнічної апаратури різного класу коефіцієнт нелінійних спотворень лежить від 0.001% (для найкращих зразків) до 3% – для пристроїв низького класу якості.

Спробуємо виміряти *К*г підсилювача потужності для головних телефонів (навушників), модель якого наведена на рис. 8.12. На рис. 8.13 наведений результат вимірювання спектру за допомогою Фур'є-аналізу та результат обчислення коефіцієнта нелінійних спотворень (THD – Total Harmonic Distortion). Виміряне значення складає 1,25%.

Якщо змінити напругу живлення, то *К*<sup>г</sup> зміниться. Це пояснюється зміною довжини лінійної ділянки амплітудної характеристики (з якою ми познайомимось у наступній лекції). Можна провести експерименти і змінюючи напругу вхідного сигналу. Чим більше амплітуда вхідного сигналу, тим більше значення буде приймати *К*г (це явище теж пов'язане з лінійністю амплітудної характеристики).

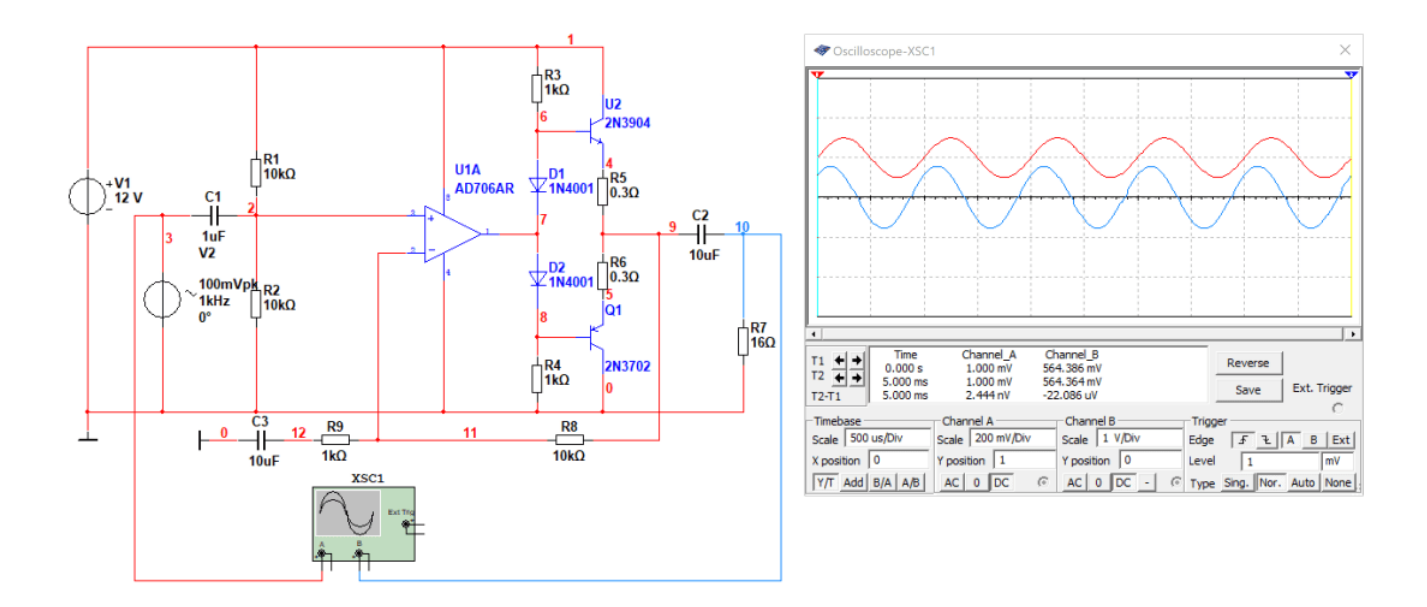

Рис. 8.12. Модель підсилювача потужності та осцилограми сигналів на його вході (червона)

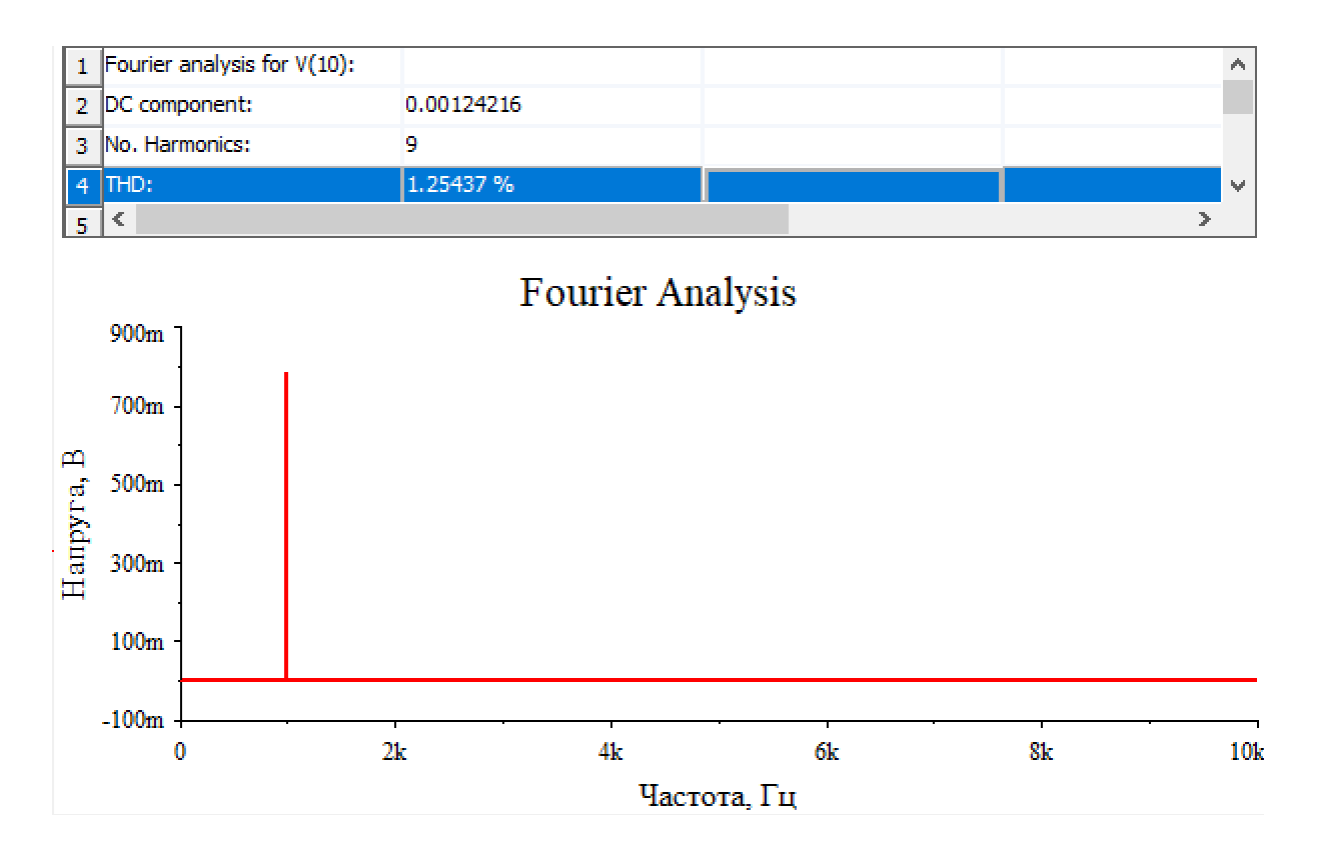

Рис. 8.13. Результат вимірювання спектру за допомогою Фур'є-аналізу та обчислення коефіцієнта гармонік

## **8.2.3. Вимірювання коефіцієнта нелінійних спотворень за допомогою Distortion Analyzer**

У Multisim для вимірювання *К*г передбачений пристрій Distortion Analyzer, який дозволяє вимірювати не тільки THD, але і SINAD (Signal-to-Noise And Distortion Ratio) – динамічний діапазон вільний від шумів та спотворень, який вимірюється у дБ. На рис. 8.14 наведені результат вимірювання *К*<sup>г</sup> за допомогою Distortion Analyzer. Результат практично співпадає з результатами обчислення за допомогою Фур'є-аналізу.

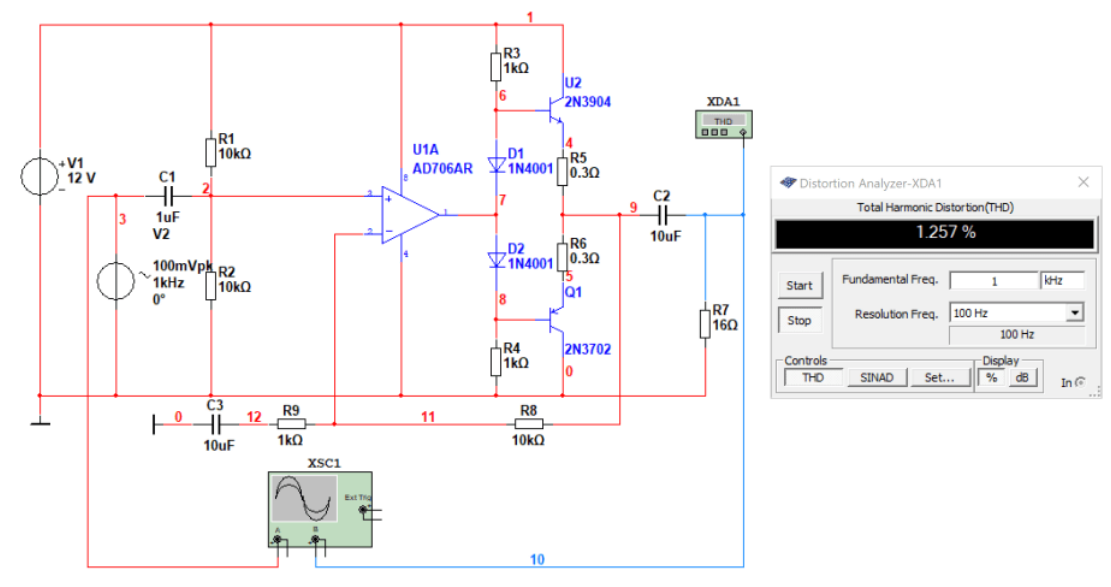

Рис. 8.14. Модель підсилювача та результат вимірювання *К*<sup>г</sup> за допомогою Distortion Analyzer

Вимірювання *К*<sup>г</sup> можна здійснювати як у процентах так і у дБ. При натисканні кнопки Set відкривається вікно налаштувань (рис. 8.15), у якому можна задати кількість гармонік для Фур'єаналізу і кількість точок усереднення результатів вимірювання (по аналогії з аналізатором спектру).

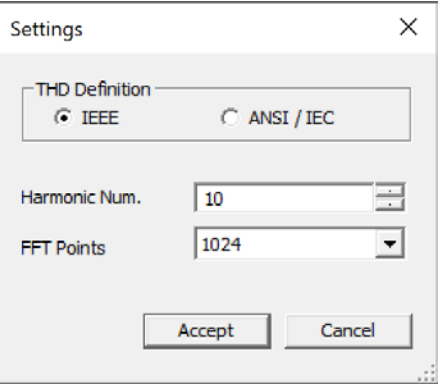

Рис. 8.15. Вікно налаштувань Distortion Analyzer

### **Контрольні запитання**

- 1. В чому різниця між лінійним та нелінійними спотвореннями
- 2. Амплітудно частотна характеристика підсилювача лінійна в заданому діапазоні частот від 20 Гц до 20 кГц. Чи вносить такий підсилювач лінійні спотворення?
- 3. Якщо фазові спектри сигналу на вході і виході підсилювача відрізняються, а амплітудні співпадають, то вносить такий підсилювач спотворення? Якщо вносить, то які?
- 4. Чи залежить ширина спектру від відношення тривалості імпульсу до періоду слідування прямокутних імпульсів?
- 5. Як обрати кількість гармонік для аналізу спектру якщо задана точність з якою необхідно виміряти рівень найменшої гармоніки?
- 6. Чи залежить ширина спектру (кількість гармонік) імпульсного сигналу від тривалості імпульсів?
- 7. Якщо тривалість імпульсу дорівнює половині періоду слідування, то які гармоніки будуть відсутні у спектрі сигналу?
- 8. Якщо амплітуда сигналу на виході підсилювача буде збільшуватись при незмінній напрузі живлення, чи буде змінюватись значення коефіцієнта нелінійних спотворень? Якщо так, то чому?

### **9 Амплітудна характеристика та її вимірювання**

### **9.1 Поняття амплітудної характеристики**

Під амплітудною характеристикою мають на увазі залежність напруги на виході пристрою від напруги на його вході. Тобто *U*вих = *f*(*U*вх). Приклад амплітудної характеристики наведений на рис. 9.1.

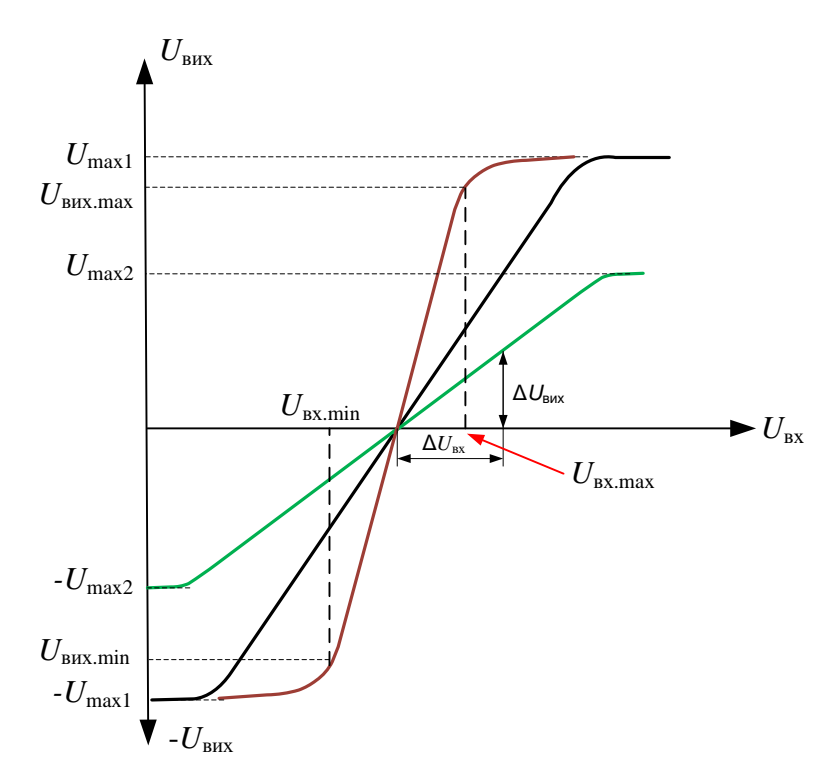

Рис. 9.1. Приклади симетричних амплітудних характеристик відносно осі *U*вх

Амплітудна характеристика дозволяє:

- з'ясувати максимальну і мінімальну напругу на виході пристрою;
- з'ясувати максимальну і мінімальну напругу на вході пристрою;
- знайти коефіцієнта передаванні пристрою.

Під максимальною і мінімальною напругою на виході пристрою будемо вважати напругу що формується на лінійній ділянці амплітудної характеристики (*U*вих.max та *U*вих.mіт), там де спотворення форми сигналу або відсутні, або мінімальні. Вплив нелінійності амплітудної характеристики на коефіцієнт нелінійних спотворень розглянемо трохи пізніше.

Значення *U*max і -*U*max показують абсолютний максимум напруги на виході пристрою. Але при таких значеннях вихідної напруги коефіцієнт нелінійних спотворень може сягати декількох десятків процентів.

Коефіцієнт передаванні це відношення вихідної напруги пристрою до його вхідної напруги – *К*пер = *U*вих/*U*вх. Якщо *К*пер > 1, то це підсилювач напруги, якщо *К*пер = 1, то це повторювач напруги і при *К*пер < 1 – послаблювач напруги (може бути активним пасивним).

Знаючи амплітудну характеристику неважко знайти коефіцієнт передаванні, який дорівнює  $K_{\text{rep}} = \Delta U_{\text{BHX}} / \Delta U_{\text{BX}}$  (рис. 9.1).

Амплітудні характеристики можуть бути симетричними відносно обох осей, як показано на рис. 9.2. В пристроях з такими характеристиками як на вході, так і на виході напругу може приймати як позитивні так і негативні значення.

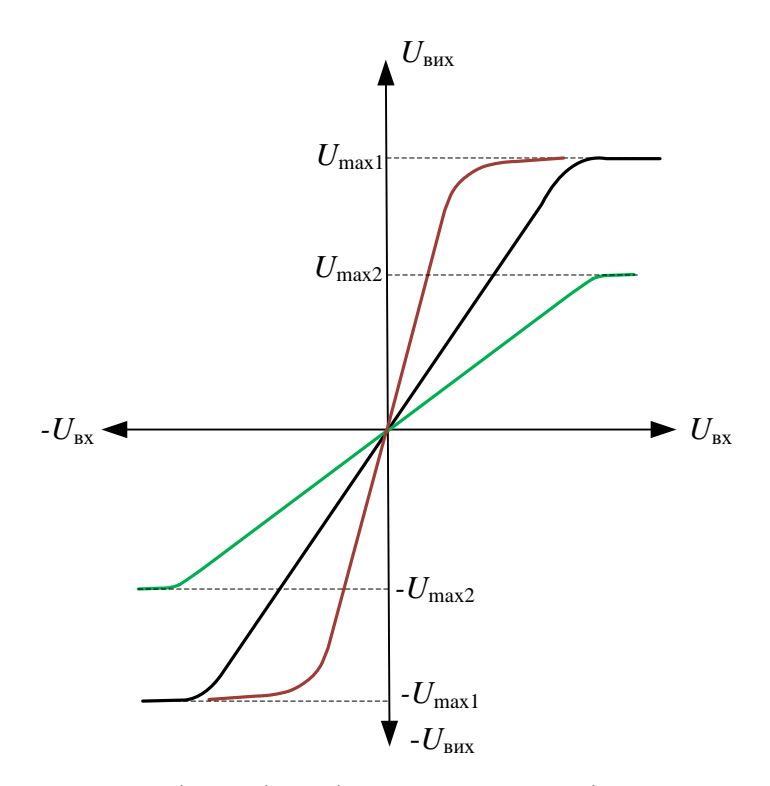

Рис. 9.2. Симетричні амплітудні характеристики відносно осей  $U_{\text{bx}}$  і  $U_{\text{bux}}$ 

Однак амплітудні характеристики можуть бути і тільки в області або позитивної напруги (рис. 9.3), або негативної.

Як виміряти амплітудну характеристику? Можна методом генератора гармонічного сигналу та вольтметра. На вхід пристрою подають напругу, яка змінюється дискретно від 0 до *U*max. Для кожного вхідного значення вимірюється вихідна напруга. Коли напруга на виході при збільшенні вхідної напруги перестане зростати, то це означає що вже досягнуто значення *U*max. Залишається лише побудувати графік.

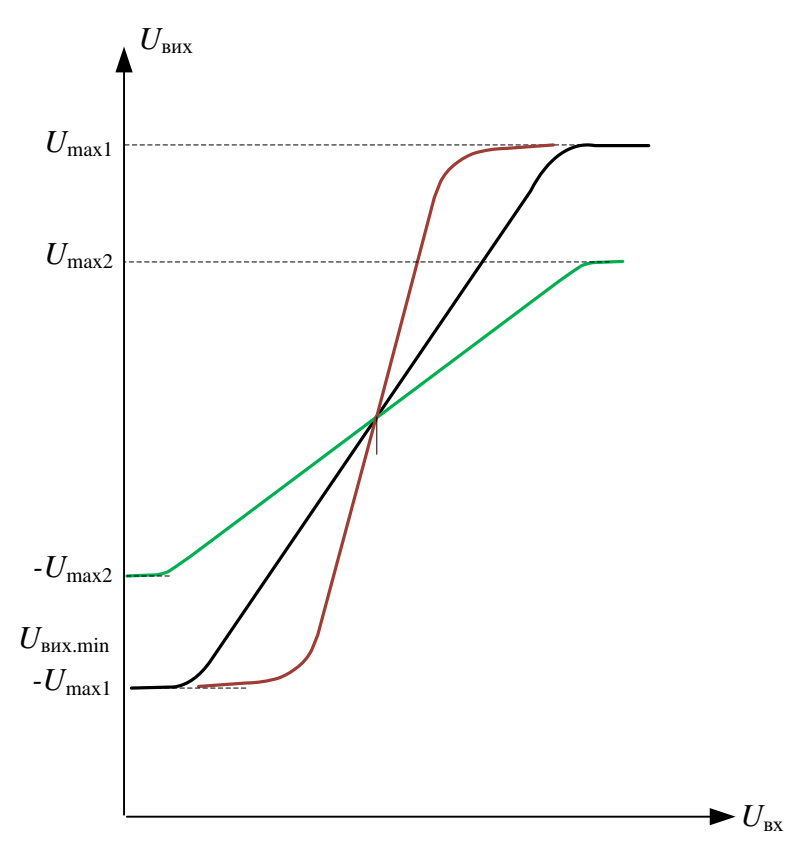

Рис. 9.3. Амплітудні характеристики в області позитивної напруги

Але такий шлях дуже трудомісткий. Задачу вимірювання можна спростити, якщо на вхід пристрою подати лінійно зростаючу напругу. Для цього можна використати функціональний генератор. Відображати амплітудну характеристику можна за допомогою осцилографа, Модель, що реалізує такий спосіб вимірювання, показана на рис. 9.4.

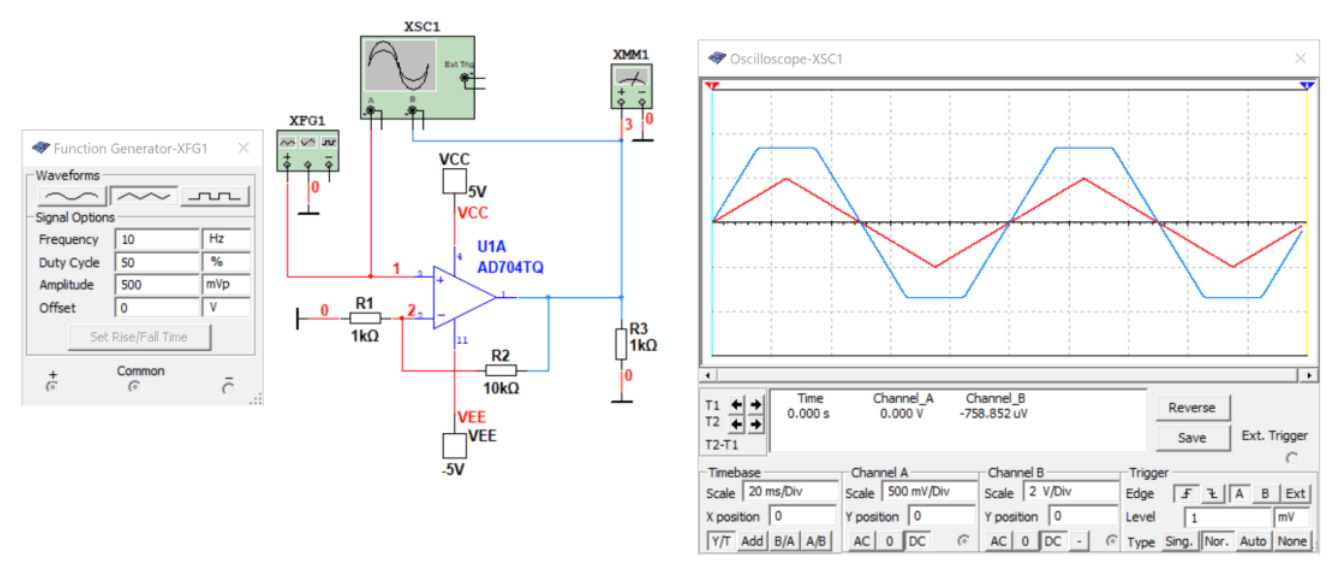

Рис. 9.4. Вимірювання амплітудної характеристики за допомогою функціонального

генератора та осцилографа

Перевіримо рівень нелінійних спотворень при максимальному значенні напруги на вході (рис. 9.5).

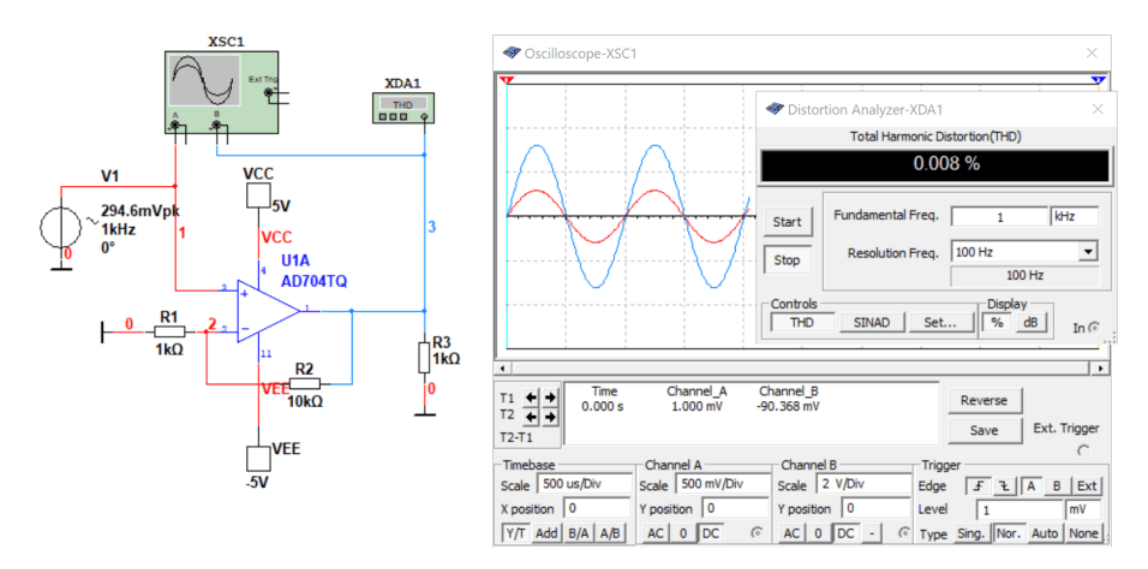

Рис. 9.5. Результати вимірювання коефіцієнта гармонік при *U*вх.max = 294,6 мВ

На рис. 9.6 показані значення вхідної та вихідної напруги на кінцях лінійної ділянки. Наприклад, для позитивної напруги *U*вих.max = 3,2417 В, а при цьому *U*вх.max = 294,6 мВ.

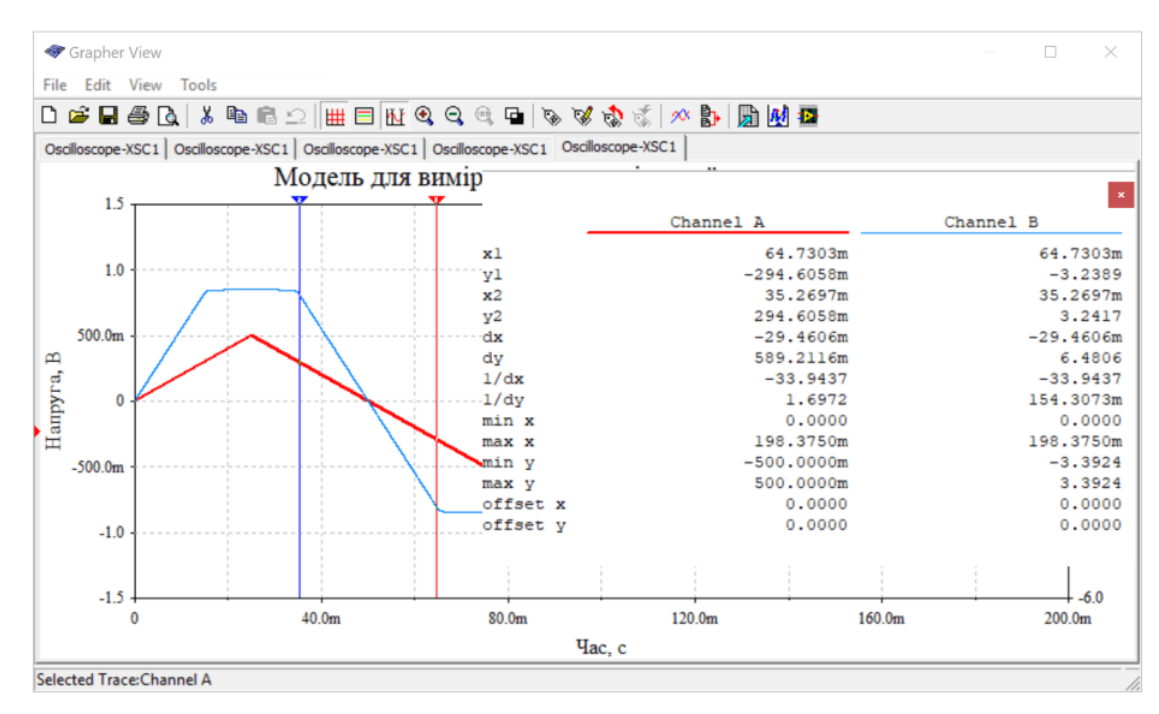

Рис. 9.6. Результати вимірювання амплітудної характеристики за допомогою функціонального генератора та осцилографа

При вхідній напрузі 294,6 мВ коефіцієнт гармонік дорівнює 0,008%, а вже при 305 мВ на вході – 0,202%. При вхідній напрузі 325 мВ *К*<sup>г</sup> = 2,212%.

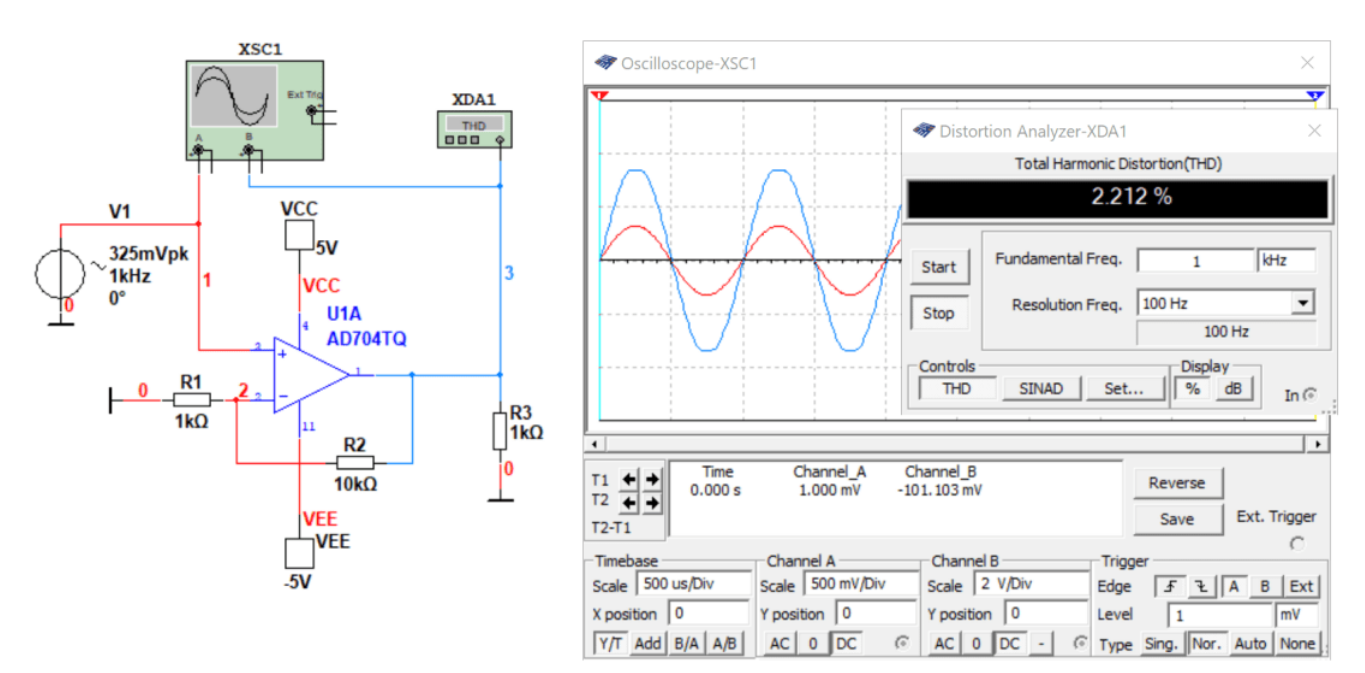

Рис. 9.7. Результати вимірювання коефіцієнта гармонік при *U*вх.max = 325 мВ

З цих експериментів витікає, що при наближенні вихідної напруги до значення *U*max рівень нелінійних спотворень зростає. Виміряне значення *U*max (рис. 9.8) складає 3,354 В, а максимальна вхідна напруга на межі горизонтальної та спадаючої ділянки амплітудної характеристики – 312,84 мВ. Це означає, що при подальшому збільшенню вхідної напруги вихідний сигнал пристрою буде мати сплощені вершини, що призведе до значного зростання *К*г.

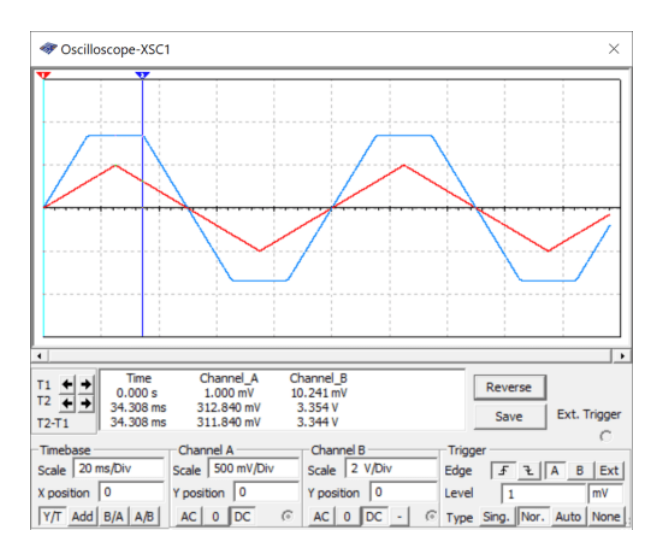

Рис. 9.8. Результати вимірювання значення максимальної напруги на виході пристрою

Для пояснення цього явища на рис. 9.9 наведено принцип формування вихідної напруги з використанням амплітудної характеристики.

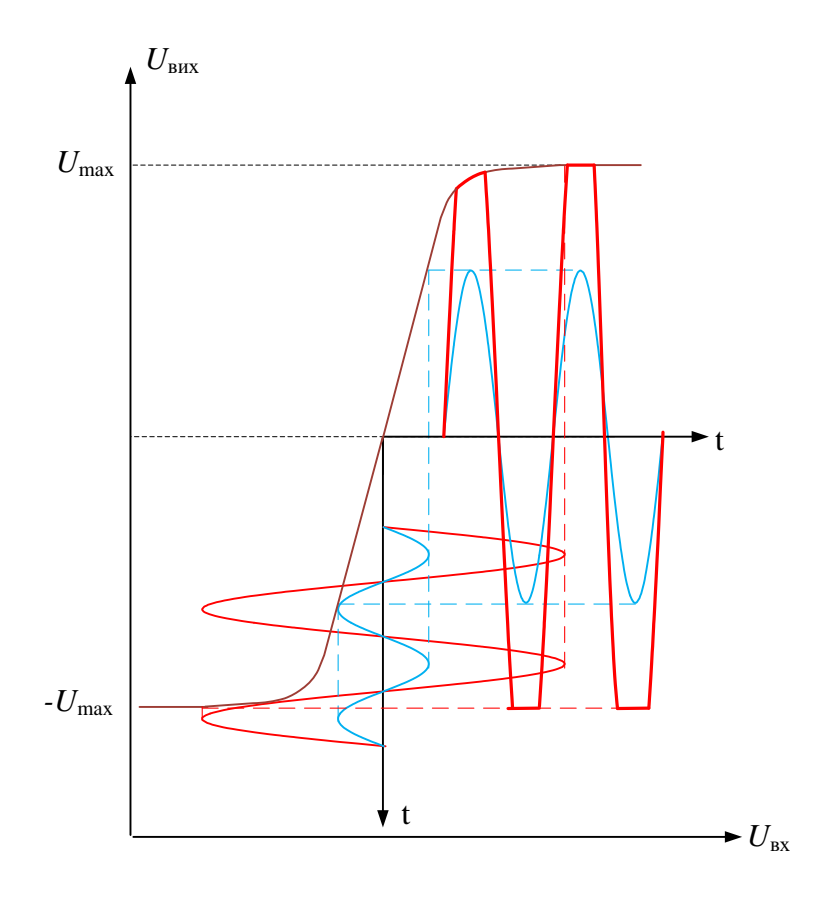

Рис. 9.9. Принцип формування вихідної напруги з використанням амплітудної характеристики

Як слідує з рис. 9.9, при невеликій амплітуді вхідного сигналу (синього кольору) вихідний сигнал повторює форму вхідного сигналу. Тобто пристрій працює на лінійній ділянці амплітудної характеристики.

При збільшенні напруги (червона крива) вихідний сигнал виходить за межі лінійної ділянки амплітудної характеристики і обмежується зверху і знизу. Такий режим називається режимом насичення і є неприпустимим для підсилювачів сигналів звукової частоти.

Коефіцієнт нелінійних спотворень в такому режимі може сягати 50%, що для звукових сигналів неприпустимо.

В розглянутому прикладі робоча точка пристрою знаходилась посередині лінійної ділянки амплітудної характеристики. А що буде відбуватись якщо робоча точка буде зміщена вверх чи вниз. Аналіз рис. 9.9 дозволяє зробити висновок про те, що навіть при невеликій амплітуді вхідного сигналу нелінійні спотворення можуть бути значної величини. Це ілюструє рис. 9.10.

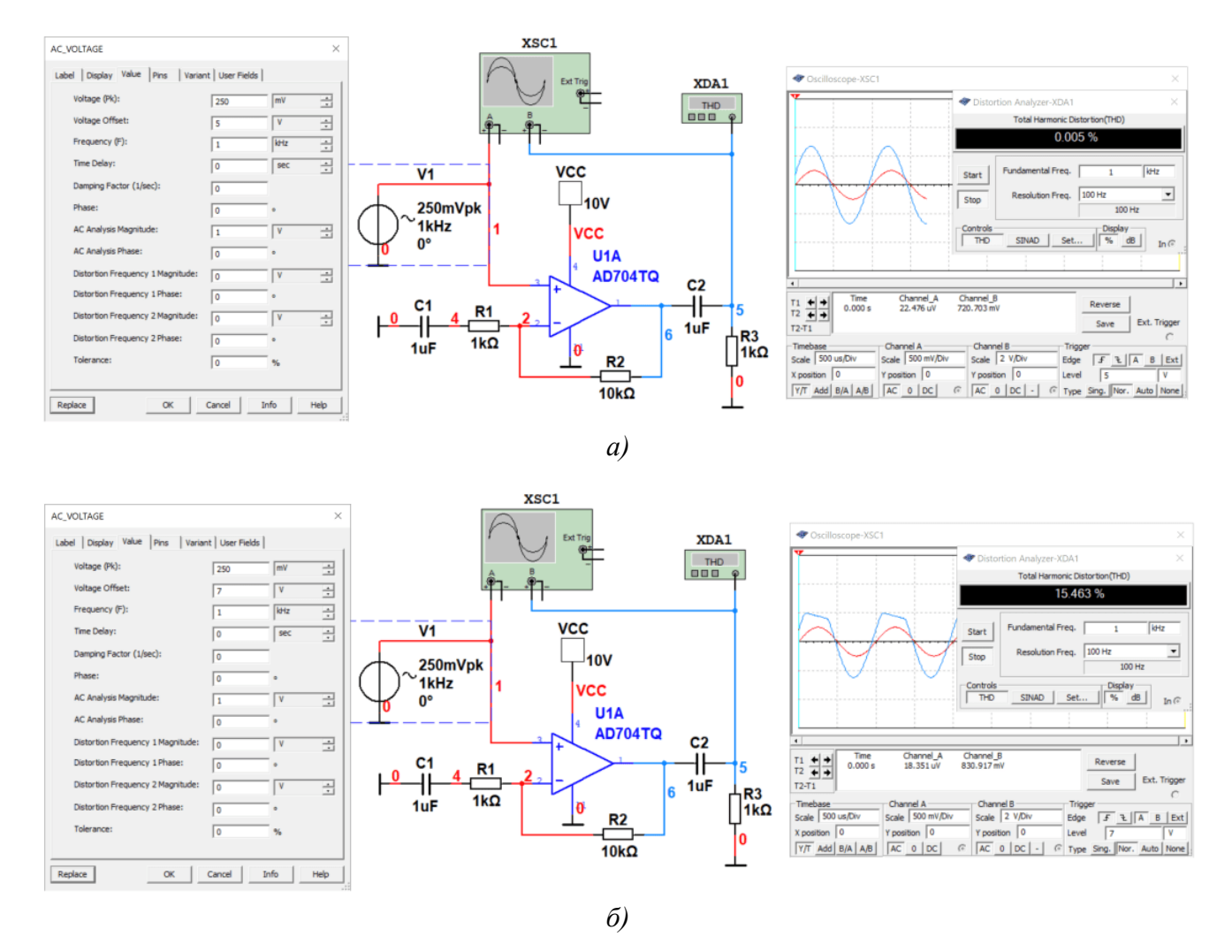

Рис. 9,10. Результати вимірювання *К*<sup>г</sup> при положенні робочої точки посередині лінійної ділянки (а), та при зміщенні її вверх на 2 В (б)

Як слідує з рис. 9.10 при одній і тій же амплітуді вхідного сигналу 250 мВ змінюється від 0,005% до 15,46%. Цей експеримент ілюструє важливість правильного вибору робочої точки пристроїв що підсилюють сигнали.

Як правило, робоча точка знаходиться посередині інтервалу між напругою живлення і загальним проводом (якщо використовується одна напруга живлення). Якщо використовується дві однакові напруги живлення ±*U*ж. На рис. 9.10 використовується одна напруга живлення 10 В і напруга робочої точки дорівнює 5 В (рис. 9.10,а), а на рис. 9.7 використовується дві напруги живлення – +5 і -5 В і напруга робочої точки 0 В.

### **9.2 Обмежувачі напруги для захисту вхідних кіл електронних пристроїв**

Для захисту вхідних кіл електронних пристроїв від підвищеної напруги, яка може призвести до виходу з ладу пристрою, використовують так звані обмежувачі напруги. Розглянемо на прикладі як працює такий пристрій і до чого призводить його встановлення на вході.

На рис. 9.11 наведені результати вимірювання вхідної і вихідної напруги пристрою та його коефіцієнта гармонік при амплітуді вхідного сигналу 250 мВ і 10 В.

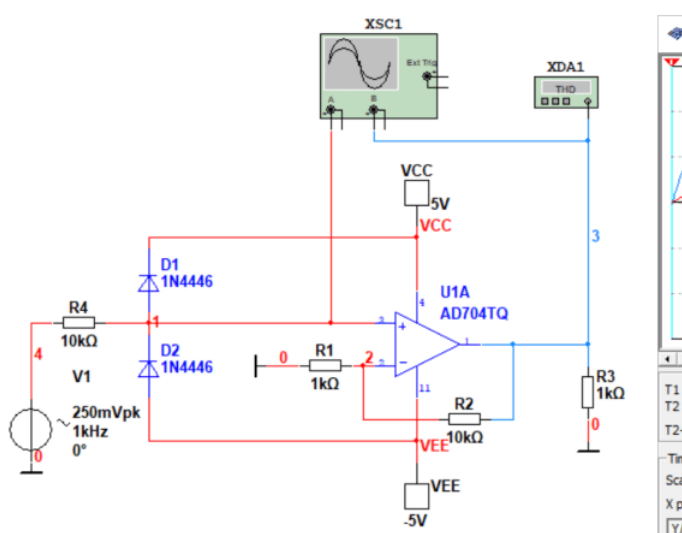

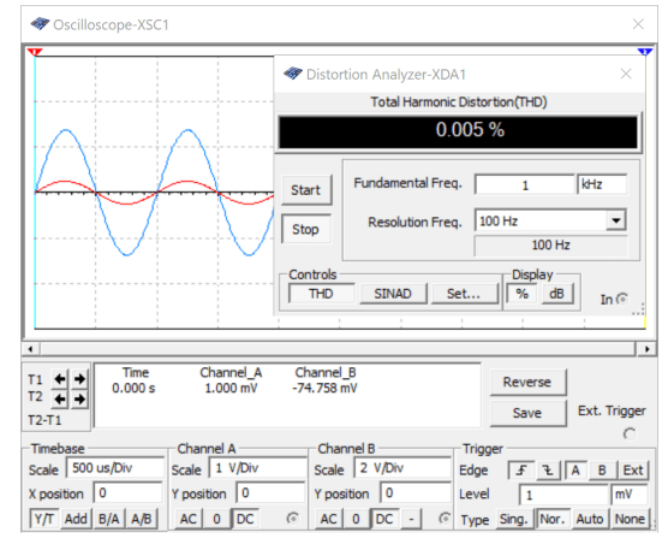

*а)*

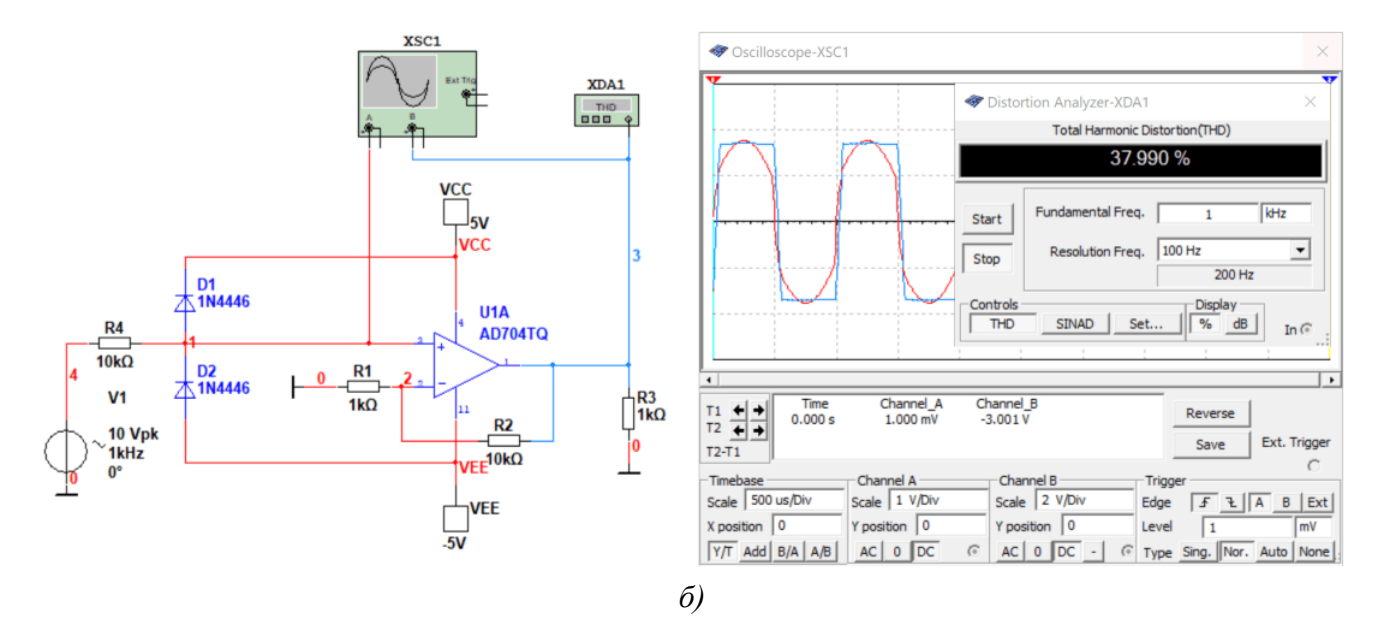

Рис. 9.11. Результат роботи обмежувача при малій амплітуді сигналу на вході (а) та напрузі амплітудою 10 В на вході (б)

Вхідна напруга амплітудою 10 В небезпечна для підсилювача, а обмежувач напруги дозволяє захистити підсилювач. На рис. 9.11,б на осцилографі видно, що амплітуда сигналу на вході підсилювача (червона осцилограма) не перевищує 1,8 В, що забезпечує безпечне функціонування підсилювача.

### **Контрольні питання**

- 1. Яку залежність описує амплітудна характеристика?
- 2. Де потрібно обирати робочу точку на амплітудній характеристиці?
- 3. Чи залежить коефіцієнт нелінійних спотворень від амплітуди вхідного сигналу?
- 4. Чому при зміщенні робочої точки від оптимального положення зростають нелінійні спотворення?
- 5. Як виміряти амплітудну характеристику пристрою за допомогою осцилографа?
- 6. Як виміряти амплітудну характеристику пристрою за допомогою вольтметра?
- 7. Для чого використовують обмежувачі напруги?
- 8. Яким чином можна виміряти коефіцієнт передавання будь якого пристрою?

## **10 Вибір робочої точки пристрою по амплітудній характеристиці 10.1 Вибір робочої точки пристрою при двополярній напрузі живлення**

Якщо живлення пристрою здійснюється від двох джерел напруги різної полярності, то в залежності від конфігурації схеми амплітудні характеристики можуть приймати різний вигляд. На рис. 10.1 наведені приклади амплітудних характеристик пристроїв при використанні двополярної напруги.

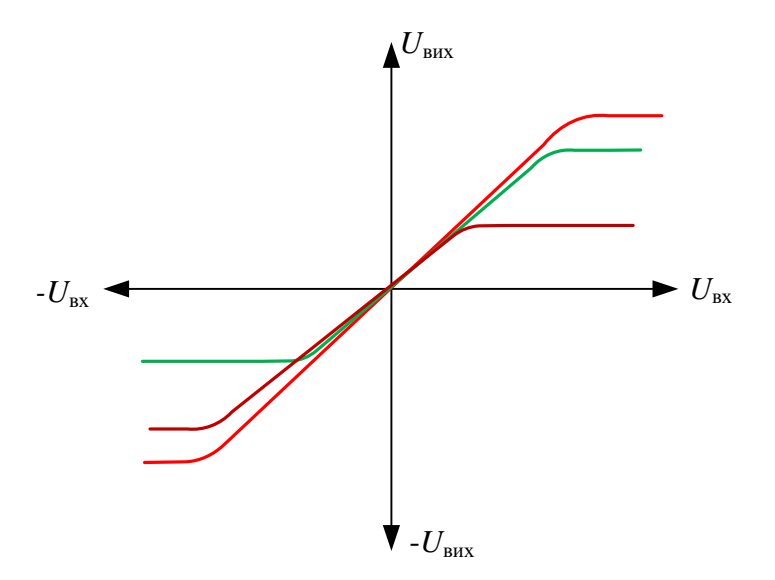

Рис. 10.1. Приклади амплітудних характеристик пристроїв при двополярній напрузі живлення

З рис. 10.1 витікає що характеристика може бути не тільки симетричною, але і несиметричною. Для вибору робочої точки слід керуватися доволі простими правилами. Якщо потрібно забезпечити максимальну амплітуду сигналу на виході пристрою при мінімальних нелінійних спотвореннях, то необхідно вибрати робочу точку посередині лінійної ділянки амплітудної характеристики.

На рис. 10.1 для червоної амплітудної характеристики (симетричної відносно осей) напруга робочої точки дорівнює 0 В, для зеленої – це буде позитивна напруга, для фіолетової – від'ємна напруга.

Розрахувати положення робочої точки можна за формулою:

$$
U_{3M} = (U_{+{\rm max}} - |U_{-{\rm max}}|)/2,
$$

де *U*+max – максимальна позитивна напруга на виході пристрою, *U*-max – максимальна негативна напруга на виході пристрою.

Наприклад, при *U*+max = 15 В і *U*-max= -15 В напруга *U*зм = 0. Якщо *U*+max = 15 В а напруга *U*-max = -7 **B**, to  $U_{3M} = (15 - 7)/2 = 4$  **B**.

Що можна вважати критерієм меж лінійної ділянки амплітудної характеристик. Це така амплітуда сигналу на вході пристрою при якій нелінійні спотворення не перевищують обумовленим технічними характеристиками пристрою. Наприклад, для підсилювачів потужності звукової частоти існують такі параметри як нелінійні спотворення при заданій вихідній потужності. Цей критерій і буде зумовлювати межі лінійної ділянки.

Розглянемо на прикладі як обчислити напругу на вході підсилювача потужності при заданій потужності, опорі навантаження і чутливості підсилювача. Відомо що  $P = \! U^2 \! /\! \mathbf R_{\text{\tiny H}} ,$  де  $U$  ефективне значення напруги на виході підсилювача. Чутливість підсилювача відповідає напрузі на його вході при досягненні обумовленої потужності на його виході.

Нехай вихідна потужність підсилювача 50 Вт, а вхідна напруга при такій потужності 1 В. Опір навантаження 4 Ом. Виходячи з цих даних знайдемо значення вихідної напруги:

$$
U_{\text{BHX}} = \sqrt{PR_{\text{H}}} = \sqrt{50 \cdot 4} = 14,14 \text{ B}.
$$

Значить для такого підсилювача межею лінійної ділянки амплітудної характеристики буде напруга 14,14⋅√2 = 19,94 В (амплітудне значення). Тобто амплітудну характеристику можна вважати лінійною в діапазоні ±20 В.

Якщо критерій границі лінійної ділянки не заданий, то його можна встановити виходячи з призначення пристрою. Наприклад, для підсилювача звукової частоти дуже важливо щоб коефіцієнт нелінійних спотворень не змінювався, або змінювався в невеликих межах, в усьому діапазоні зміни вхідної напруги. Тоді критерієм може бути зростання *К*<sup>г</sup> (наприклад у 2 рази).

Розглянемо на прикладі вимірювання напруги робочої точки та оцінки меж лінійної ділянки амплітудної характеристики. На рис. 10.2 наведена модель для вимірювання амплітудної характеристики і оцінки нелінійних спотворень підсилювача потужності.

Для вимірювання амплітудної характеристики на вхід підсилювача доцільно подавати трикутний сигнал (хоча це і не обов'язково), а для вимірювання  $K_r$  – обов'язково синусоїдальний. При вимірюванні потрібно зачекатись завершення перехідних процесів. Коли напруга, що показує вольтметр U3, перестане змінюватись, можна починати вимірювання.

При симетричній двополярній напрузі живлення ±6 В, ширина амплітудної характеристики на рис. 10.2 дорівнює 5,49 В (значення розмаху напруги у каналі В осцилографа).

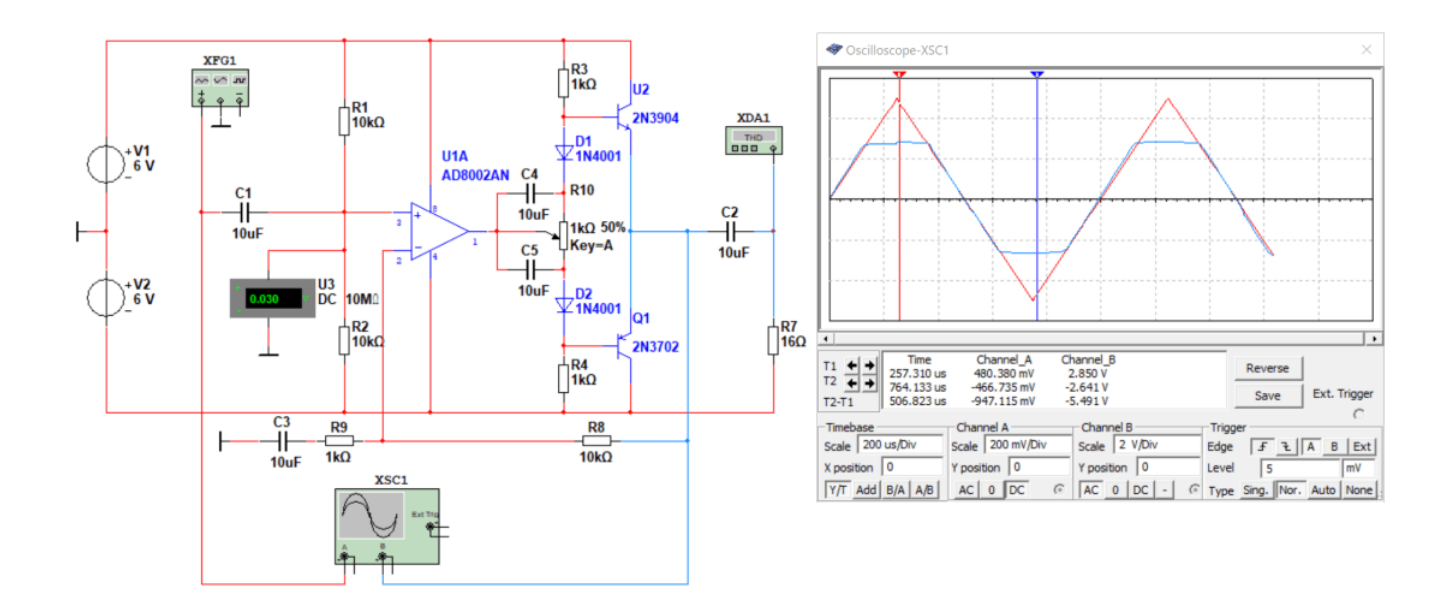

Рис. 10.2. Модель підсилювача з симетричною двополярною напругою живлення

Коефіцієнт підсилення такого підсилювача дорівнює  $K_u = 1 + R_8/R_9 = 11$ .

Проведемо вимірювання Кг при двох значеннях амплітуди сигналу на виході – 1 і 2,4 В, що на 0,24 В менше ніж максимальне значення напруги амплітудної характеристики. Для цього на вхід подаємо напругу  $U_{\text{B}x1} = U_{\text{B}x1}/11 \text{ B} = 1/11 \approx 91 \text{ MB}, \text{a } U_{\text{B}x2} \approx 218 \text{ MB}.$ 

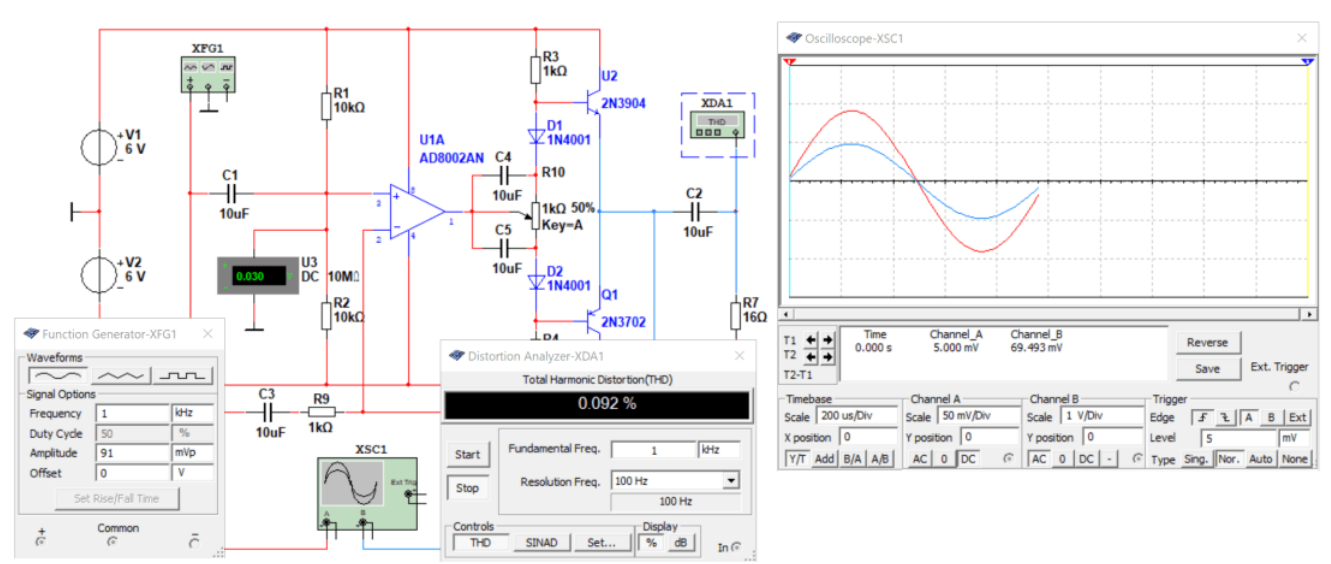

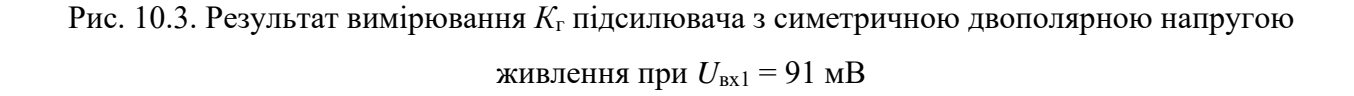

При *U*вх1 = 91 мВ коефіцієнт нелінійних спотворень дорівнює 0,092% (відношення SINAD = 60,75 дБ), а при *U*вх2 = 218 мВ – 0,707% (відношення SINAD = 42,98 дБ). Результати вимірювання *К*г продемонстрували, що при вихідній напрузі 2,4 В підсилювач працює на

нелінійній ділянці характеристики, бо *К*г при такій напрузі у 7,5 разів більше ніж при напрузі 1 В на виході.

Проведемо аналогічні вимірювання при несиметричній двополярній напрузі +9 В і -3 В (зберігається розмах напруги живлення 12 В). На рис. 10.4 наведена модель для дослідження амплітудної характеристики підсилювача з несиметрчною двополярною напругою живлення.

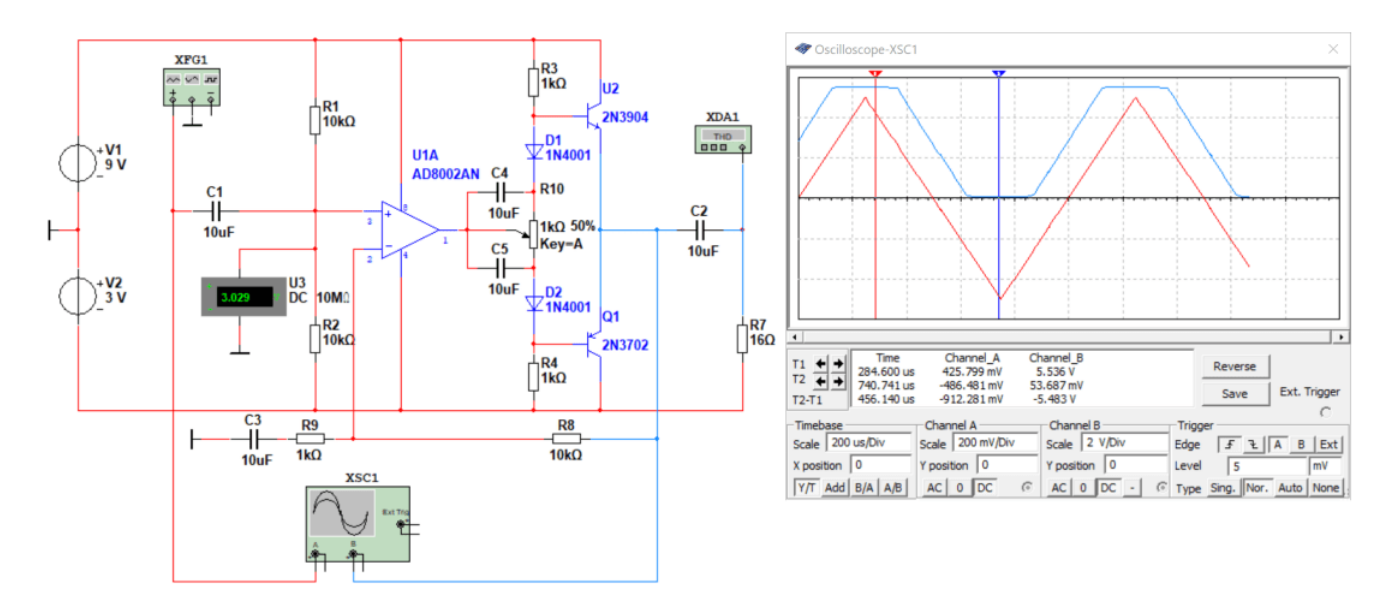

Рис. 10.4. Модель підсилювача з несиметричною двополярною напругою живлення

Як слідує з рис. 10.4 при несиметричній двополярній напрузі живлення +9 і -3 В, ширина амплітудної характеристики дорівнює 5,483 В (значення розмаху напруги у каналі В осцилографа), що ідентично параметрам амплітудної характеристики при симетричному живленні. Відмінністю є зміщення амплітудної характеристики в область позитивної напруги. Отже і нелінійні спотворення для такої напруги живлення повинні бути ідентичними *К*<sup>г</sup> для підсилювача з симетричною напругою живлення.

На рис. 10.5 наведені результати вимірювання  $K<sub>r</sub>$ при амплітуді вхідної напруги 91 мВ. Як слідує з рис. 10.5 вихідна напруга підсилювача зміщена в область позитивної напруги на 3 В. Положення робочої точки підсилювача зумовлюється напругою на вході підсилювача. Напруга зміщення вимірюється вольтметром U3 і дорівнює 3 В. Це значення співпадає з розрахованим значенням напруги робочої точки  $U_{3M} = (U_{+{max}} - |U_{-{max}}|)/2 = (9 - 3)/2 = 3$  В.

Коефіцієнт нелінійних спотворень співпадає з результатами вимірювань при симетричній напрузі живлення для будь якого значення вхідної напруги. Отже з цих експериментів можна зробити висновок про те, що нелінійні спотворення що вносяться підсилювачем при однаковій формі амплітудної характеристики не залежать від того в якій області знаходиться амплітудна характеристика, а залежить тільки від положення робочої точки на цій характеристиці.

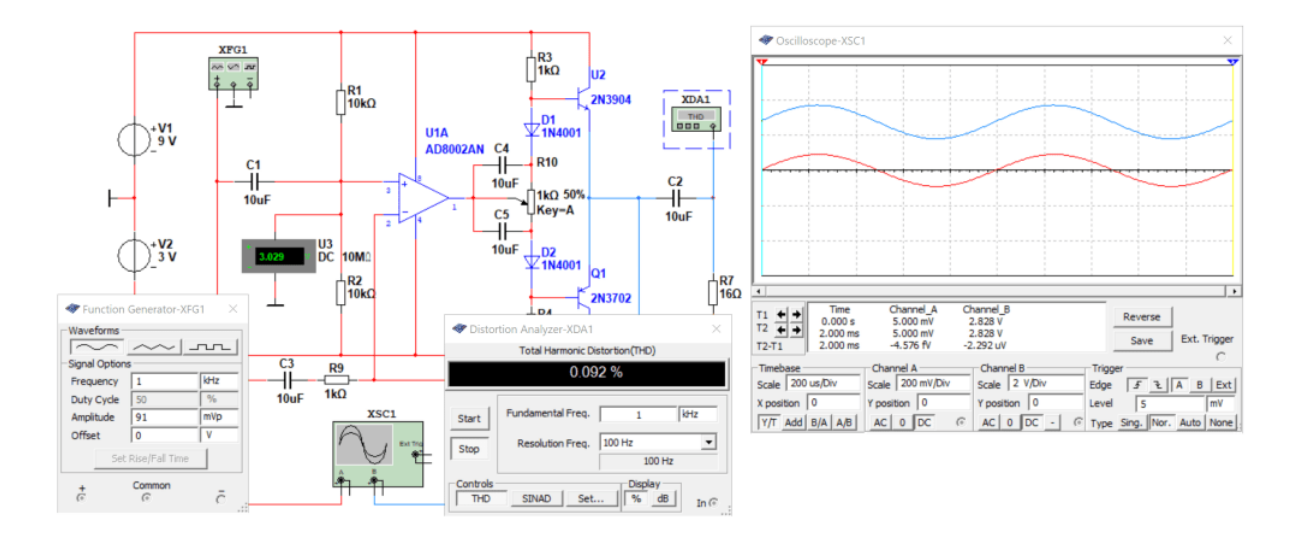

Рис. 10.5. Результат вимірювання *К*<sup>г</sup> підсилювача з несиметричною двополярною напругою живлення при  $U_{\text{B}x1} = 91$  мВ

## **10.2 Вибір робочої точки пристрою при однополярній напрузі живлення**

При однополярній напрузі живлення зберігається те ж саме положення, що робоча точка повинна знаходитись на середині лінійної частини амплітудної характеристики. Для підтвердження цього проведемо моделювання роботи підсилювача при однополярній напрузі живлення. Модель для дослідження наведена на рис. 10.6.

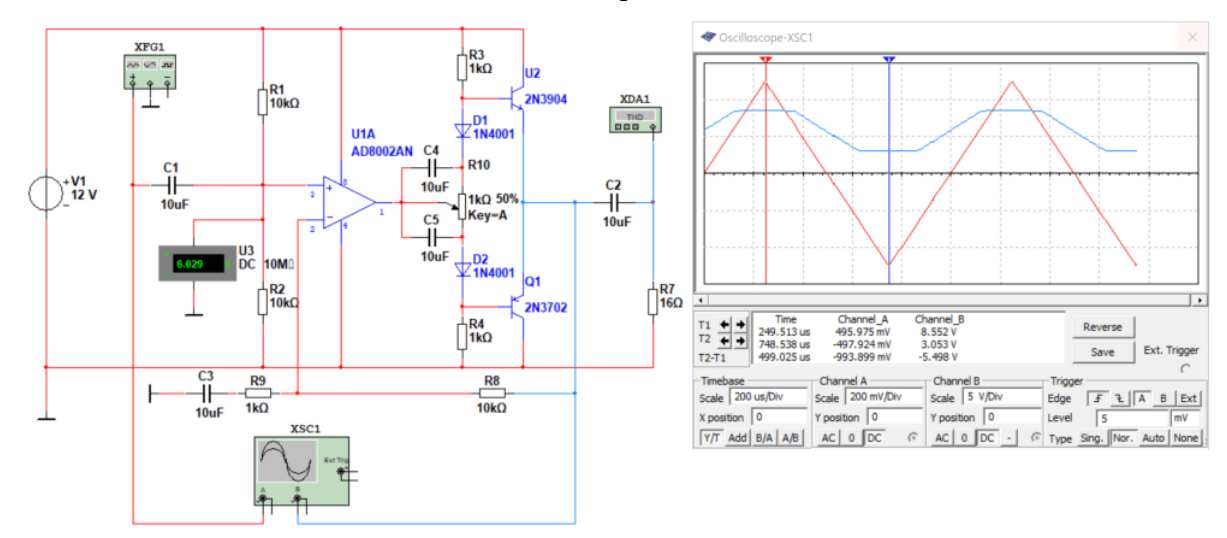

Рис. 10.6. Модель підсилювача з однополярною напругою живлення

Як слідує з рис. 10.6 розмах напруги амплітудної характеристики складає 5,49 В, що практично співпадає з результатами вимірювань амплітудної характеристики при двополярній напрузі живлення. Напруга зміщення на вході підсилювача (положення робочої точки) повинна бути рівною *U*зм = (*U*+max – |*U*-max|)/2 = (12 - 0)/2 = 6 В, що і показує вольтметр U3.

Слід очікувати що і нелінійні спотворення будуть аналогічні виміряним при двополярній напрузі живлення. Результати перевірки цього наведені на рис. 10.7 і підтверджують це припущення.

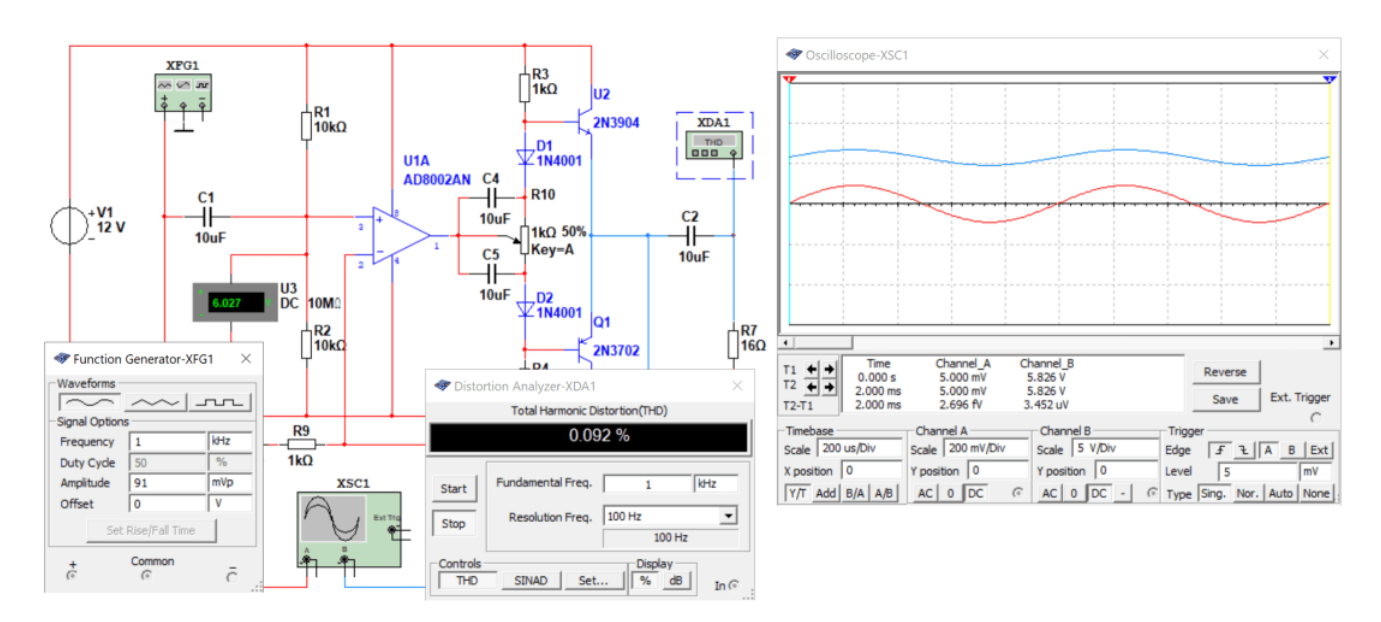

Рис. 10.7. Результат вимірювання *К*<sup>г</sup> підсилювача з однополярною напругою живлення при  $U_{BX1} = 91$  мВ

## **10.3 Залежність нелінійних спотворень від положення робочої точки**

Для ілюстрації впливу положення робочої точки на коефіцієнт нелінійних спотворень використаємо модель підсилювача з однополярним живленням. На рис. 10.8 наведена модель зі зміненим положенням робочої точки. Результат вимірювання показав що  $K_r = 0,129\%$  при напрузі на вході 91 мВ. Слід нагадати що при напрузі зміщення 6 В *К*<sup>г</sup> = 0,92%.

При напрузі зміщення 4 В *К*<sup>г</sup> = 6,8%, при напрузі зміщення 3,6 В – *К*<sup>г</sup> = 36,7%. Тобто спостерігається перехід робочої точки підсилювача в нелінійну область.

Цей експеримент підтверджує необхідність вірного вибору робочої точки.

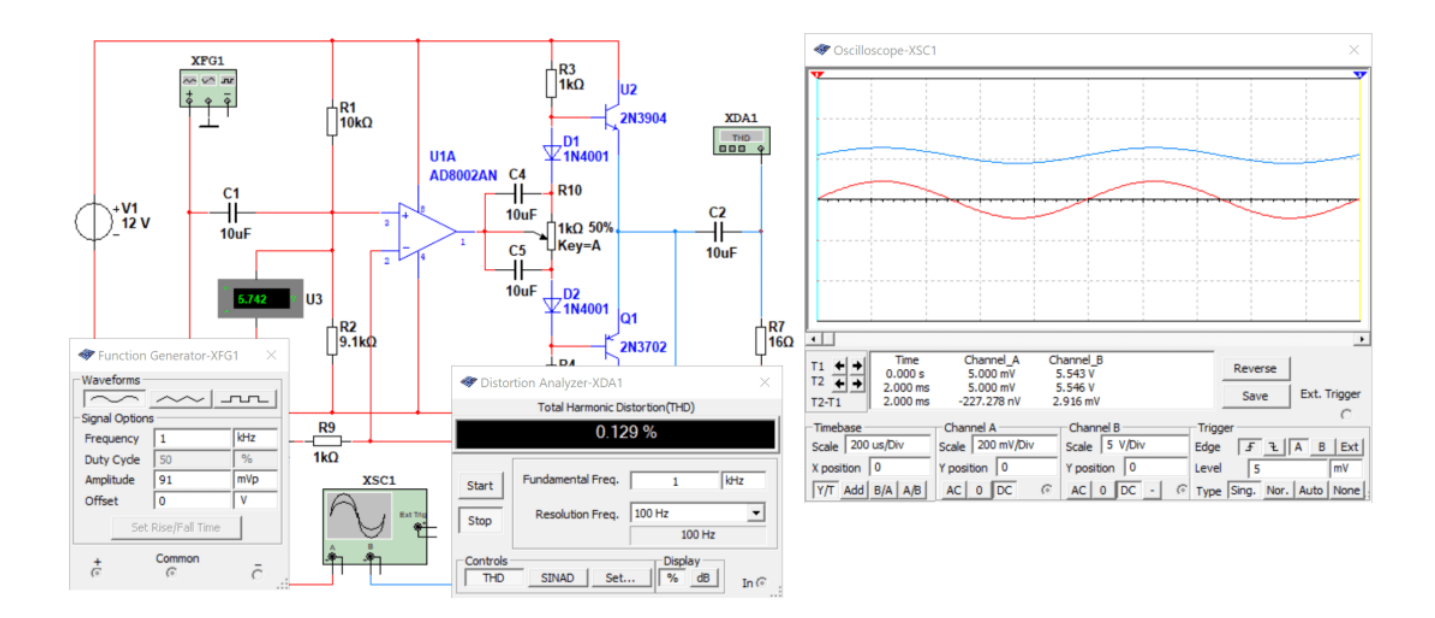

Рис. 10.8. Результат вимірювання *К*<sup>г</sup> підсилювача з однополярною напругою живлення при *U*вх1 = 91 мВ і напрузі зміщення 5,74 В

За результатами проведених експериментів з усіх наведених експериментів можна зробити висновок про те, що робоча точка повинна дорівнювати половині напруги живлення, а при симетричній двополярній напрузі напруга робочої точки повинна дорівнювати нулю.

## **Контрольні запитання**

- 1. Як обчислити положення робочої точки при однополярній напрузі живлення?
- 2. Як обчислити положення робочої точки при двополярній напрузі живлення?
- 3. При зміщенні робочої точки нижче розрахованого положення коефіцієнт нелінійних спотворень зменшиться чи зросте?
- 4. А як зміниться коефіцієнт нелінійних спотворень при зміщенні робочої точки вище розрахованого значення?
- 5. Як знайти максимальну амплітуду сигналу на виході пристрою, використовуючи амплітудну характеристику?
- 6. Що можна вважати критерієм меж лінійної ділянки амплітудної характеристик?

## **11 Аналіз параметрів електронних пристрої при зміні параметрів їх елементів 11.1 Про необхідність аналізу пристроїв при зміні параметрів елементів**

Чому виникає потреба вимірювати параметри електричних кіл при зміні параметрів елементів? А чому змінюються параметри елементів? Якщо відповісти на ці питання, то стане зрозуміло навіщо це треба робити.

Розглянемо простий приклад. Прийом радіосигналів з ефіру здійснюється за допомогою приймальних пристроїв на вході яких встановлюють смуговий фільтр, що виділяє потрібну смугу частот. Якщо налаштування такого фільтру зміняться (тобто фільтр буде налаштований на інший діапазон частот), то прийом сигналів потрібної радіостанції або стане неможливим, або прийнятий сигнал буде сильно спотворений.

А чому фільтр може змінити налаштування? Більшість радіоелектронних пасивних компонентів чутливі до зміни температури. Наприклад конденсатори під дією температури можуть збільшувати або зменшувати свою ємність. Тому конденсатори окрім ємності мають ще такий параметр як температурний коефіцієнт ємності (ТКЄ). Якщо ємність при зростанні температури збільшується то коефіцієнт ТКЄ позначається буквою П. Наприклад П33, П47. Якщо ємність при зростанні температури зменшується то коефіцієнт ТКЄ позначається буквою М. Наприклад М47, М1500 і т.д.

Величина, що застосовується для характеристики конденсаторів з лінійною залежністю ємності від температури дорівнює відносній зміні ємності при зміні температури навколишнього середовища на один градус Цельсія (Кельвіна), називається температурним коефіцієнтом ємності (ТКЄ). Вимірюється ТКЄ у ppm. Мільйонна частка, проміле, (ppm) – абревіатура позначає мільйонну частку будь-яких відносних величин (1⋅10<sup>-6</sup> від базового показника).

Що означає цифра після букви ТКЄ. На це питання відповідає табл. 11.1. Чим менша цифра стоїть після букви, тим краще параметри конденсатора. Але і вартість теж більша. Найкращі характеристики у конденсаторів у групі МП0. Ємність цих конденсаторів не змінюється у діапазоні температур від 30 до 75 °С. При виході за межі цього діапазону ємність цих конденсаторів також змінюється.

Опір резисторів і значення індуктивності котушок з осердям також залежить від температури. Всі ці фактори призводять до необхідності оцінки параметрів кіл при зміні температури. Але це не єдиний фактор що впливає на параметри пасивних і активних компонентів. На них впливає вологість, час експлуатації та інші чинники.

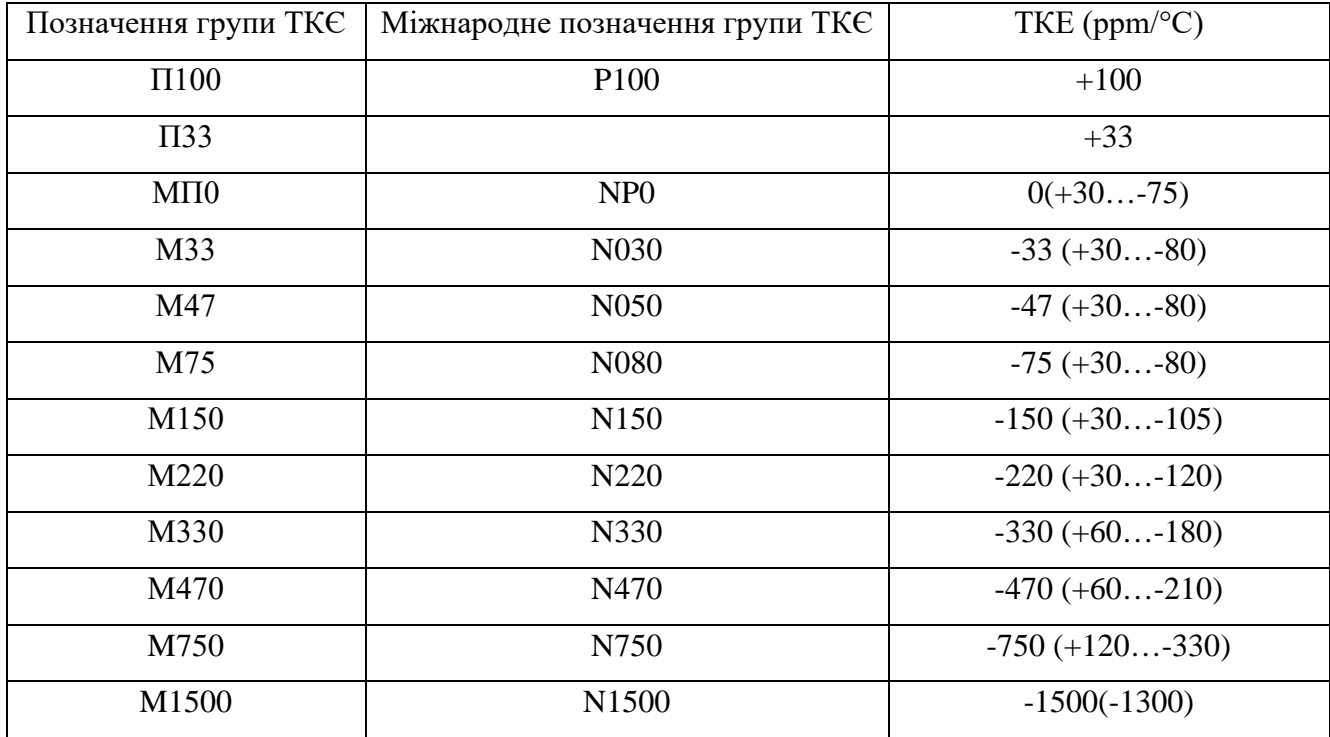

Таблиця 11.1. Позначення груп ТКЄ для конденсаторів з лінійною залежністю від температури

Окрім того, часто буває необхідно знати як змінюються параметри пристроїв при зміні параметрів елементів в широкому діапазоні значень. Програма Multitsim надає зручний інструмент для таких процедур.

### **11.2 Вимірювання параметрів пасивних кіл при зміні параметрів елементів**

Розглянемо вимірювання параметрів пасивних кіл при зміні параметрів елементів. Це може бути як зміна параметрів від температури, так і від розкиду номінальних значень від точності виконання. Точність виконання елементів характеризується рядами номінальних значень елементів. Всього налічується 6 рядів номінальних значень резисторів та конденсаторів: Е6, Е12, Е24, Е48, Е96, Е192 (табл. 11.2). Для змінних резисторів встановлено ряд E6. Цифра після літери Е вказує на кількість номінальних значень в кожному десятковому інтервалі.

| Ряд            | Числові коефіцієнти |      |      |      |      |                |      |                |      |      |                |      |
|----------------|---------------------|------|------|------|------|----------------|------|----------------|------|------|----------------|------|
| E <sub>6</sub> | $\mathbf{1}$        | 1.5  | 2.2  | 3.3  | 4.7  | 6.8            |      |                |      |      |                |      |
| E12            | $\mathbf{1}$        | 1.2  | 1.5  | 1.8  | 2.2  | 2.7            | 3.3  | 3.9            | 4.7  | 5.6  | 6.8            | 8.2  |
|                | $\mathbf{1}$        | 1.1  | 1.2  | 1.3  | 1.5  | 1.6            | 1.8  | $\overline{2}$ | 2.2  | 2.4  | 2.7            | 3    |
| E24            | 3.3                 | 3.6  | 3.9  | 4.3  | 4.7  | 5.1            | 5.6  | 6.2            | 6.8  | 7.5  | 8.2            | 9.1  |
|                | $\mathbf{1}$        | 1.05 | 1.1  | 1.15 | 1.21 | 1.27           | 1.3  | 1.4            | 1.47 | 1.54 | 1.62           | 1.69 |
|                | 1.78                | 1.87 | 1.96 | 2.05 | 2.15 | 2.26           | 2.37 | 2.49           | 2.61 | 2.74 | 2.81           | 3.01 |
| E48            | 3.16                | 3.32 | 3.48 | 3.65 | 3.83 | 4.02           | 4.22 | 4.42           | 4.64 | 4.87 | 5.11           | 5.36 |
|                | 5.62                | 5.9  | 6.19 | 6.49 | 6.81 | 7.15           | 7.5  | 7.87           | 8.25 | 8.66 | 9.09           | 9.53 |
|                | $\mathbf{1}$        | 1.02 | 1.05 | 1.07 | 1.1  | 1.13           | 1.15 | 1.18           | 1.21 | 1.24 | 1.27           | 1.3  |
|                | 1.33                | 1.37 | 1.4  | 1.43 | 1.47 | 1.5            | 1.54 | 1.58           | 1.62 | 1.65 | 1.69           | 1.74 |
|                | 1.78                | 1.82 | 1.87 | 1.91 | 1.96 | $\overline{2}$ | 2.05 | 2.1            | 2.15 | 2.21 | 2.26           | 2.32 |
| E96            | 2.37                | 2.43 | 2.49 | 2.55 | 2.61 | 2.67           | 2.74 | 2.8            | 2.87 | 2.94 | 3.01           | 3.09 |
|                | 3.16                | 3.24 | 3.32 | 3.4  | 3.48 | 3.57           | 3.65 | 3.74           | 3.83 | 3.92 | 4.02           | 4.12 |
|                | 4.22                | 4.32 | 4.42 | 4.53 | 4.64 | 4.75           | 4.87 | 4.99           | 5.11 | 5.23 | 5.36           | 5.49 |
|                | 5.62                | 5.76 | 5.9  | 6.04 | 6.19 | 6.34           | 6.49 | 6.65           | 6.81 | 6.98 | 7.15           | 7.32 |
|                | 7.5                 | 7.58 | 7.87 | 8.06 | 8.25 | 8.45           | 8.66 | 8.87           | 9.09 | 9.31 | 9.53           | 9.76 |
|                | $\mathbf{1}$        | 1.01 | 1.02 | 1.04 | 1.05 | 1.06           | 1.07 | 1.09           | 1.1  | 1.11 | 1.13           | 1.14 |
|                | 1.15                | 1.17 | 1.18 | 1.2  | 1.21 | 1.23           | 1.24 | 1.26           | 1.27 | 1.29 | 1.3            | 1.32 |
|                | 1.33                | 1.35 | 1.37 | 1.38 | 1.4  | 1.42           | 1.43 | 1.45           | 1.47 | 1.49 | 1.5            | 1.52 |
| E192           | 1.54                | 1.56 | 1.58 | 1.6  | 1.62 | 1.64           | 1.65 | 1.67           | 1.69 | 1.72 | 1.74           | 1.76 |
|                | 1.78                | 1.8  | 1.82 | 1.84 | 1.87 | 1.89           | 1.91 | 1.93           | 1.96 | 1.98 | $\overline{2}$ | 2.03 |
|                | 2.05                | 2.08 | 2.1  | 2.13 | 2.15 | 2.18           | 2.21 | 2.23           | 2.26 | 2.29 | 2.32           | 2.34 |
|                | 2.37                | 2.4  | 2.43 | 2.46 | 2.49 | 2.52           | 2.55 | 2.58           | 2.61 | 2.64 | 2.67           | 2.71 |
|                | 2.74                | 2.77 | 2.8  | 2.84 | 2.87 | 2.91           | 2.94 | 2.98           | 3.01 | 3.05 | 3.09           | 3.13 |
|                | 3.16                | 3.2  | 3.24 | 3.28 | 3.32 | 3.36           | 3.4  | 3.44           | 3.48 | 3.52 | 3.57           | 3.61 |
|                | 3.65                | 3.7  | 3.74 | 3.79 | 3.83 | 3.88           | 3.92 | 3.97           | 4.02 | 4.07 | 4.12           | 4.17 |
|                | 4.22                | 4.27 | 4.32 | 4.37 | 4.42 | 4.48           | 4.53 | 4.59           | 4.64 | 4.7  | 4.75           | 4.81 |
|                | 4.87                | 4.93 | 4.99 | 5.05 | 5.11 | 5.17           | 5.23 | 5.3            | 5.36 | 5.42 | 5.49           | 5.56 |
|                | 5.62                | 5.69 | 5.76 | 5.83 | 5.9  | 5.97           | 6.04 | 6.12           | 6.19 | 6.26 | 6.34           | 6.42 |
|                | 6.49                | 6.57 | 6.65 | 6.73 | 6.81 | 6.9            | 6.98 | 7.06           | 7.15 | 7.23 | 7.32           | 7.41 |
|                | 7.5                 | 7.59 | 7.68 | 7.77 | 7.87 | 7.95           | 8.06 | 8.16           | 8.25 | 8.35 | 8.45           | 8.56 |
|                | 8.66                | 8.76 | 8.87 | 8.98 | 9.09 | 9.2            | 9.31 | 9.43           | 9.53 | 9.65 | 9.76           | 9.88 |

Таблиця 11.2. Ряди номінальних значень опорів постійних резисторів та ємностей конденсаторів

Номінальні опори в кожній декаді відповідають вказаним в табл. 11.2 числам та числам, що отримані шляхом множення чи ділення їх на 10*<sup>n</sup>* , де *n* – ціле додатне чи від'ємне число. Номінальні значення ємностей теж стандартизовані і визначаються з тих же рядів чисел шляхом множення чи ділення їх на10*<sup>n</sup>* .

Ряд Е6 включає в себе найменше число елементів і має найбільші відстані між ними. Крім цього, у цій лінії максимальний відсоток похибки – 20%. Похибкою називається можливе відхилення значення від номіналу в більшу або меншу сторону. Чим більше значення цифри, що стоїть слідом за буквою Е в найменуванні лінійки, тим більша кількість елементів вона містить і тим вище її точність.

Лінійка Е12 включає в два рази більше число елементів, ніж попередня, і має вдвічі меншу похибку – 10%. Ряд Е24 резистори і Е48 зберігають той же принцип – показники допустимого відхилення у них дорівнюють відповідно 5% і 2,5% в ту і іншу сторони. Використовуються також ряди Е96 і Е192, у останньому з них відхилення становить менше відсотка. Такі низькі показники відхилення від номінального значення дають можливість віднести деталі, нормовані по двох останніх таблиць, в категорію що володіють підвищеною точністю.

Найчастіше використовуються резистори з номінального ряду Е24 з точністю виконання  $\pm$ 5% від номінального значення. Наприклад, резистор 1 кОм з ряду E24 може мати мінімальний опір 950 Ом, а максимальний – 1050 Ом. Розглянемо на прикладі як такий розкид параметрів може впливати на характеристики пасивних кіл.

Розглянемо як автоматизувати процес вимірювання добротності коливального контуру за допомогою інструменту аналізу Multisim **Parameter Sweep** (рис. 11.1).

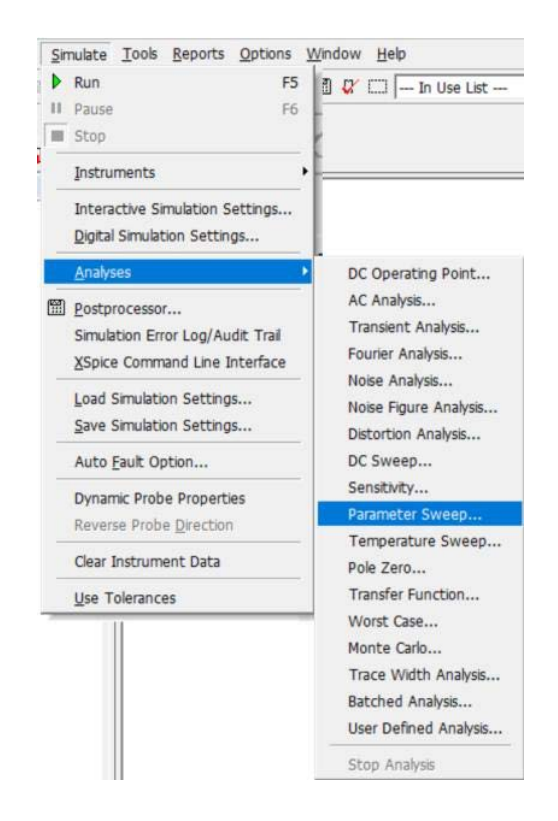

Рис. 11.1. Вибір інструменту аналізу Parameter Sweep

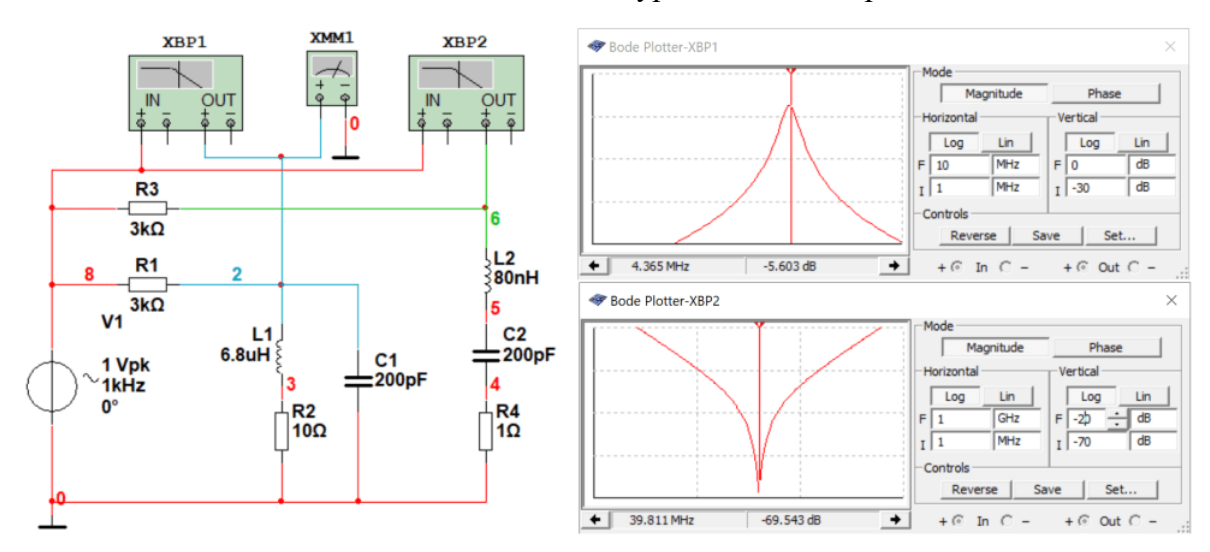

Модель для дослідження коливальних контурів наведені на рис. 11.2.

Рис. 11.2. Моделі коливальних контурів для аналізу Parameter Sweep

Спробуємо дослідити як впливає опір резистора R2 на добротність паралельного контуру. Для цього відкриваємо вікно аналізу Parameter Sweep (рис. 11.3).

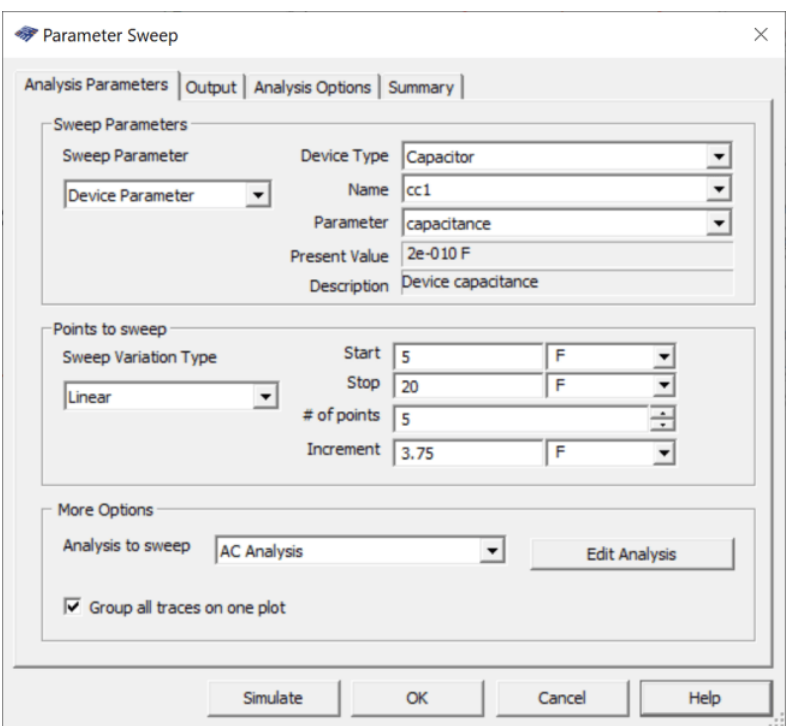

Рис. 11.3. Вкладка Analysis Parameters інструменту аналізу Parameter Sweep

У вкладці Analysis Parameters необхідно обрати тип елементу (Device Type) – резистор, а у віконці Name обрати rr2 (рис. 11.4), що відповідає резистору R2 на рис. 11.2.

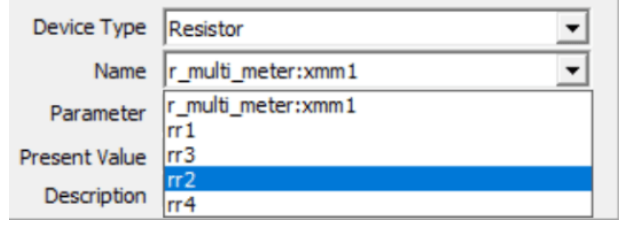

Рис. 11.4. Вибір потрібного елементу для аналізу

У вікні **Start** необхідно задати мінімальне значення опору резистора R2 (10 – 0,05⋅10) Ом, а у вікні **Stop** максимальне значення (10 + 0,05⋅10) Ом. Кількість точок аналізу задається у віконці **# of points**, а крок зміни опору **Increment** при аналізу встановлюється автоматично рис. 11.5).

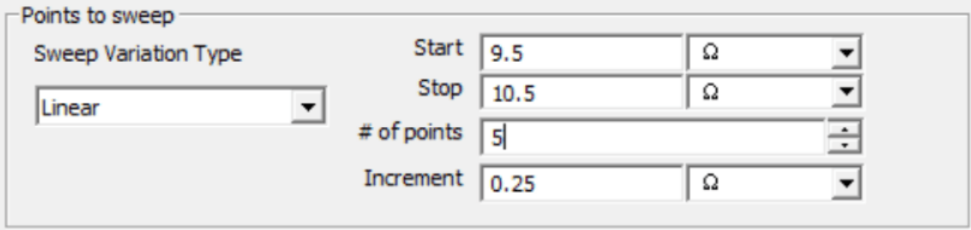

Рис. 11.5. Вибір діапазону зміни опору R2 та кількості точок для аналізу елементу для аналізу

По замовчуванню зміна параметрів елементів здійснюється по лінійному закону (Linear у віконці Sweep Variation Type). Можна обрати

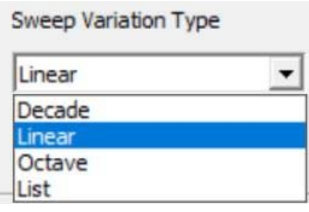

Рис. 11.6. Вибір закону зміни опору

Після цього потрібно обрати тип аналізу (рис. 11.7). Оскільки у прикладі досліджується вплив опору резистора на добротність контуру, то необхідно обрати AC Analysis.

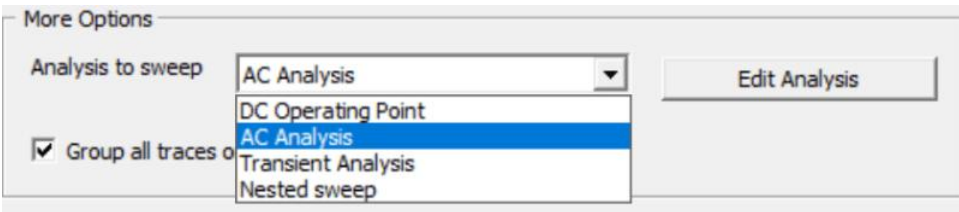

Після встановлення всіх параметрів вкладка Analysis Parameters приймає вигляд наведений на рис. 11.8.

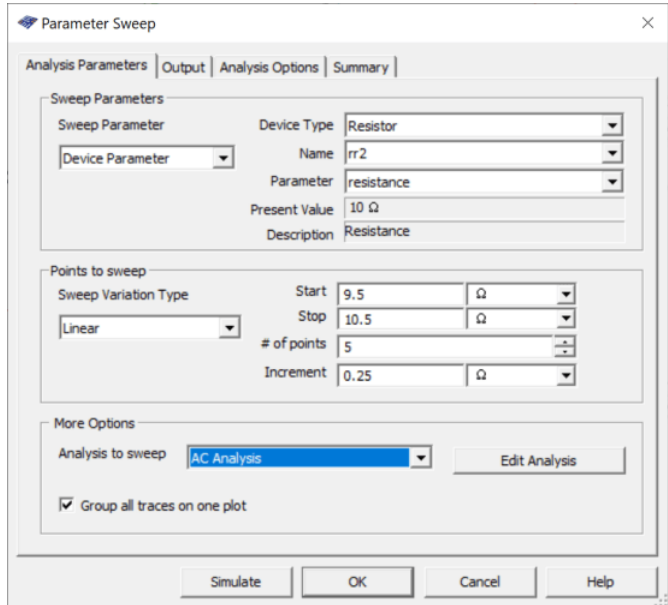

Рис. 11.8. Вкладка Analysis Parameters після встановлення всіх параметрів

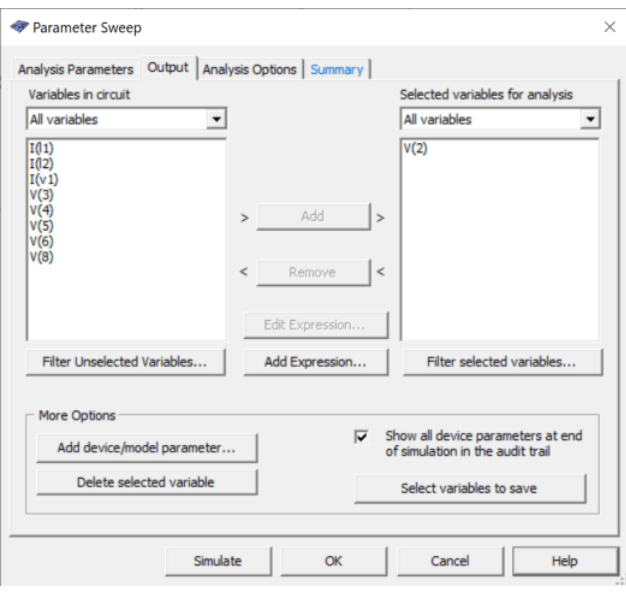

Рис. 11.9. Вкладка Output для вибору точки аналізу

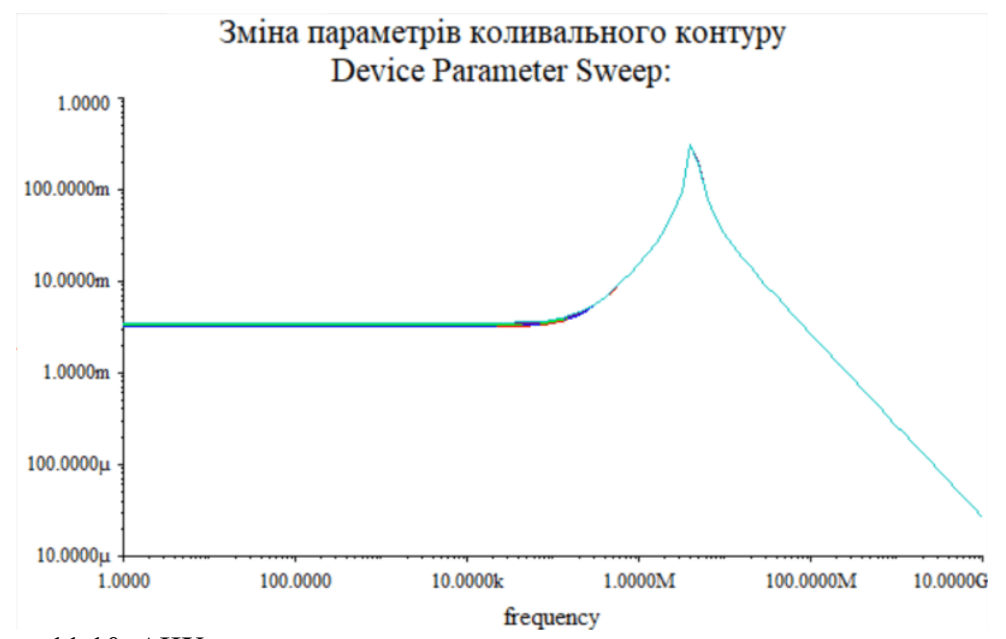

Якщо більше нічого не змінювати, то отримаємо результат наведений на рис. 11.10.

Рис. 11.10. АЧХ контуру з параметрами, встановленими по замовчуванню

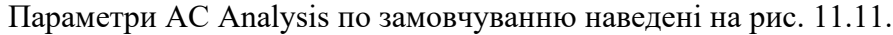

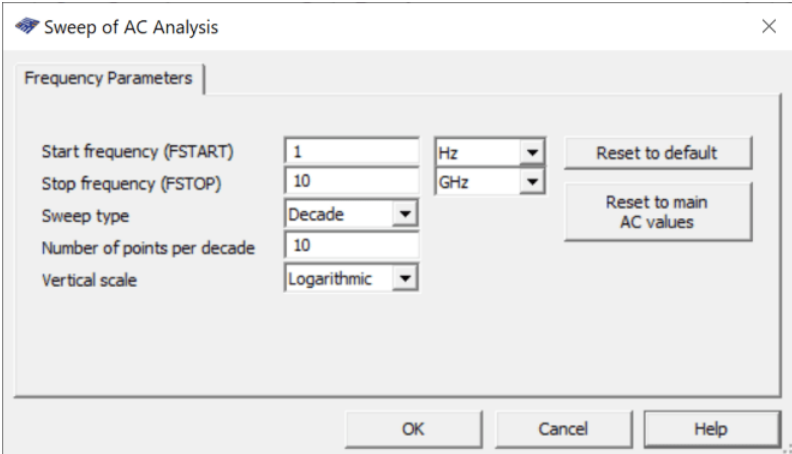

Рис. 11.11. Параметри встановлені по замовчуванню для AC Analysis

Результат, наведений на рис. 11.10, містить дуже мало інформації і можна зробити хибний висновок про те, що зміна опору резистора R2 практично не впливає на добротність контуру. Але це не так.

Для отримання потрібного результату потрібно звузити діапазон аналізу в межах *f*0 ± Δ*f*, де *f*<sup>0</sup> – частота резонансу контуру, Δ*f* – 10…15% від *f*0. Встановимо такі параметри на основі вимірювання АЧХ за допомогою Боде-плоттера (рис. 11.2). Для паралельного контуру частота резонансу *f*0 = 4,3 МГц. Встановимо діапазон аналізу від 3,7 МГц до 5 МГц (рис. 11.12).

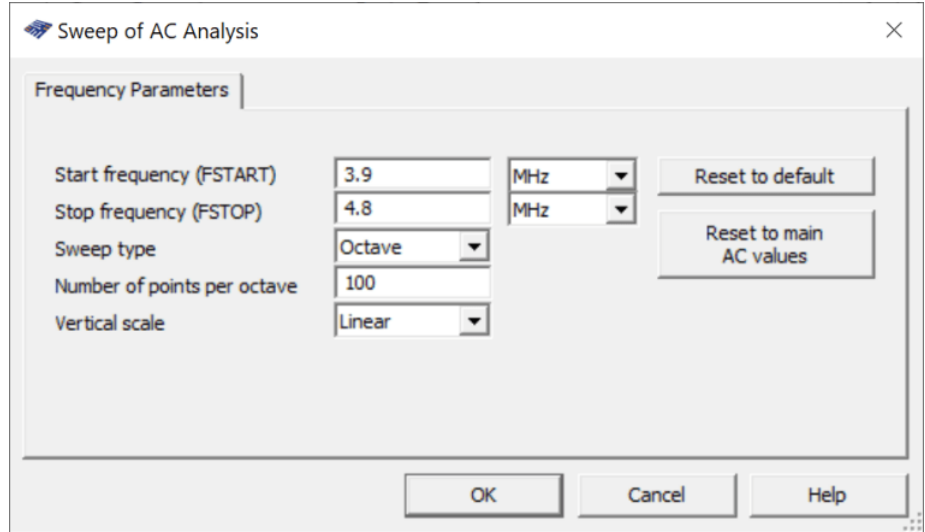

Рис. 11.12. Параметри аналізу по змінному струму коливального контуру

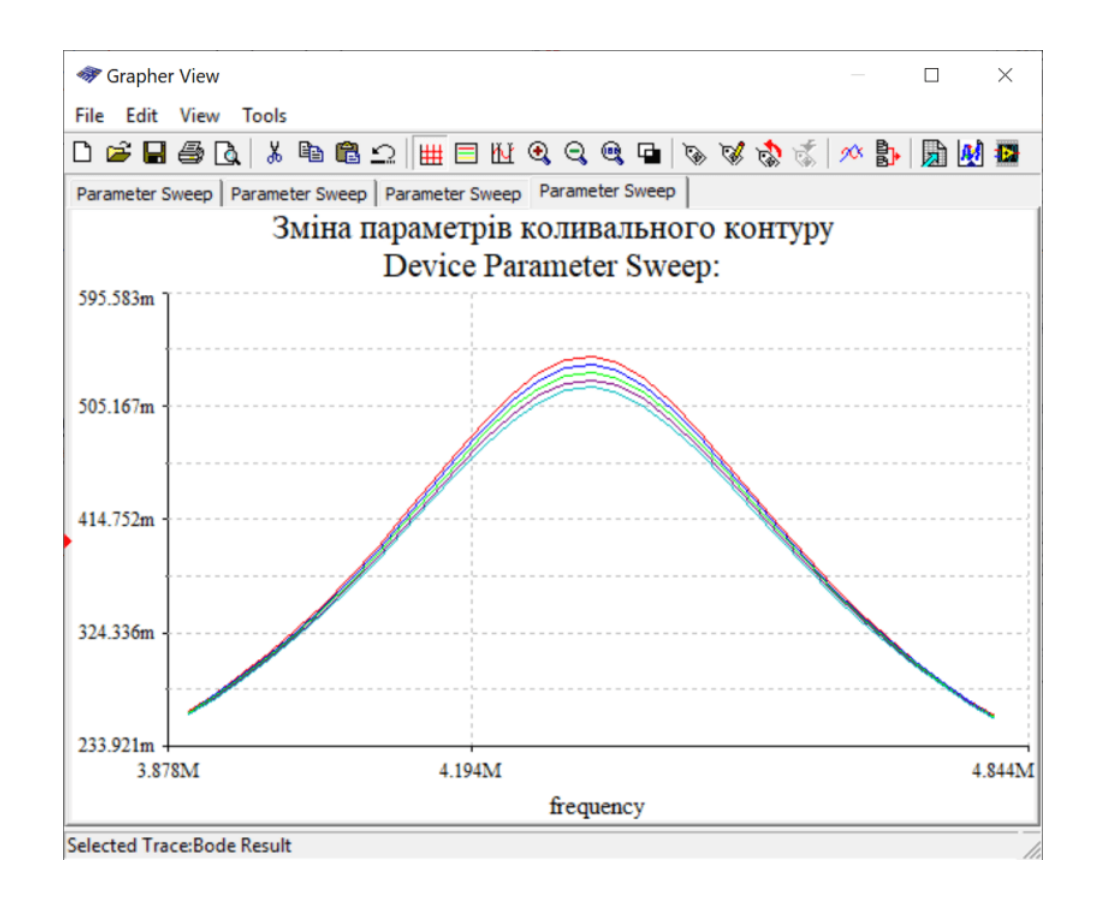

Рис. 11.13. Результати аналізу по змінному струму коливального контуру при зміні опору резистора R2 в діапазоні ±5%

Розглянемо ще один приклад. Для цього використаємо послідовний коливальний контур з частотою резонансу 39,8 МГц. Проаналізуємо як зміна ємності конденсатора С2 буде впливати на частоту резонансу контуру. Параметри встановлені для аналізу впливу зміни ємності на частоту резонансу наведені на рис. 11.14, а параметри аналізу на змінному струмі – на рис. 11.15.

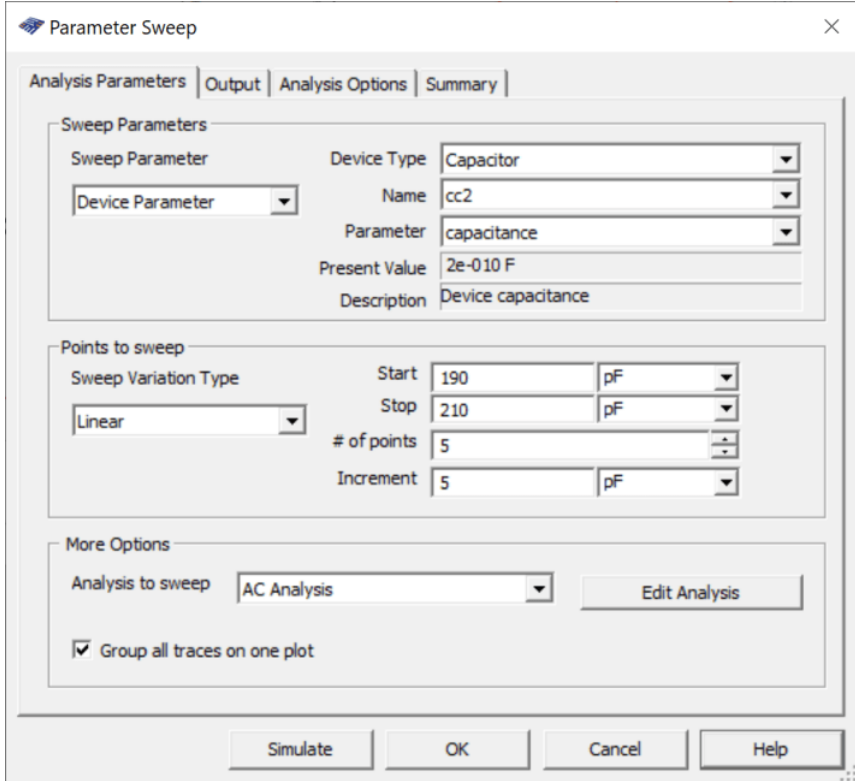

Рис. 11.14. Параметри аналізу Parameter Sweep при зміні ємності конденсатора С2

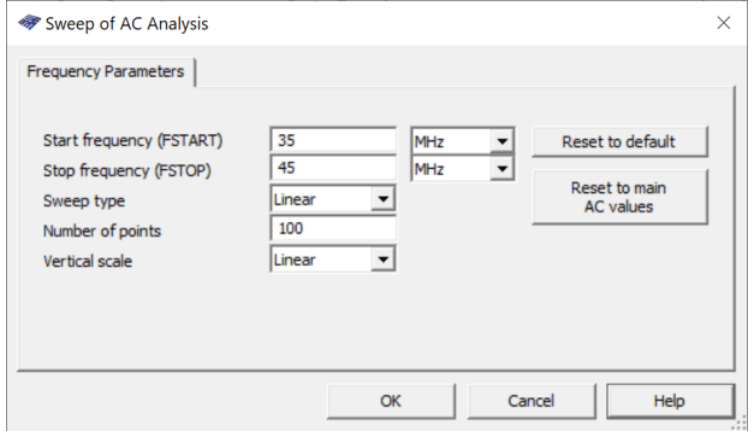

Рис. 11.15. Параметри аналізу на змінному струмі для Parameter Sweep при зміні ємності конденсатора С2

Результат аналізу АЧХ послідовного коливального контуру при зміні ємності конденсатора С2 наведений на рис. 11.16.

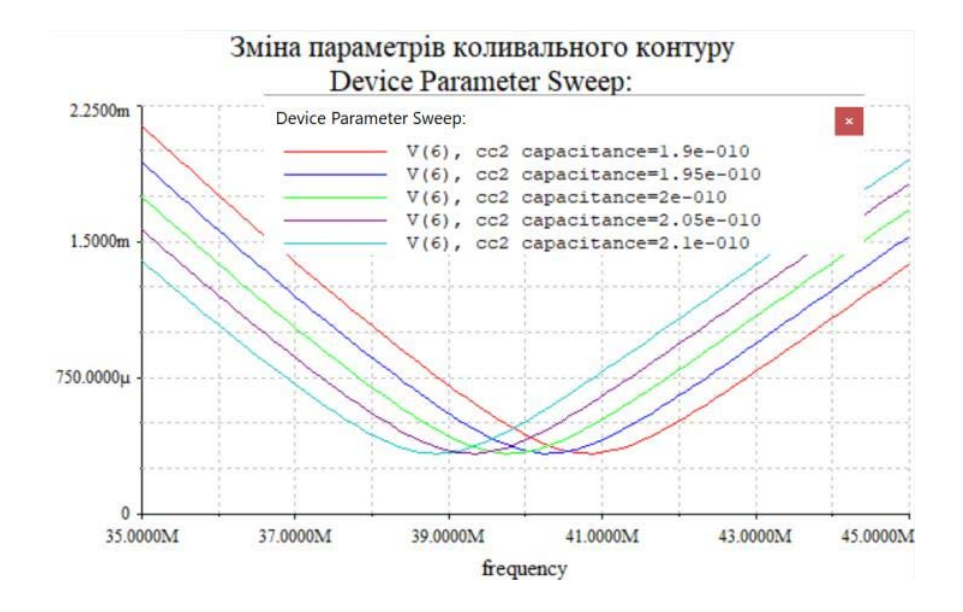

Рис. 11.16. Результат аналізу АЧХ послідовного коливального контуру при зміні ємності конденсатора С2

Якщо включити курсори у вікні Grapher, то можна виміряти значення частоти резонансу для кожного значення ємності С2.

### **Контрольні питання**

- 1. Чому виникає потреба проводити аналіз параметрів електричних кіл та пристроїв при зміні температури?
- 2. Чому виникає потреба проводити аналіз параметрів електричних кіл та пристроїв при зміні параметрів елементів?
- 3. Елементи з якого ряду номінальних значень мають найбільшу точність?
- 4. Для найбільшої відповідності параметрів пристроїв розрахованим значенням з якого ряду треба обирати резистори і чому?
- 5. За яким рядом треба обрати змінні резистори?
- 6. З якою точністю виготовляються резистори у рядах номінальних значень Е12 та Е24?
- 7. Чи залежить ємність конденсаторів від температури?
- 8. Яким чином можна виміряти параметри кіл чи пристроїв при зміні параметрів елементів цих кіл з мінімальними затратами часу?

# **12 Аналіз перехідних процесів 12.1 Аналіз перехідних процесів у коливальних контурах**

Що відбувається на виході коливального контуру або будь якого іншого кола при його підключенні до джерела сигналів? Як довго триває перехідний процес, чи залежить він від параметрів контуру (частоти резонансу, добротності) і які параметри вихідного сигналу дозволяє дізнатися інструмент аналізу Transient Analysis (аналіз перехідних процесів).

Використаємо для аналізу вже неодноразово розглянуту модель коливальних контурів, що наведена на рис. 12.1.

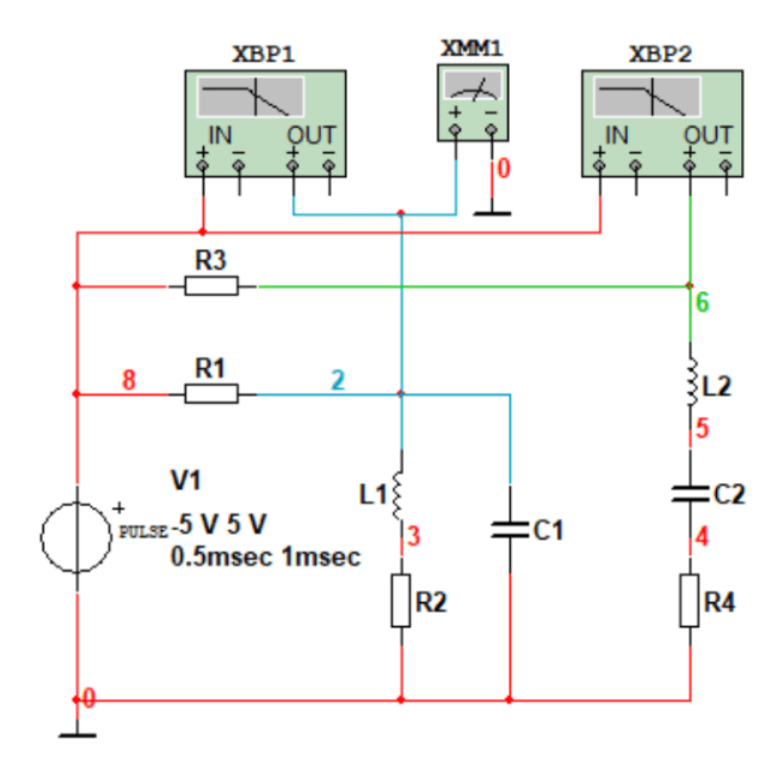

Рис. 12.1. Модель паралельного та послідовного контурів

Для аналізу перехідних процесів на вхід контурів треба подавати сигнали прямокутної форми (двополярні або однополярні імпульси). Якщо на вхід подати гармонічний сигнал, то на виході буде також формуватися аналогічний сигнал і перехідного процесу ми не побачимо.

Для того щоб початок перехідного процесу не співпадав з початком координат введемо затримку початку формування сигналу на 0,1 мс, як показано на рис. 12.2. Тривалість періоду та імпульсів залежать від параметрів кіл які досліджуються і від того для чого призначені кола. Амплітуда вхідного сигналу для аналізу пасивних кіл не має значення окрім випадків коли у схемах використовуються нелінійні елементи (з нелінійною амплітудною характеристикою).

Оскільки ми досліджуємо найпростіші кола з лінійними характеристиками, то амплітуда значення не має і її можна задавати довільно. На рис. 12.2 амплітуда імпульсів дорівнює ±5 В.

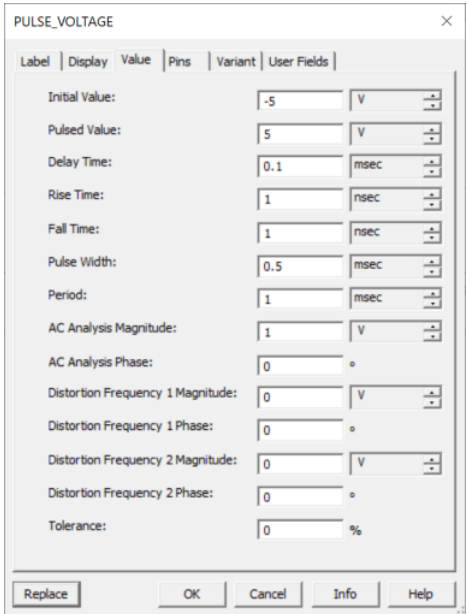

Рис. 12.2. Налаштування генератора імпульсів для виконання аналізу перехідних процесів

Для здійснення аналізу у меню Simulate обираємо пункт Analyses/Transient Analysis, як показано на рис. 23.3.

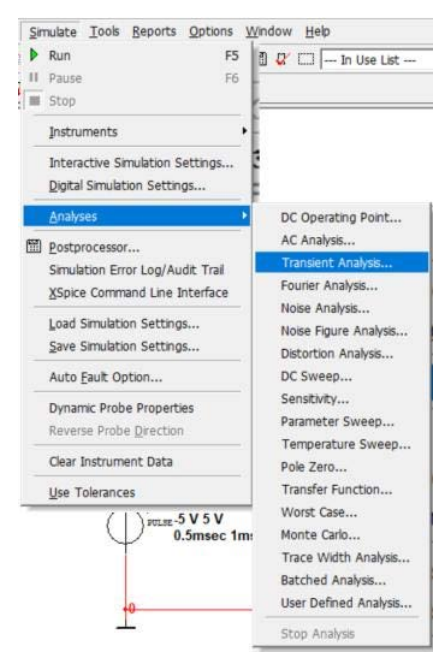

Рис. 12.3. Вибір аналізу перехідних процесів
У вікні що відкривається (рис. 12.4) задаємо час аналізу якщо необхідно. По замовчування цей час дорівнює 1 мс. А оскільки тривалість періоду сигналу на вході задано рівним 1 мс, то час аналізу можна залишити без зміни. Якщо збільшити час аналізу, то ми побачимо декілька перехідних процесів у вікні Grapher. Але тривалість аналізу не повинна бути меншою від періоду вхідного сигналу.

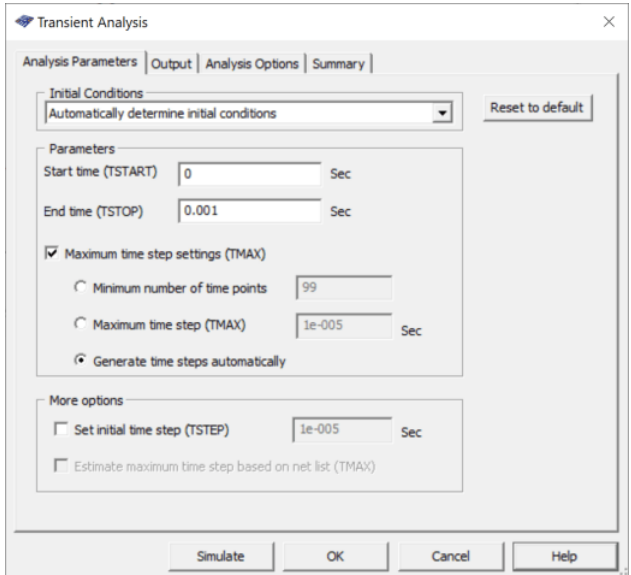

Рис. 12.4. Вікно налаштування Transient Analysis

Найзручніше використовувати автоматичний режим встановлення параметрів аналізу. Але можна обрати і інші параметри аналізу (рис. 12.5).

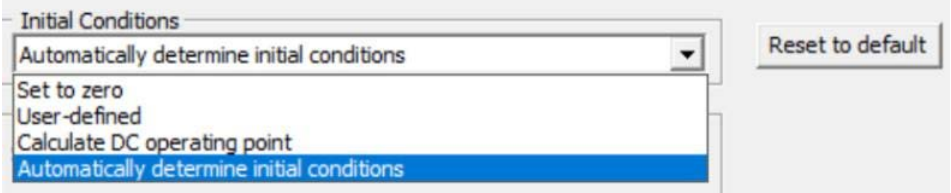

Рис. 12.5. Варіанти встановлення параметрів аналізу перехідних процесів

При необхідності можна збільшити кількість точок аналізу. Для цього потрібно відмітити пункт **Minimum number of time points** і вписати потрібні число. Це необхідно зробити коли аналізуються перехідні процеси високочастотних пристроїв. Оскільки для аналізу використовуються доволі низькочастотні пристрої, то змінювати нічого не потрібно. Потрібно збільшувати кількість точок аналізу, чи не потрібно видно з результатів аналізу. Якщо відображувані криві ламані, то треба збільшити кількість точок аналізу.

Після вибору параметрів аналізу необхідно на вкладці Output задати точку аналізу. Для паралельного контуру це точка V(2), як показано на рис. 12.6.

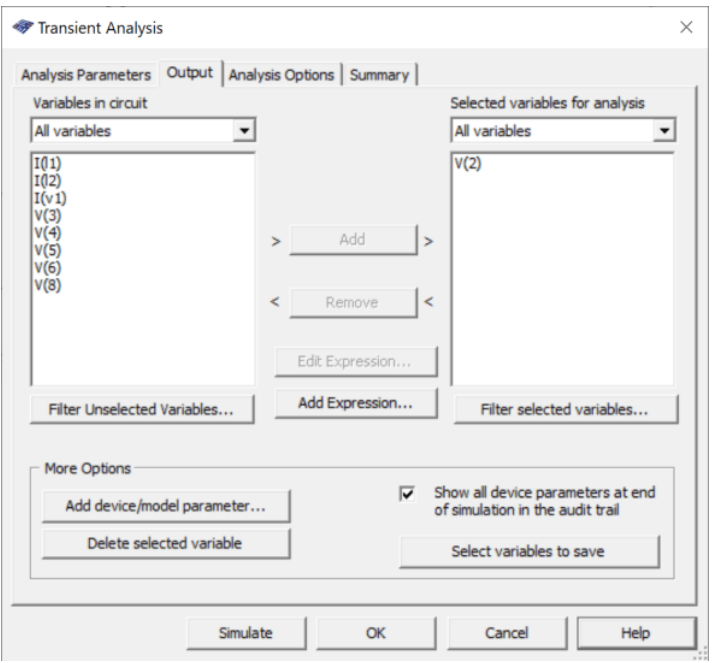

Рис. 12.6. Вибір точки аналізу перехідних процесів у паралельному коливальному контурі

Після вибору точки аналізу треба натиснути кнопку Simulate. Результат аналізу перехідних процесів у паралельному коливальному контурі наведені на рис. 12.7.

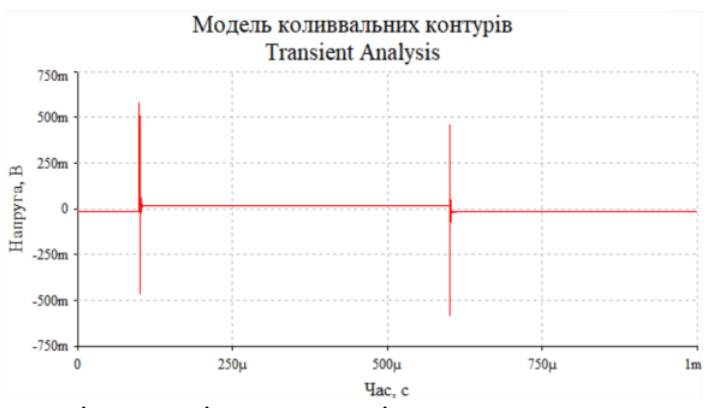

Рис. 12.7. Результат аналізу перехідних процесів у паралельному коливальному контурі

У такому масштабі переглядати результати аналізу незручно. Тому треба збільшити масштаб по горизонталі, як показано на рис. 12.8. Включивши курсори можна виміряти тривалість перехідного процесу. На рис. 12.8 тривалість перехідного процесу складає 5 мкс (різниця показань х2 та х1).

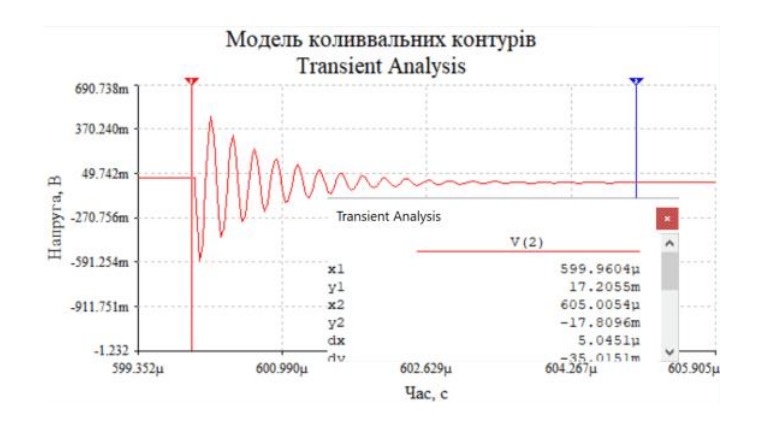

Рис. 12.8. Результати аналізу перехідних процесів у паралельному коливальному контурі при опорі *R*<sup>2</sup> = 10 Ом (у збільшеному масштабі)

Чи зміниться тривалість перехідних процесів якщо змінити опір резистора R2 (рис. 12.1). Проведемо 2 експерименти. В одному з них опір резистора зменшимо, а в другому збільшимо. Результати наведені на рис. 12.8 отримані при опорі резистора  $R_2 = 10$  Ом.

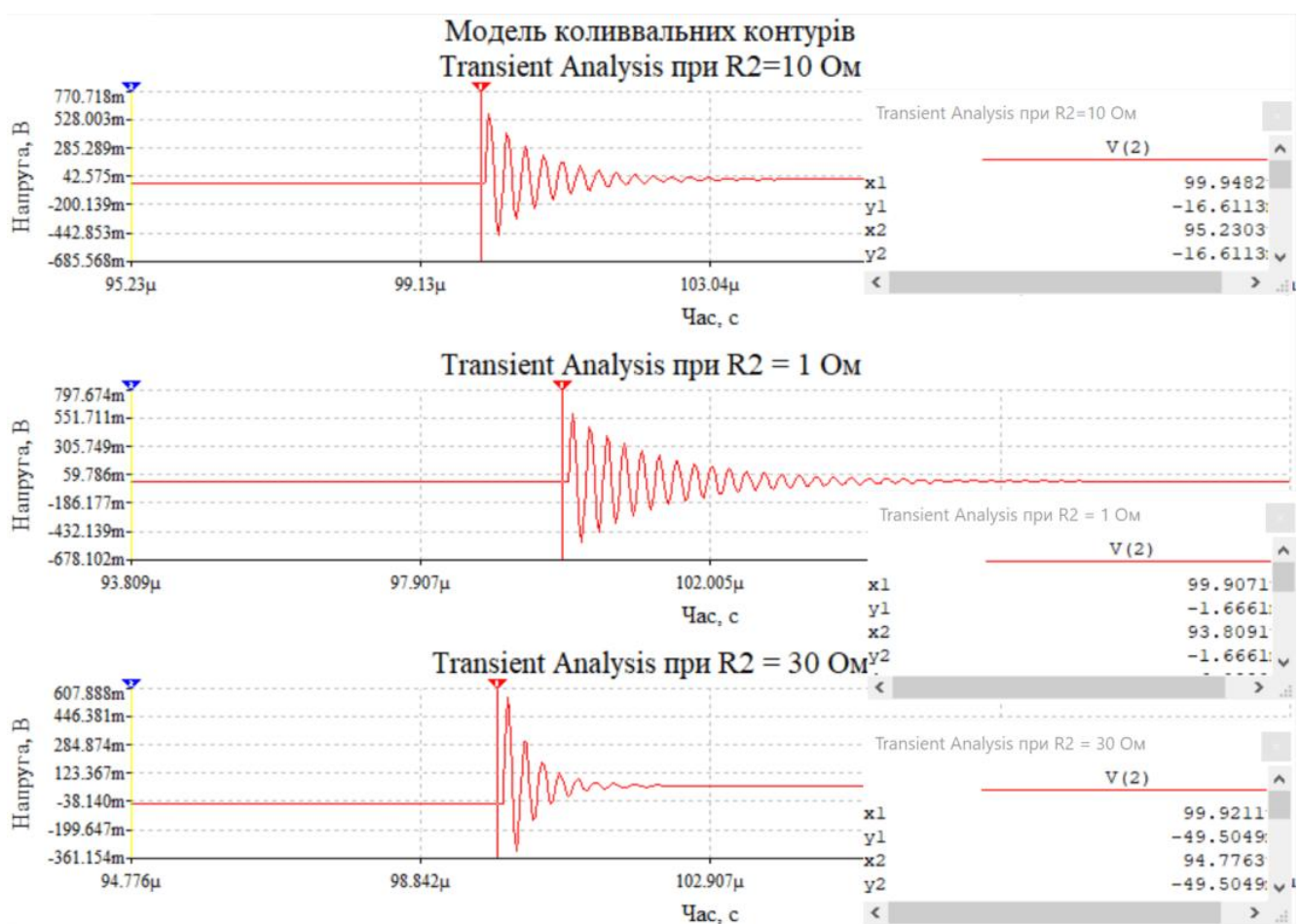

Рис. 12.9. Результати аналізу перехідних процесів у паралельному коливальному контурі при зміні опору резистора R2

Як слідує з рис. 12.9 при збільшенні опору резистора R2 тривалість перехідного процесу зменшується. Це пояснюється зменшенням добротності контуру, тобто втрати у контурі зростають і тому енергія в контурі втрачається швидше.

#### **12.2 Аналіз перехідних процесів фільтрів нижніх частот**

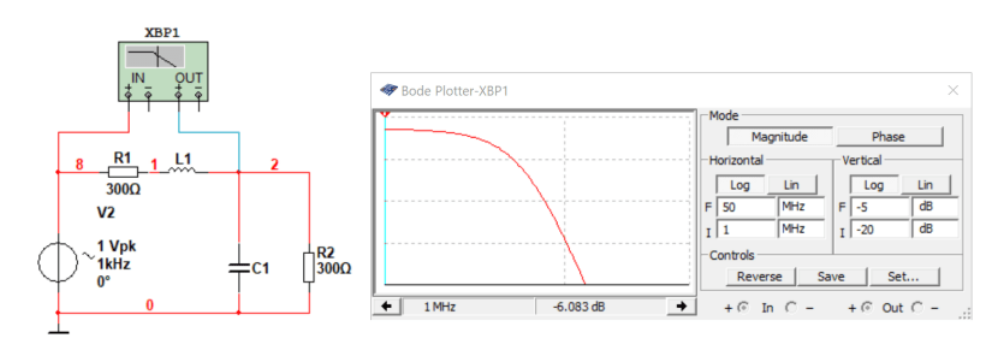

На рис. 12.10 наведена схема моделі фільтра нижніх частот і його АЧХ.

Рис. 12.10. Модель фільтра нижніх частот і його АЧХ

Для аналізу перехідних процесів треба замінити генератор синусоїдального сигналу на генератор імпульсів. Результат аналізу перехідних процесів такого фільтру нижніх частот наведений на рис. 12.11.

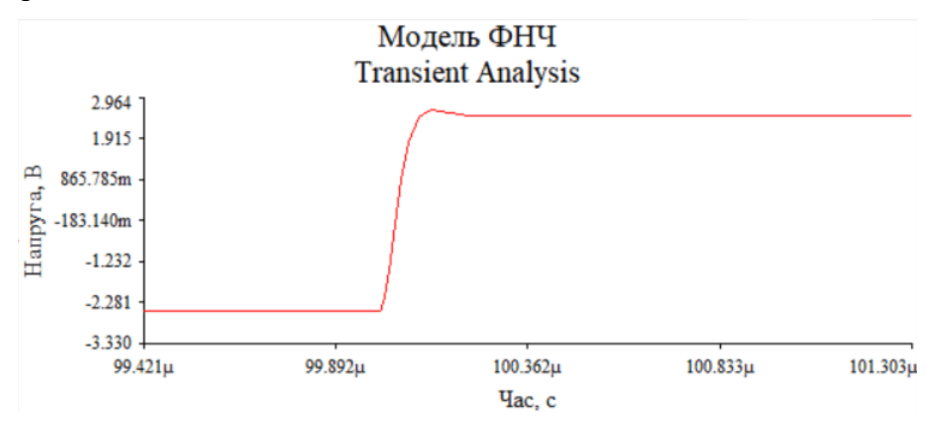

Рис. 12.11. Результат аналізу перехідних процесів фільтру нижніх частот, наведеного на рис. 12.10

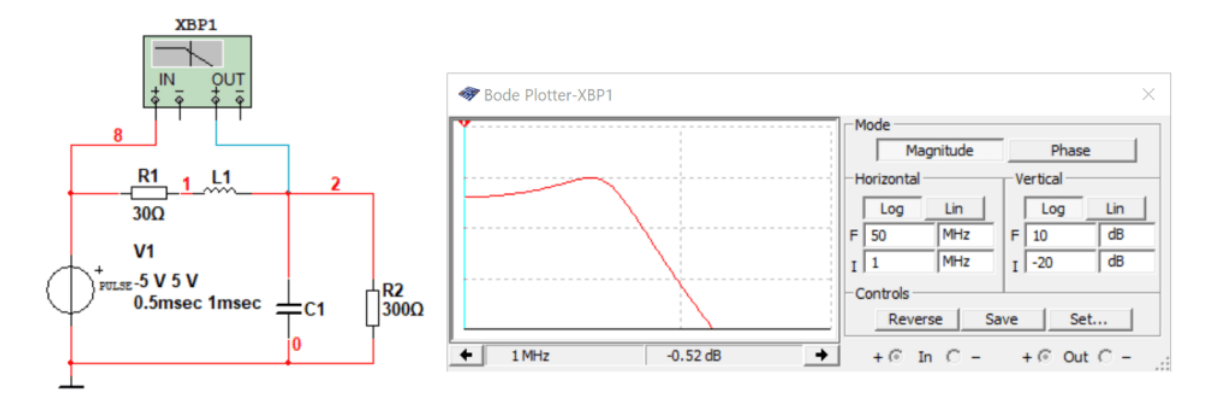

Рис. 12.12. Модель фільтра нижніх частот з нерівномірністю АЧХ у смузі пропускання 2,5 дБ

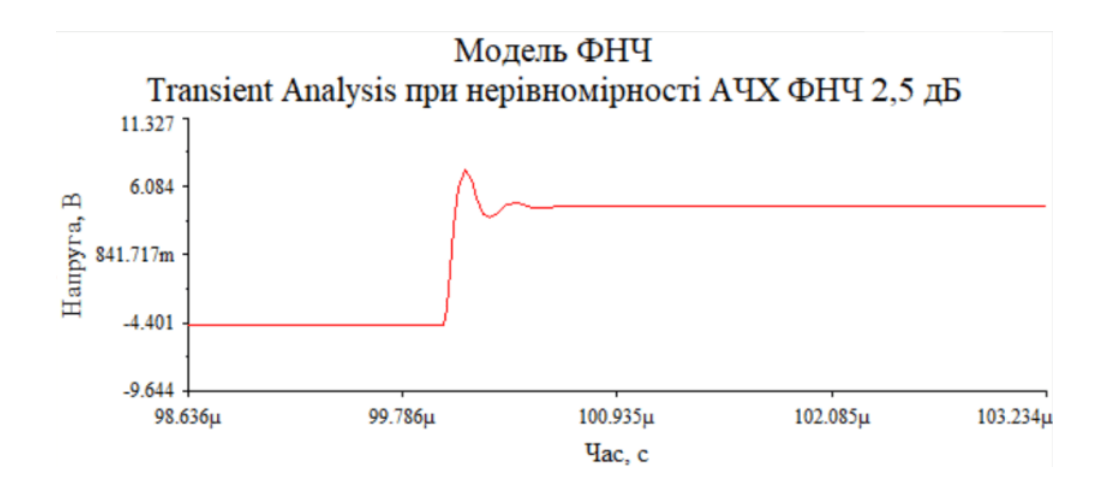

Рис. 12.13. Результат аналізу перехідних процесів ФНЧ з нерівномірністю АЧХ 2,5 дБ

Співставляючи результати аналізу перехідних процесів для ФНЧ з різною нерівномірністю АЧХ, можна зробити висновок, що у фільтрів з викидом АЧХ вище значення коефіцієнта передаванні на нижній частоті робочого діапазону, тривалість перехідного процесу збільшується. Це легко перевірити. Змінивши опір резистора R2 з 300 Ом до 3 кОм. Результати вимірювання АЧХ та перехідного процесу наведені на рис. 12.14 і підтверджують це припущення.

А чому зявляється викид АЧХ? Ємність і індуктивність фільтру не змінювались. Змінювався опір резисторів R1 та R2. Коли опір джерела сигналу і опір авантаження узгоджені з хвильовим опором контуру, то викид у АЧХ відсутній. Хвильовий опір фільтру розраховується за співвідношенням  $\rho = \sqrt{L/C}$ .

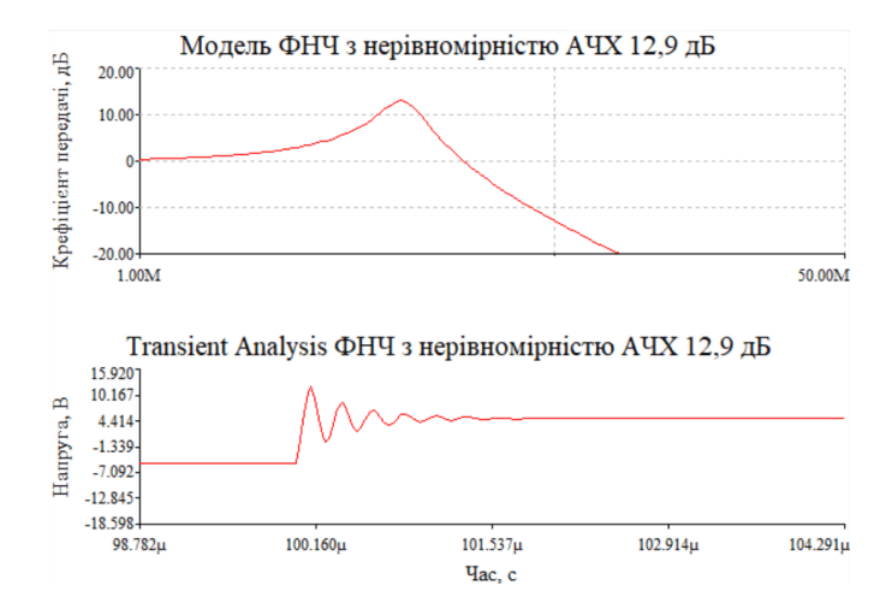

Рис. 12.14. Результати вимірювання АЧХ та перехідного процесу ФНЧ з нерівномірністю АЧХ 12,9 дБ

Отже аналіз перехідного процесу дозволяє з'ясувати як буде реагувати коло чи пристрій на різку зміну вхідної напруги. В ідеальних пристроях форма імпульсного сигналу на вході та виході співпадають. Чи існують такі кола? Близьким до ідеалу є дільник напруги з резисторів. Це легко перевірити провівши аналіз перехідних процесів у такому колі. Амплітуда сигналу на виході дільника буде меншою, а перехідний процес буде відсутній.

## **1 2.3 Аналіз перехідних процесів фільтрів верхніх частот**

Фільтр верхніх частот легко утворити помінявши місцями котушку індуктивності та конденсатор, як показано на рис. 12.15. Оскільки за основу прийнята модель ФНЧ з неузгодженими опорами R1 та R2, то слід очікувати нерівномірності АЧХ біля 12,9 дБ. На рис. 12.16 наведені АЧХ ФВЧ та перехідні процеси цього фільтру.

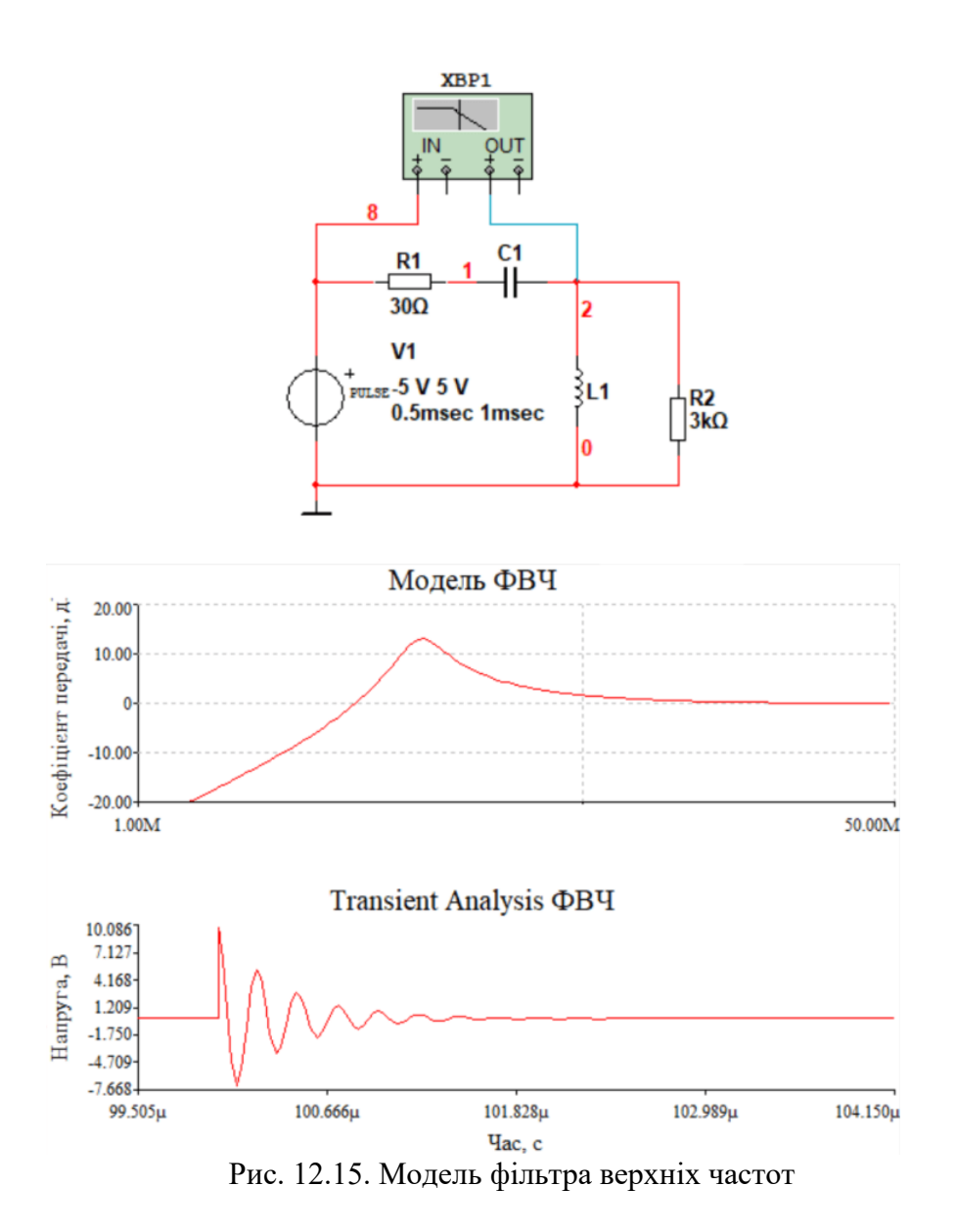

Рис. 12.16. АЧХ та перехідні процеси у фільтрі верхніх частот з великою нерівномірністю АЧЧ

## **1.2.4 Вимірювання перехідних процесів складних пристроїв**

Розглянемо вимірювання перехідних процесів у більш складних пристроях. Використаємо для аналізу модель ФНЧ з частотою зрізу 3 кГц, схема якого наведена на рис. 12.17. Спочатку проведемо аналіз з парамтрами, встановленими у минулих розділах. Тривалість періоду 1 мс, тривалість імпульсу 0,5 мс. Амплітуду вхідного сигналу встановимо рівною ±50 мВ, щоб не було обмеження сигналу на виході фільтру. Результат аналізу наведений на рис. 12.18.

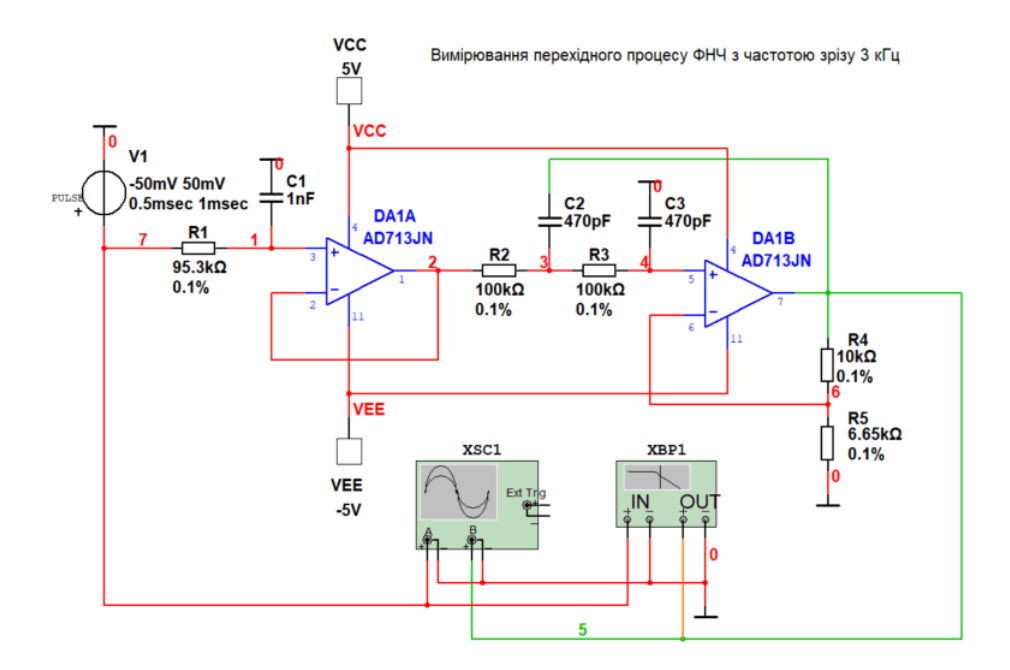

Рис. 12.17. Модель ФНЧ 4-го поряду з частотою зрізу 3 кГц

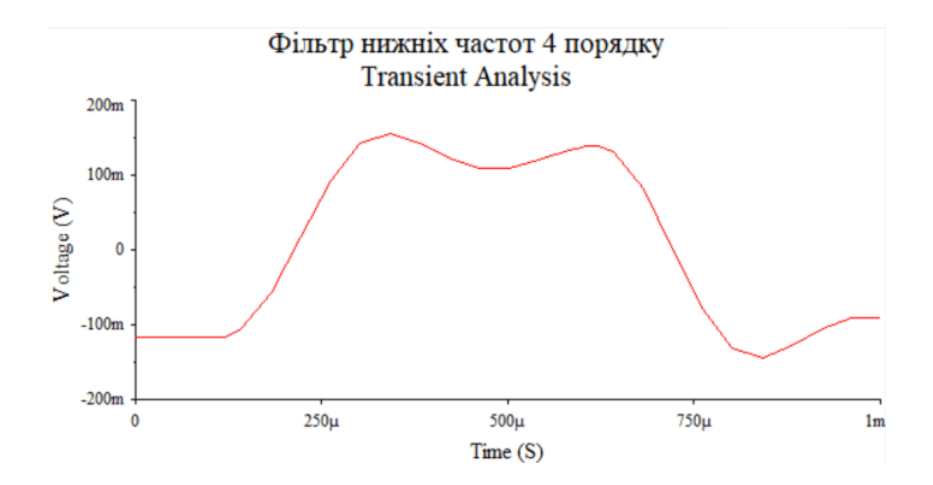

Рис. 12.18. Результати аналізу перехідного процесу ФНЧ 4-го поряду з частотою зрізу 3 кГц при частоті вхідного сигналу 1 кГц

Як слідує з рис. 12.18 перехідний процес за час аналізу не встигає завершитись. Тому проведемо аналіз при періоді вхідного сигналу 10 мс і тривалості імпульсу 5 мс. Окрім зміни

частоти вхідного сигналу необхідно змінити час аналізу у вікні налаштувань Transient Analysis і встановити його рівним 0,01 с (рис. 12.19), тобто 10 мс. На рис. 12.20 наведені результати аналізу.

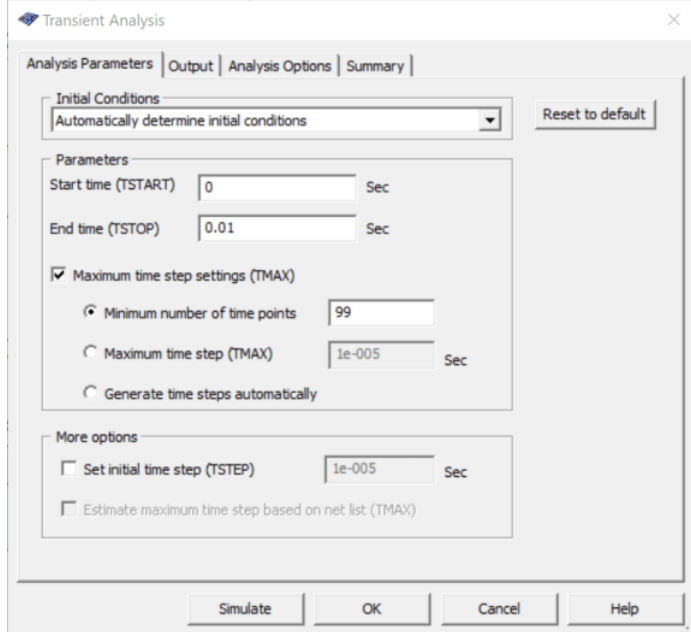

Рис. 12.19. Встановлення часу аналізу у вікні налаштування Transient Analysis

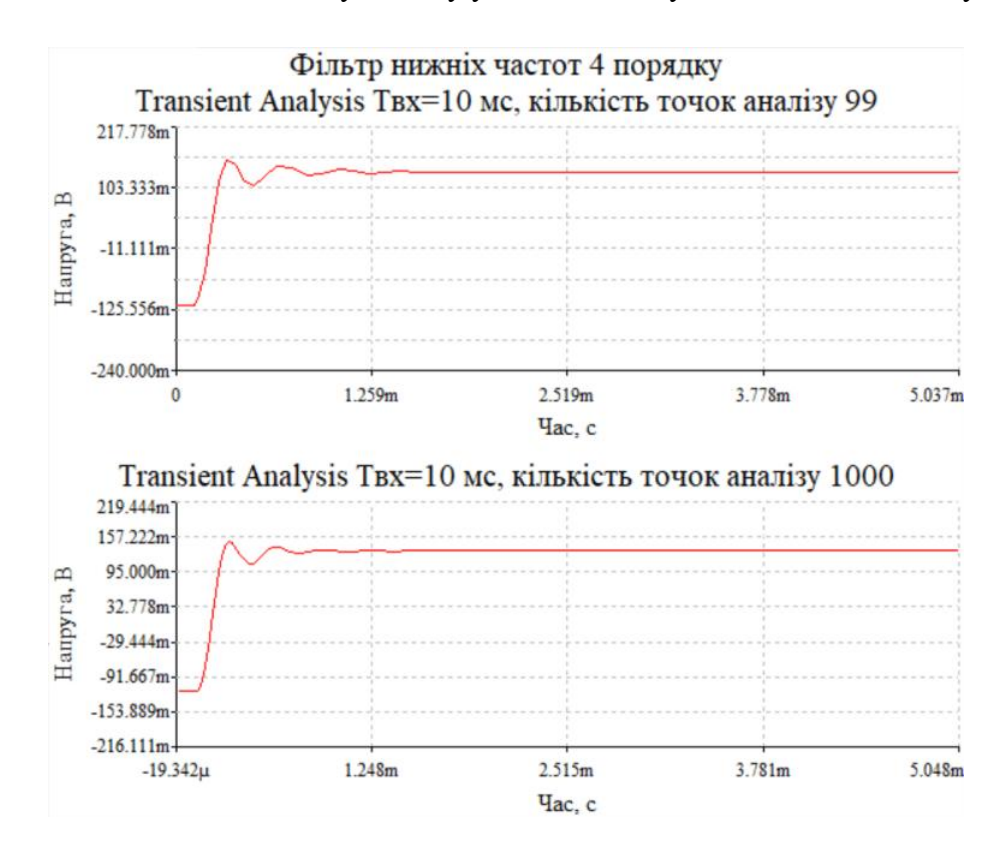

Рис. 12.20. Результати аналізу перехідних процесів при тривалості періоду вхідного сигналу 10 мс і кількості точок аналізу 99 (верхній графік) і 1000 точок

Як слідує з рис. 12.20 при збільшенні кількості точок аналізу крива перехідного процесу стає більш плавною.

З наведеного прикладу можна зробити висновок про необхідність вірного встановлення параметрів аналізу. Адже при тривалості періоду вхідного сигналу і часу аналізу 1 мс був отриманий невірний результат.

#### **Контрольні питання**

- 1. Який сигнал необхідно подати на вхід кола або пристрою для вимірювання перехідних процесів?
- 2. Чи залежить тривалість перехідних процесів від добротності паралельного коливального контуру?
- 3. У якого паралельного контуру більш тривалий перехідний процес з меншою чи більшою добротністю? І чому?
- 4. Чи треба налаштовувати час, відведений для аналізу перехідних процесів?
- 5. Коли необхідно збільшувати кількість точок аналізу при вимірюванні перехідних процесів?
- 6. Чи залежить частота вхідного сигналу для аналізу перехідних процесів від параметрів досліджуваного кола?

# **13 Вимірювання параметрів пасивних елементів. Вимірювання опору 13.1 Мостовий метод вимірювання опору**

Мостові схеми постійного струму призначені для вимірювання активних опорів та неелектричних величин, а мостові схеми змінного струму – для вимірювання індуктивностей, взаємоіндуктивностей, ємностей, кута діелектричних втрат, добротності, частоти і неелектричних величин при наявності відповідних первинних вимірювальних перетворювачів [5].

Розглянемо мостовий метод вимірювання активного опору. На рис. 13.1 наведено схему моста постійного струму.

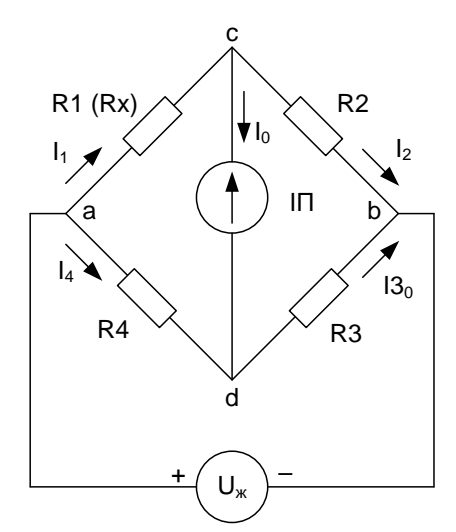

Рис. 13.1. Міст постійного струму

На рис. 13.1 резистори R1…R4 – плечі моста; ab – діагональ моста, в яку подають напругу живлення від джерела постійної напруги *U*ж; cd – діагональ у яку включають індикаторний пристрій (ІП). Це може бути як мікроамперметр, так і вольтметр.

Нульові показання ІП будуть при умові, коли струм  $I_0 = 0$ . Це можливо при умові що  $I_1 = I_2$ та *І*4=*І*З.

При виконанні такої умови напруга між точками c i d також дорівнює нулю *U*cd = 0. Це можливо при умові, що напруга на резисторі *R*<sup>1</sup> дорівнює напрузі на резисторі *R*4, а напруга *U*R2= *U*R3, а це значить що *I*1*R*1= *I*4*R*<sup>4</sup> та *I*2*R*2= *I*3*R*3. З цього витікає, що:

$$
\frac{I_1 R_1}{I_4 R_4} = \frac{I_2 R_2}{I_3 R_3},
$$

а оскільки  $I_1 = I_2$  та  $I_4 = I_3$ , то  $R_1/R_4 = R_2/R_3$ . З цього витікають умови рівноваги моста:

$$
R_1R_3=R_2R_4.
$$

Для вимірювання невідомого опору замість резистора *R*<sup>1</sup> включають резистор *R*x. Для того щоб зберегти баланс моста потрібно змінити або опір резистора *R*<sup>2</sup> або *R*4. Замість резистора *R*<sup>4</sup> або *R*<sup>2</sup> включають змінний резистор і змінюючи його опір добиваються рівноваги моста.

На рис. 13.2 наведено модель моста для вимірювання опору резисторів на постійному струмі.

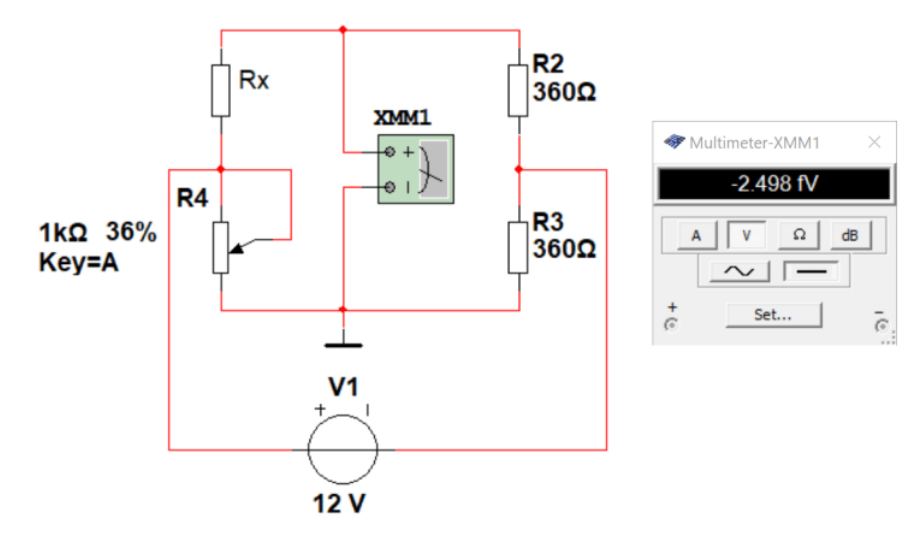

Рис. 13.2. Модель для вимірювання опору мостовим методом

Змінюючи опір резистора R4 (при натисканні кнопки А при латинській розкладці клавіатури опір R4 збільшується, а при натисканні комбінації клавіш Shift+A – зменшується). Мультиметр на рис. 13.2 показує напругу 2,498⋅10-15 В, тобто 2,498 фВ (фемтавольт). Можна вважати що міст збалансований. Опір резистора *R*<sup>x</sup> дорівнює опору резистора R4. Значення опору нескладно розрахувати:

$$
R_4 = 1 \text{ KOM} \times 0,36 = 360 \text{ OM},
$$

0,36 це відсоток від повного опору R4 (36% на рис. 13.2).

Як переконатися в тому, що міст збалансований? Треба змінювати опір резистора R4 до тих пір, поки не отримаємо мінімальну напругу на мультиметрі. При подальшій зміні напруга знов почне зростати і потрібно повернути попереднє значення опору. Найзручніше починати вимірювання або з нульового значення опору R4, або від максимального значення (тоді весь час його треба зменшувати до досягнення мінімуму показань мультиметра).

Точність встановлення опору резистора R4 встановлюється у вікні налаштування його параметрів (рис. 13.3). Треба двічи клацнути мишкою по зображенню резистора R4 щоб відкрити це вікно. У віконці **Increment** задається точність перебудови опору резистора R4. Якщо потрібно

виміряти невідомий опір з точністю 1%, то Increment можна залишити 1%. Якщо треба точність 0,1%, то і інкремент повинен мати таке ж значення.

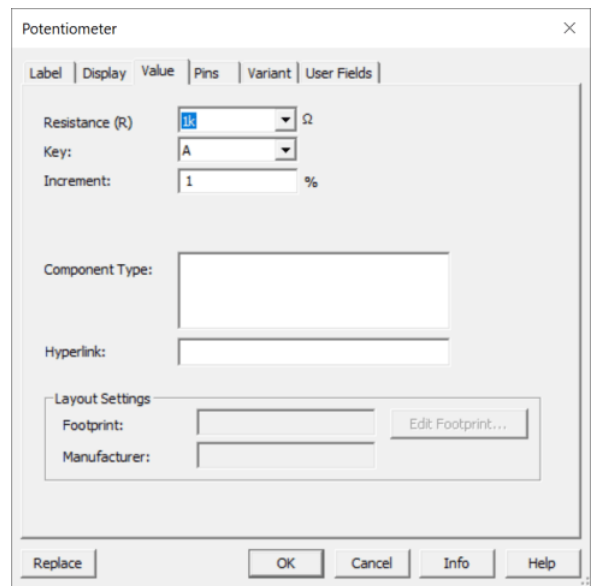

Рис. 13.3. Вікно встановлення параметрів змінного резистора

Якщо опір невідомого резистора більший ніж опір резистора R4, то балансу моста неможливо досягнути. У такому випадку використовують перемикачі діапазонів вимірювання. На рис. 13.4 наведено приклад моста для вимірювання опорів резисторів на двох діапазонах – до 1 кОм і до 10 кОм.

У верхньому положенні перемикача J1 діапазон вимірювання складає 1 кОм, у нижньому положенні – 10 кОм. З рис. 13.4 слідує що опір невідомого резистора складає 4,7 кОм (47% від 10 кОм).

Чи можна вимірювати опір менший ніж 1 кОм в діапазоні вимірювання 10 кОм. Можна. Але точність вимірювання буде у 10 разів меншою. Тому треба починати вимірювання з нижнього діапазону (1 кОм). А якщо не вдається збалансувати міст на цьому діапазоні, то перейти на діапазон 10 кОм.

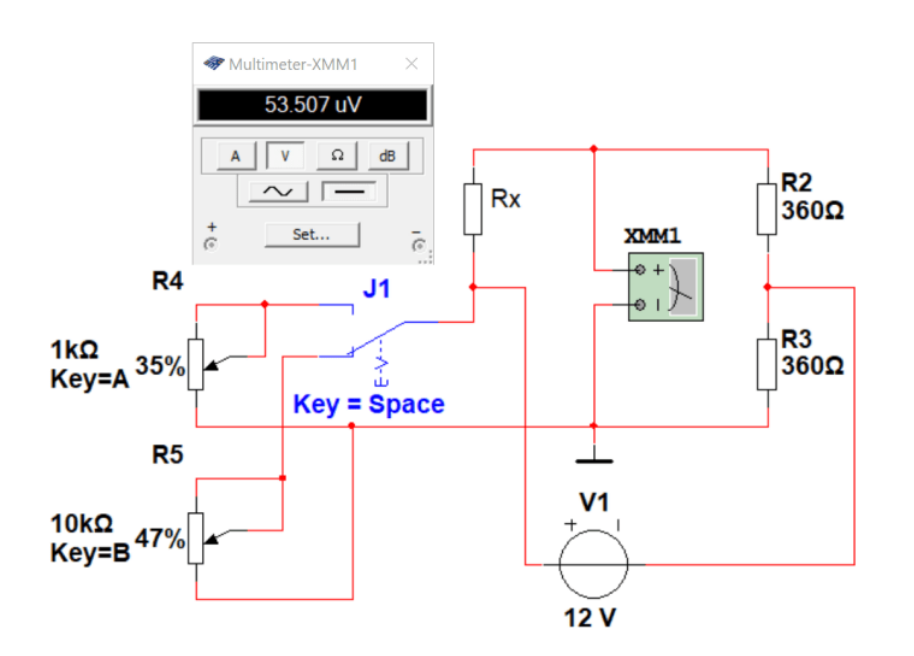

Рис. 13.4. Модель для вимірювання опору мостовим методом з двома діапазонами вимірювання

Кількість діапазонів і їх значення можна задавати.

Наприклад, при необхідності вимірювати опір у межах від 1 Ом до 1 МОм треба розбити весь діапазон вимірювання на 7 діапазонів: 1 Ом – 10 Ом – 100 Ом – 1 кОм – 10 кОм – 100 кОм – 1 МОм.

При вимірюванні малих значень опорів, щоб зменшити похибки від опору проводів що з'єднують міст з резистором, опір якого вимірюється, використовують більш складні подвійні мости.

#### **13.2 Вимірювання опору з використанням джерела струму**

Для вимірювання опору можна скористатися законом Ома. Оскільки напруга на резисторі дорівнює  $U_R = IR$ , то якщо знати величину струму то можна вимірявши напругу, що падає на резисторі, обчислити величину опору.

Функціональна схема для вимірювання опору таким методом наведена на рис. 13.5. Якщо обрати струм джерела кратний 10, то можна отримати показання вольтметра у значеннях опору, які пропорційні значенням виміряної напруги.

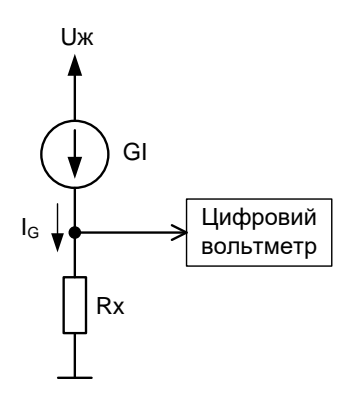

Рис. 13.5. Функціональна схема вимірювання опору за допомогою джерела струму

Розглянемо приклад. Нехай Rx = 1 кОм. Якщо задати струм генератора I<sup>G</sup> рівним 1 мА, то падіння напруги на резисторі склад  $U_R\!=\!\!I_G\!R_X\!=\!10^{\text{-}3}\!\cdot\!10^3\!=\!1\text{ B}$ . Якщо при такому струмі підключити опір 10 кОм, то напруга на резисторі складе 10 В.

При струмі джерела 1 мкА можна вимірювати опір набагато більшого значення. Наприклад, при Rx = 1 МОм, падіння напруги складе 1 В. Тобто достатньо змінювати струм джерела GI, а одиниці вимірювання замінити на Ом, кОм або МОм. Для того щоб вхідний опір вольтметра не впливав на результати вимірювання, потрібно щоб його значення було дуже великої величини. Вплив вхідного опору полягає у тому, що він під'єднується паралельно до вимірюваного опору, а це призводить до зменшення еквівалентного опору і зменшення показань вольтметра.

Розглянемо це на моделі, що наведена на рис. 13.6.

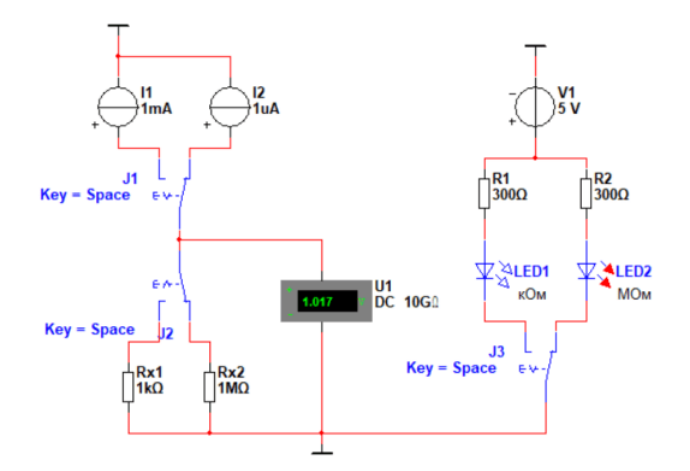

Рис. 13.6. Модель для вимірювання опору за допомогою джерела струму

Джерела струму I1 і I2 формують струм, який не залежить від опору резистора Rx. Вольтметр U1 має вхідний опір 10 ГОм. Світлодіоди показують одиниці вимірювання у різних положеннях перемикачів J1...J3 (всі перемикачі перемикаються одночасно при натисканні клавіши **Пробіл** на клавіатурі). На рис. 13.6 показано вимірювання резистора Rx2 з опором 1 МОм. Включається світлодіод LED2, що відповідає значенню показань вольтметра у МОм.

> /1 1<sub>m</sub>A 1uA  $5V$  $\frac{\mathsf{R1}}{\mathsf{300\Omega}}$  $\frac{R2}{300\Omega}$ .11 Key  $=$  Space  $\overline{4}$   $\overline{4}$  LED1 ⊉⊗∟ЕD2

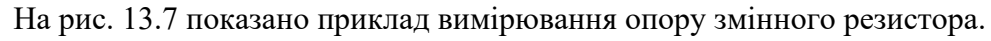

 $=$  Space

Rx1

 $1k\Omega$ 

Key=A

 $\sqrt{\frac{Rx^2}{1M\Omega}}$ 

30%

Рис. 13.7. Модель для вимірювання опору за допомогою джерела струму

U1<br>DC 10G0

স্

**MO<sub>M</sub>** 

кОм

 $J3$ 

pace ŧ

Опір резистора Rx1 на рис. 13.7 дорівнює 300 Ом (30% від 1 кОм). Вольтметр показує 0,3 кОм. Одиниці вимірювання показує світлодіод LED1.

Для того щоб світлодіод включався потрібно мати джерело живлення і щоб через нього протікав струм 10 мА (рис. 13.8).

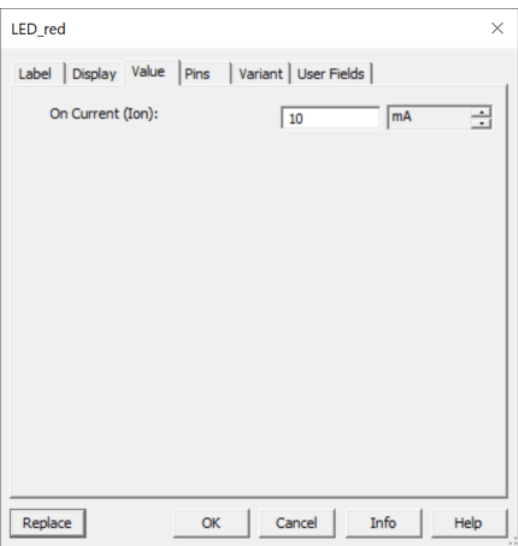

Рис. 13.8. Вікно налаштування параметрів світлодіода

Величину струму можна задати самостійно. Падіння напруги по замовчуванню на світлодіоді дорівнює 2 В (це значення можна побачити у spice-моделі світлодіода). Для обмеження струму через світлодіод використовуються резистори R1 та R2. Розрахувати значення опору можна за формулою:

$$
R1 = \frac{U_{\text{}} - U_{\text{LED}}}{I_{\text{LED}}} = \frac{5 - 2}{10^{-3}} = 300 \text{ OM}.
$$

Якщо опір буде менший за потрібний, то світлодіод не включиться. А якщо більший, то це може призвести у реальних електронних пристроях (не у моделі) до виходу світлодіодів з ладу. На рис. 13.9 наведено схему моделі, що дозволяє вимірювати опір від одиниць Ом до десятків МОм.

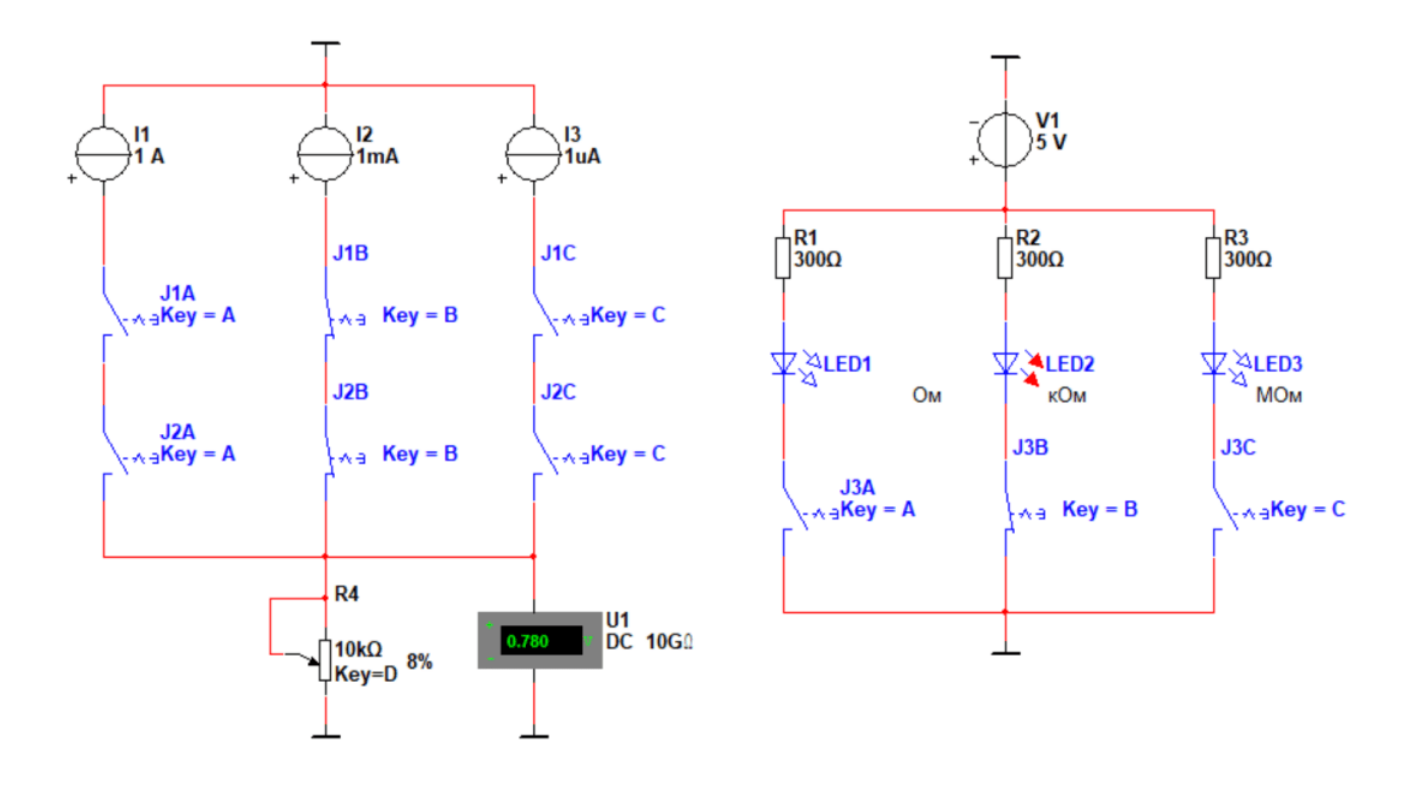

Рис. 13.9. Вікно налаштування параметрів світлодіода

Перемикання діапазонів вимірювання здійснюється перемикачами J1...J3 після натискання клавіш A, B, C. У якості перемикачів використані DIPSW3. Збільшення опору змінного резистора R4 здійснюється клавішею D, а зменшення – комбінацією клавіш Shift + D.

## **Контрольні питання**

- 1. При якій умові струм в діагоналі моста не протікає?
- 2. Якщо треба вимірювати дуже великі опори, то які вимоги висуваються до параметрів вольтметра? Велика чутливість? Великий вхідний опір?
- 3. Використовуючи закон Ома і контролюючи струм у колі з невідомим резистором (при фіксованій напрузі живлення) можна розрахувати опір резистора? Якщо можна, то Як?
- 4. До чого призведе малий внутрішній опір вольтметра при вимірюванні опору з використанням джерела фіксованого струму?
- 5. При вимірюванні великих значень опору струм джерела струму треба робити малим, чи великим? Наведіть відповідь на прикладі вимірювання опору 1 МОм.
- 6. Якщо цифровий вольтметр має точність вимірювання 3 знаки після коми, чи можна виміряти за допомогою нього опір 10 Ом при струмі джерела струму 1 мкА? Поясніть це.

# **14 Вимірювання параметрів пасивних елементів. Вимірювання ємності 14.1 Мостовий метод вимірювання ємності**

Для вимірювання параметрів ємності використовують мости змінного струму. Такі мости працюють на частоті 50 Гц, або на частоті 1000 Гц. Існують модифікації мостів високої частоти у яких частота генератора що живить міст сягає декількох десятків мегагерць [4, 5].

Рівняння рівноваги моста змінного струму (рис. 14.1) має вигляд:

$$
\dot{Z}_X \dot{Z}_2 = \dot{Z}_0 \dot{Z}_1,
$$

де  $\dot{Z}_{\text{x}},\dot{Z}_{\text{2}},\dot{Z}_{\text{0}},\dot{Z}_{\text{1}-\text{KOMIII}}$ ексні значення опорів плеч моста.

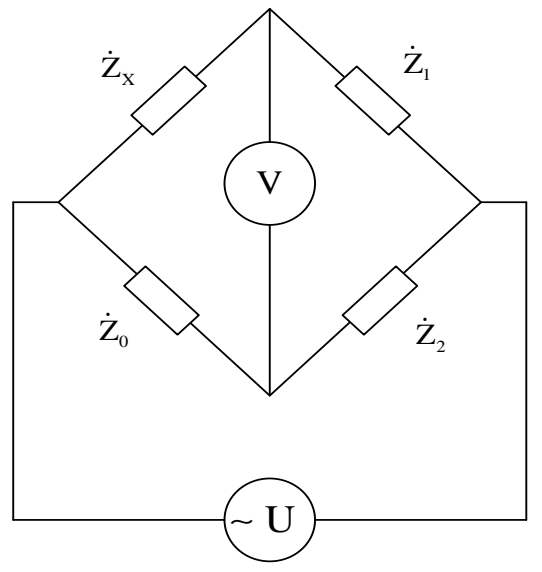

Рис. 14.1. Функціональна схема моста змінного струму

Враховуючи, що  $\dot{Z}$  = Ze<sup>i¢</sup>, то рівняння рівноги можна записати таким чином

$$
Z_{X}Z_{2}e^{j(\varphi_{X}+\varphi_{2})}=Z_{0}Z_{1}e^{j(\varphi_{0}+\varphi_{1})}.
$$

Така рівність виконується при виконанні двох умов:

- 1. Рівності добутків модулів  $Z_{\text{X}}Z_2 = Z_0Z_1$ .
- 2. Рівності суми фазових кутів  $\varphi_x + \varphi_2 = \varphi_0 + \varphi_1$ .

З наведених умов випливає, що якщо в двох суміжних плечах моста ввімкнені активні опори, то в двох інших його суміжних плечах повинні бути ввімкнені однорідні елементи – дві

ємності, або дві індуктивності. З'єднання елементів у схемах заміщення повинні бути або тільки послідовні (рис. 14.2), або паралельні (рис. 14.3).

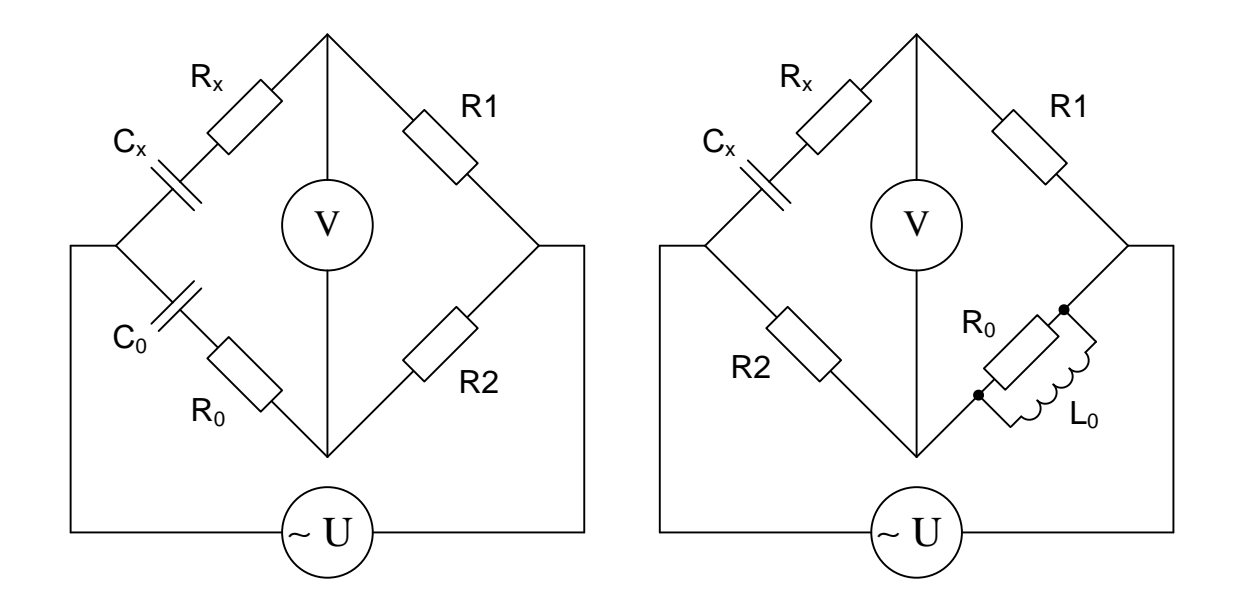

Рис. 14.2. Мостові схеми для вимірювання ємності при послідовній схемі заміщення

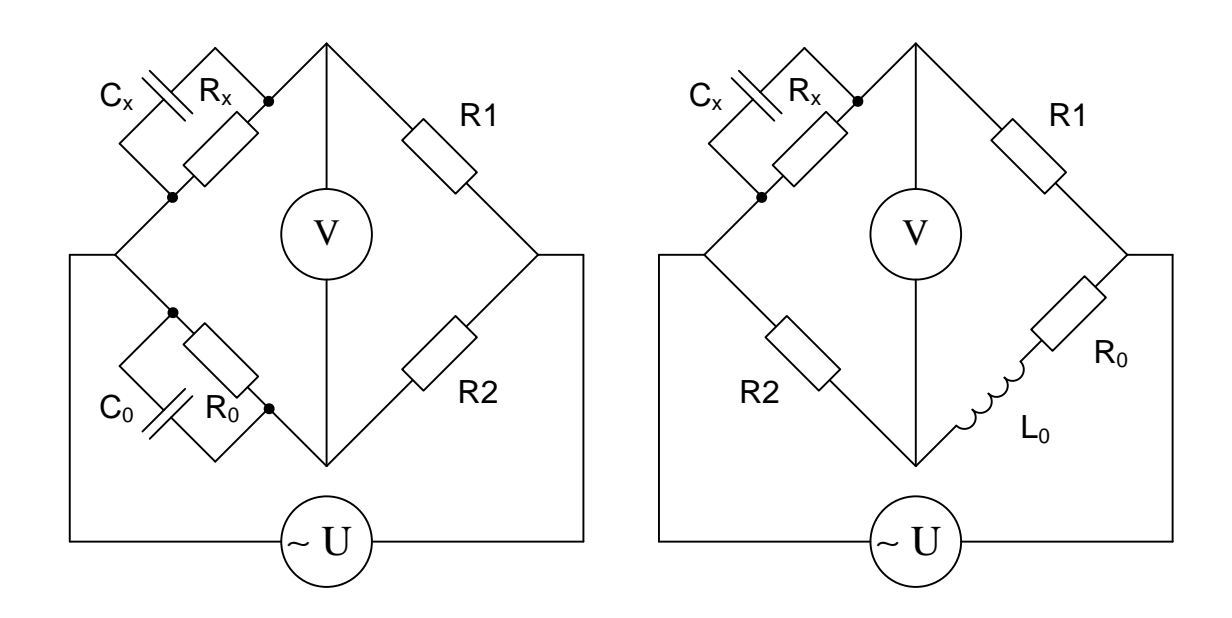

Рис. 14.3. Мостові схеми для вимірювання ємності при паралельній схемі заміщення

Врівноваження моста здійснюють зміною опору зразкового резистора і ємності зразкового конденсатора. Рівняння рівноваги моста має такий вигляд

$$
\left(R_{\rm x}+\frac{1}{\rm j\omega C_{\rm x}}\right)R_{\rm 2}=\left(R_{\rm 0}+\frac{1}{\rm j\omega C_{\rm 0}}\right)R_{\rm 1},
$$

звідки випливають дві умови:

$$
R_{\rm X} = \frac{R_{\rm I}R_{\rm 0}}{R_{\rm 2}},
$$
  

$$
C_{\rm X} = \frac{R_{\rm 2}C_{\rm 0}}{R_{\rm I}}.
$$

Виконати ці умови можливо при використанні змінних опору та конденсатору для балансування вимірювального мосту.

#### **14.2 Моделювання вимірювання ємності мостовим методом**

Розглянемо приклад вимірювання ємності при послідовній схемі заміщення, наведеній на рис. 14.2. Модель для вимірювання мостовим методом наведена на рис. 14.4.

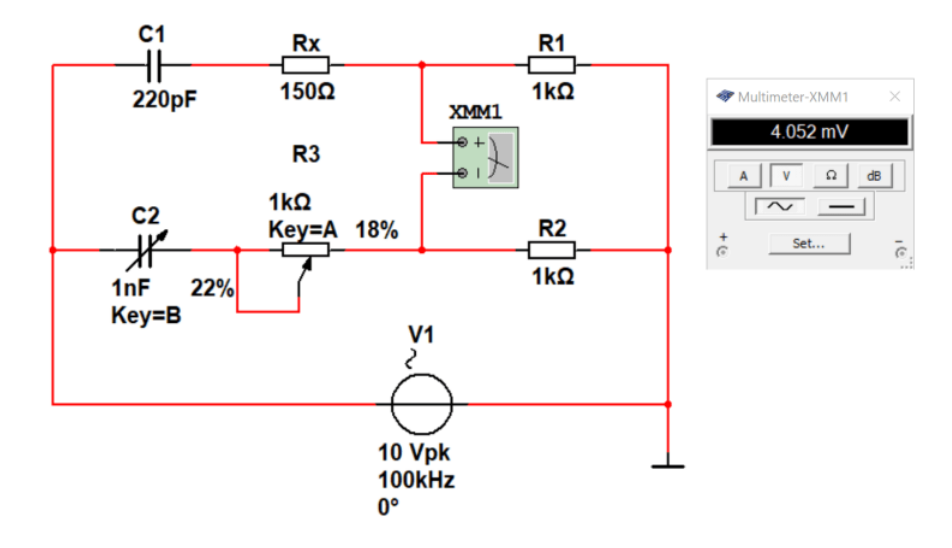

Рис. 14.4. Модель для вимірювання ємності мостовим методом при послідовній схемі заміщення

Вимірювання ємності мостовим методом доволі трудомісткий процес. Це відбувається тому що потрібно змінюючи два параметри знайти мінімальне значення напруги у діагоналі моста (тобто мінімум показань вольтметра). Міст буде збалансований коли  $C_1 = C_2$ , а  $R_X = R_3$ .

#### **14.3 Вимірювання ємності резонансним методом**

Відомо, що частота резонансу коливального контуру залежить від ємності конденсатора та індуктивності котушки контуру. Частота резонансу та параметри елементів контуру зв'язані співвідношенням  $f_0 = 1/(2\pi\sqrt{LC}).$ 

Сутність методу полягає у використанні еталонної котушки індуктивності з відомими параметрами, або набору котушок для розширення діапазону вимірюваних ємностей. При малих значеннях ємності індуктивність повинна бути меншою, а при великих значеннях ємності – більшою.

Розглянемо вимірювання ємності таким способом на прикладі.

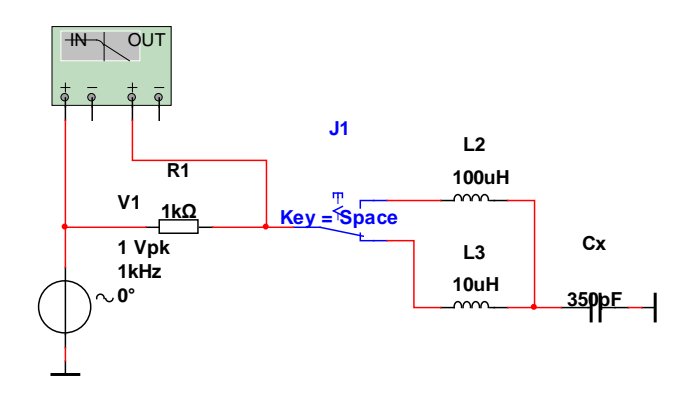

Рис. 14.5. Модель для вимірювання ємності резонансним методом

На рис. 14.6 наведено результати вимірювання резонансної частоти для моделі наведеної на рис. 14.5.

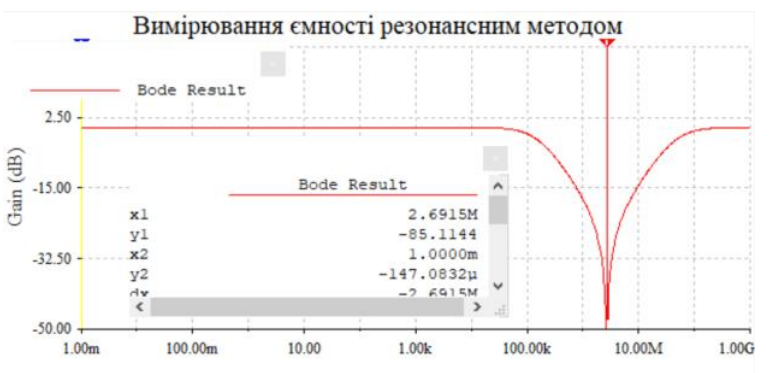

Рис. 14.6. Результати вимірювання резонансної частоти

Як слідує з рис. 14.6 резонансна частота при використанні еталонної котушки з індуктивністю 10 мкГн дорівнює *f*<sup>0</sup> = 2,691 МГц. Знаючи індуктивність котушки та резонансну частоту можна розрахувати значення ємності  $\rm C_x$  за формулою  $\rm \mathit C_{X}$  = 1 / (4 $\pi^2 L\!f_0^2$ ).

Розрахуємо ємність за результатами вимірювання резонансної частоти:

$$
C_{\rm X} = 1/(4\pi^2 L f_0^2) = 1/(4 \cdot 3.14^2 \cdot 10 \cdot 10^{-6} (2.691 \cdot 10^6)^2 = 349.79^{-12} \approx 350 \text{ nD}.
$$

Як слідує з розрахунку, отримане значення ємності співпадає з ємністю конденсатора у моделі на рис. 14.5. В реальних пристроях автоматично здійснюється розрахунок величини ємності.

#### **14.4 Вимірювання ємності шляхом заряду конденсатора**

Принцип вимірювання ємності шляхом заряду конденсатора постійним струмом, величина якого відома, полягає у вимірюванні часу заряду конденсатора до заданого рівня. Напруга на конденсаторі при його зарядженні постійним струмом описується формулою:

$$
U_{C_X} = \frac{i_{3}t_{3}}{C_X},
$$

де *i*<sup>з</sup> – струм заряду конденсатора, *t*<sup>з</sup> – час заряду конденсатора.

Знаючи час заряду можемо знайти ємність конденсатора:

$$
C_{\rm X} = \frac{i_{\rm s} t_{\rm s}}{U_{_{C_{\rm X}}}} = t_{\rm s} \, \frac{i_{\rm s}}{U_{_{C_{\rm X}}}} = K_{\rm s} t_{\rm s},
$$

де *К*з – постійний коефіцієнт, що задається користувачем.

Розглянемо на прикладі вимірювання ємності таким методом. Задамо значення струму заряду 1 мА і напругу до якої буде заряджатися конденсатор рівною 5 В.

Тоді  $K_3 = 1 \cdot 10^{-3}$ /5 = 0,2 $\cdot 10^{-3}$  См (Сіменс). Виміряємо час заряду конденсатора за допомогою осцилографа, як показано на рис. 14.7. Для того щоб можна було зафіксувати момент початку заряду конденсатора використовується ключ J1, що управляється напругою. Поки на виході генератора встановлений високий рівень напруги (+5 В) ключ замкнений і конденсатор не заряджається, бо весь струм протікає через замкнений на загальний провід ключ. Коли напруга

на виході генератора дорівнює нулю, ключ розмикається і починається заряд конденсатора від джерела струму. Осцилограми сигналів на виході генератора та напруги на конденсаторі наведені на рис. 14.8.

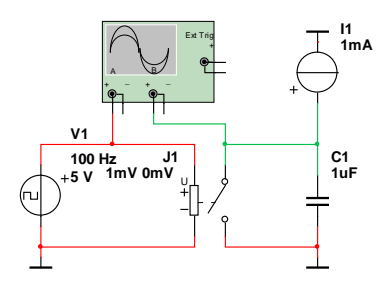

Рис. 14.7. Модель для вимірювання часу заряду конденсатора

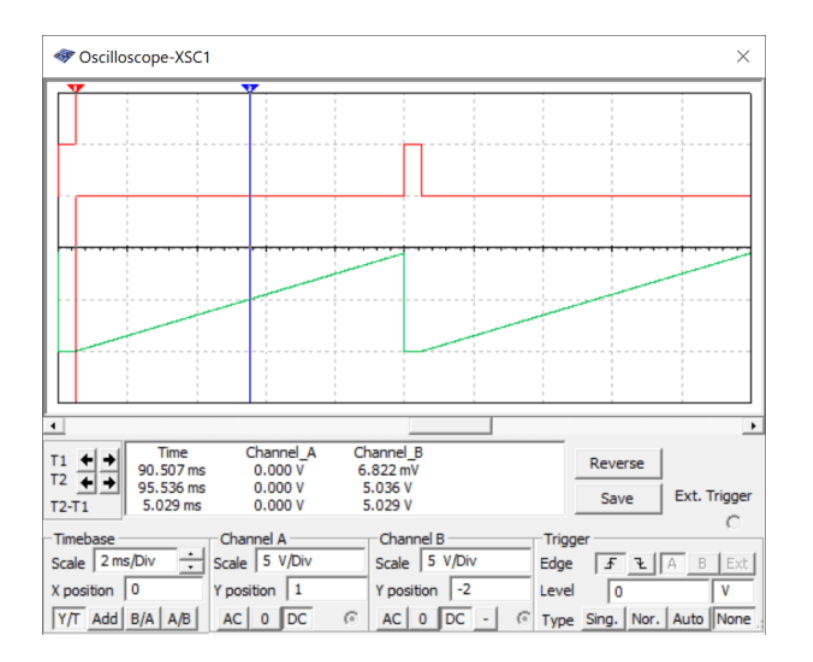

Рис. 14.8. Осцилограми сигналів на виході генератора (червона) та напруги на конденсаторі

Час заряду конденсатора до напруги 5 В приблизно дорівнює 5 мс (5⋅10-3 с). Знайдемо *С*<sup>Х</sup>

$$
C_{\rm X} = K_{\rm s} t_{\rm s} = 0, 2 \cdot 10^{-3} \cdot 5 \cdot 10^{-3} = 1 \cdot 10^{-6} \Phi = 1 \text{ mK} \Phi.
$$

Якщо ємність буде меншою, то треба зробити струм заряду меншим. Наприклад, треба виміряти ємність приблизно 0,1 мкФ. Якщо залишити струм 1 мА, то час заряду конденсатора до рівня 5 В буде 0,5 мс, а якщо струм заряду зробити рівним 0,1 мА (100 мкА), то час заряду знов буде 5 мс. Це означає, що треба спочатку зробити орієнтовний розрахунок часу заряду при

заданому струмі заряду і значенні напруги на конденсаторі. Якщо цього не зробити, то можемо отримати невірний результат, або неможливість вимірювання.

Розглянемо ще один приклад. Залишимо струм заряду 1 мА, а ємність конденсатора візьмемо 100 нФ (рис. 14.9) .

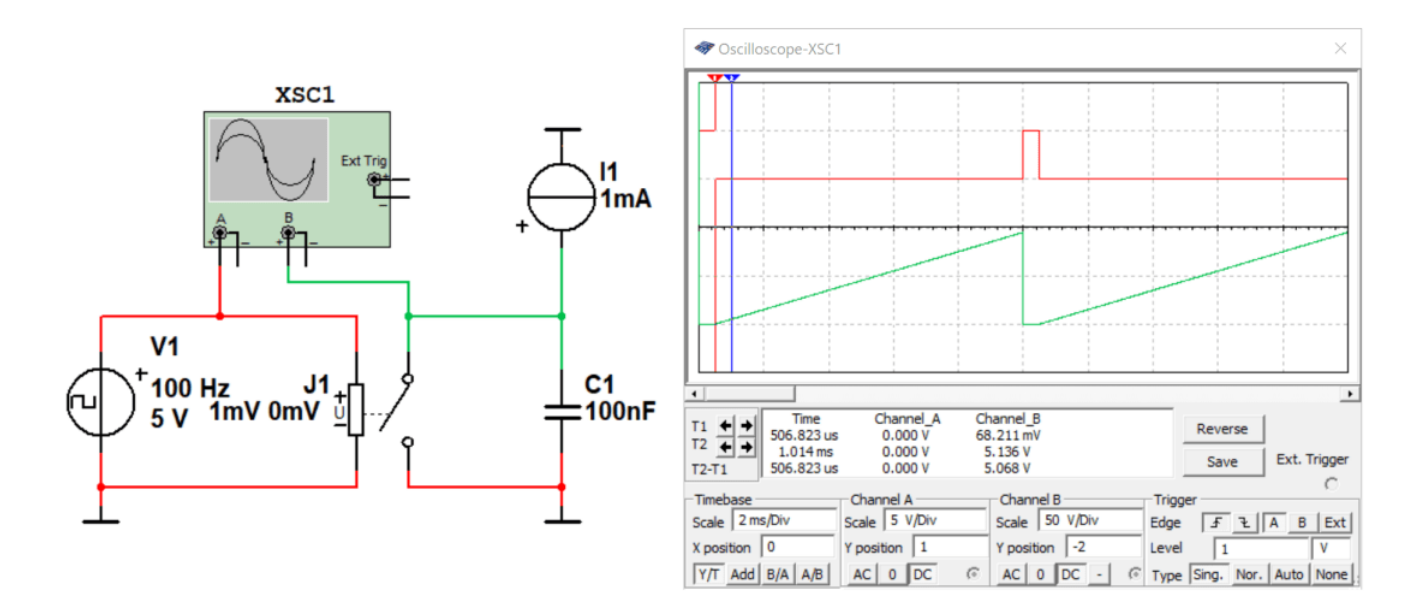

Рис. 14.9. Результати вимірювання часу заряду конденсатора ємністю 100 нФ струмом 1 мА

Як видно з рис. 14.9, вимірювання здійснюється на початковій ділянці напруги заряду конденсатора. Точність вимірювання осцилографом буде значно меншою ніж у попередньому випадку. Можна збільшити масштаб по осі Х (рис. 14.10), але тоді не видно кінця процесу. Чим менша ємність, тим швидше вона заряджається, тим менший інтервал часу знадобиться для заряду ємності до заданої напруги. Як слідує з рис. 14.10, час заряду становить 506,8 мкс, що відповідає значенню ємності 113,6 нФ.

Спробуємо задати струм заряду конденсатора 10 мкА. Результати вимірювання наведені на рис. 14.11.

Як слідує з рис. 14.11 напруга на конденсаторі встигла зрости тільки до 1 В. Отже потрібно або збільшити струм заряду не менше ніж у 5 разів (оскільки заряд здійснюється по лінійному закону), або збільшити період слідування імпульсів більше ніж у 5 разів.

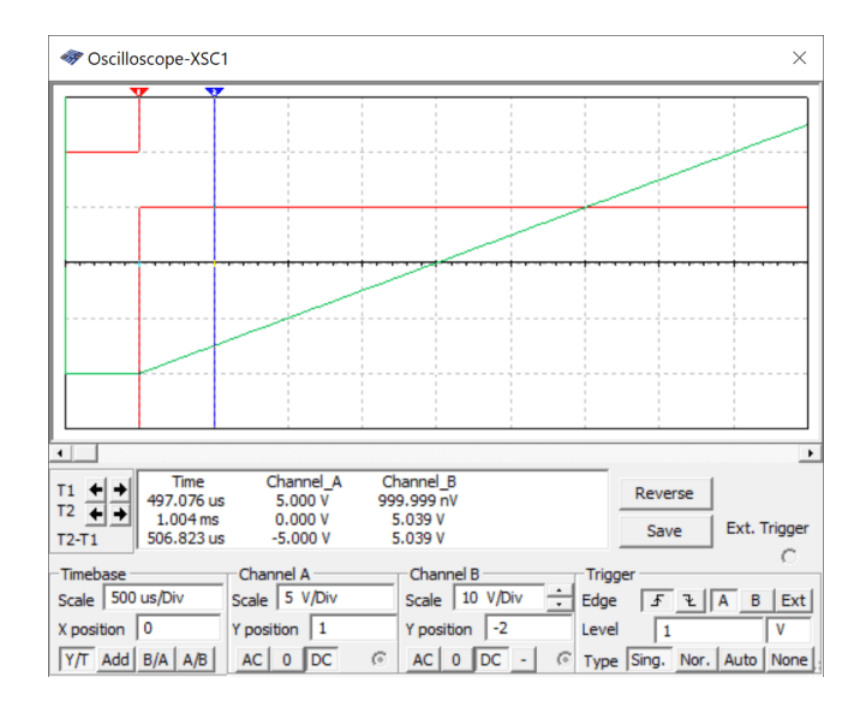

Рис. 14.10. Результати вимірювання часу заряду конденсатора ємністю 100 нФ струмом 1 мА

# при збільшених масштабах по обом осям

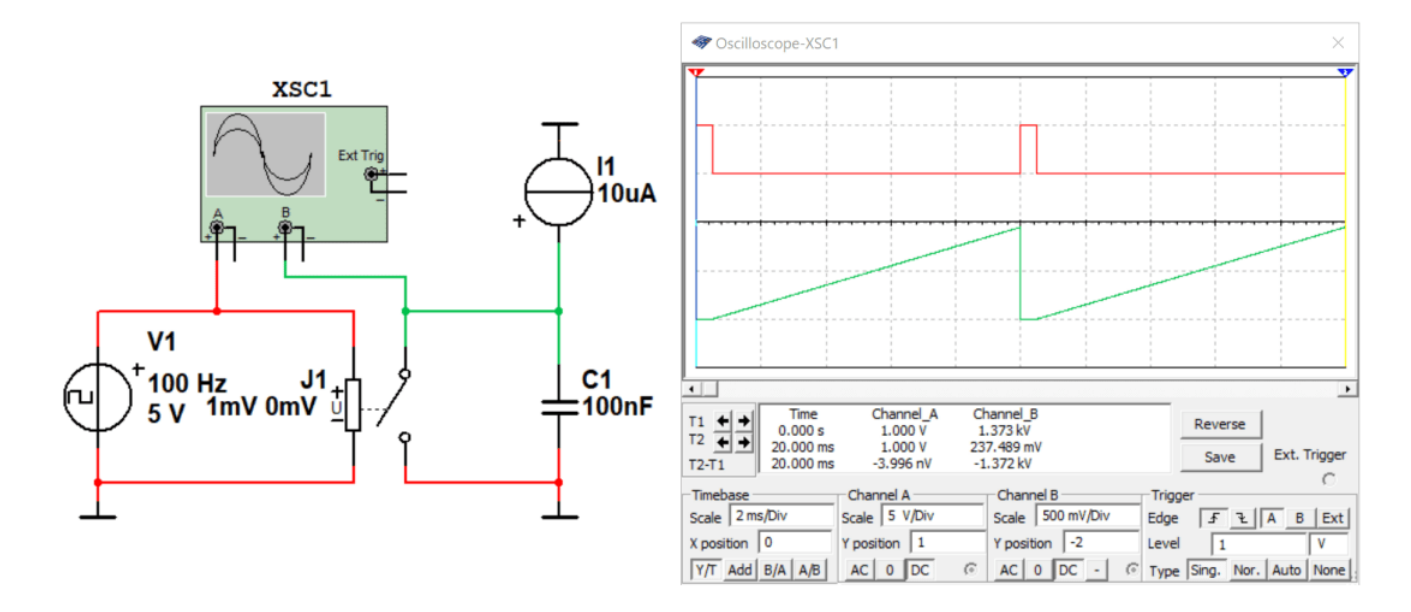

Рис. 14.11. Результати вимірювання часу заряду конденсатора ємністю 100 нФ струмом 10 мкА при періоді слідування імпульсів запуску 10 мс

При періоді слідування імпульсів 100 мс (10 Гц) напруга на конденсаторі встигає зрости до рівня більше ніж 5 В (рис. 14.12). Виміряний інтервал часу становить 49,9 мс, а розраховане значення ємності буде дорівнювати:

$$
C_{\rm X} = \frac{i_{\rm s}t_{\rm s}}{U_{C_{\rm X}}} = 49,9 \cdot 10^{-3} \frac{10 \cdot 10^{-6}}{5} = 99,8 \cdot 10^{-9} = 99,8 \text{ H}\Phi.
$$

Цей експеримент показав, що точність вимірювання значно зросла і розрахована ємність дуже близька до ємності конденсатора *С*Х.

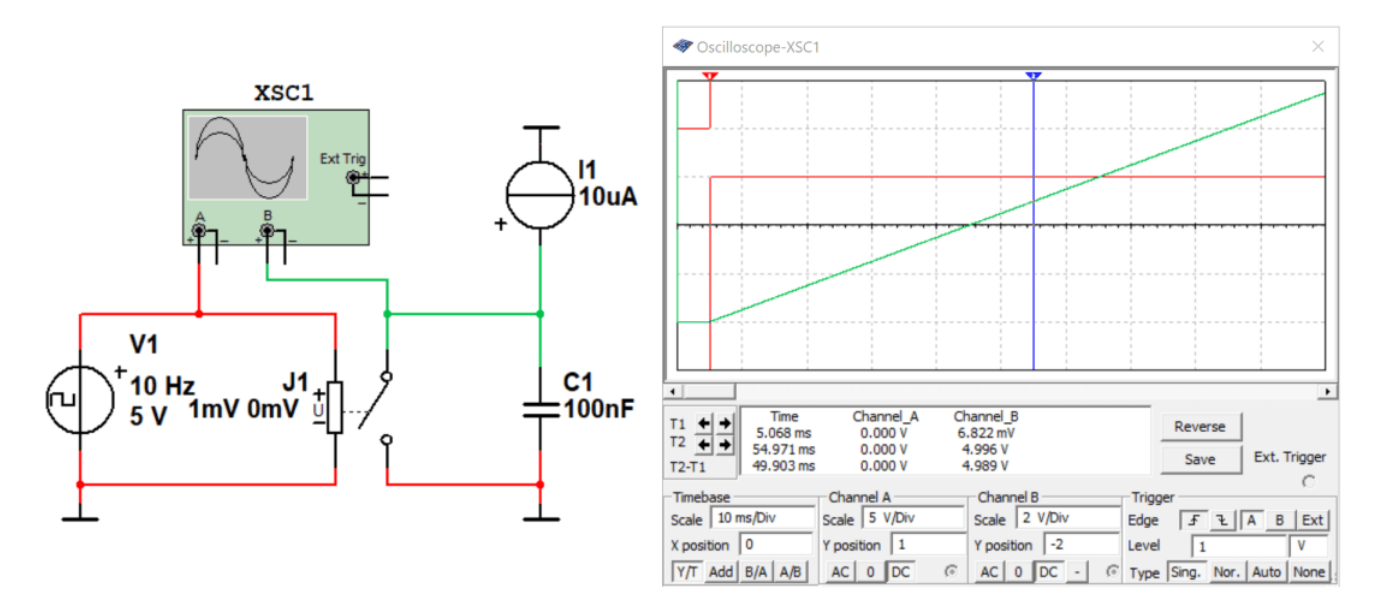

Рис. 14.12. Результати вимірювання часу заряду конденсатора ємністю 100 нФ струмом 10 мкА при періоді слідування імпульсів запуску 100 мс

З проведених експериментів можна зробити висновок про необхідність попередньої оцінки потрібного струму заряду і часу потрібного для заряду конденсатора до заданого рівня напруги. Це дозволить вірно обрати період слідування імпульсів запуску.

Спростити вимірювання можна, якщо зробити коефіцієнт *К*<sup>з</sup> кратним 10 у якомусь ступеню. Наприклад,  $K_3 = 50 \cdot 10^{-6}$  A/5 В =  $10 \cdot 10^{-6}$  Cм (Сіменс). Тобто задавши струм заряду 50 мкА, ми отримуємо множник  $10^{-7}$  і ємність буде розраховутись за формулою  $C_{\rm X}$  =  $t_{\rm X}$ ·10 $^{-7}$ .

Експеримент зі струмом заряду 50 мкА привів до результату наведеног на рис. 14.13. Виміряний час становить 9,981⋅10<sup>-3</sup>, а розраховане значення ємності  $C_{\rm X} = 9,981\cdot 10^{-3}\cdot 10^{-7} = 99,8$ нФ. Це показує, що можна зробити таке вимірювання зручним для користувача.

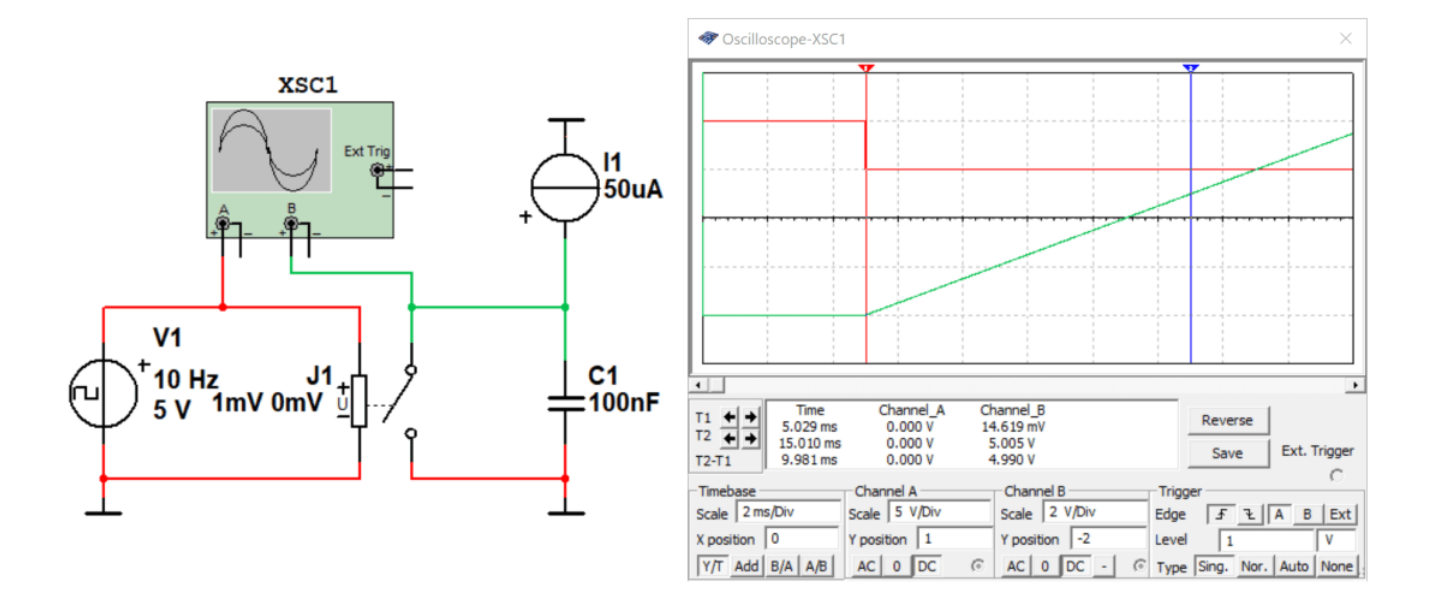

Рис. 14.13. Результати вимірювання часу заряду конденсатора ємністю 100 нФ струмом 50 мкА при періоді слідування імпульсів запуску 100 мс

В приладах, побудованих за таким принципом, час автоматично перераховується у ємність. Навіть не перераховується, а відображається з потрібними позначеннями одиниць вимірювання.

#### **Контрольні питання**

- 1. Який метод вимірювання ємності найбільш зручний?
- 2. При якому методі вимірювання можна досягти найвищої точності на вашу думку? Поясніть чому ви так вважаєте.
- 3. Від чого залежить точність вимірювання ємності резонансним методом?
- 4. Від чого залежить точність вимірювання ємності методом заряду конденсатора?
- 5. Чи потрібно враховувати значення вимірюваної ємності при виборі струму заряду конденсатора?
- 6. Чи потрібно враховувати значення вимірюваної ємності при виборі періоду слідування імпульсів запуску процесу вимірювання?

# **15 Вимірювання параметрів пасивних елементів. Вимірювання індуктивності 15.1 Мостовий метод вимірювання індуктивності**

Для вимірювання параметрів котушок індуктивності використовують мости змінного струму. Такі мости працюють на частоті 50 Гц, або на частоті 1000 Гц. Існують модифікації мостів високої частоти у яких частота генератора що живить міст сягає декількох десятків мегагерць.

Рівняння рівноваги моста змінного струму (рис. 15.1) має вигляд

$$
\dot{Z}_{\rm X}\dot{Z}_{\rm 2}=\dot{Z}_{\rm 0}\dot{Z}_{\rm 1},
$$

де  $\dot{Z}_{\text{x}},\dot{Z}_{\text{2}},\dot{Z}_{\text{0}},\dot{Z}_{\text{1}-\text{KOMIII}}$ ексні значення опорів плеч моста.

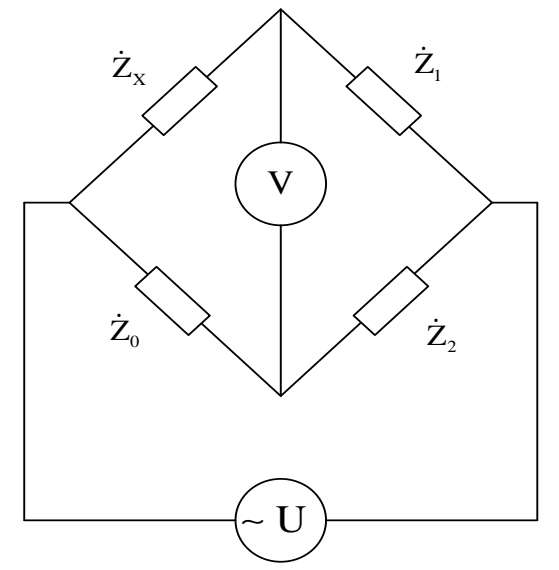

Рис. 15.1. Функціональна схема моста змінного струму

Рівність виконується при виконанні двох умов:

- 1. Рівності добутків модулів  $Z_{\text{X}}Z_2 = Z_0Z_1$ .
- 2. Рівності суми фазових кутів  $\varphi_x + \varphi_2 = \varphi_0 + \varphi_1$ .

З наведених умов випливає, що якщо в двох суміжних плечах моста ввімкнені активні опори, то в двох інших його суміжних плечах повинні бути ввімкнені однорідні елементи – дві ємності, або дві індуктивності. З'єднання елементів у схемах заміщення повинні бути або послідовні, або паралельні.

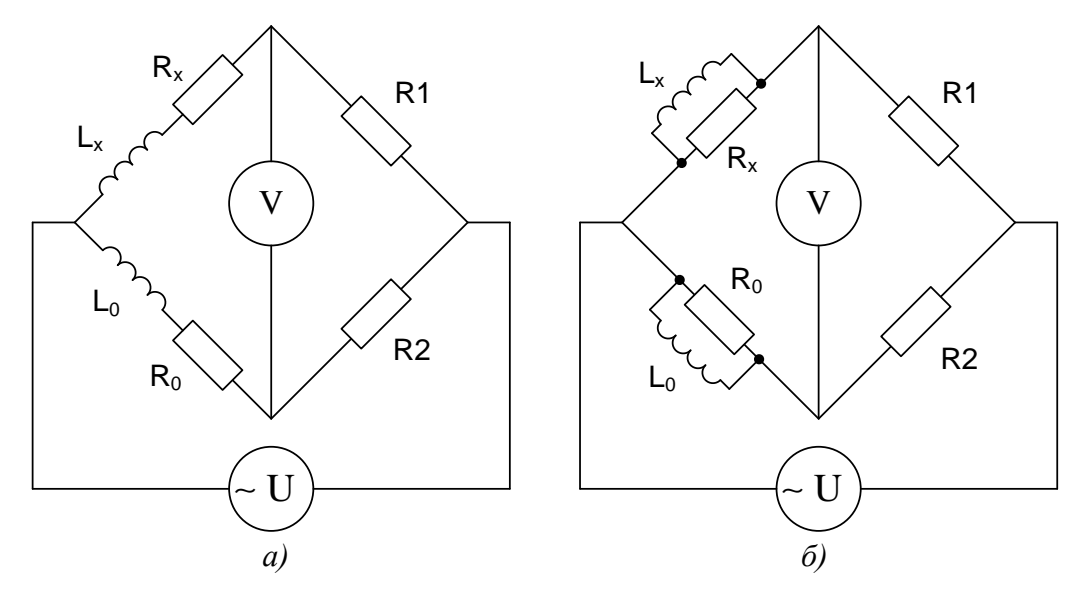

Рис. 15.2. Мостові схеми вимірювання індуктивності (а) та ємності (б) при паралельній схемі заміщення

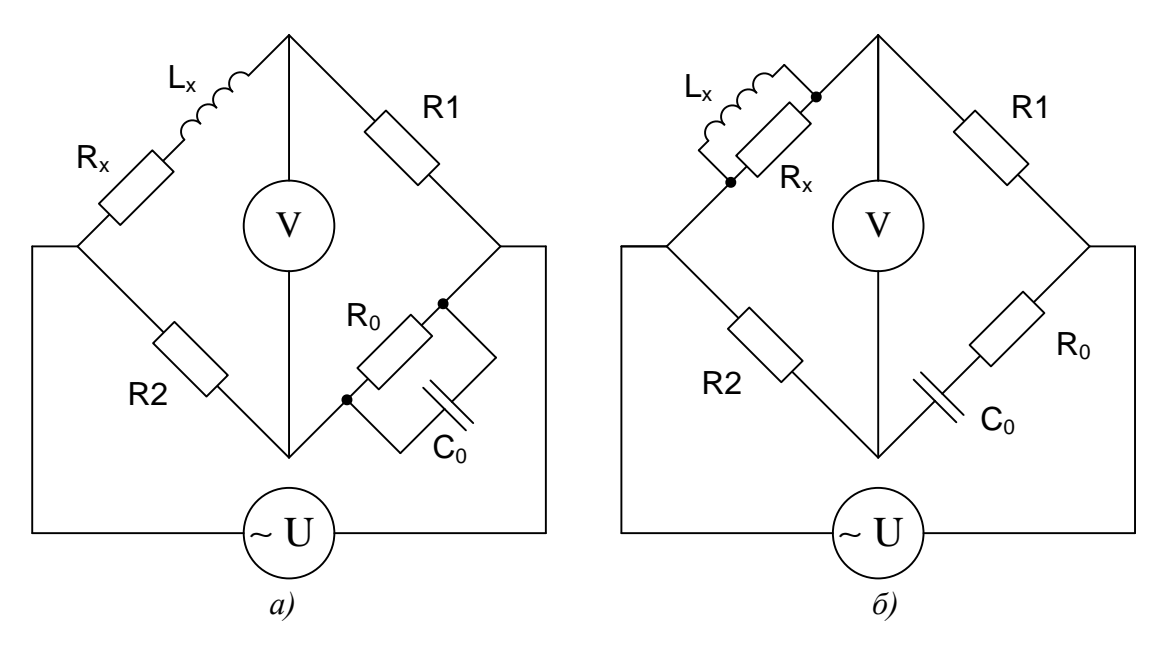

Рис. 15.3. Мостові схеми вимірювання індуктивності при послідовній схемі заміщення (а) та паралельній (б)

#### **15.2 Моделювання процесу вимірювання індуктивності мостовим методом**

Розглянемо приклад вимірювання індуктивності при послідовній схемі заміщення, наведеній на рис. 15.2,а. Модель для вимірювання мостовим методом наведена на рис. 15.4.

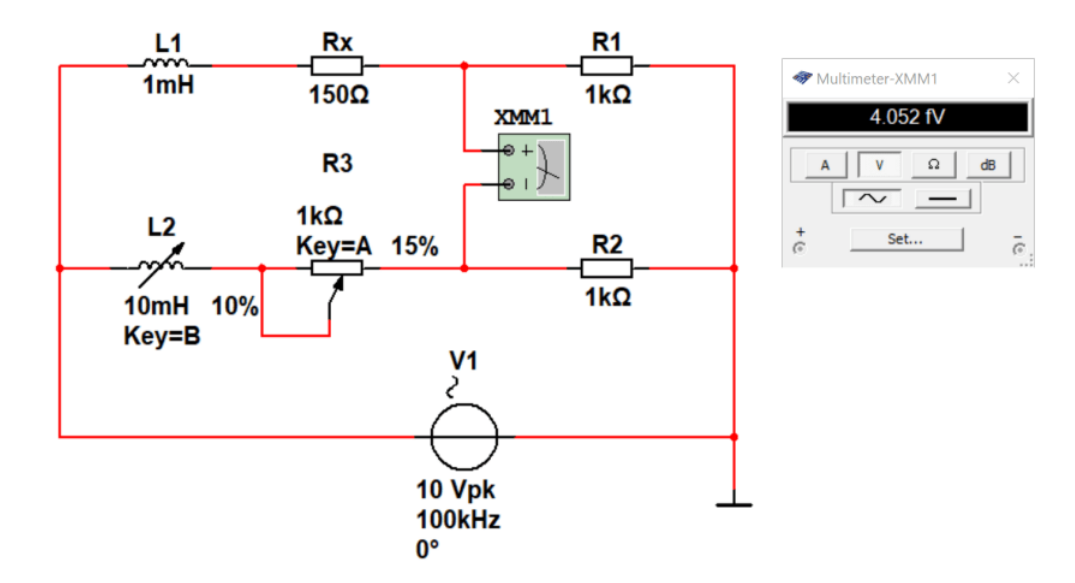

Рис. 15.4. Модель для вимірювання індуктивності мостовим методом при послідовній схемі заміщення

Вимірювання індуктивності мостовим методом аналогічний вимірюванню ємності. Треба збалансувати міст таким чином, щоб напруга у діагоналі де включений вольтметр була мінімальною. Міст буде збалансований коли  $L_1 = L_2$ , а  $R_X = R_3$ .

З рис. 15.4 слідує, що при мінімальному значенні напруги, що показує мультиметр, індуктивність *L*<sup>2</sup> = 10⋅0,1 мГн = 1 мГн, а опір *R*<sup>3</sup> = 1⋅0,15 кОм = 150 Ом. З цього слідує що умови балансу моста виконані.

# **15.3 Вимірювання індуктивності резонансним методом**

Відомо, що частота резонансу коливального контуру залежить від ємності конденсатора та індуктивності котушки контуру. Частота резонансу та параметри елементів контуру зв'язані співвідношенням  $f_0 = 1/(2\pi\sqrt{LC})$ .

Сутність методу детально описана у способі вимірювання ємності резонансним методом. Нагадаємо деякі положення цього методу. Для вимірювання індуктивності резонансним методом потрібно мати еталонний конденсатор з відомою ємністю. На практиці використовують набір конденсаторів різної ємності для вимірювання значення індуктивності котушок у широкому діапазоні значень.

Розглянемо вимірювання індуктивності таким способом на прикладі.

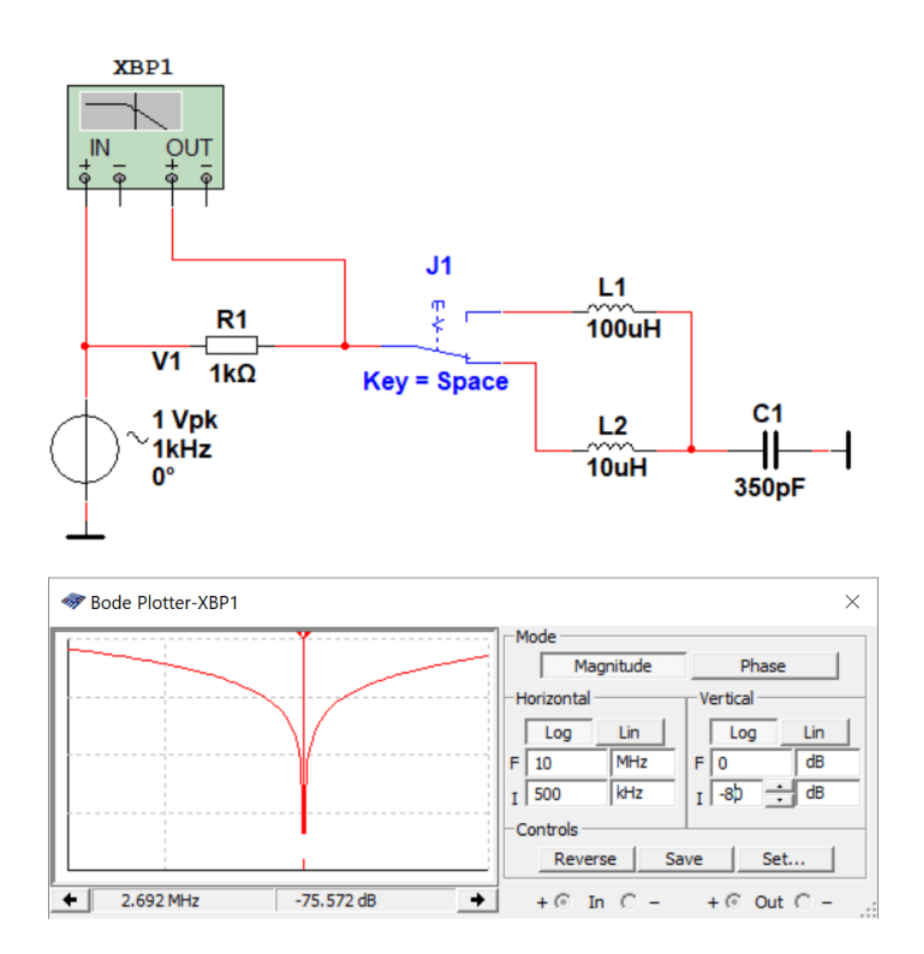

Рис. 15.5. Модель для вимірювання індуктивності резонансним методом

Як слідує з рис. 15.5 резонансна частота контуру складає 2,692 МГц. Знаючи ємність еталонного конденсатора С1, можна розрахувати індуктивність L2 за формулою:

$$
L_{\rm X} = 1/(4\pi^2 C_1 f_0^2) = 1/(4 \cdot 3.14^2 \cdot 350 \cdot 10^{-12} (2.691 \cdot 10^6)^2 = 349.79^{-12} \approx 9.994 \cdot 10^{-6} \text{ T}.
$$

Як слідує з результатів розрахунку, виміряне значення індуктивності співпадає з вказаним на схемі. Похибка не перевищує 0,06%.

#### **15.4 Вимірювання індуктивності шляхом вимірювання значення напруги**

Як відомо, індуктивний опір котушки індуктивності дорівнює *xL* = 2π*f*c, де *f*<sup>c</sup> – частота струму, що протікає через котушку. Якщо котушка має активний опір (на практиці це завжди виконується), то тоді комплексний опір котушки дорівнює  $z_{\scriptscriptstyle L}$  =  $\sqrt{x_{\scriptscriptstyle L}^2+R_{\scriptscriptstyle L}^2}$ , <sub>де</sub>  $R_{\scriptscriptstyle L}$  – активний опір котушки індуктивності.

Принцип вимірювання індуктивності полягає в наступному. Через котушку індуктивності пропускають змінний струм і вимірюють напругу на котушці. Виміряна напруга в ідеальному випадку (котушка не має активного опору, тобто ідеальна) буде дорівнювати:

$$
U_L = 2\pi f_c Li_c = x_L i_c.
$$

Знаючи напругу, величину струму та частоту сигналу, можна розрахувати значення *xL*:

$$
x_{\underline{L}} = U_{\underline{L}} / i_c,
$$

а знаючи  $x_L$  можна розрахувати індуктивність  $L = 1/2\pi f_c x_L$ .

При наявності активного опору в котушці задача ускладняється, бо потрібно виміряти значення активного опору. Активний опір можна виміряти пропустивши постійний струм через котушку. Індуктивний опір на постійному струмі дорівнює нулю.

На рис. 15.6 наведена модель для вимірювання індуктивності методом вимірювання змінної напруги, що падає на котушці при пропусканні через неї змінного струму з відомими частотою та величиною.

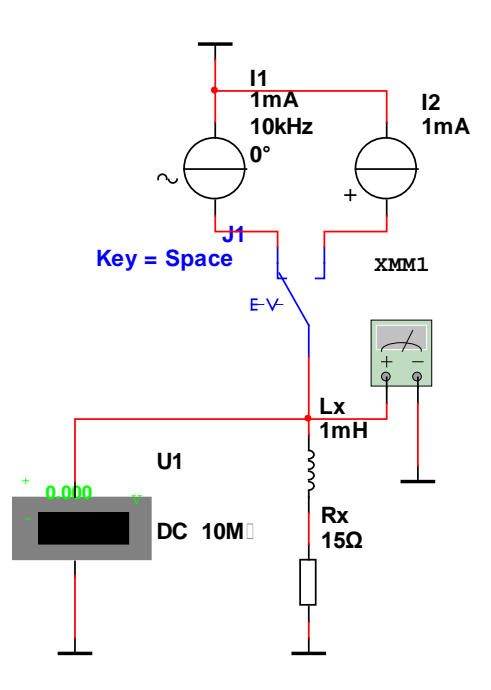

Рис. 15.6. Модель для вимірювання індуктивності методом вимірювання напруги з використанням джерел змінного

Модель містить два генератора струму:

•  $I1 - \mu$ ля вимірювання комплексного опору на змінному струмі;

• I2 – для вимірювання активного опору на постійному струмі.

Для зручності вимірювань використано два вимірювальних пристрої – вольтметр постійного струму U1 та мультиметр для вимірювання змінної напруги. Можна обійтись одним мультиметром. Однак при цьому доведеться перемикати вимірювання напруги змінного та постійного струму.

Проведемо досліди з цією моделлю. Спочатку виміряємо падіння напруги на котушці Lx на змінному струмі. Результат вимірювання наведений на рис. 15.7.

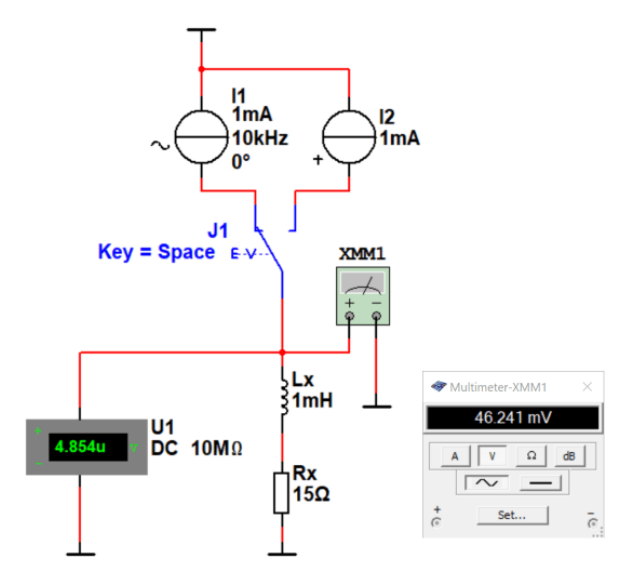

Рис. 15.7. Результат вимірювання падіння змінної напруги на котушці при частоті струму 10 кГц

Наступне вимірювання напруги зробимо при використанні генератора постійного струму. Результат вимірювання наведений на рис. 15.8.

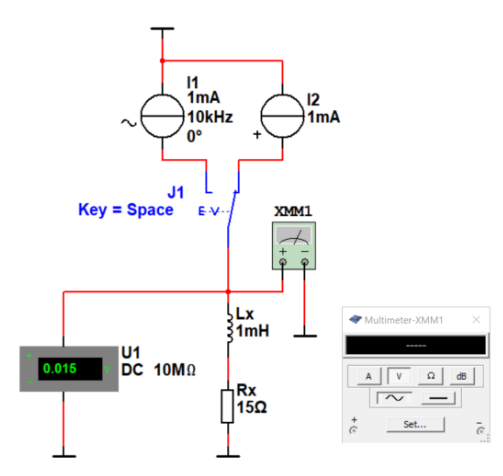

Рис. 15.8. Результат вимірювання падіння постійної напруги на котушці За результатами вимірювання можемо записати значення виміряної напруги: *UR* = 15 мВ, *UzL*еф = 46,24 мВ на частоті 10 кГц. Треба пам'ятати, що мультиметр вимірює ефективне значення

напруги, а генератор формує струм, що заданий у амплітудних значеннях. Тому потрібно перевести показання мультиметра в амплітудне значення *UzL*ампл = *UzL*еф⋅√2 = 46,24⋅1,41 = 65,4 мВ.

Знаючи *UxL*ампл, струм та його частоту, можемо розрахувати комплексний опір котушки індуктивності:

$$
z_L = \frac{U_{xLamm}}{i_c} = \frac{46, 24 \cdot 10^{-3}}{1 \cdot 10^{-3}} \cdot 1,41 = 65,38
$$
OM.

Тепер можна знайти індуктивний опір:

$$
x_L = \sqrt{z_L^2 - R_L^2} = \sqrt{z_L^2 - (U_R / i_c)^2} = \sqrt{(65,38)^2 - (15 \cdot 10^{-3} / 1 \cdot 10^{-3})^2} = \sqrt{4274,5444 - 225} = 63,63
$$
 OM.

Залишилось розрахувати *L* = *xL*/(2π*f*c) = 63,63/(6,28⋅104 ) = 1,013 мГн.

Враховуючи, що у моделі задана індуктивність 1 мГн, то похибка вимірювання складає 1,3%, що є досить непоганим результатом.

Спробуємо виміряти індуктивність на більш високій частоті. Наприклад, на частоті генератора змінного струму 100 кГц (рис. 15.9).

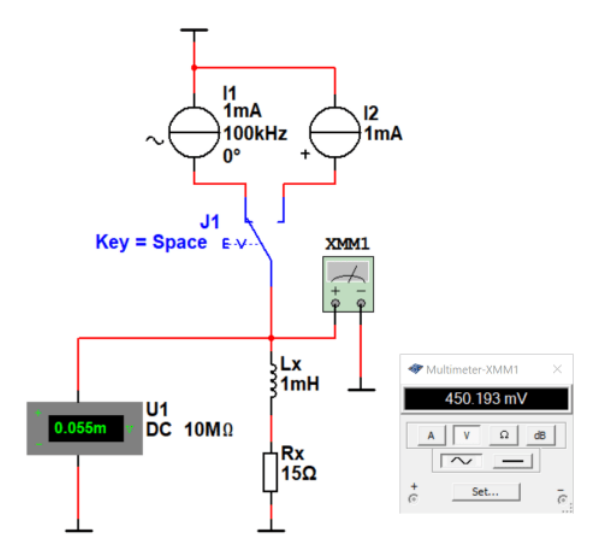

Рис. 15.9. Результат вимірювання падіння змінної напруги на котушці при частоті струму 100 кГц

Переводимо показання мультиметра в амплітудне значення:

$$
U_{zLamIII} = U_{zLe\phi} \cdot \sqrt{2} = 450,19.1,41 = 636,7
$$
 MB.

Знаючи *UxL*ампл розрахуємо комплексний опір котушки індуктивності:

$$
z_L = \frac{U_{xL\text{amm}}}{i_c} = \frac{636, 7 \cdot 10^{-3}}{1 \cdot 10^{-3}} \cdot 1,41 = 900,2 \text{ OM}.
$$

Тепер можна знайти індуктивний опір:

$$
x_L = \sqrt{z_L^2 - R_L^2} = \sqrt{z_L^2 - R^2} = \sqrt{(636, 7)^2 - 225} =
$$
  
=  $\sqrt{405386, 89 - 225} = 636, 5$  OM.

Залишилось розрахувати *L* = *x*<sub>*L*</sub>/(2π*f*<sub>c</sub>) = 636,5/(6,28⋅10<sup>5</sup>) = 1,013 мГн. Тобто, практично, похибка вимірювання не змінилася.

## **Контрольні питання**

- 1. Який з методів вимірювання індуктивності забезпечує найменшу похибку вимірювань?
- 2. Які умови потрібно виконати для балансування моста змінного струму при вимірюванні індуктивності?
- 3. Чи залежить індуктивний опір від частоти?
- 4. Навіщо потрібно перераховувати значення відображені на екрані мультиметра?
- 5. Чи залежить комплексний опір котушки індуктивності від її активного опору?
- 6. Як розрахувати комплексний опір котушки індуктивності?
#### **16 Вимірювання частоти**

#### **16.1 Загальні зауваження**

Частота повторення сигналу визначається як число, що показує, скільки разів цей сигнал повторюється за одиницю часу. За одиницю часу в системі СІ прийнято 1 секунду. Інтервал часу між двома повтореннями називається періодом *Т.* Отже, частота й період зв'язані співвідношенням *f* = 1/*Т.* Тому вимірювання частоти часто можна замінити вимірюванням часового інтервалу, що відповідає періоду, і навпаки.

Існує багато методів вимірювання частоти електричного сигналу. Один з них – *резонансний метод,* що застосовувався раніше в частотомірах, що містили набір стрижнів, що вібрують під впливом вхідного сигналу. Стрижні мають резонансні частоти, що злегка розрізняються. Частота вхідного сигналу приймається приблизно рівній резонансній частоті стрижня з найбільшою амплітудою вібрацій.

### **16.2 Вимірювання частоти шляхом перетворення частоти в напругу**

Інший метод вимірювання частоти заснований на перетворенні частоти сигналу в напругу. На рис. 16.1 наведено функціональну схему пристрою, що реалізує цей метод. Вхідний сигнал спочатку перетворюється у сигнал прямокутної форми за допомогою пристрою порівняння напруги (компаратора). Якщо напруга на верхньому вході перевищує напругу на нижньому вході, то на виході компаратора формується напруга, що дорівнює напрузі живлення. Найчастіше ця напруга дорівнює 5 В. Фронт прямокутного коливання, що формується на виході компаратора, запускає генератор, що формує синхронізований із вхідним сигналом імпульс із фіксованими амплітудою *А*<sup>і</sup> та тривалістю *t*і*.* Потім ці імпульси пропускаються через фільтр нижніх частот (ФНЧ) і їхнє середнє значення (постійна складова) відображається стрілочним мікроамперметром або іншим вимірюючим пристроєм. Тобто напруга на виході ФНЧ дорівнює площі під імпульсами за період вимірювання. Пристрій для вимірювання частоти називають частотоміром. Часові діаграми сигналів такого частотоміра наведені на рис. 16.2.

На виході ФНЧ постійна складова дорівнює площі під імпульсами, виміряною за час 1 с. Наприклад, амплітуда імпульса дорівнює 5 В, тривалість дорівнює 10 мс, а частота вхідного сигналу 10 Гц. Тоді площа складе *S* = *t*i⋅*A*i⋅*f*вх = 10⋅10-3 ⋅5⋅10 = 0,5 В, де *fвх* – частота вхідного сигналу.

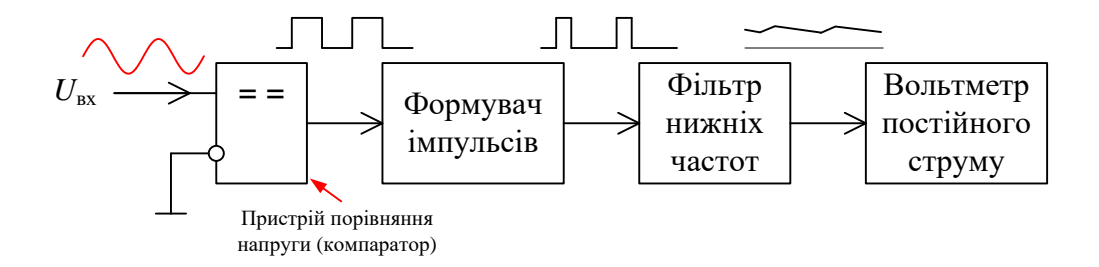

Рис. 16.1. Функціональна схема частотоміра шляхом перетворення частоти в напругу

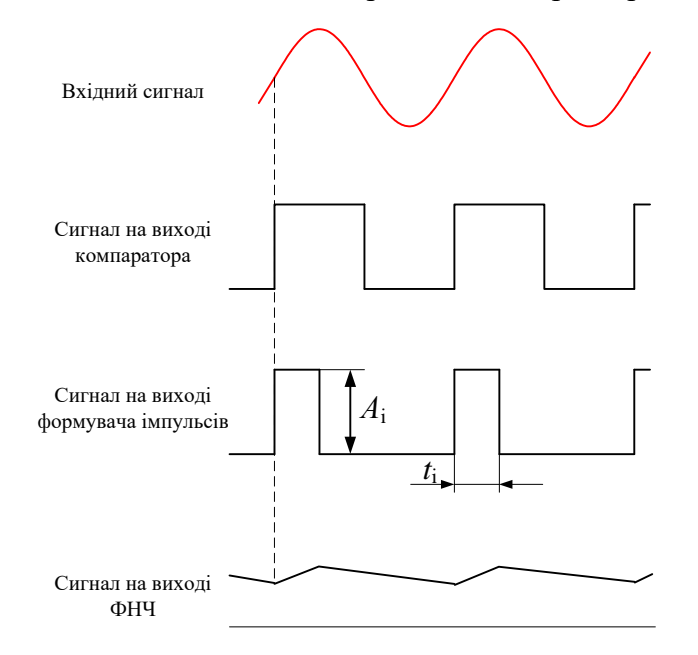

Рис. 16.2. Часові діаграми сигналів частотоміра з перетворенням частоти в напругу

Діапазон перетворювача частоти в напругу такого типу становить приблизно дві декади (тобто зміна частоти можлива в діапазоні *f*max/*f*min = 100). На високих частотах він обмежений часом наростання прямокутних коливань, а також часом наростання й спаду імпульсів генератора, що формує імпульс фіксованої амплітуди та тривалості. На низьких частотах обмеження обумовлене фільтром нижніх частот. Частота зрізу цього фільтра повинна бути досить низкою, щоб мінімізувати пульсації вихідного сигналу, що надходить на стрілочний прилад. Ці пульсації є наслідком неповної фільтрації імпульсної напруги, що формується на виході формувача імпульсів. Щоб мати можливість вимірювання низьких частот, частота зрізу фільтра повинна бути зменшена, а це робить відгук системи дуже інерційним.

За допомогою моделювання нескладно перевірити роботу такого частотоміра. На рис. 16.3 наведена модель частотоміра в якому використовується перетворення частоти в напругу [6].

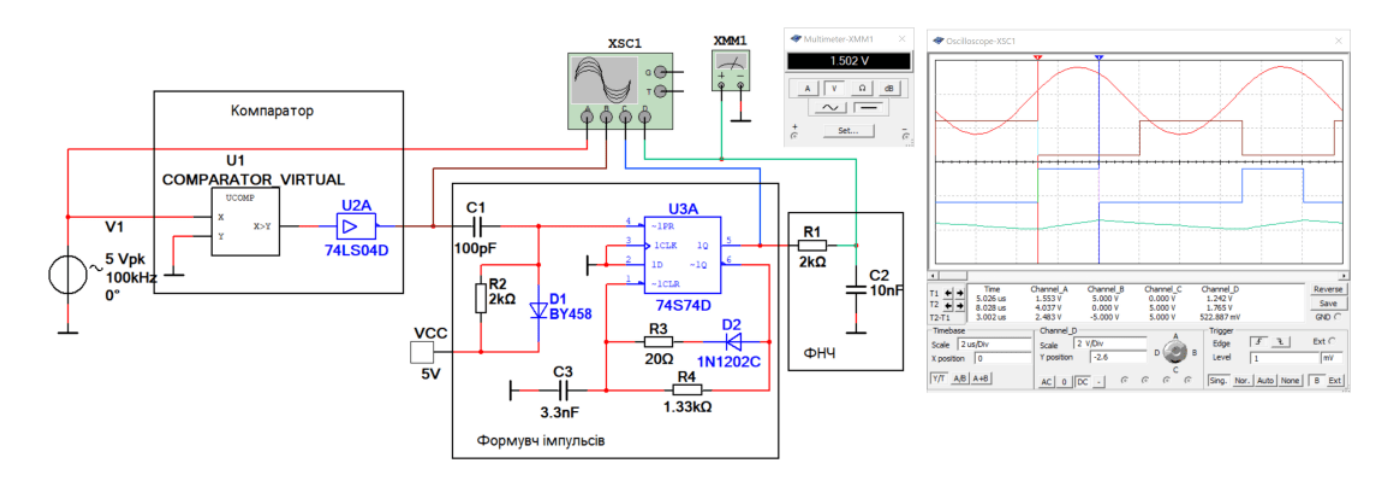

Рис. 16.3. Модель для дослідження роботи частотоміра з перетворенням частоти в напругу

При частоті вхідного сигналу 100 кГц тривалість імпульсу складає 3 мкс, а виміряна амплітуда – 5 В. Середня напруга на виході ФНЧ повинна складати

$$
S = t_i A_i f_{\text{ex}} = 3.10^{-6} \cdot 5.100 \cdot 10^3 = 1,5 \text{ B}.
$$

Мультиметр показує величину 1,502 В. Тобто розрахунок і виміряне значення співпадають.

### **16.3 Перетворювач часового інтервалу в напругу**

Перетворювач часового інтервалу в напругу формує на виході напругу, пропорційну часу між двома послідовними проходженнями вхідного сигналу через нуль. Тобто у цьому пристрої, на відміну від вимірювання частоти, фактично вимірюється період. Функціональна схема такого частотоміра наведена на рис. 16.4, а часові діаграми сигналів, що ілюструють роботу такого пристрою, на рис. 16.5.

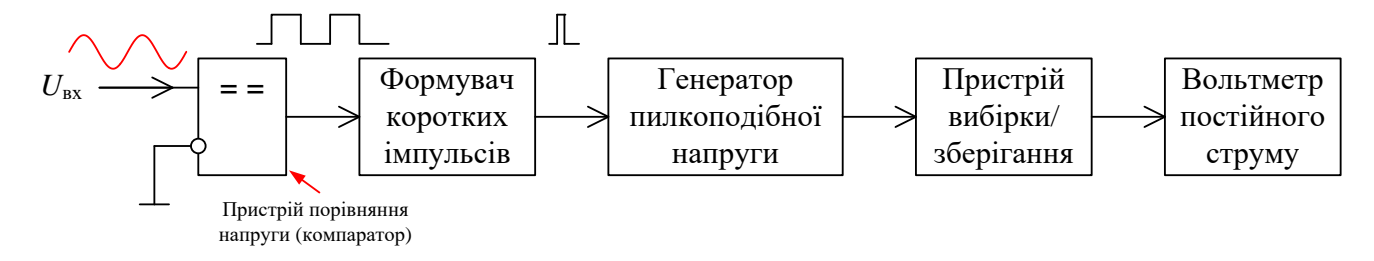

Рис. 16.4. Функціональна схема перетворювача часового інтервалу в напругу

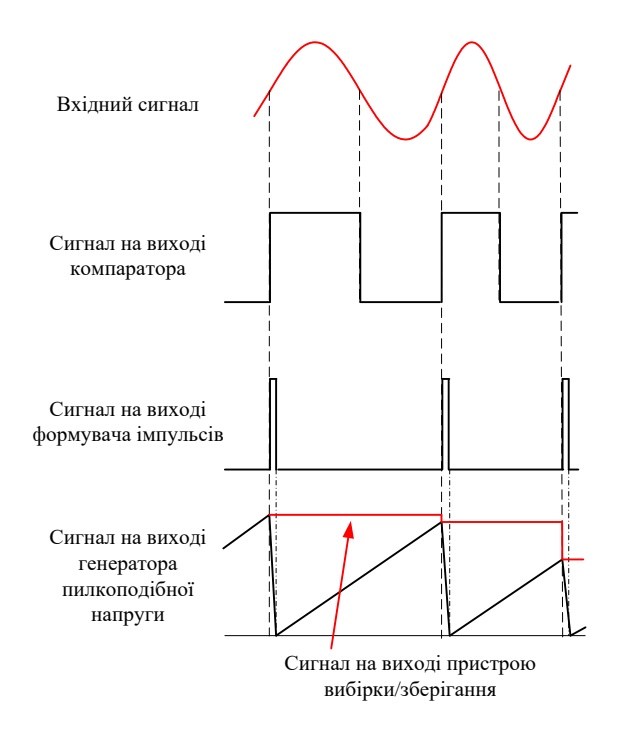

Рис. 16.5. Часові діаграми сигналів у різних точках перетворювача часового інтервалу в напругу

Перший крок перетворення аналогічний показаному на рис. 16.1. Імпульсами з виходу формувача імпульсів синхронізується генератор пилкоподібної напруги (рис. 16.4). Сигнал, що формується цим генератором, має фіксований нахил і скидається у нуль позитивним фронтом імпульсів формувача. У момент появи імпульсу, напруга на виході досягає значення, що запам'ятовується схемою вибірки/зберігання на один період. Отримана в такий спосіб вихідна напруга *U* пропорційна обмірюваній тривалості попереднього періоду. Для більших періодів діапазон вимірювання обмежений максимально досяжною амплітудою пилкоподібної напруги. Для малих періодів обмеження обумовлене часом зворотного ходу пилкоподібної напруги. Діапазон вимірювання також становить приблизно дві декади (тобто зміні частоти в 100 разів).

### **16.4 Цифрові частотоміри**

Найчастіше для вимірювання частоти й періоду використовується метод підрахунку кількості періодів вхідного сигналу за фіксований проміжок часу. Цей проміжок часу або дорівнює основній одиниці часу в системі СІ, тобто 1 с, або її похідним, що утворюються шляхом множення на 10*<sup>n</sup>* , де *n* – ціле число у діапазоні від -12 до 6.

У випадку вимірювання періоду процедура зворотна описаній, тобто підраховується число періодів опорного сигналу, що попадають в один період вимірюваного сигналу. Отже, за допомогою того самого лічильника можна виконувати обидва вимірювання, міняючи місцями два сигнали. Більша популярність цього методу вимірювання, в основному, зв'язана зі стрімким розвитком цифрових схем і наявністю високостабільних кварцових генераторів.

На рис. 16.6 проілюстровано принцип вимірювання частоти метод підрахунку кількості періодів вхідного сигналу за фіксований проміжок часу.

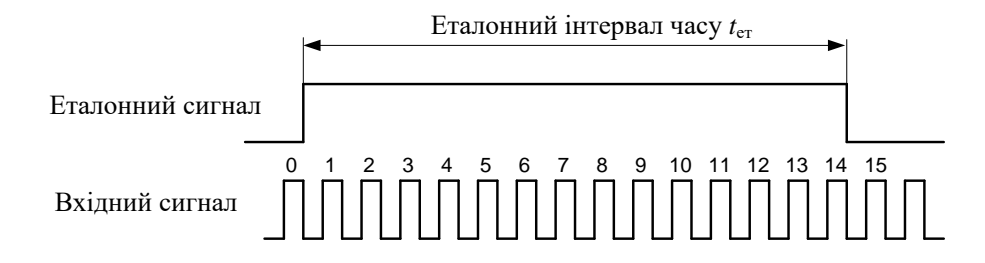

Рис. 16.6. Ілюстрація принципу вимірювання частоти методом еталонного часового інтервалу

Якщо еталонний інтервал часу дорівнює 1 с, то частота сигналу, що наведений на рис. 16.6 дорівнює 14 Гц, а якщо  $t_{\rm er}$  = 1 мкс, то частота цього сигналу буде дорівнювати 14 МГц (14 $\cdot$ 10<sup>-6</sup>), тобто 14 імпульсів за час 1 мкс.

На рис. 16.7 проілюстровано принцип вимірювання тривалості імпульсу за допомогою використання еталонного сигналу з фіксованим періодом слідування.

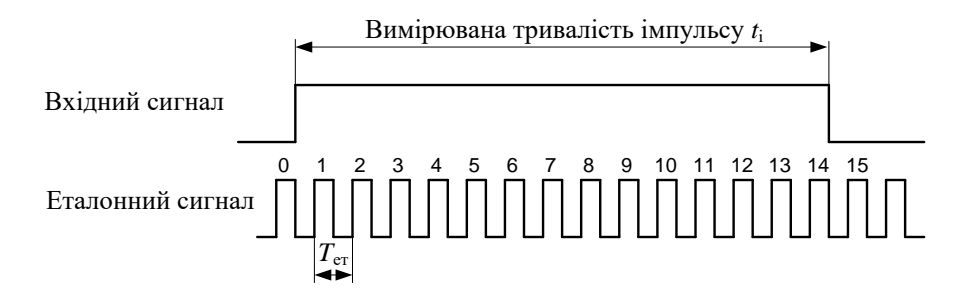

Рис. 16.7. Ілюстрація принципу вимірювання тривалості імпульсу методом сигналу з еталонним періодом слідування

Якщо період слідування еталонного сигналу *T*ет = 1 мкс, то тривалість імпульсу складає 14 мкс, тобто *t*<sup>i</sup> = *nT*ет, де *n* – кількість періодів еталонного сигналу, що вкладаються на інтервалі часу, що дорівнює тривалості імпульсу *t*i.

Функціональна схема частотоміра наведена на рис. 16.8.

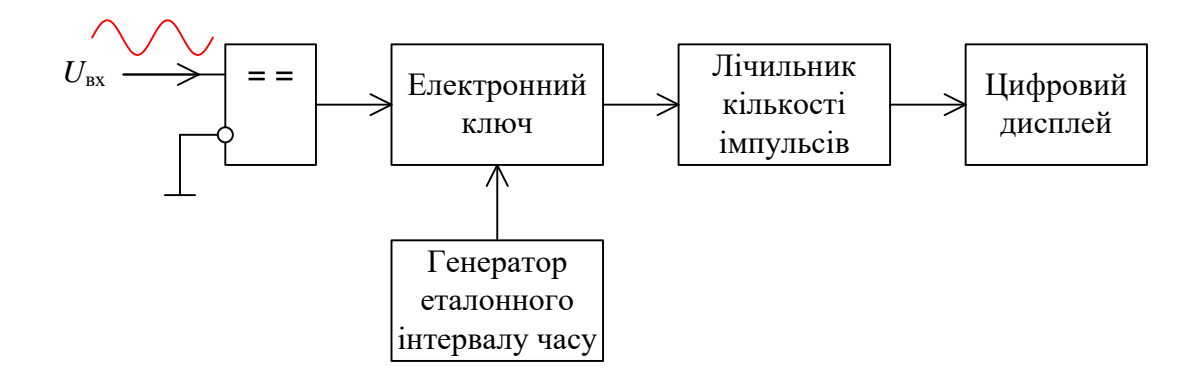

Рис. 16.8. Спрощена функціональна схема цифрового частотоміра

Частотомір за допомогою компаратора перетворює вхідний сигнал довільної форми в послідовність прямокутних імпульсів, які через електронний ключ надходять на лічильник кількості імпульсів [6]. Цифровий дисплей відображає підраховану кількість імпульсів.

На рис. 16.9 наведено схему моделі спрощеного цифрового частотоміра.

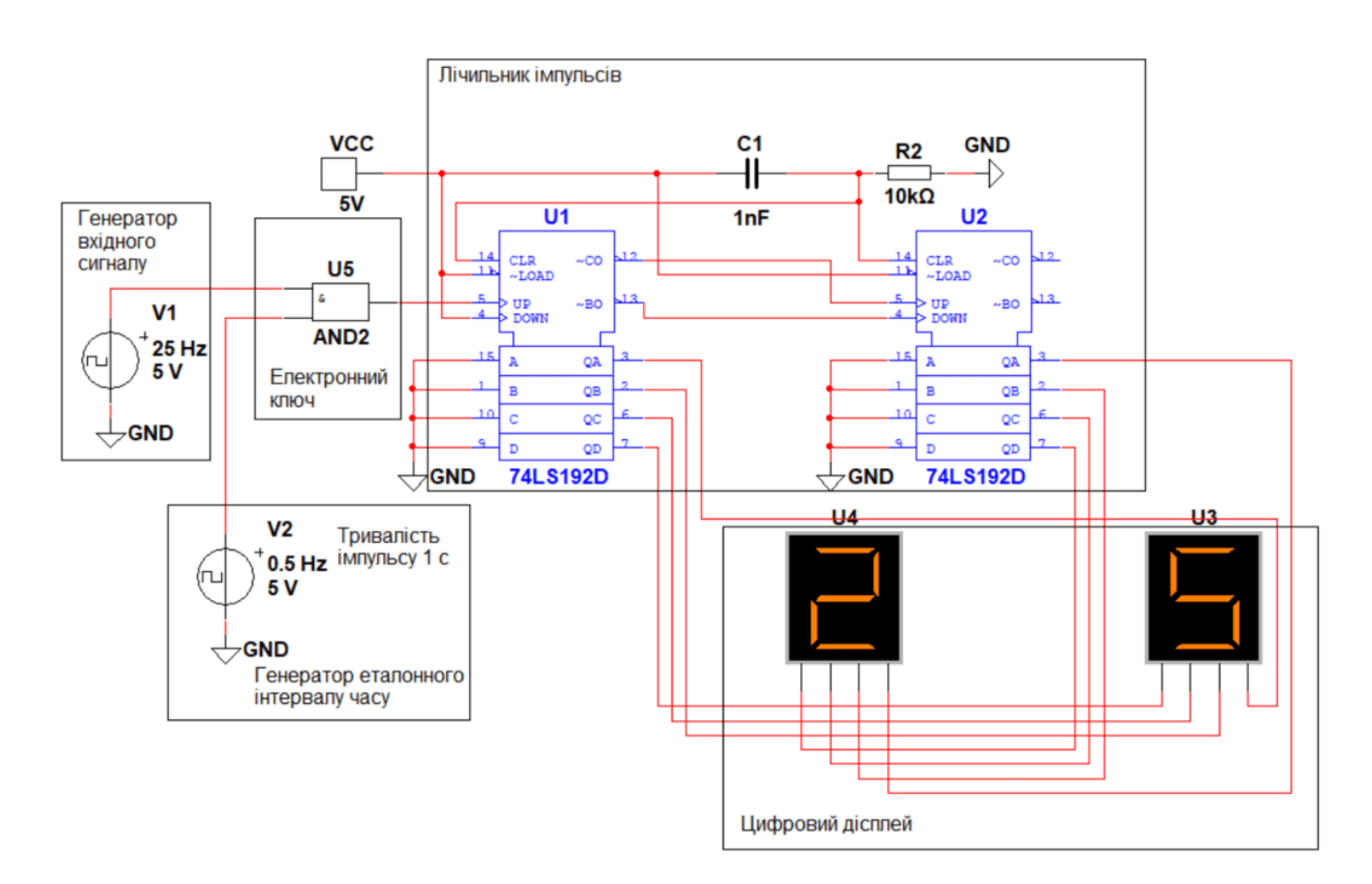

Рис. 16.9. Схема моделі спрощеного цифрового частотоміра

Схема моделі відповідає функціональній схемі наведеній на рис. 16.8. Тривалість імпульсу, що формується генератором V2 складає одну секунду, а частота вхідного сигналу встановлена рівною 25 Гц. Коли на виході генератора еталонного інтервалу часу формується рівень +5 В, ключ відкритий і пропускає на вихід імпульси від генератора вхідного сигналу. Коли на виході V2 встановлена нульова напруга, ключ розмикається і сигнал на вхід лічильника не надходить. Лічильник імпульсів дозволяє підрахувати 100 імпульсів. Кількість підрахованих імпульсів у наведеній на рис. 16.9 моделі складає 25, що відповідає частоті вхідного сигналу.

Максимальна частота, яку можна вимірювати таким способом, визначається швидкодією цифрових лічильників. Цим способом можна вимірювати частоту до 150…200 МГц. Нижня межа частоти визначається тривалістю часу рахунку, необхідного для підрахунку достатнього числа періодів. Вимірювання частоти шляхом усереднення великої кількості періодів необхідно для зменшення помилки квантування, що завжди має місце при рахунку в межах тривалості одного імпульсу еталонної тривалості. Оскільки момент перемикання електронного ключа не пов'язаний з моментом перетинання нуля вхідним сигналом, помилка вимірювання дорівнює плюс або мінус одному періоду вхідного сигналу. Особливо це проявляється на низьких частотах, коли лічильник і дисплей заповнені не повністю й помилка квантування приводить до відносно великої погрішності вимірювання частоти.

Наприклад, частота вхідного сигналу дорівнює 1 МГц, а максимальний коефіцієнт ділення частоти (кількості підрахованих лічильником імпульсів)  $N = 10^7$ . Тоді найбільший час рахунку, який можна вибрати, становить 10 с. Частота сигналу, що має значення рівно 900 кГц, буде відображатися як 9000000±1, у той час як результатом вимірювання частоти 9 Гц буде число 90±1. Отже, помилка вимірювання в частотомірі обернено пропорційна вимірюваній частоті. Очевидно, що вона змінюється також від часу вимірювання (рахунку).

На низьких частотах краще замінити вимірювання частоти на вимірювання періоду. Це легко досягається перестановкою вхідного сигналу й генератора опорного сигналу (рис. 16.7). Час рахунку в такому випадку дорівнює періоду  $T_{\text{bx}} = 1/f_{\text{bx}}$  вхідного сигналу. Протягом цього інтервалу часу (*Т*вх) тепер підраховується кількість періодів опорного коливання. Це значно скорочує час потрібний для вимірювання і підвищує точність вимірювання.

На відміну від вимірювання частоти, при вимірюванні тривалості періоду число, накопичене в лічильнику, буде тим більше, чим нижче частота вхідного сигналу. Отже, у міру зниження частоти вплив помилки вимірювання (±1 у молодшому розряді) стає менше. Відносна помилка вимірювання при вимірюванні періоду пропорційна частоті вхідного сигналу. Протилежний результат спостерігається у випадку вимірювання частоти – помилка зменшується з підвищенням частоти.

### **16.5 Вимірювання частоти та періоду стандартними пристроями Multisim**

Для вимірювання періоду та тривалості імпульсу у Multisim можна використати осцилографи та лічильник FreqCounter (рис. 16.10). Для цього потрібно включати у лічильнику режими вимірювання Period та Pulse для вимірювання тривалості імпульсу.

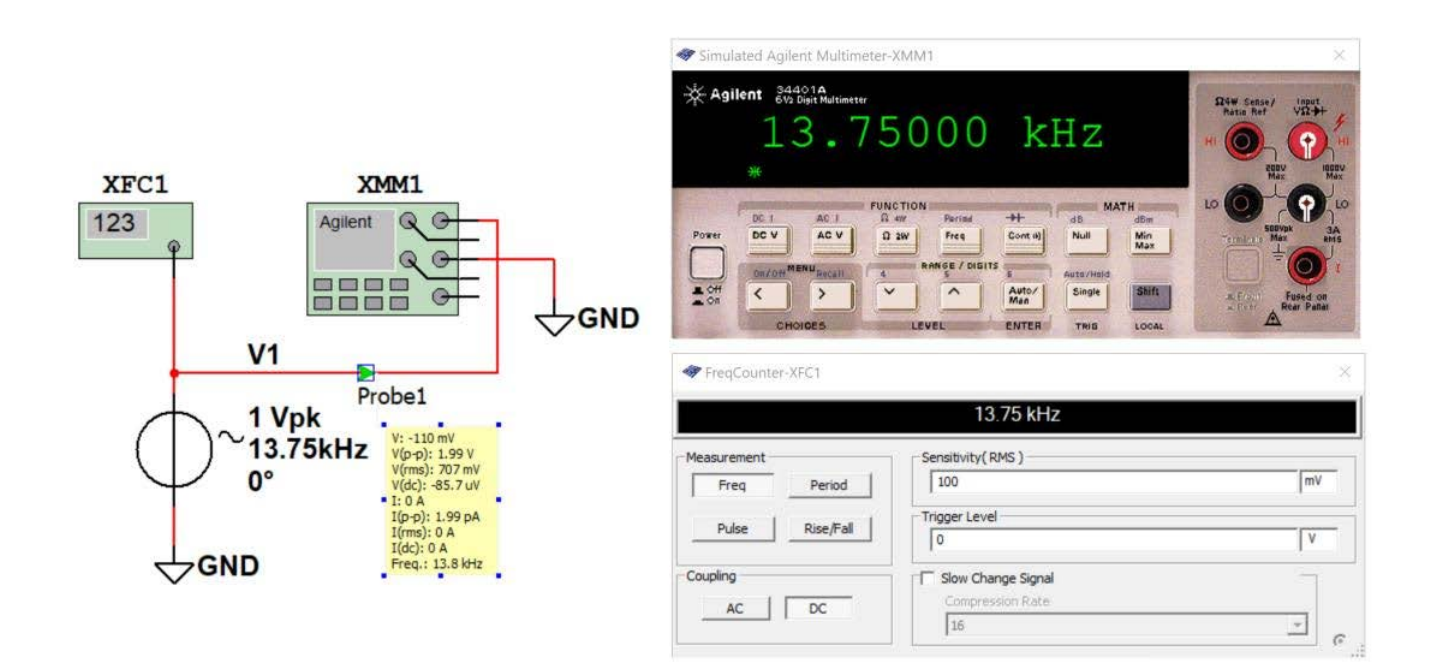

Рис. 16.10. Стандартні пристрої Multisim для вимірювання частоти та періоду

Для вимірювання частоти можна використати набагато більше пристроїв та методів аналізу. На рис. 16.10 показані результати вимірювання частоти за допомогою мультиметра Agilent, лічильника FreqCounter та пробника. Пробник забезпечує найнижчу точність вимірювання частоти, а мультиметр Agilent – найвищу.

Окрім цих пристроїв можна виміряти частоту за допомогою аналізатора спектру та Фур'єаналізу.

### **Контрольні питання**

- 1. Які методі вимірювання частоти вам відомі?
- 2. Від чого залежить похибка вимірювання частоти при використанні перетворювача частоти в напругу?
- 3. Який параметр доцільно вимірювати при низькій частоті сигналу? Частоту чи період? Поясніть чому.
- 4. Що відбувається з похибкою вимірювання частоти при збільшенні часу вимірювання?
- 5. Скільки часу потрібно для вимірювання тривалості періоду сигналу?
- 6. Чи залежить точність вимірювання періоду сигналу від точності встановлення частоти генератора еталонного сигналу? Якщо залежить, то чому?

Для вимірювання тривалості імпульсів цифровим методом необхідно використовувати генератор стабільної частоти (періоду). Принцип дії такого вимірювача полягає в підрахунку кількості імпульсів за час існування імпульсу, як показано на рис. 17.1.

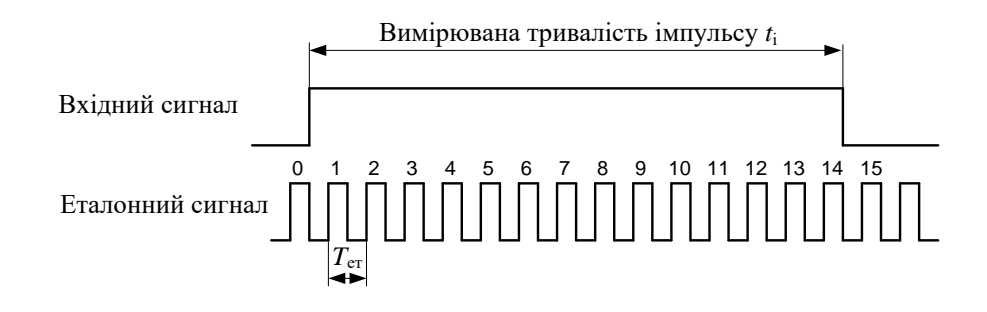

Рис. 17.1. Ілюстрація принципу вимірювання тривалості імпульсу методом сигналу з еталонним періодом слідування

Тривалість імпульсу розраховується за простою формулою *t*<sup>i</sup> = *nT*ет, де *n* – кількість періодів еталонного сигналу, що вкладаються на інтервалі часу, що дорівнює тривалості імпульсу *t*i. При вимірюванні коротких імпульсів період еталонних імпульсів повинен бути малим, а при збільшенні тривалості імпульсу можна збільшити період еталонного сигналу.

В залежності від потрібної точності вимірювання тривалості імпульсу потрібно обирати період еталонного сигналу. Для зручного користування таким вимірювачем треба передбачити можливість зміни еталонного періоду в процесі роботи. Функціональна схема такого вимірювача наведена на рис. 2.

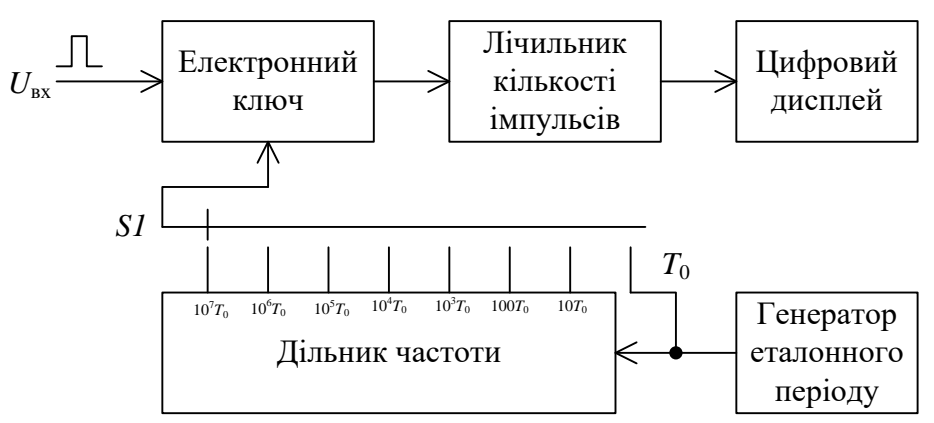

Рис. 17.2. Функціональна схема цифрового вимірювача тривалості імпульсів

На рис. 17.3 наведена спрощена модель вимірювача тривалості імпульсів. Спрощення полягає у тому, що замість дільника частоти використано декілька генераторів еталонного періоду, тривалість якого відрізняється у 10 разів.

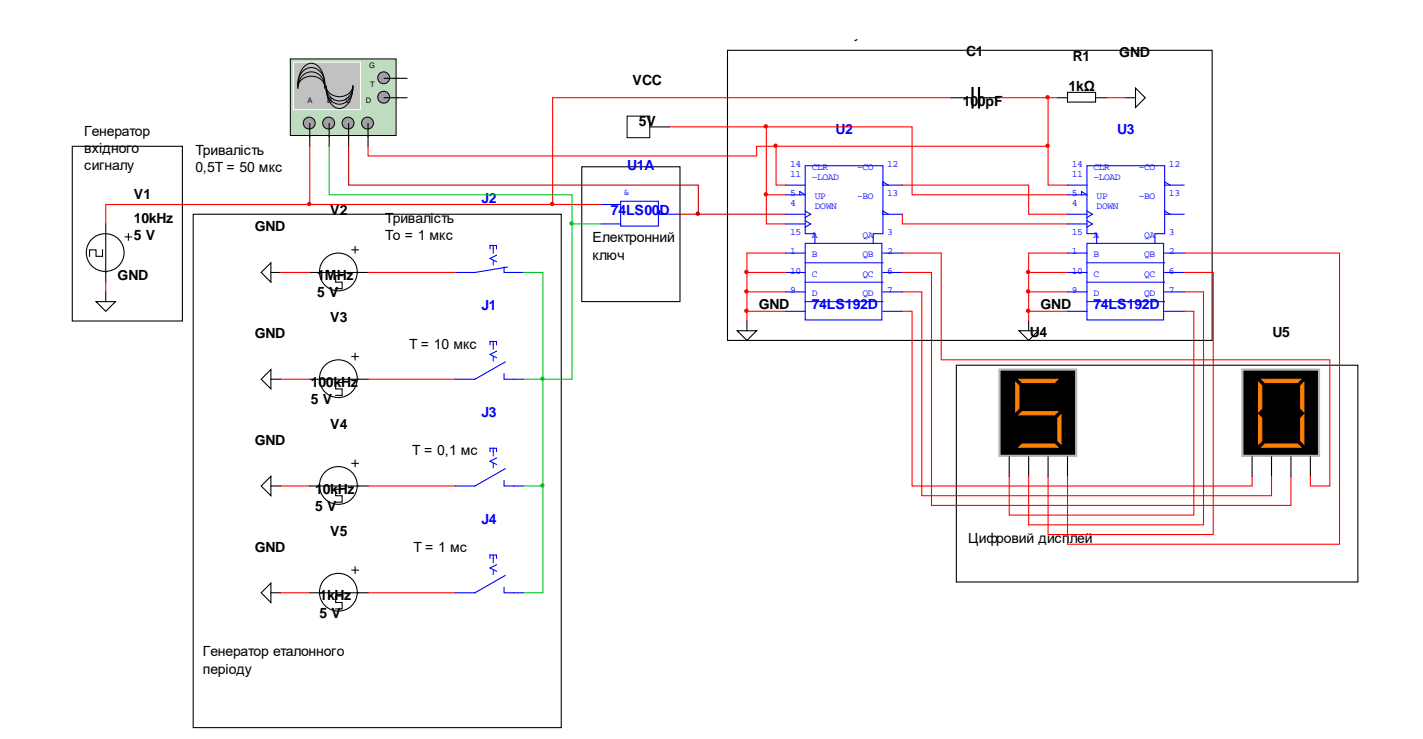

Рис. 17.3. Спрощена модель вимірювача тривалості імпульсу

На рис. 17.3 вимірювання проведене при тривалості еталонного періоду 1 мкс. На вхід вимірювача подається послідовність імпульсів тривалістю 50 мкс. Отже за час існування імпульсу через електронний ключ, який відкривається при наявності імпульсу на вході, повинно пройти 50 імпульсів від еталонного генератора. Лічильник імпульсів показує число 50.

Якщо обрати період еталонного сигналу 10 мкс, то за час існування імпульсу через електронний ключ пройде 50/10 = 5 імпульсів. Генератори з тривалістю періоду 0,1 мс та 1 мс можна використати при вимірюванні більш великої тривалості імпульсів.

### **17.2 Вимірювання періоду слідування сигналу цифровим методом**

При вимірюванні тривалості періоду послідовності імпульсів або сигналів іншої форми необхідно зробити перетворення вхідного сигналу так, як показано на рис. 17.4. Як слідує з рисунку, необхідно перетворити послідовність вхідних імпульсів в послідовність імпульсів, тривалість яких дорівнює тривалості періоду вхідного сигналу. Для цього потрібно поділити частоту вхідного сигналу на 2.

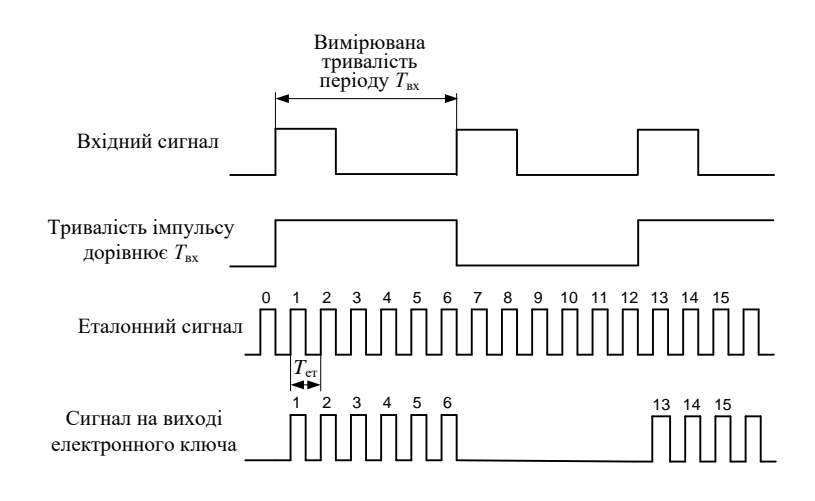

Рис. 17.4. Часові діаграми сигналів при вимірюванні тривалості періоду

На рис. 17.5 наведено функціональну схему вимірювача періоду.

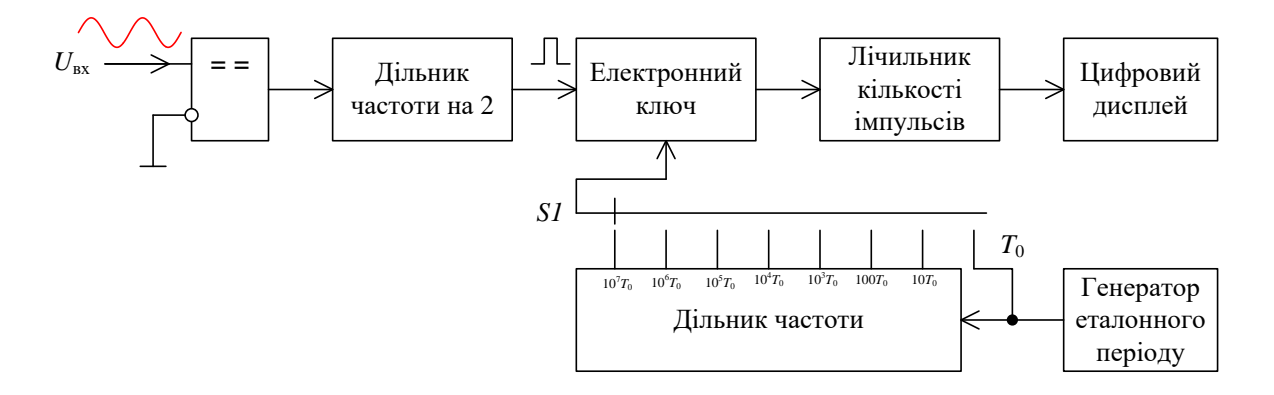

Рис. 17.5. Функціональна схема вимірювача періоду

Як слідує з рис. 17.5 функціональна схема повторює у більшій частині вимірювач тривалості імпульсів. Модель вимірювача періоду наведена на рис. 17.6. Всі вузли моделі позначені аналогічно позначенням на рис. 17.5.

Результат вимірювання тривалості періоду сигналу з частотою 20 кГц теж наведений на рис. 17.6. Тривалість періоду цього сигналу дорівнює 50 мкс, що і відображається на цифровому дисплеї.

Осцилограми сигналів у різних точках моделі наведені на рис. 17.7. Як слідує з рис. 17.7 вони відповідають часовим діаграмам сигналів наведених на рис. 17.4.

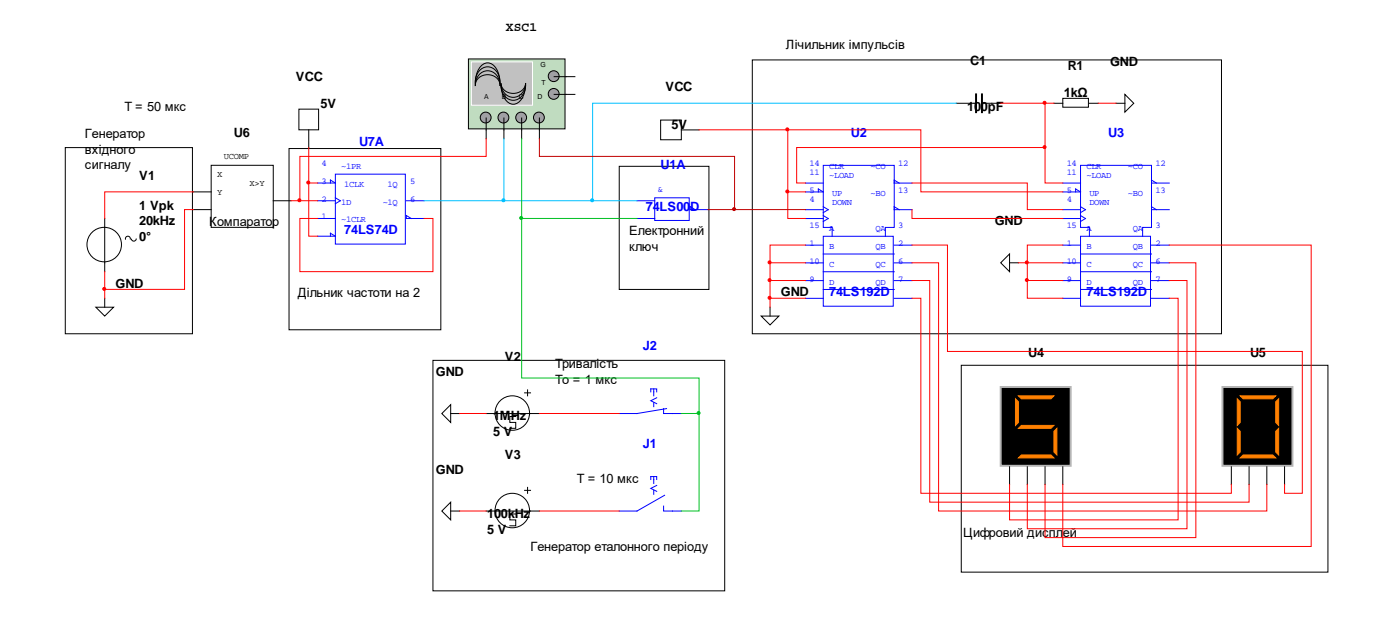

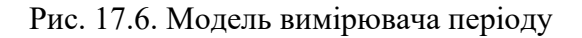

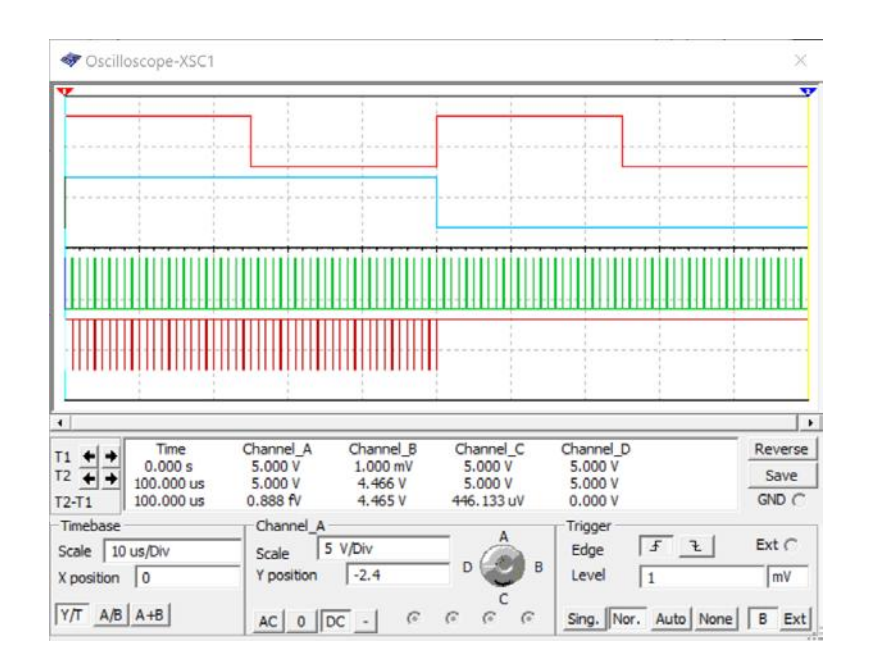

Рис. 17.7. Осцилограми сигналів на виході компаратора (верхня), на виході дільника частоти (друга зверху), на виході генератора еталонного періоду (третя зверху) та на виході електронного ключа

# **17.3 Промислові пристрої для вимірювання частоти та часових інтервалів**

Для вимірювання частоти випускаються універсальні пристрої, які дозволяють вимірювати частоту, період, тривалість імпульсів, часові інтервали та підраховувати кількість імпульсів.

На рис. 17. 8 наведено зовнішній вигляд частотоміра Ч3-63, який дозволяє вимірювати частоту, період, тривалість імпульсів, відношення частоти сигналів на входах А і Б.

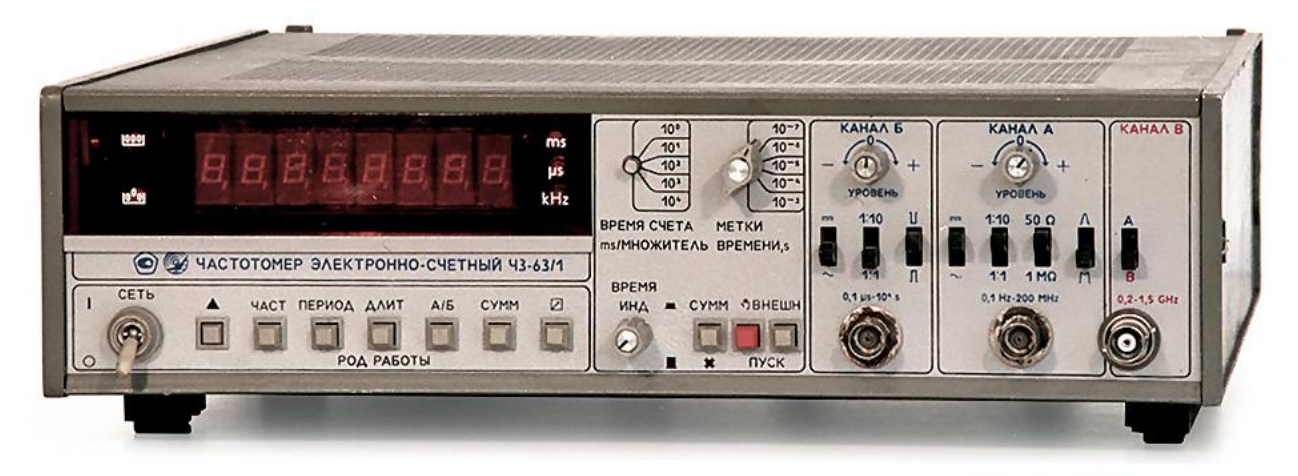

Рис. 17.8. Частотомір Ч3-63

Більш сучасний частотомір Ч3-88 наведений на рис. 17.9.

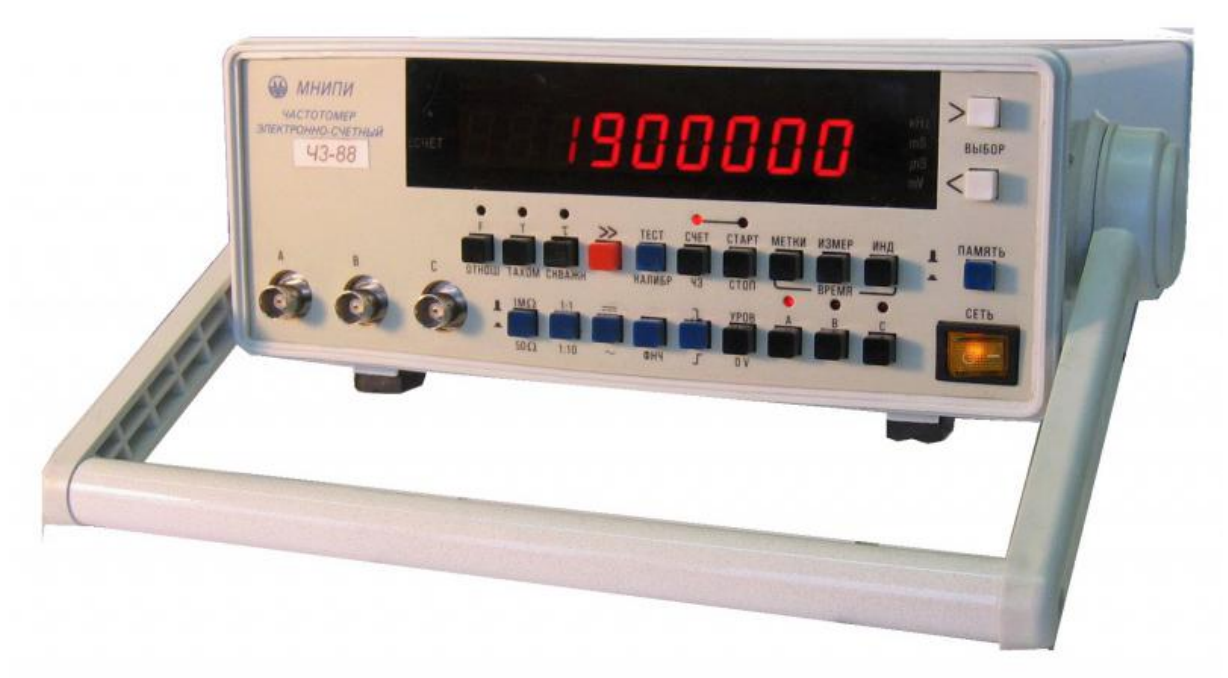

Рис. 17.8. Частотомір Ч3-88

На відміну від Ч3-63 цей частотомір містить мікроконтролер, який дозволяє не тільки здійснювати вимірювання, а обробляти результати вимірювань та зберігати їх у пом'яті.

Більш досконалі частотоміри наведені на рис. 17.9 та 17.10.

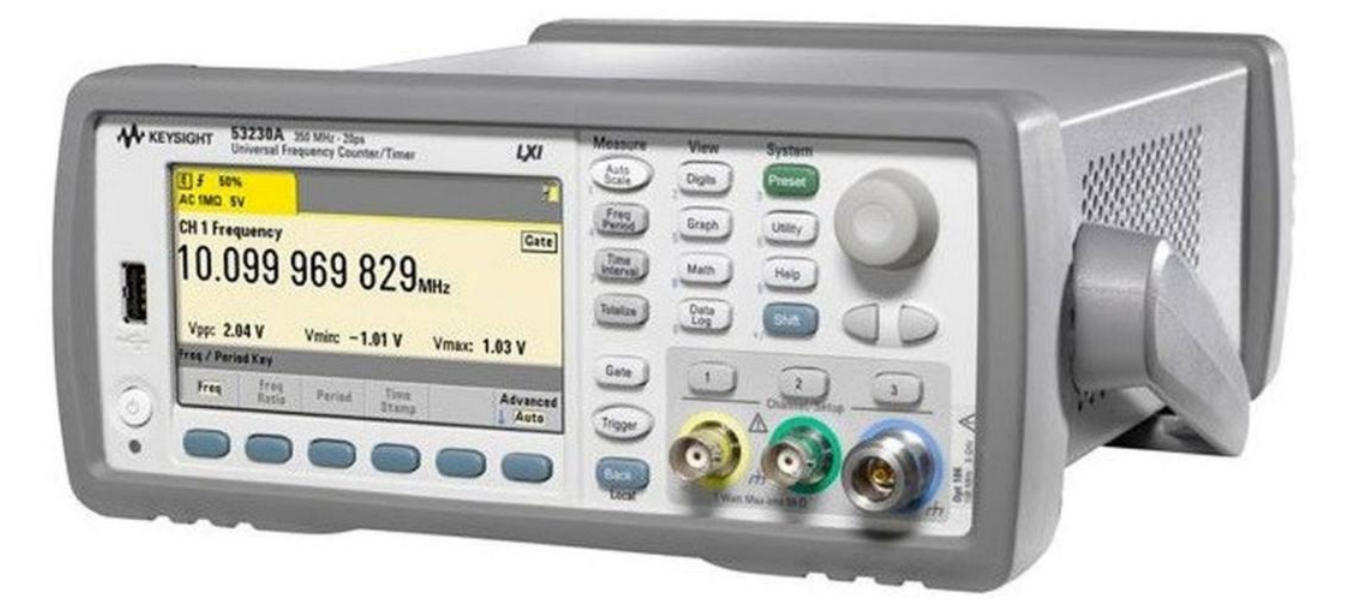

Рис. 17.9. Частотомір компанії Keysight 53230A

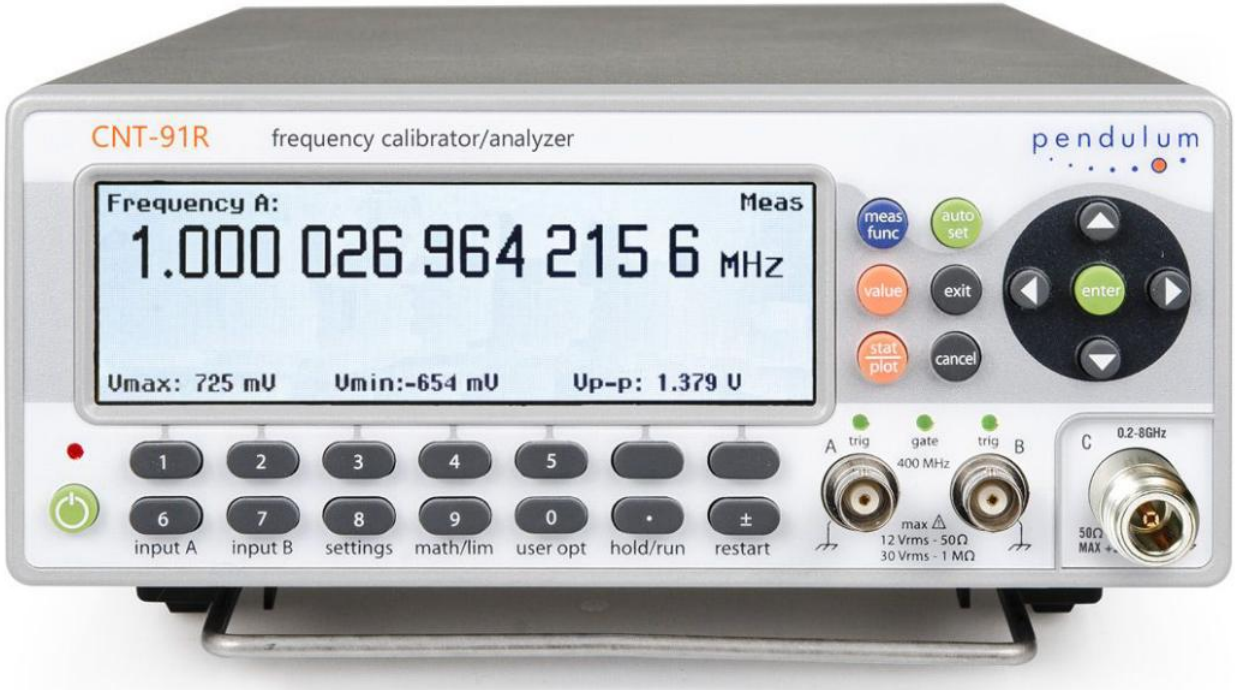

Рис. 17.10. Частотомір CNT-91R

Частотоміри Keysight 53230A і CNT-91R вимірюють не тільки частоту та часові параметри сигналів, а напругу, дозволяють аналізувати і обробляти багато параметрів сигналів у діапазоні частот до 10 та 8 ГГц. Вони мають рідкокристалічні дисплеї, на яких відображаються як меню при їх налаштуванні, так і задані користувачем параметри сигналі. Вони дозволяють здійснювати вимірювання і обробку результатів вимірювання як в ручному, так і автоматичному режимі по

заданій програмі. Вбудовані інтерфейси зв'язку дозволяють здійснювати управління цими пристроями і збір виміряних даних дистанційно.

# **Контрольні питання**

- 1. Чим відрізняється пристрій для вимірювання тривалості періоду від пристрою для вимірювання тривалості імпульсу?
- 2. Чи потрібно змінювати тривалість періоду еталонного сигналу під час вимірювання? Якщо потрібно, то чому?
- 3. Як реалізувати різну величину періоду використовуючи тільки один генератор стабільної частоти?
- 4. Для чого використовується компаратор у пристрої для вимірювання періоду сигналів?
- 5. Чи залежить точність вимірювання тривалості імпульсів та періоду від кількості розрядів, що відображають виміряне значення?

# **Література**

1. Данилин А. А., Лавренко Н. С. Измерения в радиоэлектронике: Учебное пособие / Под ред. А. А. Данилина. — СПб.: Издательство «Лань», 2017. — 408 с.

2. Метрология и электрические измерения: Учеб. пособие / Е.Д. Шабалдин, Г.К. Смолин, В.И. Уткин, А.П. Зарубин; Под ред. Е.Д. Шабалдина. Екатеринбург: Изд-во ГОУ ВПО «Рос. гос. проф.- пед. ун-т», 2006. 282 с.

3. Поздняков, А. Д. Курс лекций по дисциплине «Метрология и радиоизмерения». В 2 ч. Ч. 1 / А.

Д. Поздняков ; Владим. гос. ун-т. – Владимир : Изд-во Владим. гос. ун-та, 2008. – 164 с.

4. Поджаренко В.О., Кулаков П.І., Ігнатенко О.Г., Войтович О.П. Основи метрології та вимірювальної техніки. Навчальний посібник. – Вінниця: ВНТУ, 2006. – 151 с.

5. Х. Харт Введение в измерительную технику. – М. Мир, 1998 г. – 388 с.

6. Програмні засоби проектування: Навч. посіб. для студ. спеціальності 171 "Електроніка" спеціалізації "Електронні та інформаційні системи і технології телебачення. кінематографії та звукотехніки" / В.В. Макаренко; КПІ ім. Ігоря Сікорського. – Електронні текстові данні (1 файл: 9.78 Мбайт). – Київ: КПІ ім. Ігоря Сікорського, 2018. – 244 с.

#### **Додаток А. Правила роботи з Multisim**

### **А1 Призначення програми NI Multisim**

Для моделювання роботи електронних пристроїв застосовують програми схемотехнічного моделювання – spice-симулятори. Безкоштовна версія програми моделювання NI Multisim Analog Devices Edition версії 10 призначена для моделювання схем з використанням як аналогових, так і цифрових компонентів. Як і повнофункціональна версія програми (остання версія 14.2), вона містить усі вимірювальні пристрої, дозволяє проводити всі види аналізу. Для користувачів доступна велика кількість діодів, транзисторів, аналогових і цифрових мікросхем, а також цілий набір віртуальних елементів з ідеалізованими параметрами.

Однак треба враховувати і обмеження, що накладає ця безоплатна версія. Кількість елементів на робочому аркуші схеми не повинна перевищувати 25. Однак це обмеження не заважає у більшості випадків використовувати цю програму для навчальних цілей. А дружній користувацький інтерфейс, у якому віртуальні вимірювальні пристрої мають такий же вигляд як і реальні пристрої, дозволяє користувачу засвоїти правила роботи з вимірювальними приладами навіть при їх фізичній відсутності. Це найбільш зручна програма для використання в учбових цілях.

Основні достоїнства програми Multisim:

1. Простий редактор дозволяє просто малювати на екрані електронні схеми у звичному зображенні.

2. Велика кількість електронних компонентів: пасивних – R, L, C, діодів, транзисторів, інтегральних схем аналогових, цифрових і змішаних аналого-цифрових.

3. Велика кількість прикладів моделей для більш швидкого засвоєння навичок роботи з програмою

4. Велика кількість віртуальних вимірювальних приладів, що дозволяють виконувати велику кількість різних типів вимірювання.

5. Широкий вибір методів аналізу, які дозволяють крім традиційного моделювання електронної схеми по постійному й змінному струму, провести аналіз спектральних, нелінійних, амплітудно-частотних та фазо-частотних характеристик, впливу температури на окремі компоненти й на схему в цілому, можливість зміни багатьох параметрів компонентів, джерел сигналів і джерел живлення.

6. Низькі вимоги до швидкодії комп'ютера.

7. Не вимагає знань мови програмування Spice. Інтуїтивно-зрозумілий інтерфейс дозволяє швидко ознайомиться з основами роботи в Multisim й приступитися безпосередньо до

досліджень.

## **А2 Початок роботи із програмою NI Multisim**

Роботу із програмою слід починати з встановлення основних параметрів робочого середовища. Для цього необхідно в меню Options вибрати пункт Global Preferences (рис. А1). У вікні що відкривається є чотири вкладки. На вкладці **Parts** необхідно встановити відображення елементів схеми за стандартом DIN, які відповідають зображенню більшості елементів за системою єдиної конструкторської документації ЄСКД.

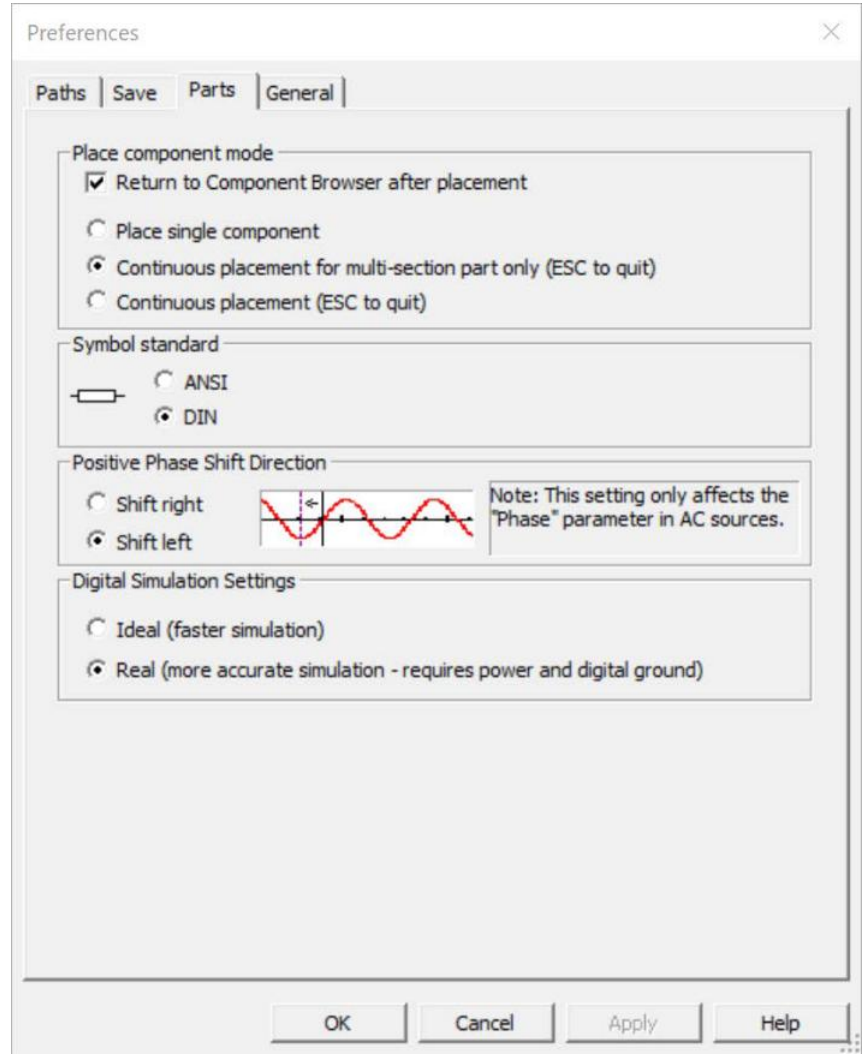

Рис. А1. Налаштування відображення елементів за стандартом DIN

Стандарт ANSI (American National Standards Institute) не відповідає міжнародним стандартам і не рекомендується для використання. У Нових версіях Multisim замість стандарту DIN треба встановити стандарт відображення елементів IEC 60617.

Щоб результати моделювання були більш близькими до реальних потрібно у зоні Digital Simulation Settings поставити позначку на пункті Real.

На вкладці Paths можна задати шлях до робочої папки програми, що відрізняється від заданого по замовчуванню. На вкладці Save треба встановити пташку у вікні автозбереження (Auto-backup) і час, через який буде здійснюватися автозбереження (рис. А2). При необхідності можна здійснювати створення прихованої копії (Create a "Security Copy") для відновлення останньої працездатної версії досліджуваної схеми (у випадку ушкодження файлу схеми) і режим збереження даних моделювання разом з параметрами вимірювальних приладів (Save simulation data with instruments).

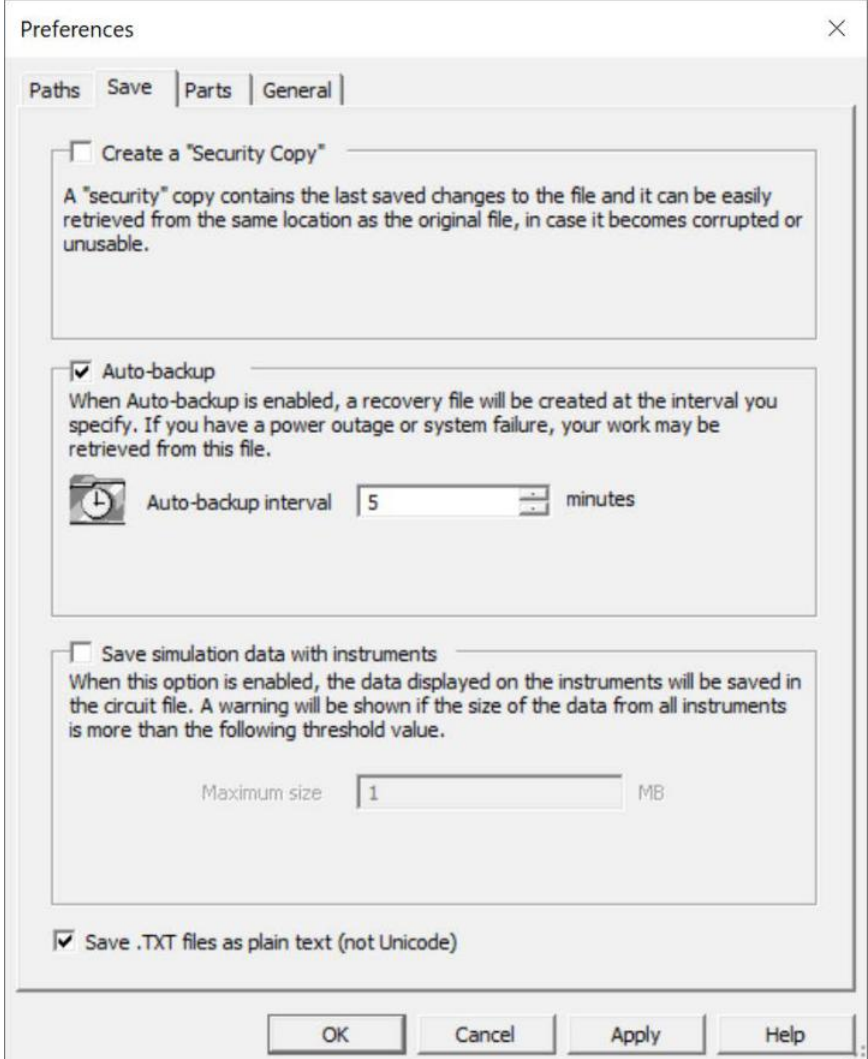

Рис. А2. Вкладка встановлення режимів збереження файлів

Для встановлення параметрів робочого аркуша програми треба відкрити меню Options/Sheet Properties (рис. А3). У цьому вікні теж у наявності чотири вкладки.

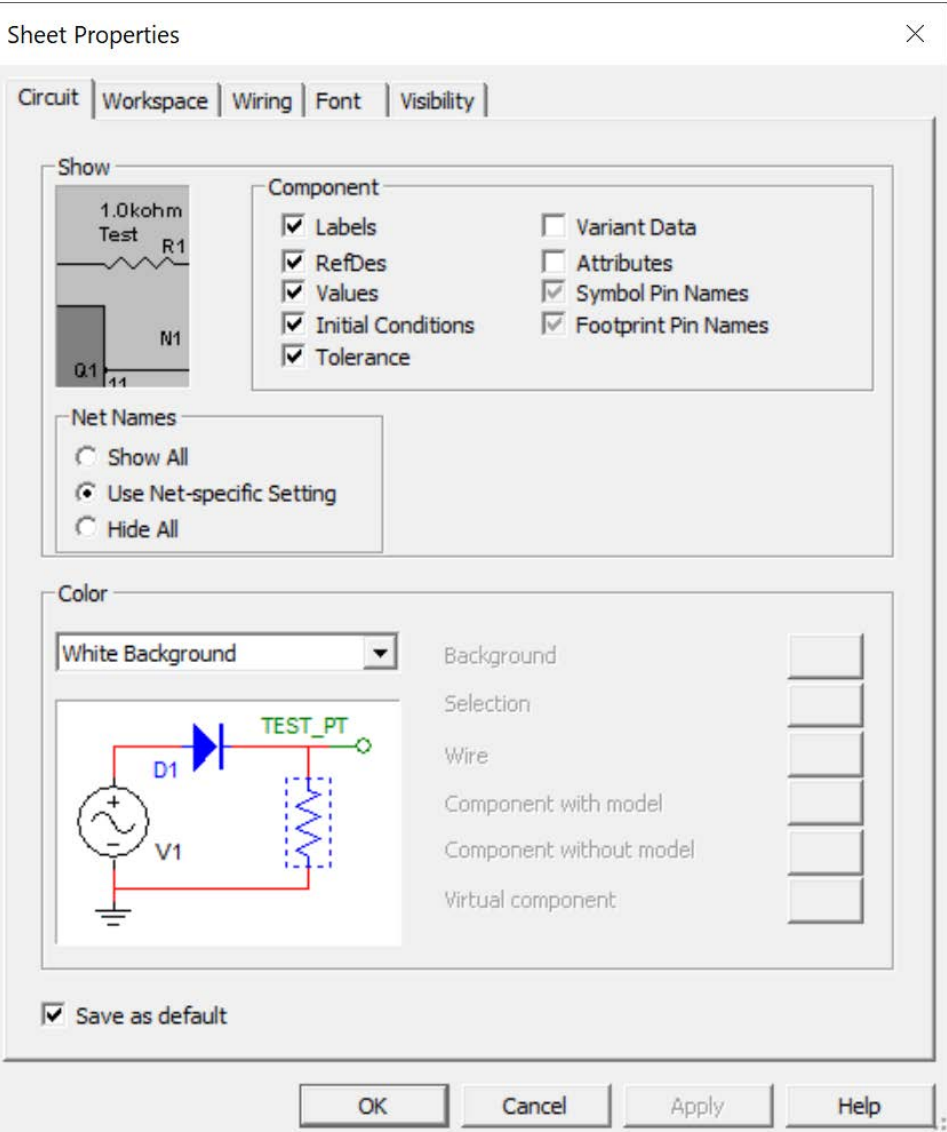

Рис. А3. Вікно налаштування Sheet Properties вкладка Circuit

На цій вкладці (рис. А3) задається колір фону і елементів схеми. Доступно 5 варіантів встановлення параметрів:

- білий або чорний фон й колір елементів і ліній за замовчуванням;
- чорний фон й білі елементи й лінії;
- білий фон й чорні елементи й лінії.

У режимі Custom користувач може задати колір усіх елементів і фону самостійно, як показано на рис. А4. В Sheet Properties задаються товщина ліній, режим відображення сітки, вибирається розмір і тип шрифту, розмір і орієнтація робочого аркуша й ще цілий ряд параметрів. Докладно з пунктами меню і їх призначенням або за допомогою підказки програми (англ. мовою).

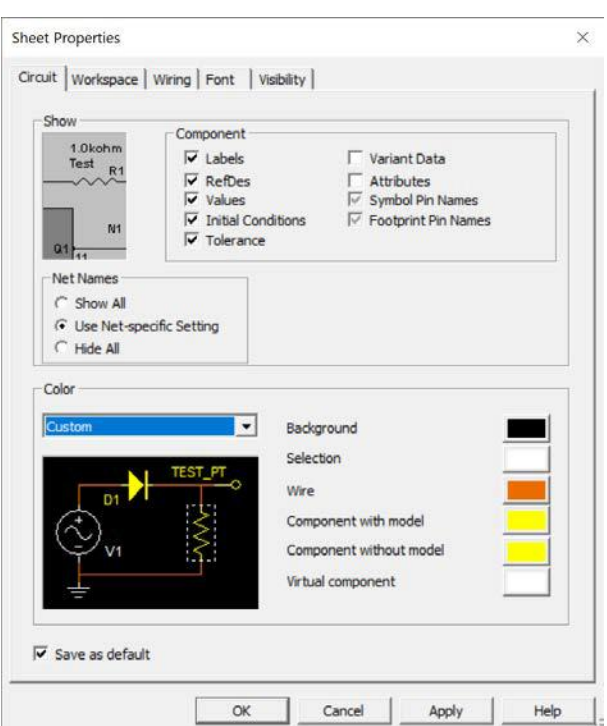

Рис. А4. Встановлення кольору елементів робочого аркушу користувачем

Для забезпечення достатнього простору для розміщення елементів моделі на робочому аркуші рекомендується встановити розмір робочого аркушу та відображення на ньому сітки так, як показано на рис. А5.

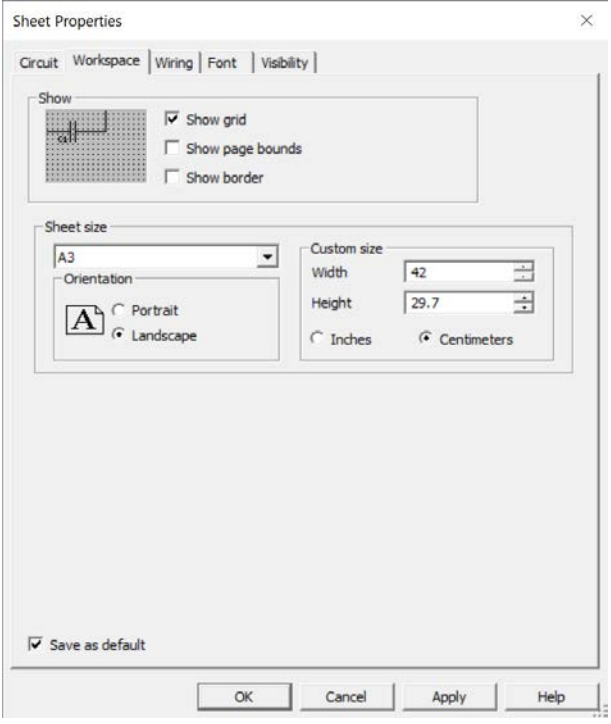

Рис. А5. Встановлення розміру та відображення сітки робочого аркушу

Налаштування вигляду робочого вікна й панелі інструментів зробити просто. Для цього досить помістити курсор "миші" в область аркушу з панелями інструментів і натиснути праву кнопку "миші". У контекстному меню, що відкривається, необхідно поставити пташки біля тих панелей інструментів, які необхідно відображати.

### **А3 Компоненти й прилади Multisim**

Після встановлення параметрів програми можна приступити до створення моделі принципової схеми. Для цього потрібно розмістити елементи схеми на робочому аркуші. Для розміщення елемента потрібно клацнути лівою кнопкою "миші" на піктограмі потрібної бібліотеки (рис. А6) і у вікні що відкриється, обрати потрібний компонент. Це можна зробити і через меню Place/Component. За замовчуванням панель компонентів відображається у вікні програми (рис. А7). Користувачеві доступні бібліотеки джерел живлення, генераторів сигналів, пасивних компонентів, транзисторів і діодів, логічних і аналогових мікросхем, змішаних аналого-цифрових і цифро-аналогових компонентів, індикаторів, запобіжників, джерел опорної напруги, електромеханічних компонентів (двигунів, механічних контактів, котушок, трансформаторів і ін.).

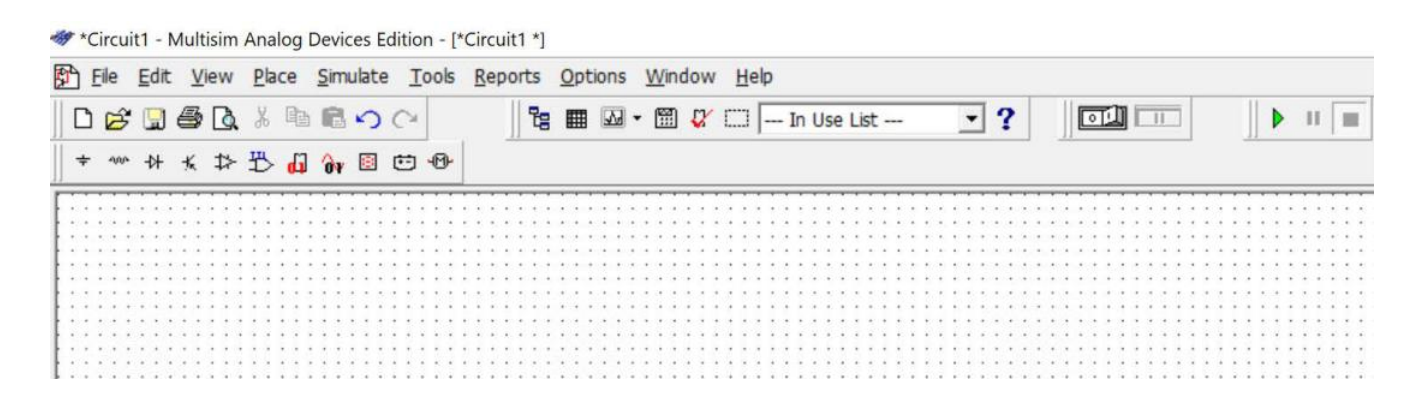

Рис. А5. Фрагмент робочого вікна програми з бібліотеками елементів

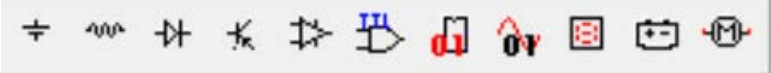

Рис. А6. Панель компонентів

На рис. А7 наведений склад бібліотек елементів Multisim.

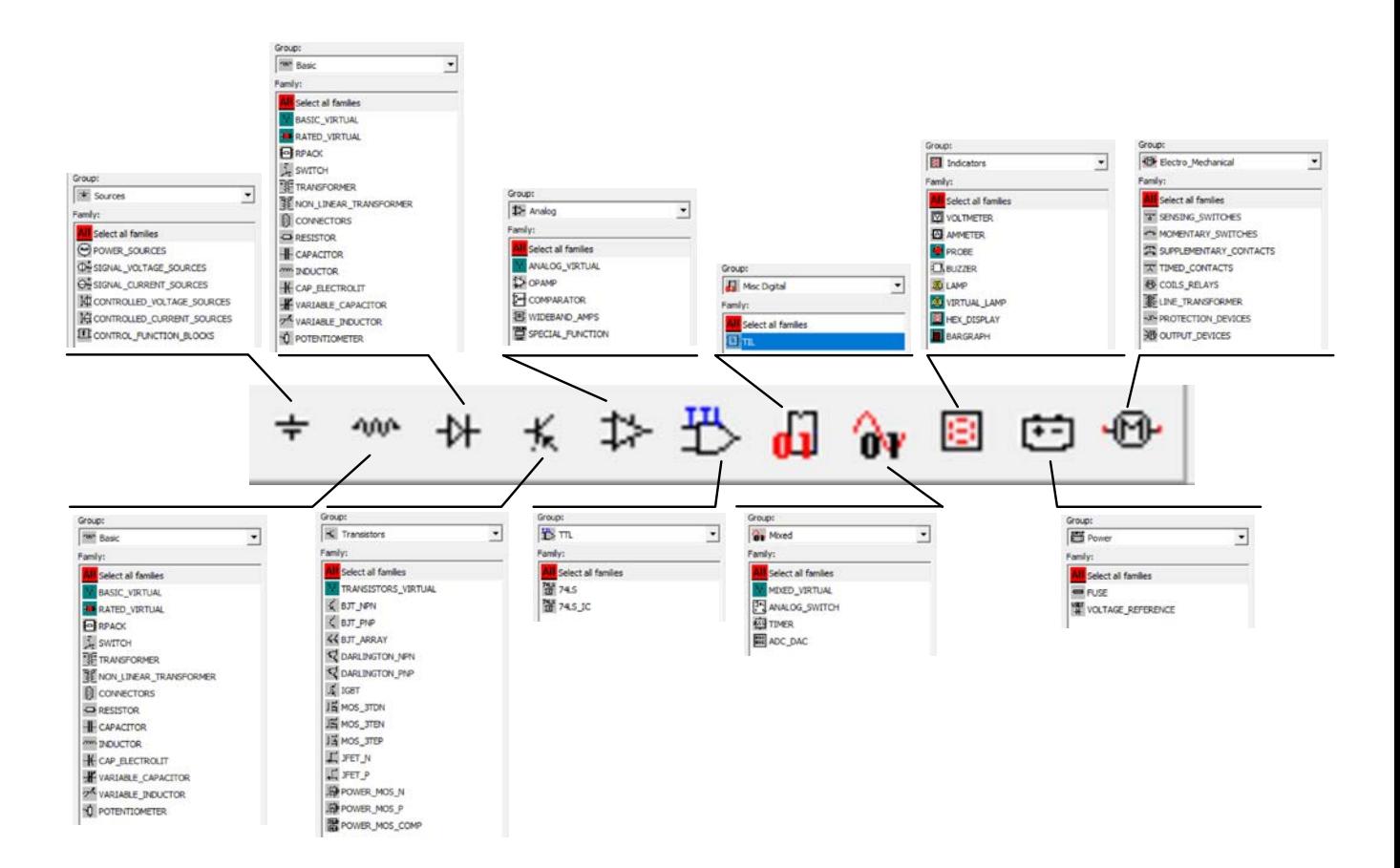

Рис. А7. Склад бібліотек компонентів Multisim

Деякі елементи бібліотек джерел потужності й генераторів сигналів наведені в табл. А1.

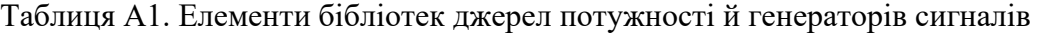

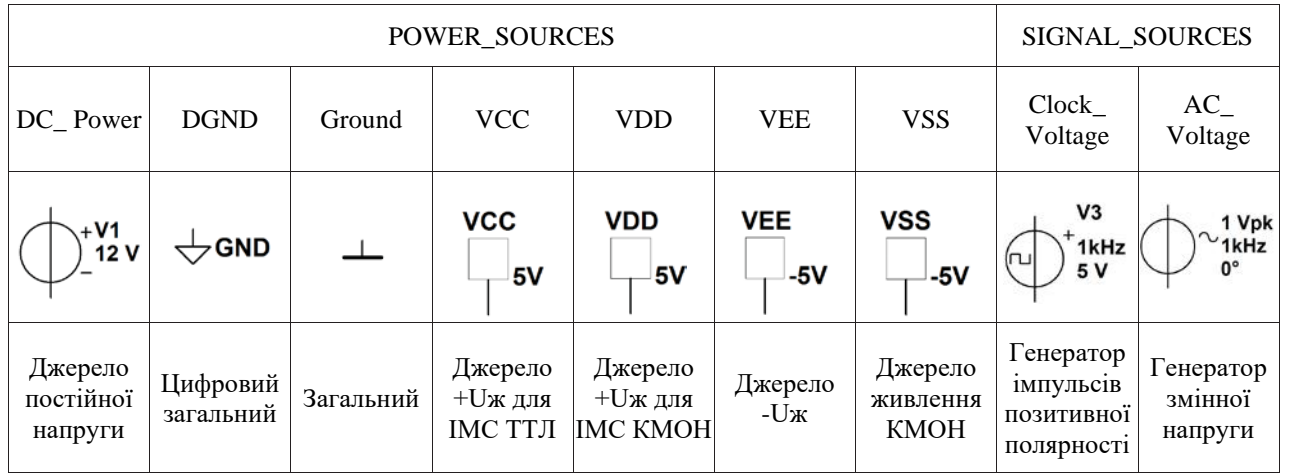

На рис. А8 наведений приклад вікна програми при виборі конденсаторів. У вікні Component вибирається номінальне значення ємності конденсаторів, а у вікні Component type – тип виконання конденсатора: керамічний, електролітичний, танталовий та інші. Точність ємності обраного конденсатора (відхилення від номінального значення) вибирається у вікні Tolerance (%)

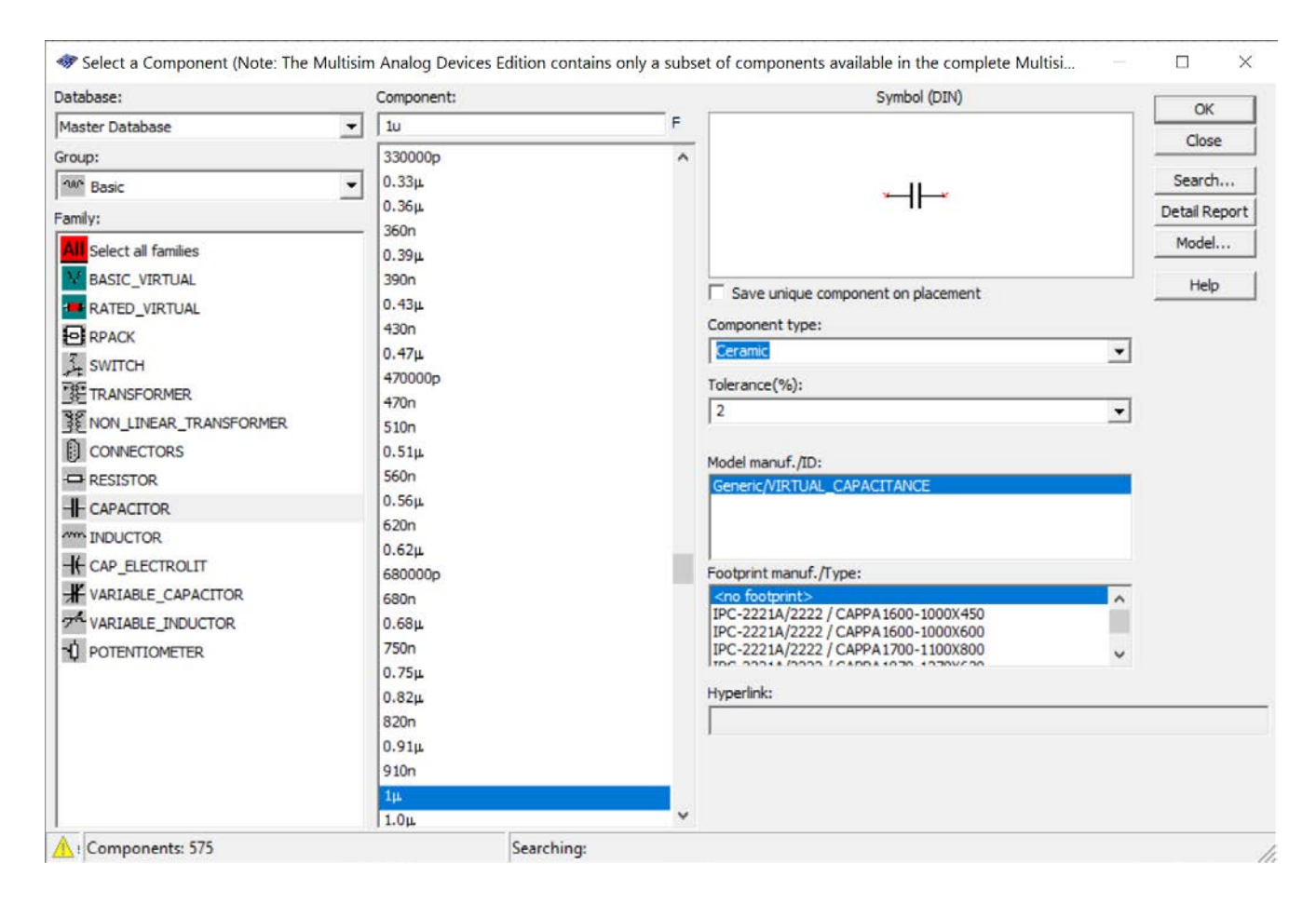

# з ряду 0, 2, 5, 10 і 20. Для резисторів цей ряд виглядає як 0, 0.1, 0.2, 0.5, 1, 2, 5 і10.

Рис. А8. Вікно вибору значення ємності та параметрів конденсатора

При виборі інших компонентів (наприклад, змінного резистора або резистора) у вікнах вибору параметрів компонентів будуть з'являтися інші дані (характерні для обраного типу компонентів).

# **А4. Віртуальні вимірювальні прилади програми Multisim**

### **А4.1 Загальні зауваження**

Програма дозволяє використовувати прилади, показані на рис. А9. Кожний з віртуальних приладів має багато параметрів, більшість з яких потребують налаштування в процесі роботи. Для аналізу роботи моделей обмежимося самими необхідними пристроями:

• двоканальним та чотирьохканальним осцилографами для аналізу форми сигналу у різних точках моделей;

- функціональним генератором у якості джерела сигналу;
- графопобудовником АЧХ і ФЧХ (Bode Plotter).

Для розміщення приладу досить клацнути лівою кнопкою "миші" на піктограмі приладу, розміщеної з правої сторони робочого вікна програми, і перетягнути зображення в потрібне місце робочого аркушу.

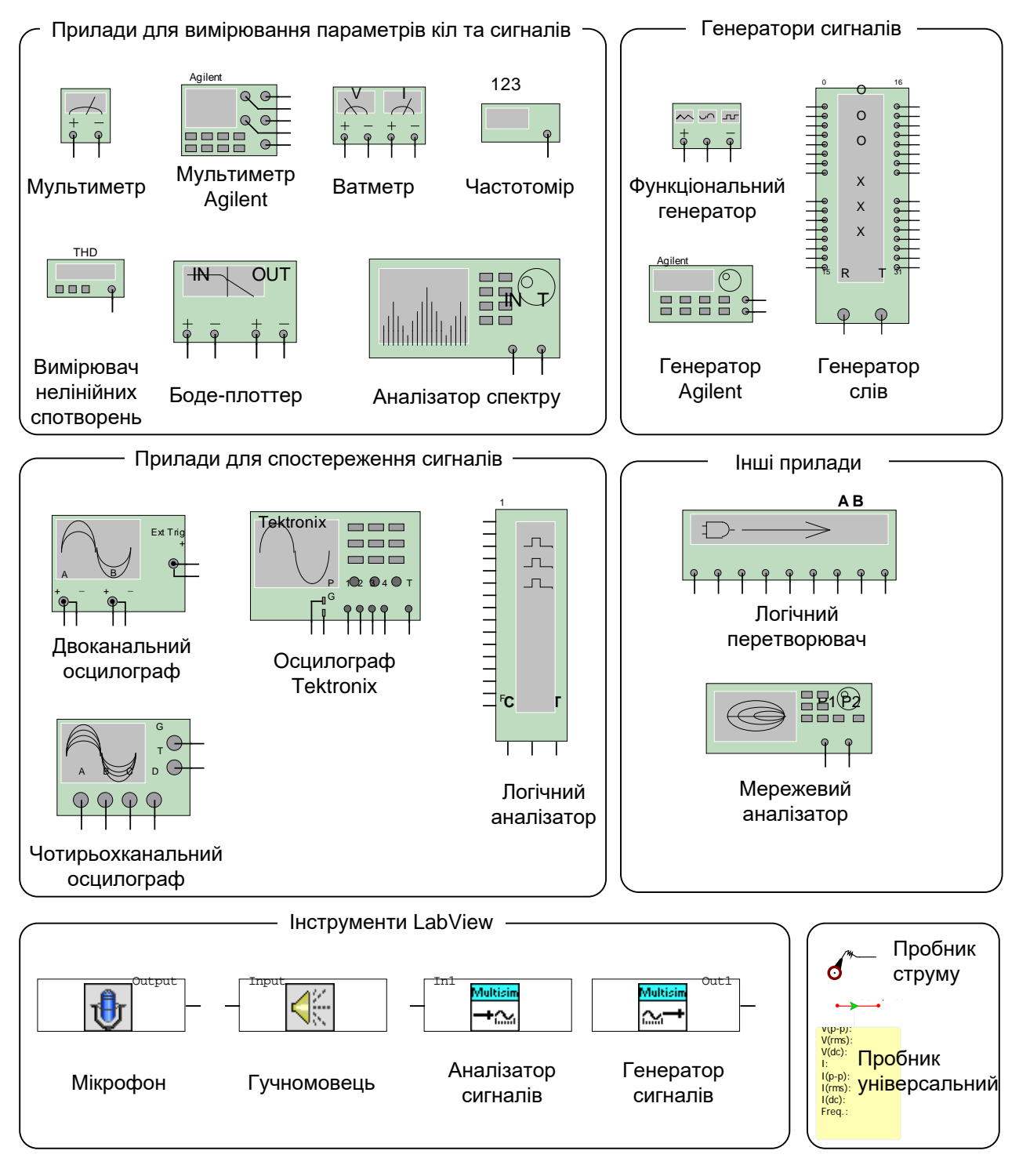

Рис. А9. Віртуальні вимірювальні прилади програми Multisim

### **А4.2 Правила роботи з осцилографом**

У програмі Multisim доступні 4 типи осцилографів. Розглянемо особливості роботи з двохі чотирьохканальним осцилографами. Органи управління двоканальним осцилографом показані на рис. А.10.

Масштаб зображення по вертикалі регулюється дискретно в кожному каналі незалежно органами регулювання чутливості входу (Scale) окремо у кожному каналі. Масштаб зображення по горизонталі – тривалістю розгортки (Scale), органи управління якою знаходяться у лівому нижньому кутку панелі управління осцилографом. У кожному каналі передбачена можливість зсуву зображення по вертикалі як вгору, так і вниз (Y Position). Зсув по горизонталі здійснюється за допомогою зміни значення "X position".

Щоб зображення не зміщувалося по горизонталі необхідно синхронізувати розгортку осцилографа з початком чергового періоду сигналу. Для синхронізації переважно обирати режим "Nor" і задавати рівень синхронізації в рядку "Level" рівний від 10 до 50% амплітуди сигналу, яким здійснюється синхронізація. Це може бути сигнал каналу А або В (по фронту або спаду), а також сигнал зовнішнього джерела сигналу, що підключається до входу "Ext. Triger".

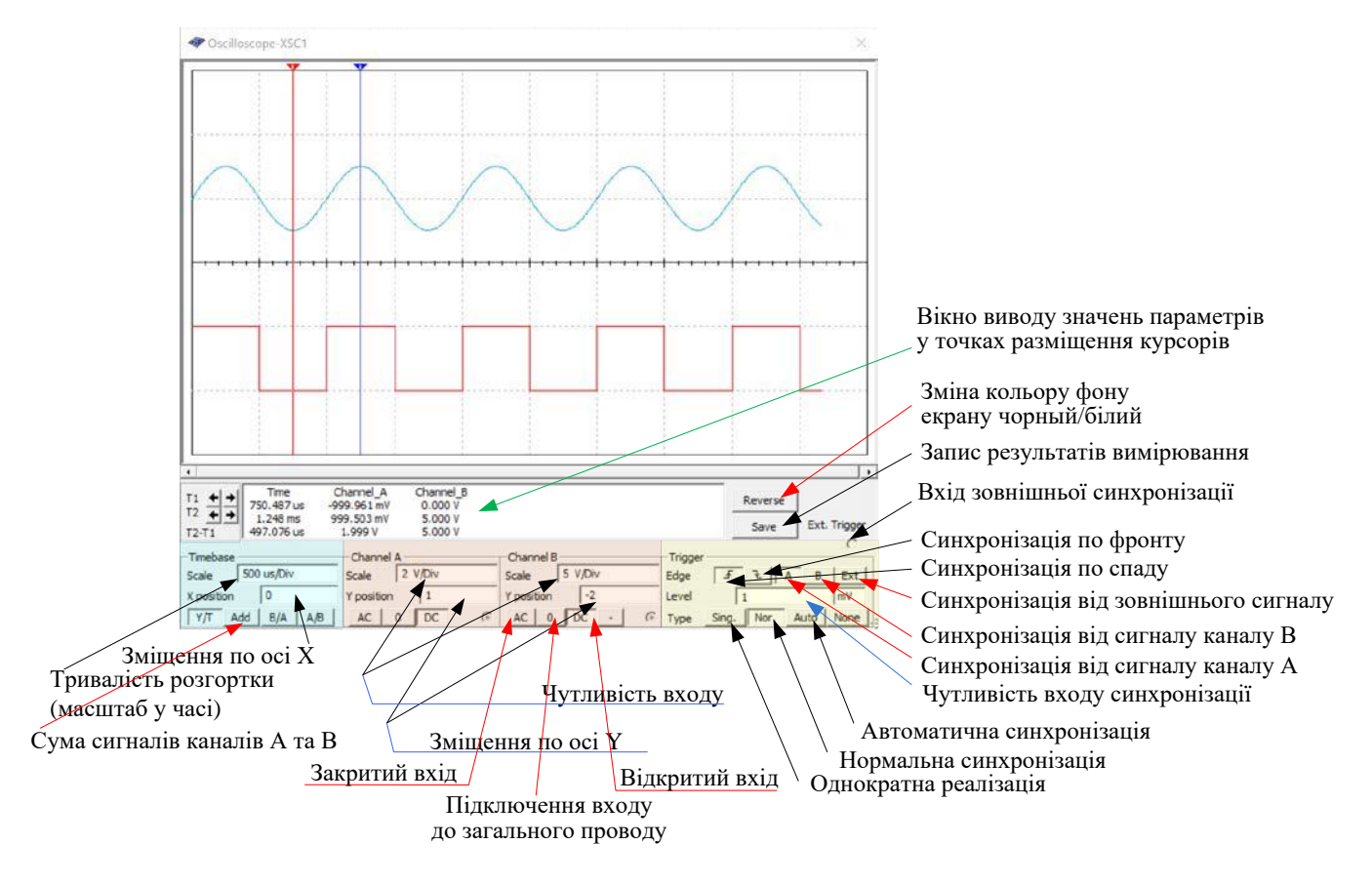

Рис. А10. Органи управління двоканальним осцилографом

Якщо у сигналі наявна постійна складова, то рівень синхронізації треба встановлювати з урахуванням величини постійної складової. Наприклад, гармонійний сигнал з амплітудою 1 В має постійну складову 2 В. При синхронізації такого сигналу потрібно встановити чутливість входу синхронізації не нижче 2,01 В (рис. А11).

При дослідженні сигналів різної частоти слід вибирати для синхронізації сигнал з найнижчою частотою, як показано на рис. А12. Синхронізація здійснюється від сигналу що подається на вхід каналу В. Якщо включити синхронізацію від каналу А, то сигнали будуть весь час зміщуватись один відносно одного по горизонтальній осі.

Вимірювання параметрів сигналу в будь якій точці (наприклад, амплітуда і часовий інтервал від початку розгортки) можна здійснювати як по діленням нанесеним на екрані, так і за допомогою курсорів (червоний і синій трикутники у верхній частині екрана осцилографа). Треба перемістити курсор в потрібну точку екрану і у вікні виводу значень параметрів в точці розміщення курсора прочитати покази (рис. А11).

Наприклад, на рис. А11 у полі відображення значень параметрів значення напруги дорівнює 2.08 В у точці відміченій червоним курсором. Напруга у точці, відміченій синім курсором, дорівнює 3 В. У нижньому рядку цього поля відображено значення різниці напруги між точками відміченими курсорами.

У рядку Time відображається положення курсорів у часі, а в нижньому рядку – різниця часу між курсорами. Тобто за допомогою осцилографа можна виміряти не тільки рівні сигналів, а і тривалість імпульсів або періодів сигналів.

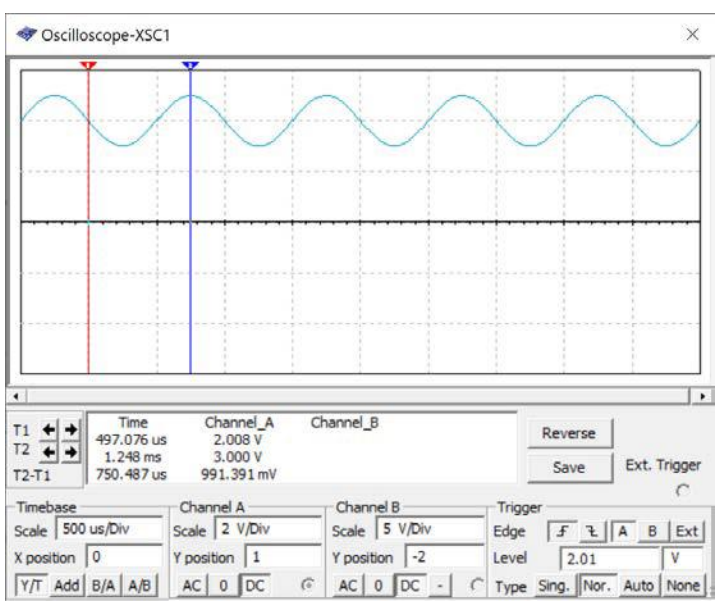

Рис. А11. Встановлення рівня синхронізації при наявності постійної

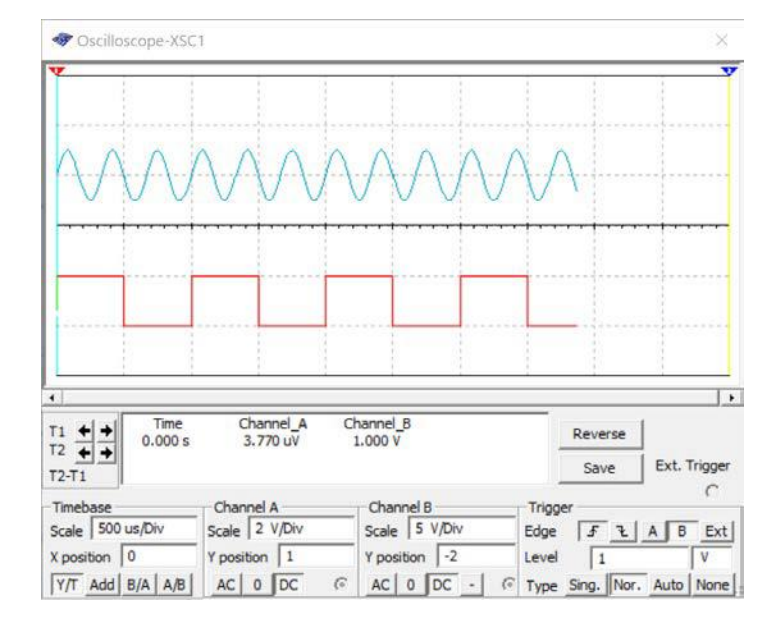

складової 2 В у досліджуваному сигналі

Рис. А12. Синхронізація осцилографа сигналом з більш низькою частотою

Органи управління чотирьохканальним осцилографом ідентичні органам управління двоканального осцилографа окрім управління чутливістю і зміщенням у кожному з каналів. На рис. А13.

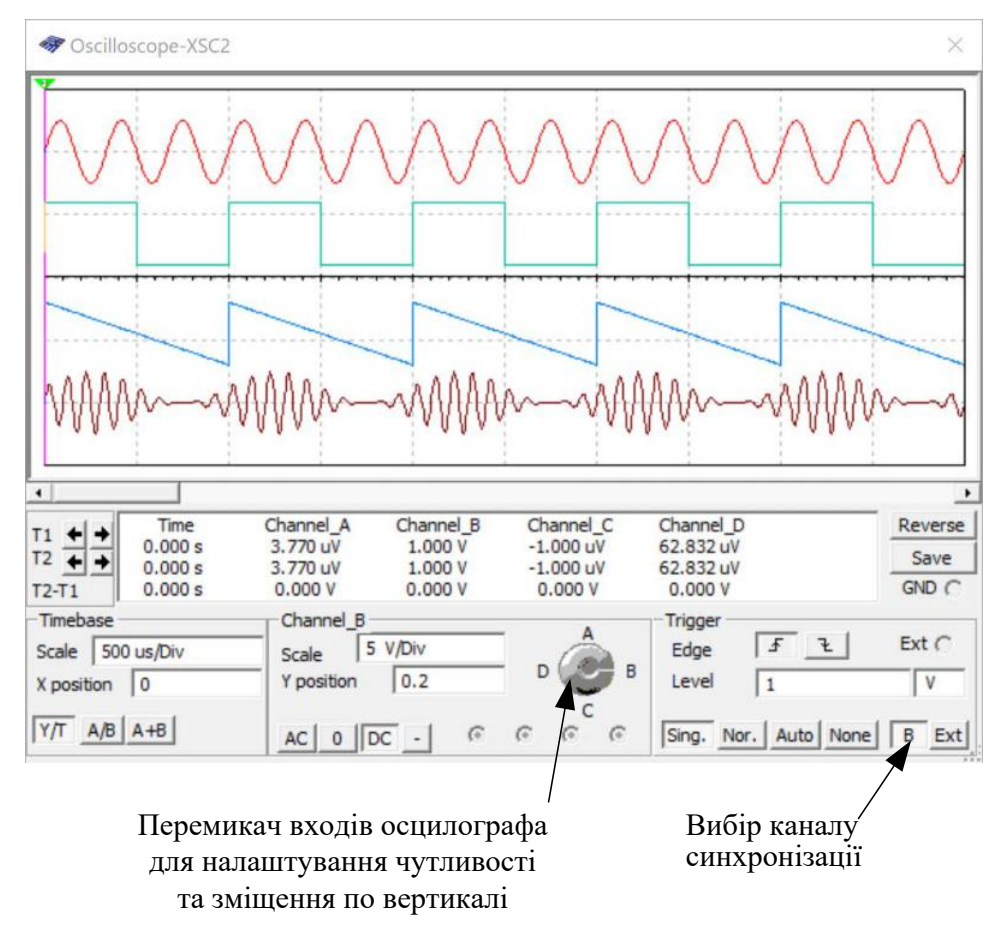

Рис. А13. Органи управління чотирьохканальним осцилографом

Для регулювання чутливості і зміщення в необхідному каналі треба встановити покажчик (біла рисочка) на потрібну букву і задати параметри в обраному каналі. Аналогічно здійснюється регулювання і в інших каналах.

Сигнали, що подаються на входи осцилографа, треба розташовувати по вертикалі за простим правилом. Канал А повинен бути самим верхнім, а канал D – самим нижнім. У двоканальному осцилографі нижнім повинен бути канал В.

Для того, щоб на екрані осцилографа сигнали різних каналів відображалися різним кольором, необхідно поміняти кольори ліній, яка підходить до різних входів осцилографа. Для цього виділяють лінію клацанням лівої кнопки "миші" і потім натискають праву кнопку. У контекстному меню, що з'явився, потрібно вибрати пункт Segment Color (рис. А14).

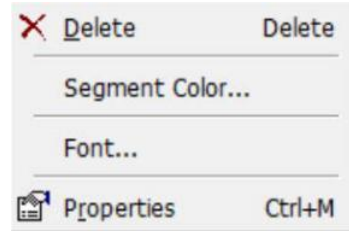

Рис. А14. Схема з підключеними приладами показана на рис. 1.10.

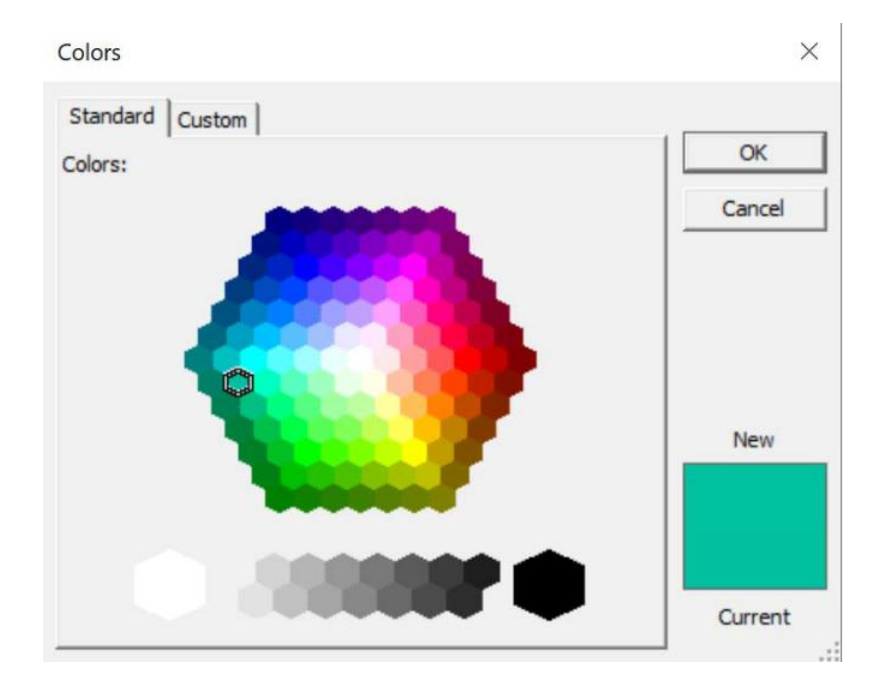

Після вибору пункту Segment Color відкривається вікно вибору кольору (рис. А15).

Рис. А15. Вікно вибору кольору лінії

Процедуру зміни кольору треба повторити для кожної лінії, що підходить до входу осцилографу.

# **А4.3 Правила роботи з функціональним генератором**

Позначення функціонального генератора, та вікно налаштування його параметрів (відкривається при подвійному клацанні лівою кнопкою "миші" по зображенню генератора) наведено на рис. А16.

У вікні налаштування потрібно встановити параметри сигналу на виході функціонального генератора. Можна обрати одну з трьох форм вихідного сигналу: синус, трикутник, прямокутник. Частота сигналу задається у вікні Frequency у діапазоні від 1 фГц (відповідає 10<sup>-15</sup> Гц) до 10<sup>3</sup> ТГц (терагерць). Амплітуда в діапазоні від 1 фВ до 10<sup>3</sup> ТВ. Напруга зсуву задається в тому ж діапазоні. За замовчуванням на виході генератора формується двополярна напруга. Наприклад, як показано на рис. А16, задана амплітуда 10 В для гармонічного сигналу. На виході генератора будуть сформований сигнал з позитивною і негативною амплітудами 10 В. Якщо потрібно сформувати однополярній сигнал (наприклад, прямокутні імпульси амплітудою 5 В), потрібно задати амплітуду сигналу рівну половині необхідної (для прикладу 2,5 В) і задати позитивний зсув напруги рівний +2,5 В.

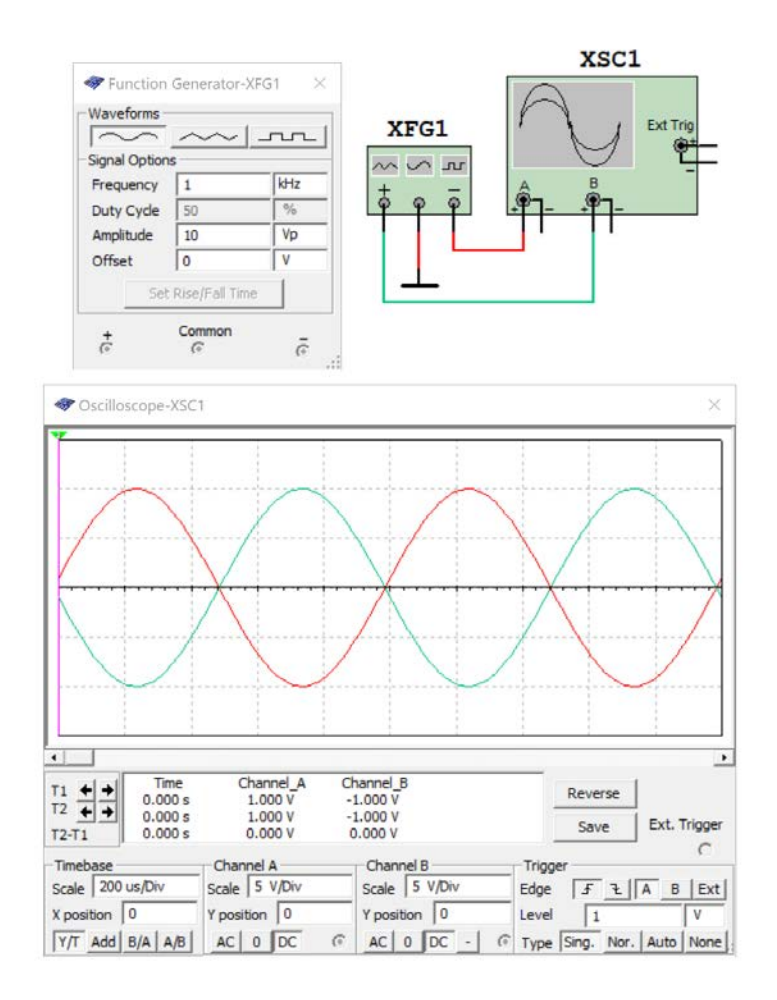

Рис. А16. Вікно налаштування параметрів функціонального генератора та осцилограми сигналів на виходах функціонального генератора

У функціонального генератора у передбачено два виходи, сигнали на яких формуються однакової форми, амплітуди і частоти, а фази сигналів зміщені на 180 градусів. Тобто сигнали протифазні, що ілюструють осцилограми сигналів на рис. А16.

### **А4.4 Правила роботи з мультиметром**

Мультиметр це універсальний вимірювальний пристрій призначений для вимірювання постійних та змінних напруги і струму. Умовне позначення та відкрите вікно налаштування параметрів мультиметра (Multimeter Settings) наведені на рис. А17.

У більшості випадків можна використовувати параметри задані за замовчуванням. При необхідності змінити якийсь параметр, наприклад вхідний опір у режимі вимірювання напруги, це нескладно зробити.

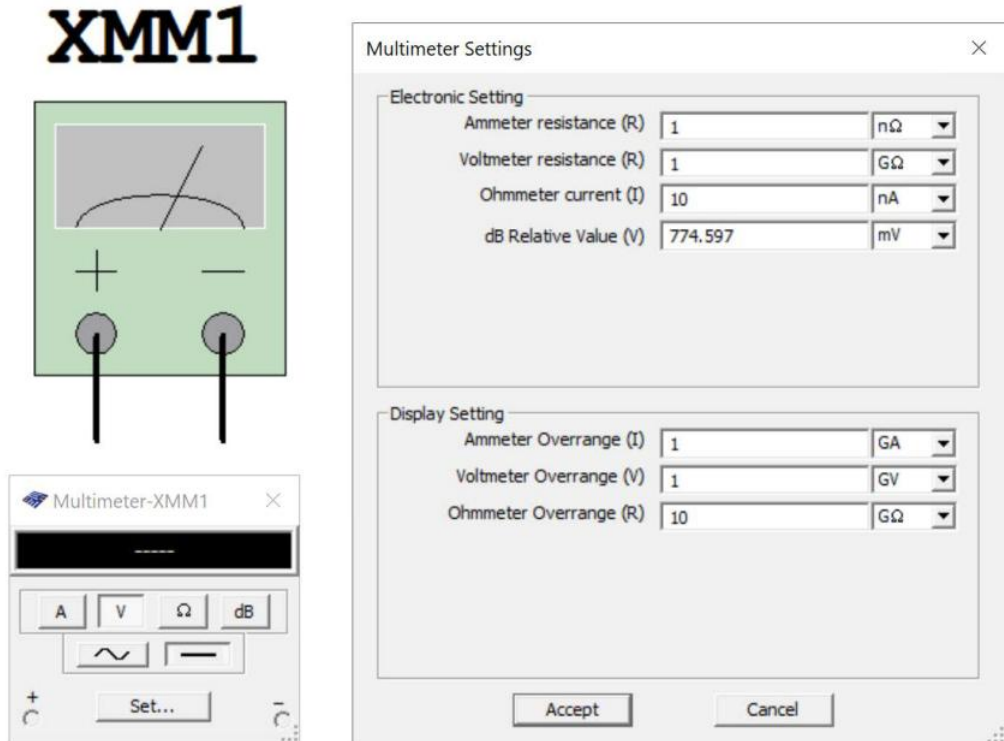

Рис. А17. Умовне позначення мультиметра та вікно налаштування його параметрів

При використанні мультиметра потрібно не забувати в режимах вимірювання струму або напруги переключати вид сигналу – змінного (~) чи постійного (–) струму. Якщо забути встановити вірний вид сигналу це призведе або до значних похибок вимірювання, або зробить їх неможливими.

На рис. А18 наведено результат вимірювання опору резистора. Діапазон вимірювання мультиметром обирається автоматично.

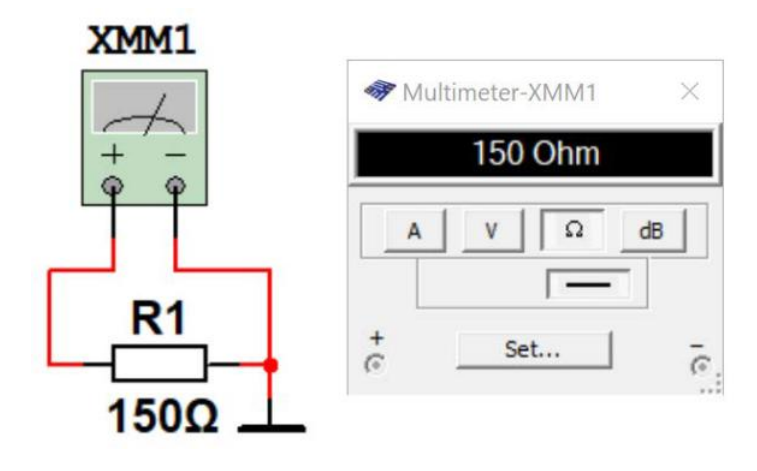

Рис. А18. Результат вимірювання опору резистора за допомогою мультиметра

# **А4.5 Правила роботи з ватметром**

Ватметр призначений для вимірювання активної потужності споживаної від джерела живлення на змінному та постійному струмі. Крім того він дозволяє вимірювати коефіцієнт потужності (Power Factor).

При підключенні ватметра треба пам'ятати, що входи струму з'єднуються з навантаженням послідовно, а входи напруги – паралельно навантаженню.

На рис. А19 наведений приклад вимірювання потужності споживаної від джерела постійного струму, а на рис. А20 – від джерела змінного струму.

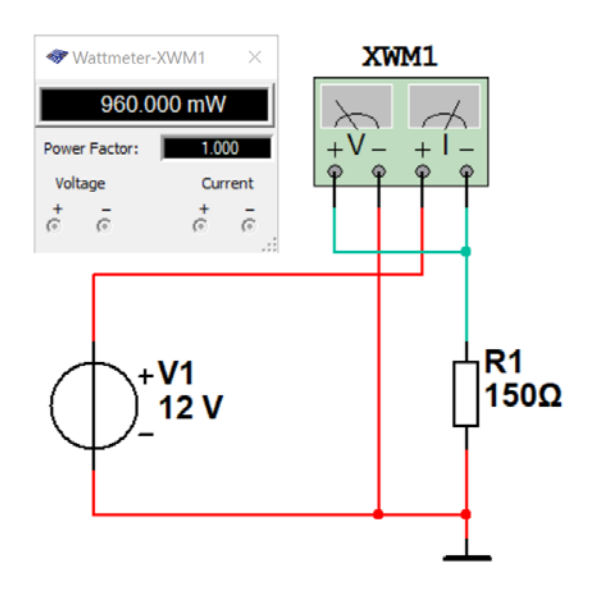

Рис. А19. Приклад вимірювання потужності споживаної від джерела постійного струму

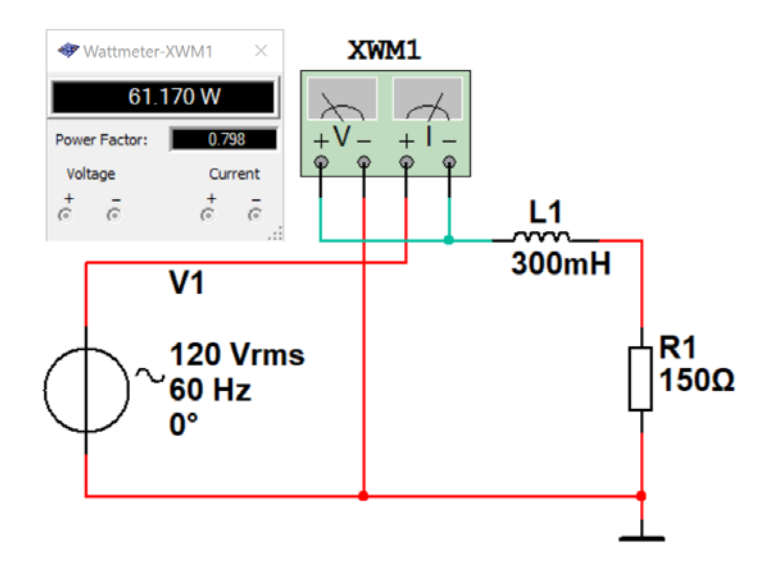

Рис. А20. Приклад вимірювання потужності споживаної від джерела змінного струму

Перемикання діапазону вимірюваної ватметром потужності здійснюється автоматично.

### **А4.6 Правила роботи з Боде-плоттером**

Боде-плоттер призначений для вимірювання амплітудно-частотних (АЧХ) та фазочастотних (ФЧХ) характеристик електронних пристроїв. Для коректної роботи Боде-плоттера на вході кола, АЧХ якого потрібно виміряти, необхідно включити джерело змінної напруги (AC\_VOLTAGE), як показано на рис. А21. Виводи "–" Боде-плоттера або підключаються до загального проводу, або не підключаються. Це пояснюється тим, що у програмі Multisim по замовчуванню виводи "–" осцилографів, Боде-плоттера, аналізатора спектру, вимірювача коефіцієнта нелінійних спотворень та ще декількох приладів під'єднані (хоч це з'єднання і не показане) до загального проводу.

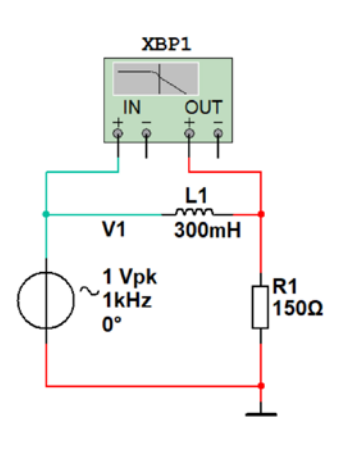

Рис. А21. Приклад підключення Боде-плоттера до досліджуваного кола

Боде-плоттер генерує ряд частот у заданому діапазоні частот і вимірює коефіцієнт передачі досліджуваного кола для кожного значення частоти. Чим більше буде сформовано різних значень частоти (кількість точок аналізу), тим точніше буде побудована АЧХ та ФЧХ. Частота джерела AC в схемі не позначається на роботі плоттера. Однак джерело AC потрібно підключити до схеми.

На рис. А22 наведено призначення органів управління Боде-плоттером.

Кнопка **Reverse** змінює колір фону екрану з чорного на білий або навпаки.

Встановлення масштабу по горизонтальній осі здійснюється у вікнах:

- F максимальне значення частоти діапазону аналізу;
- I мінімальне значення частоти діапазону аналізу.

Одиниця вимірювання мкГц, мГц, Гц, кГц, МГц, ГГц, ТГц задається у вікнах розташованих праворуч від вікон F та I.

Відображення графіку по горизонтальній осі у лінійному та логарифмічному масштабах задається кнопками **Lin** та **Log**, відповідно.

Встановлення масштабу по вертикальній осі здійснюється у вікнах:

- F максимальне значення рівня вимірюваного сигналу;
- I мінімальне значення рівня вимірюваного сигналу.

Якщо обрано логарифмічний масштаб по вертикальній осі, то рівні задаються у дБ, а якщо лінійний масштаб – у вольтах.

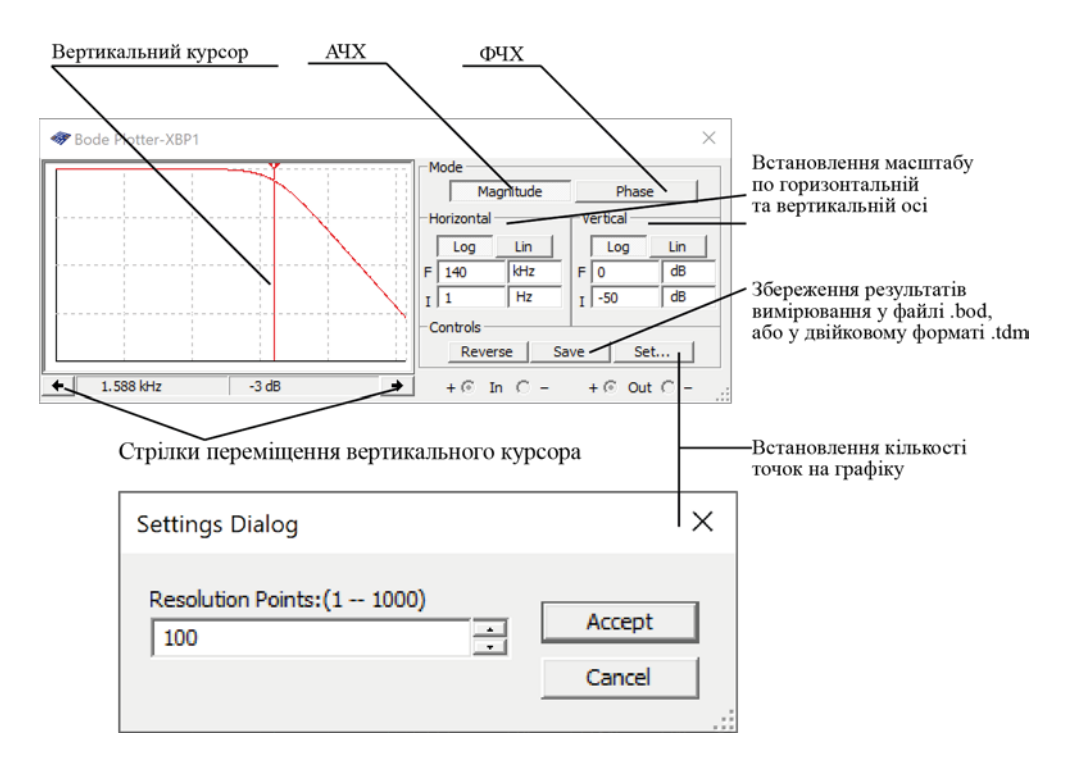

Рис. А22. Органи управління Боде-плоттером

Логарифмічна шкала використовується, коли порівнювані значення мають великий розкид, як у випадку аналізу частотної характеристики.

Початкове й кінцеве значення масштабу по вертикалі й горизонталі встановлені максимальними по замовчуванню. Ці значення можна змінювати для перегляду графіка в різних масштабах. Якщо масштаб збільшувався або мінялася конфігурація схеми після закінчення симуляції, потрібно повторно включити симуляцію моделі щоб отримати вірний результат.

При натисканні кнопки **Set** відкривається вікно встановлення кількості точок вимірювання АЧХ та ФЧХ. По замовчуванню кількість точок дорівнює 100, а максимальне значення дорівнює 1000. Чим більше точок тим точніше буде вимірювана АЧХ але збільшується час вимірювань. При вимірюванні частотних характеристик кіл з вузькими викидами треба задавати максимальну кількість точок, а в інших випадках можна використовувати менше точок.

При вимірюванні коефіцієнта передаванні (підсилення) по напрузі по вертикальній осі відображається відношення вихідної напруги кола (пристрою) до його вхідної напруги.

Коли вимірюється фаза, вертикальна вісь завжди показує кут фази в градусах. Незалежно від одиниць можна встановлювати початкове (**I**) і кінцеве (**F**) значення для осі.

Для вимірювання точного значення коефіцієнта передаванні досліджуваного кола необхідно перемістити вертикальний курсор плоттера у точку вимірювання.

Вертикальний курсор перебуває в лівого краю дисплея плоттера Боде.

► Щоб перемістити вертикальний курсор:

1. Клацніть по стрілці переміщення курсора в нижній частині плоттера або перетягніть вертикальний курсор від лівого краю дисплея плоттера в точку на графіку, в якій потрібно здійснити вимірювання.

*Примітка: Ви можете також переміщати курсор, клацнувши правою клавішею мишки й використовуючи спливаюче меню, що з'явиться. Див. "Спливаюче меню курсору" на рис. А23. Це корисно при локалізації точки -3 дБ (або іншої потрібної величини) на графіку.*

Величина (або фаза) і частота на перетинанні вертикального курсору й графіка показані у віконці за стрілками.
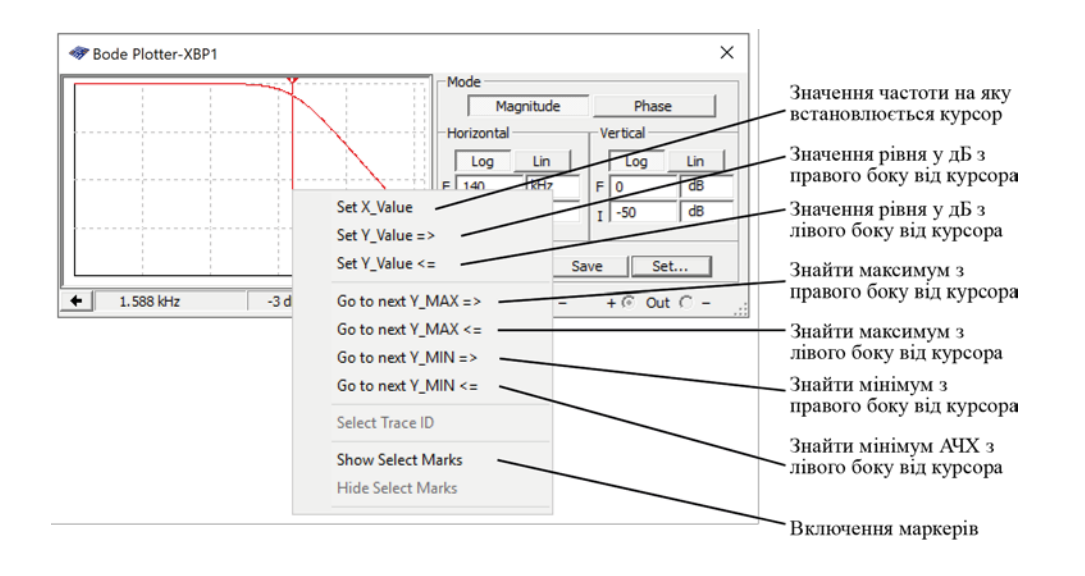

Рис. А23. Спливаюче меню курсору

Результати вимірювання можна зберегти у файлі. Для цього потрібно натиснути кнопку **Save** та обрати місце і формат файлу для зберігання результатів (рис. А24).

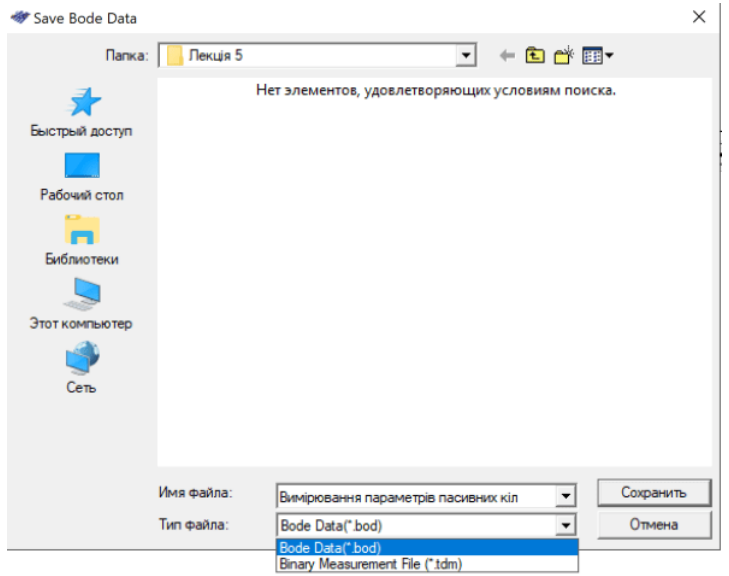

Рис. А24. Вікно вибору типу файлу для зберігання

Фрагмент текстового файлу у форматі .bod наведено на рис. А25. У файлі містяться дані у чотирьох стовпчиках Frequency, Gain (dB), Gain та Phase, у яких відображаються значення частоти, підсилення у дБ, підсилення у разах та значення фазового зсуву (фази).

Використовуючи ці дані можна побудувати графіки чи зробити необхідні обчислення.

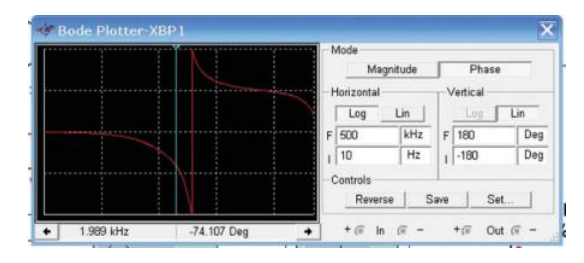

Рис. А25. Форма ФЧХ змодельованого ФНЧ

Bode data: BOD column 1 Frequency (Hz) column 2 Gain (dB)<br>column 3 Gain (Linear)<br>column 4 Phase (Deg) trace name: Bode Result Color: 255 Color: 255<br>Gain\_Range\_End: 3.162278e-003<br>Gain\_Range\_End: 1.000000e+001<br>Phase\_Range\_End: 1.800000e+002<br>Phase\_Range\_End: 1.800000e+002<br>Frequency\_Gain\_(dB) Gain\_Phase\_Requency\_Gain\_Cain\_Phase\_Range\_End: 1.01 Phase  $\begin{smallmatrix}1.00000e+001&7.97149e+000&2.50365e+000&-4.27497e-001\\1.02329e+001&7.97148e+000&2.50365e+000&-4.37454e-001\\1.04713e+001&7.97148e+000&2.50365e+000&-4.47644e-001\\1.07152e+001&7.97148e+000&2.50365e+000&-4.58071e-001\end{$  $.09648e + 001$ 7.97147e+000 2.50365e+000 -4.68740e-001  $2.50365e+000 -4.79658e-001$ 7.97147e+000 1.12202e+001 .14815e+001 7.97146e+000 2.50365e+000 -4.90831e-001 1.17490e+001 7.97146e+000 2.50365e+000 -5.02263e-001<br>1.20226e+001 7.97145e+000 2.50364e+000 -5.13962e-001  $1.23027e+001\;\; 7.97144e+000\;\; 2.50364e+000\;\; -5.25934e-001\\ 1.25893e+001\;\; 7.97144e+000\;\; 2.50364e+000\;\; -5.38184e-001$ 

Рис. А26. Фрагмент текстового файлу з результатами моделювання

## **А4.7 Правила роботи з аналізатором спектру**

Аналізатор спектру призначений для аналізу спектрів періодичних сигналів в діапазоні частот від постійного струму до 100 ТГц. На рис. А27 наведено модель з аналізатором спектру XSA1 з підключеним до його входу генератором амплітудно-модульованого сигналу V1.

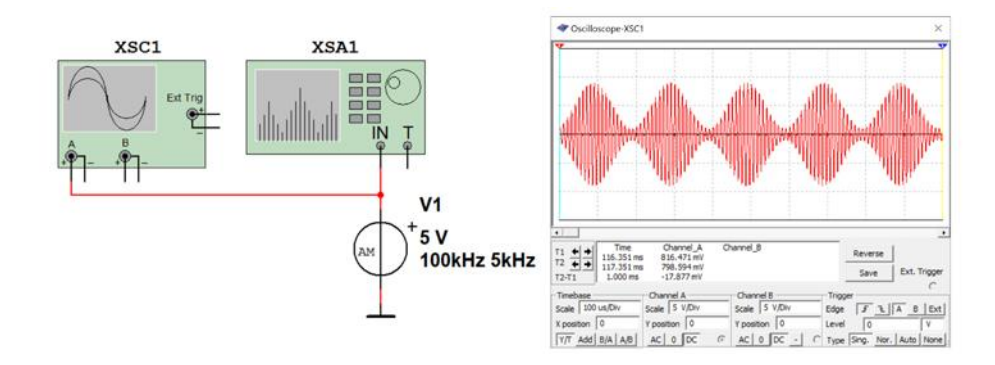

Рис. А27. Аналізатор спектру XSA1 з підключеним генератором АМ-сигналу та осцилограма цього сигналу

На рис. А28 наведено призначення органів управління аналізатором спектру.

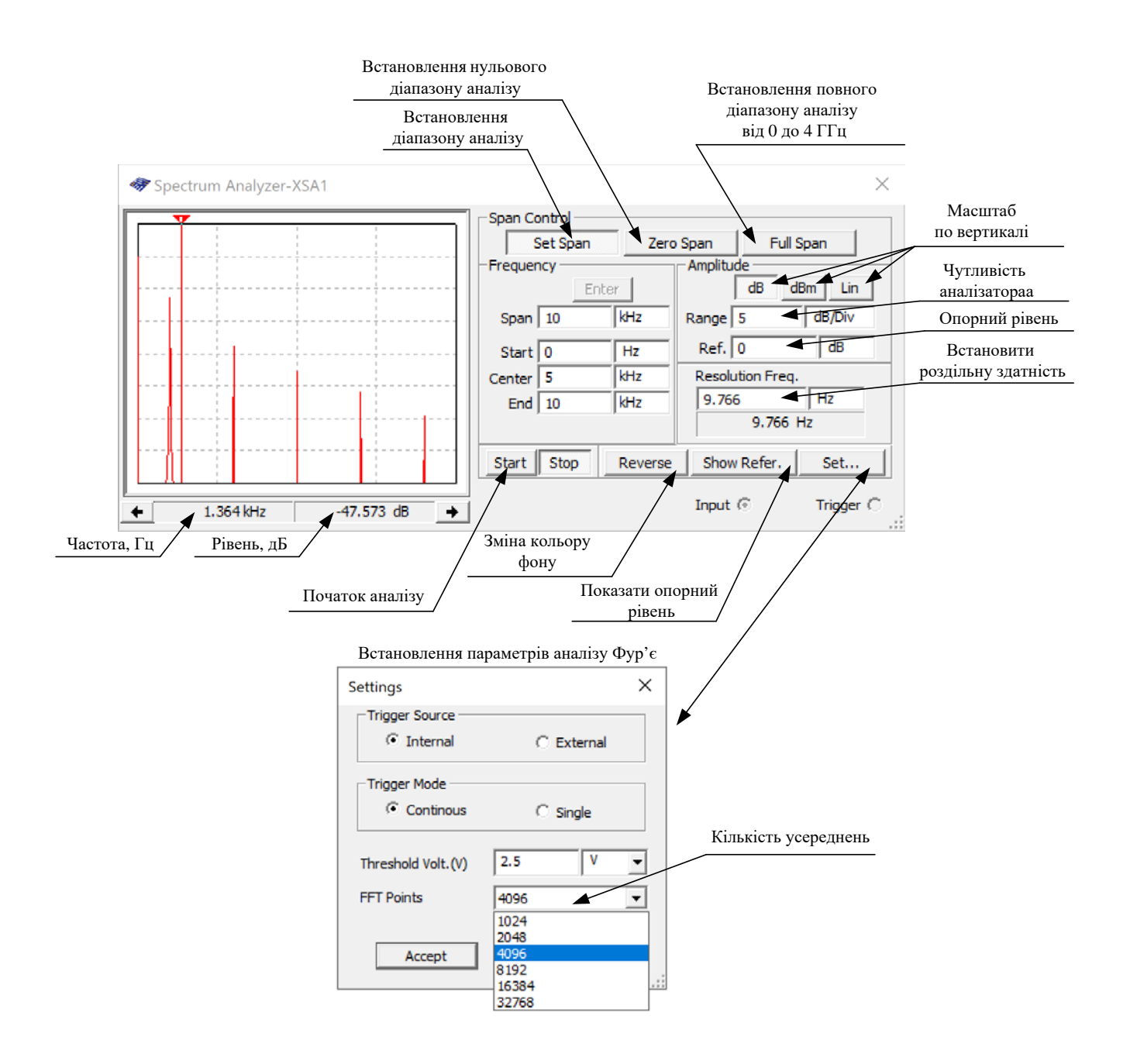

Рис. А28. Призначення органів управління аналізатором спектру

Перед проведенням аналізу необхідно задати параметри спектрального аналізу: діапазон частот аналізу (Span), початкову і кінцеву частоти (Start і End), центральну частоту (Center), динамічний діапазон аналізу (Range), який задається як ціна ділення по вертикалі у В/ділення або дБ/ділення, опорний рівень в дБ, що відображається на екрані зеленою лінією, і роздільну здатність аналізу (Resolution Freq.). Число усереднень результатів спектрального аналізу, максимальний рівень вхідного сигналу і джерело синхросигналу (внутрішній або зовнішній) задають після натискання кнопки Set.

## **Налаштування діапазону частотного аналізу**

Якщо відома основна частота сигналу, спектр якого потрібно дослідити, то можна початкову частоту задати рівною 0, а верхню частоту аналізу взяти у 10 разів більшою. Це дозволить проаналізувати 9 гармонік сигналу. Якщо потрібно дослідити більше ніж 9 гармонік, то відповідно задається верхня частота. У віконце End потрібно вписати максимальне значення частоти. Таке ж значення треба вписати у віконце **Span**. Після цього обов'язково натиснути кнопку **Enter**. В результаті автоматично з'явиться значення середньої частоти діапазону і аналізатор запам'ятає встановлені значення.

Якщо частота сигналу невідома, то краще натиснути кнопку Full Span, а після завершення аналізу встановити потрібний діапазон. Чим вужче діапазон частот аналізу, тим точніше можна знайти спектральні складові сигналу. Пояснимо це нижче.

## **Встановлення роздільної здатності по частоті**

Чим менше значення частоти встановлене у віконці **Resolution Freq**., тим точніше буде вимірюватись спектр. Величина роздільної здатності залежить не тільки від діапазону частот аналізу, але і від значення **FFT Points** – кількості усереднень. Цифровий спектральний аналіз за допомогою перетворення Фур'є здійснюється над коротким фрагментом сигналу (реалізацією). Це призводить до низької точності аналізу. Щоб підвищити точність проводять велику кількість вимірювань на коротких фрагментах сигналів і потім роблять усереднення результатів. Чим більше таких вимірювань, тим вище точність аналізу спектру.

Мінімальна кількість **FFT Points** 1024 (рис. А28), а максимальна – 32768. Чим більше це значення, тим більше часу потребує аналіз. Можна провести аналіз з числом точок усереднення 1024, а якщо спектр буде недостатньо інформативним, то збільшити їх кількість.

Встановивши кількість точок (по замовчуванню 1024) треба вписати у віконце **Resolution Freq**. як можна менше значення, наприклад 1 Гц. Програма автоматично розрахує мінімальне значення роздільної здатності, яке з'явиться у віконці **Resolution Freq**.

Масштаб по вертикалі можна встановити у процесі вимірювання таким чином, щоб максимальна складова спектру була максимально наближена до верхнього краю вікна. Масштаб лінійний чи логарифмічний теж можна задавати у процесі вимірювання.

Після встановлення цих параметрів треба натиснути кнопку **Start**.

Розглянемо результати аналізу спектру амплітудно-модульованого сигналу з частотою носійного коливання 100 кГц і частотою модулюючого коливання 5 кГц. З теорії відомо, що у спектрі такого сигналу повинно бути три частотних складових: з частотою носійного коливання 100 кГц і дві бокові складові з частотами 100 ±5 кГц.

Для збільшення точності аналізу діапазон аналізу заданий від 90 до 110 кГц. Рисунки А29…А31 ілюструють залежність результатів аналізу спектру від кількості усереднень.

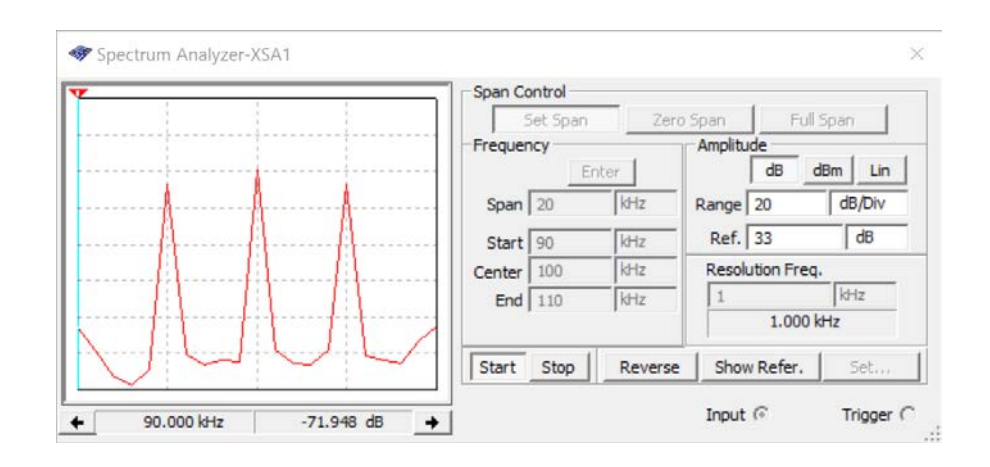

Рис. А29. Результати аналізу спектру АМ-сигналу при кількості усереднень 1024 і роздільній здатності 1 кГц

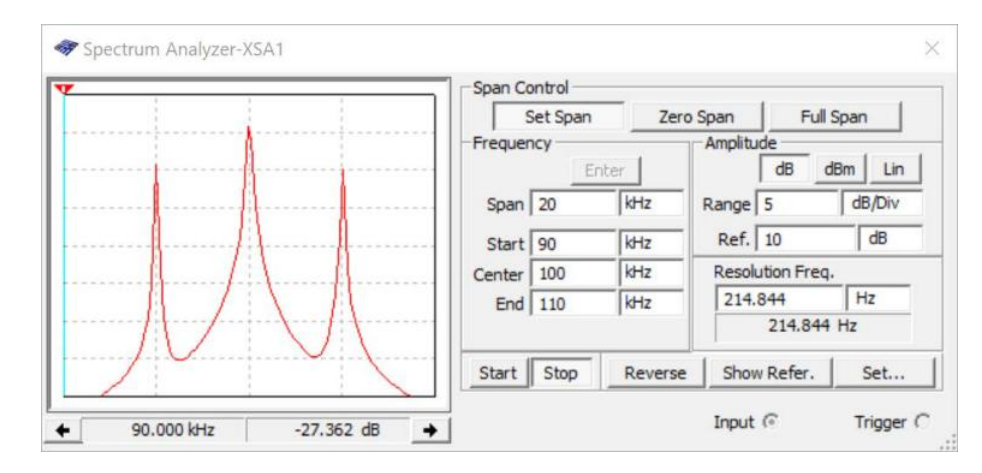

Рис. А30. Результати аналізу спектру АМ-сигналу при кількості усереднень 2048 і роздільній здатності 215 Гц

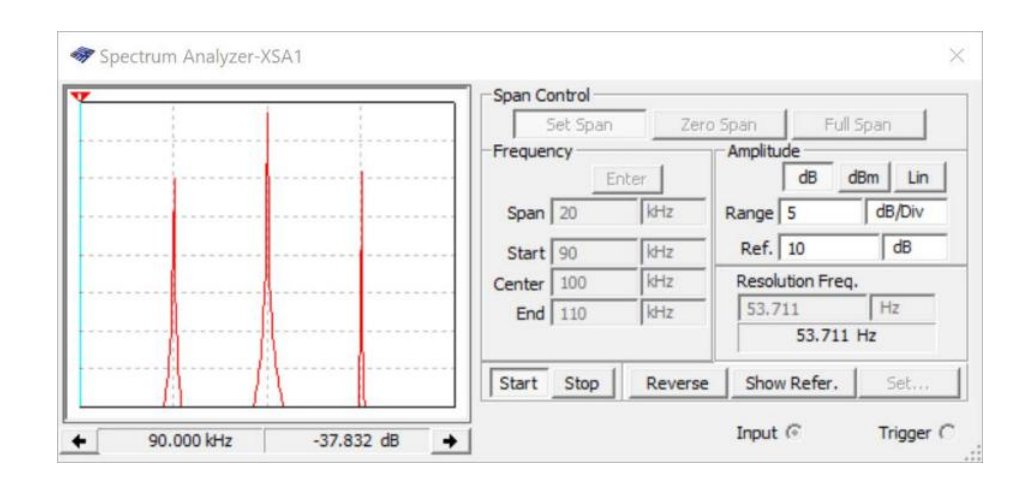

Рис. А31. Результати аналізу спектру АМ-сигналу при кількості усереднень 8192 і роздільній здатності 54 Гц

З наведених спектрів видно як впливає кількість усереднень на результати аналізу.

Проілюструємо вплив діапазону аналізу при кількості усереднень 8192 на результат аналізу. Для цього задаємо діапазон аналізу від 0 до 200 кГц. Результат аналізу спектру при таких параметрах наведено на рис. А32.

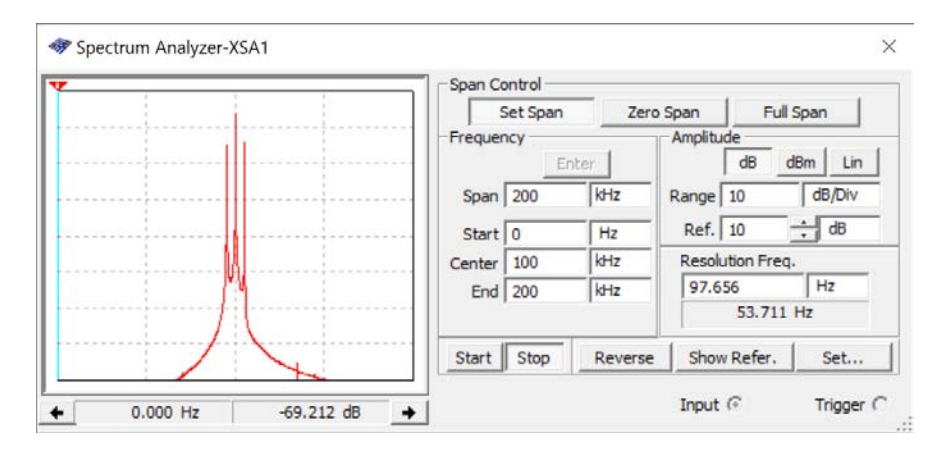

Рис. А32. Результати

Переглянути результати аналізу можна і у вікні Grapher (рис. 7.13). Скориставшись курсорами можна детально дослідити рівень спектральних складових як у вікні спектроаналізатора, так і у вікні Grapher (рис. А33).

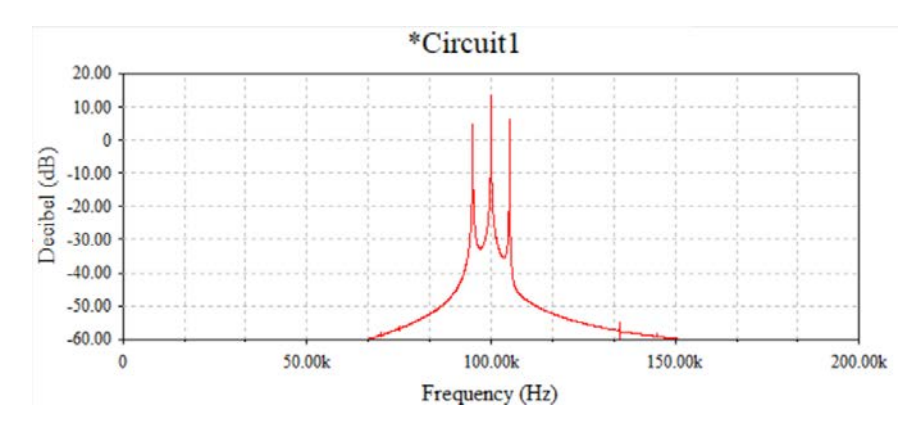

Рис. А33. Перегляд результатів спектрального аналізу АМ-сигналу у вікні Grapher

З наведених результатів спектрального аналізу АМ-сигналу можна зробити висновки про необхідність налаштування параметрів спектрального аналізу під конкретні задачі.

## ВСТУП ДО ТЕХНІКИ ВИМІРЮВАНЬ

Вступ до техніки вимірювань: навчальний посібник для студ. спеціальності 171 "Електроніка" спеціалізацій "Акустичні електронні системи та технології обробки акустичної інформації" та "Електронні системи мультимедіа та засоби Інтернету речей" / В.В. Макаренко; КПІ ім. Ігоря Сікорського. – Електронні текстові данні (1 файл: 10,02 Мбайт). – Київ: КПІ ім. Ігоря Сікорського, 2022. – 200 с.

У навчальному посібнику наведені теоретичні відомості та методика вимірювання параметрів сигналів та електронних пристроїв, правила користування віртуальними вимірювальними пристроями та методами аналізу у spice-симуляторі Multisim Analog Devices Edition. Наведені моделі електронних пристроїв та приклади вимірювання їх основних параметрів. Навчальний посібник призначений для використання при дистанційному навчанні при відсутності можливостей використання реальних вимірювальних пристроїв. Він також може бути використаний для самостійної роботи студентів для поглибленого засвоєння принципів та способів вимірювання електричних характеристик електронних пристроїв та вимірювання параметрів сигналів.

> © В.В. Макаренко 2021 © КПІ ім. Ігоря Сікорського, 2021

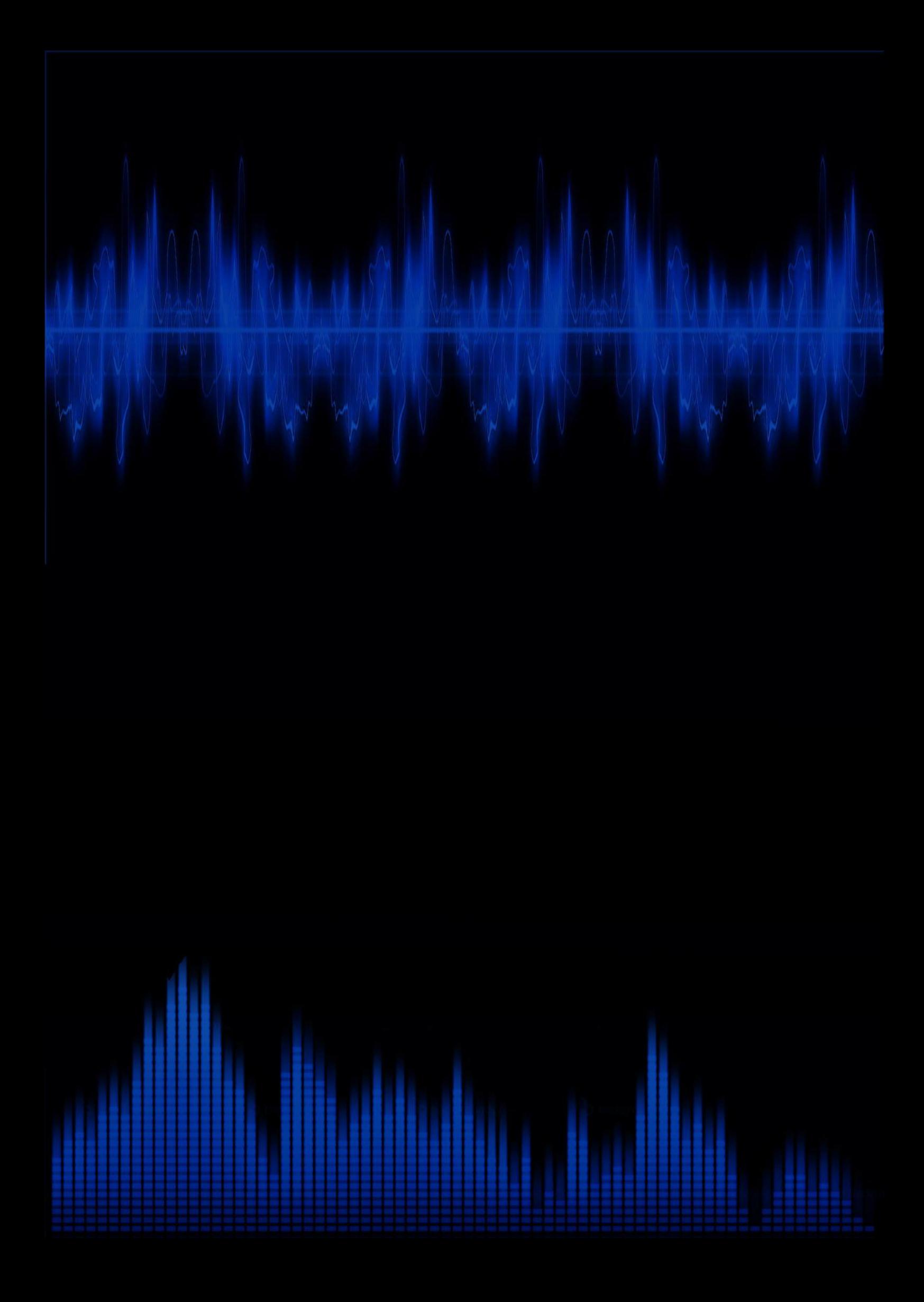